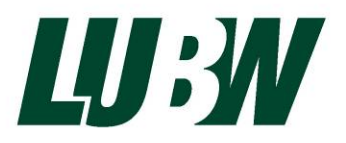

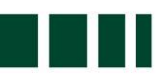

Landesanstalt für Umwelt, Messungen und Naturschutz Baden-Württemberg

# Eignungsprüfung des Gaschromatographen

# GC 955 Modell 601 (PID) für Benzol

# Fa. Synspec

LUBW-Berichtsnummer: 143- 04/13

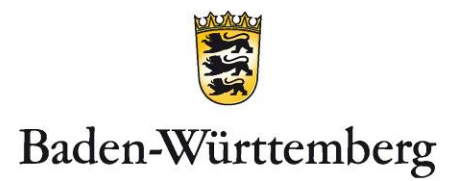

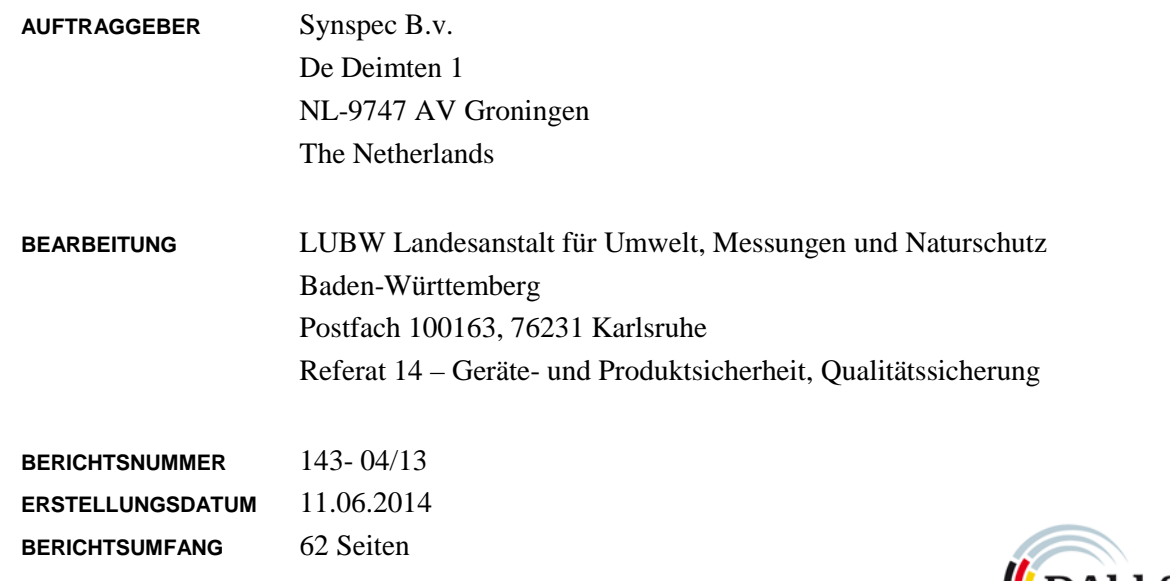

Nachdruck - auch auszugsweise - ist nur mit Zustimmung der LUBW unter Quellenangabe und Überlassung von Belegexemplaren gestattet.

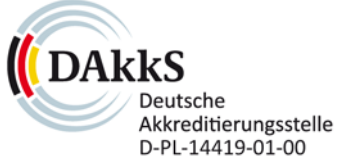

**EMAS** GEPRÜFTES<br>UMWELTMANAGEMENT

# **0. Inhaltsverzeichnis**

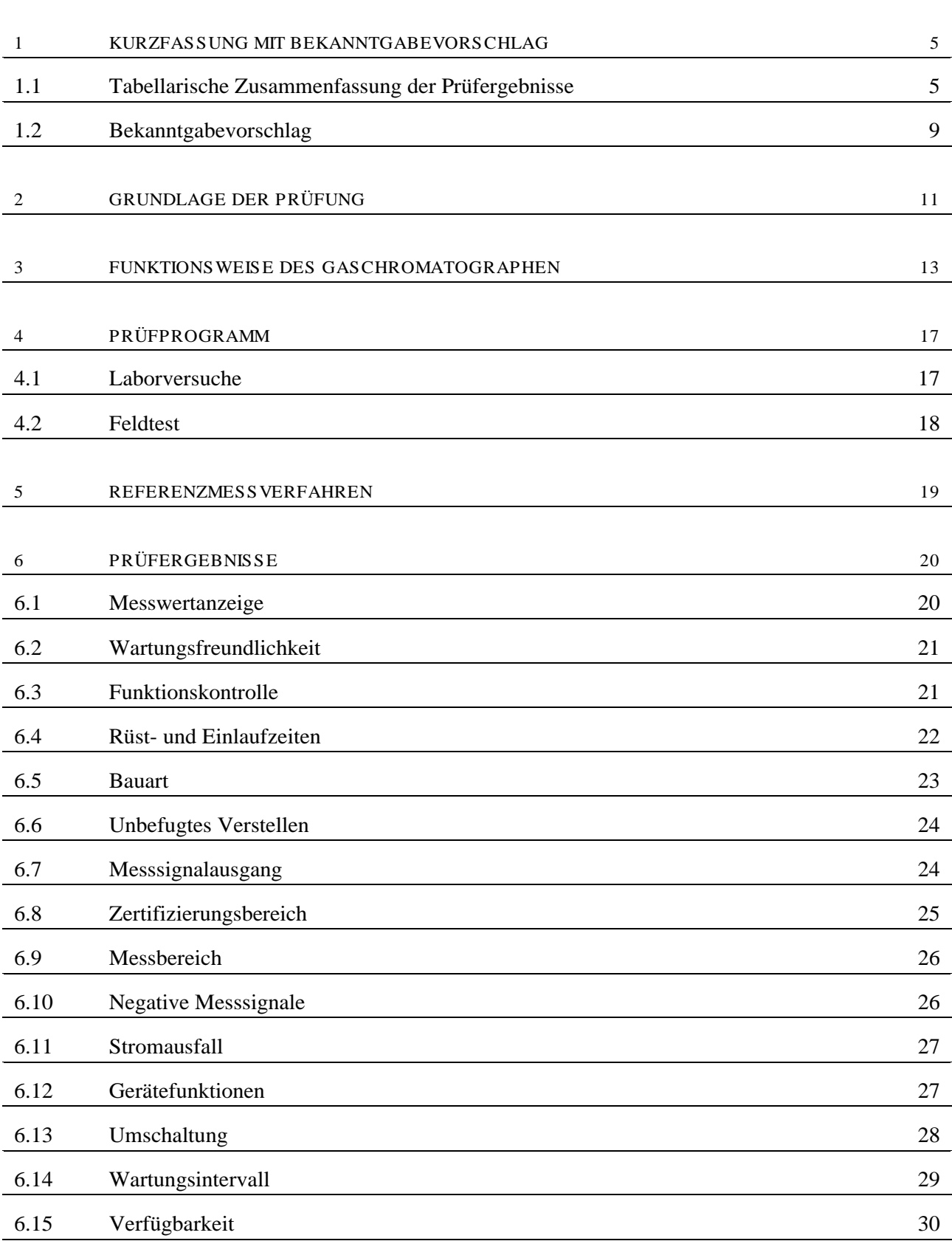

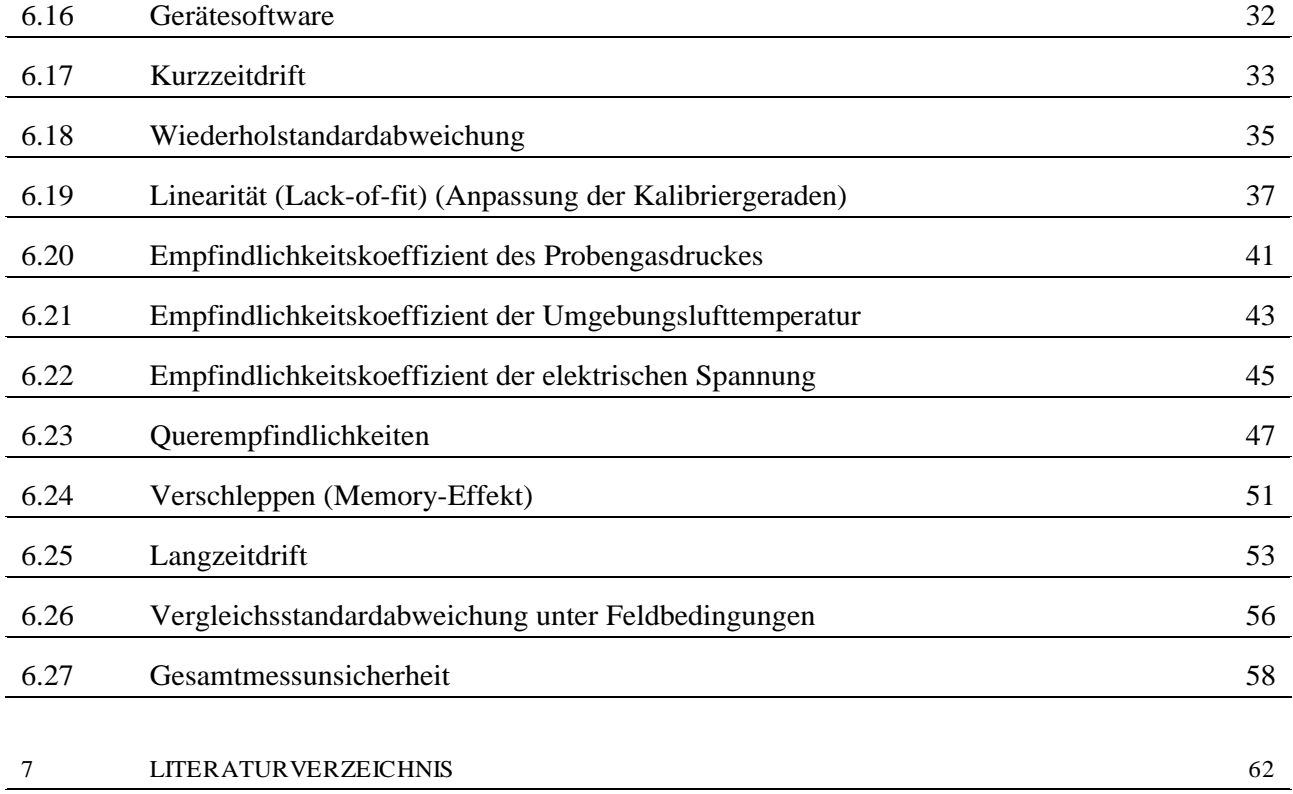

# <span id="page-4-0"></span>**1 Kurzfassung mit Bekanntgabevorschlag**

# <span id="page-4-1"></span>**1.1 Tabellarische Zusammenfassung der Prüfergebnisse**

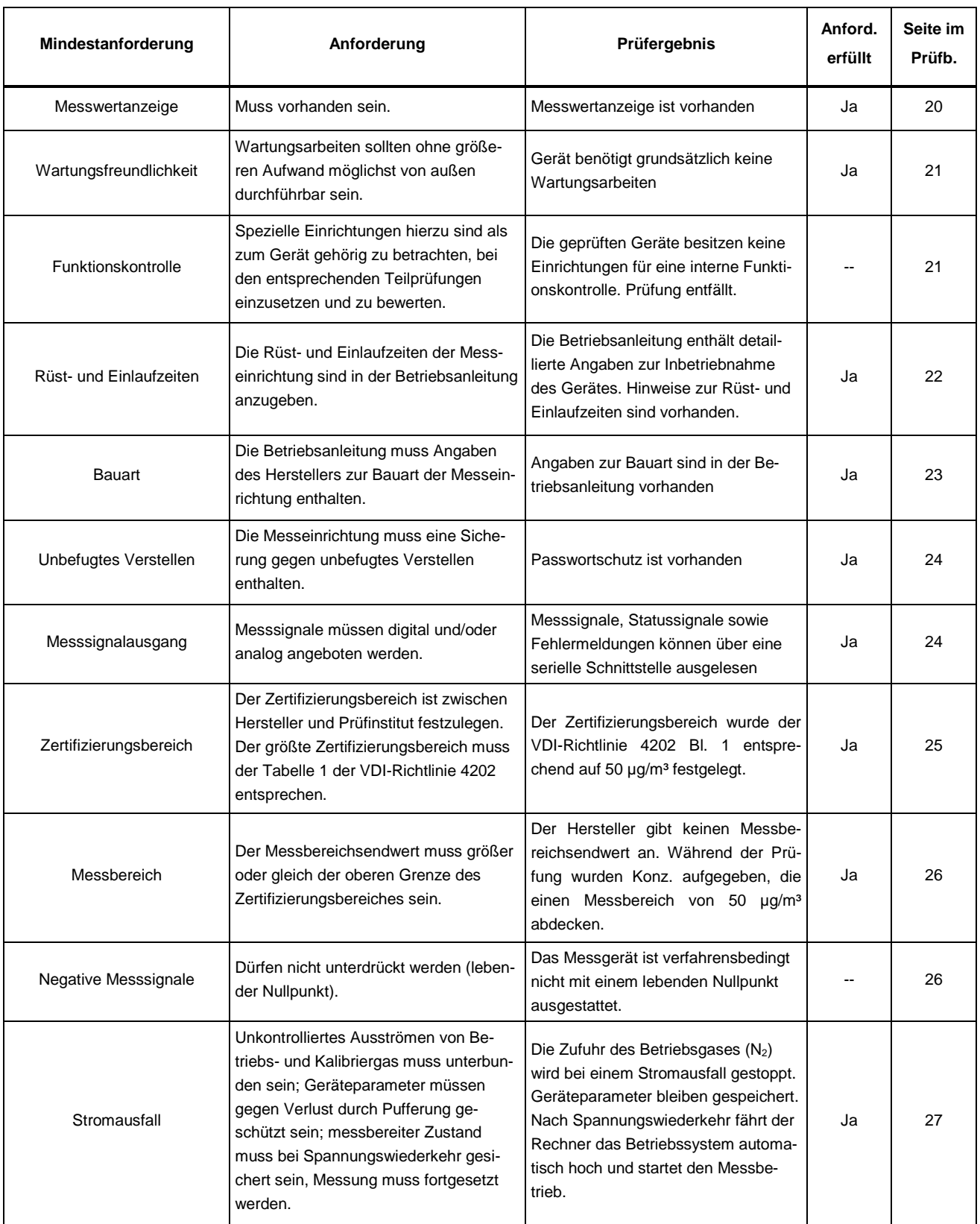

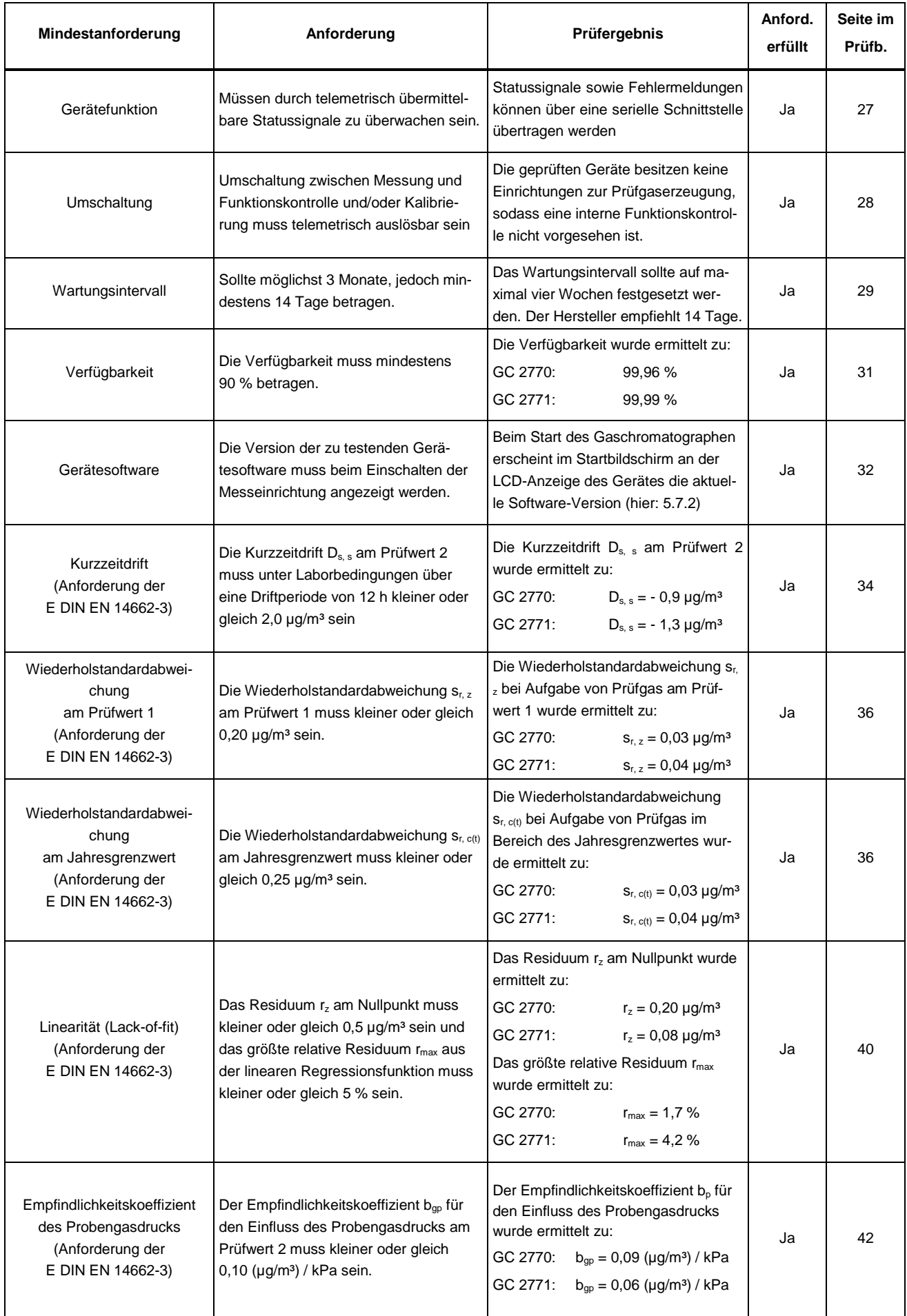

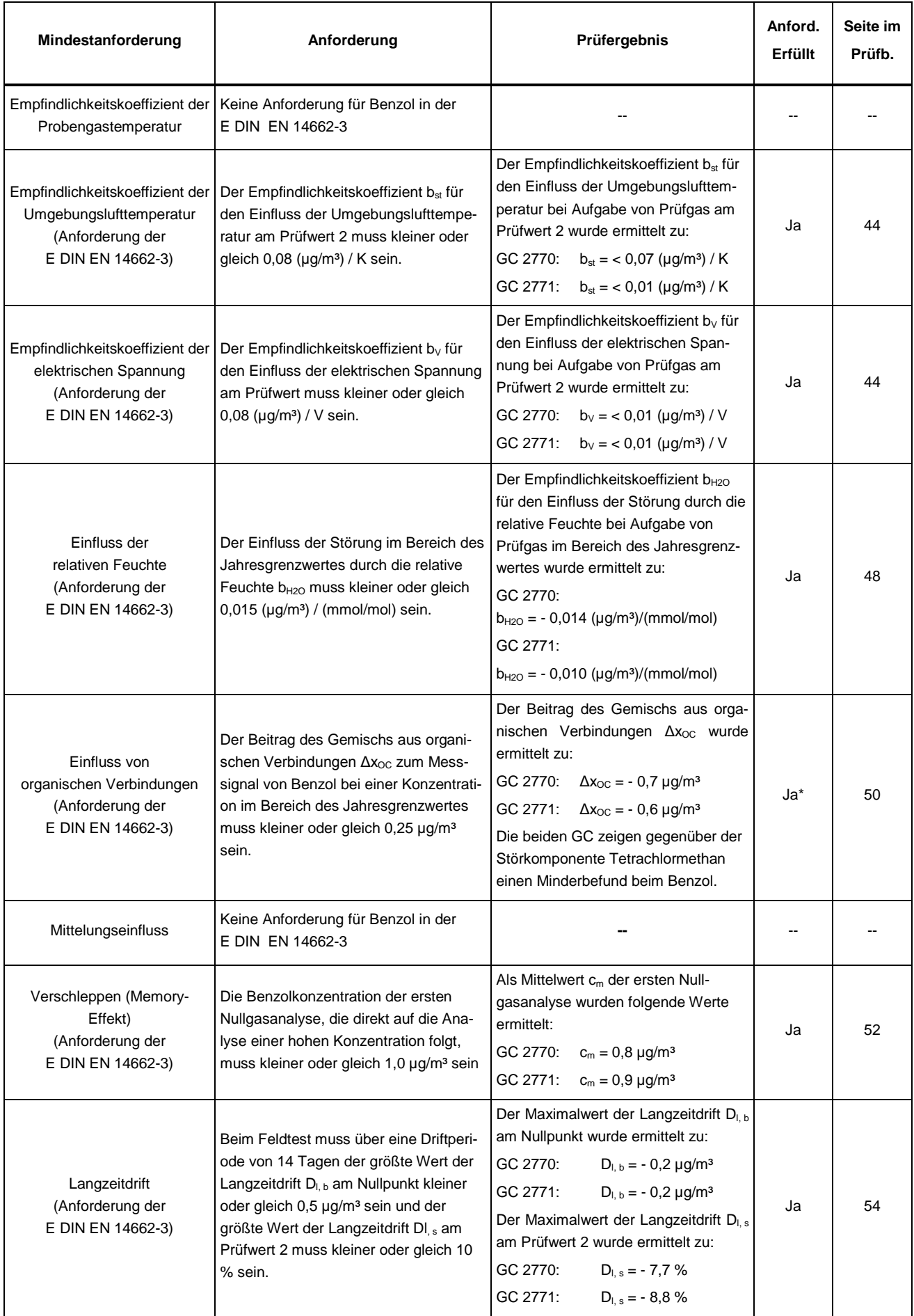

\*: siehe Anmerkung auf Seite 49

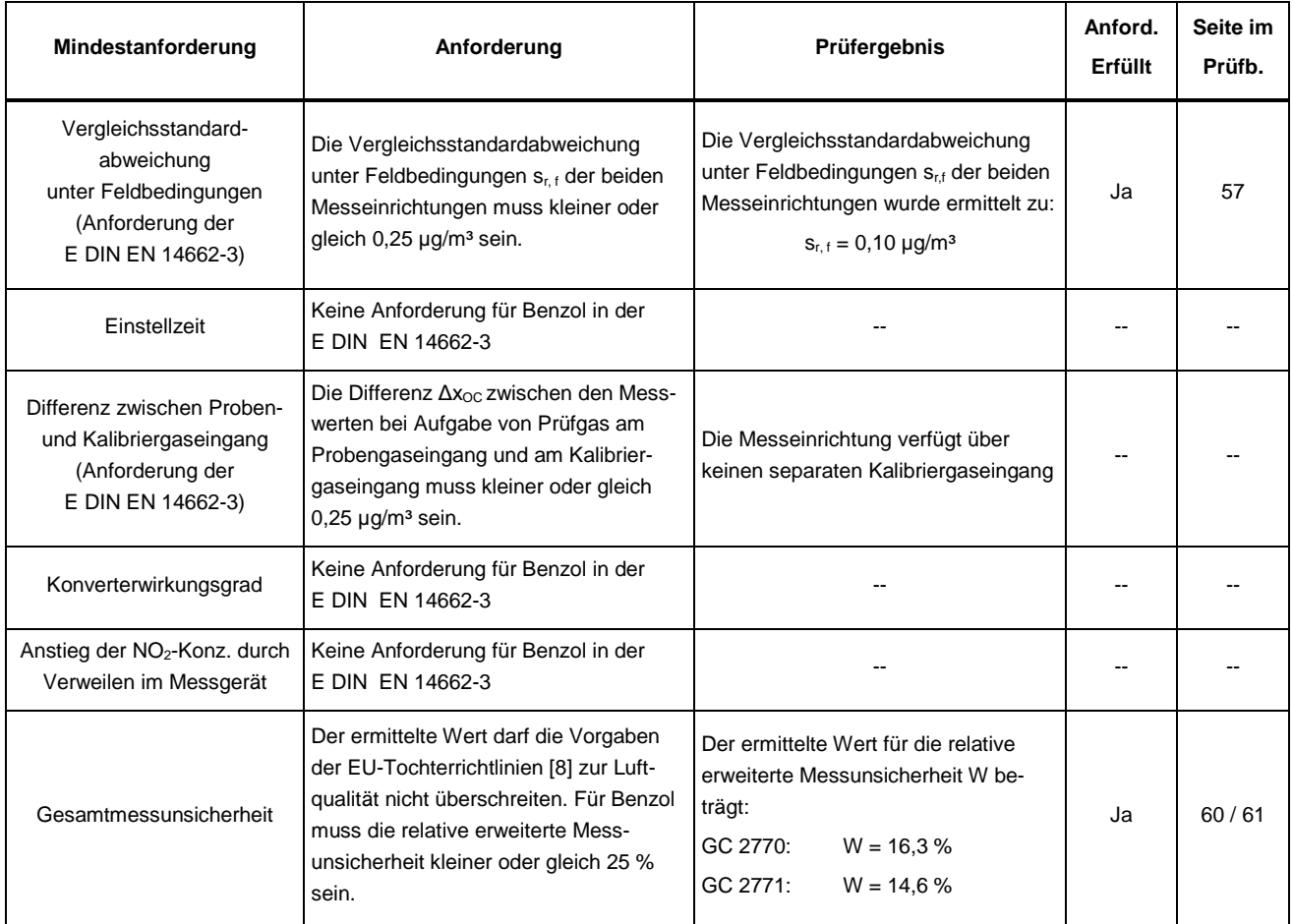

Prüfwert 1:  $1/10$  des Grenzwertes =  $0.5 \mu$ g/m<sup>3\*</sup>

Prüfwert 2: Referenzpunkt = 70 – 90 % des Maximums des zertifizierten Bereichs

Grenzwert: Jahresgrenzwert von Benzol =  $5 \mu g/m^{3*}$ 

\*: Die Prüfgasvorgabe erfolgte während der Eignungsprüfung über eine Gasmischapparatur (siehe Kap. 4.1) mit fest vorgegebenen Verdünnungsstufen. Die Prüfgasvorgabe am Prüfwert 1 und am Grenzwert entsprechen deshalb nicht exakt den Vorgaben der DIN EN 14662-3 [3]. Mit 0,65 µg/m<sup>3</sup> für Prüfwert 1 und 5,2 bzw. 5,5 µg/m<sup>3</sup> für den Grenzwert, wurden die Konzentrationen vorgegeben, die den geforderten Werten am besten entsprechen.

# <span id="page-8-0"></span>**1.2 Bekanntgabevorschlag**

# **1.2.1 Messaufgabe**

Messung von Benzolimmissionen in der Außenluft.

# **1.2.2 Bezeichnung der Messeinrichtung**

Gaschromatograph GC 955 Modell 601 Ausführung PID Geprüfte Software-Version: 5.7.2

# **1.2.3 Messkomponenten**

Benzol

# **1.2.4 Gerätehersteller**

Synspec B.v. De Deimten 1 NL-9747 AV Groningen The Netherland

# **1.2.5 Einsatzbereich**

Für die kontinuierliche Erfassung von Benzol-Immissionskonzentrationen in der Außenluft.

# **1.2.6 Messbereich der Eignungsprüfung**

Benzol:  $0 - 50 \mu g/m^3$ 

# **1.2.7 Einschränkungen**

- Das Messgerät ist verfahrensbedingt nicht mit einem lebenden Nullpunkt ausgestattet.
- Die Messeinrichtung zeigt beim Vorhandensein von Tetrachlormethan in der Außenluft einen erkennbaren Minderbefund.

# **1.2.8 Prüfinstitut**

Landesanstalt für Umwelt, Messungen und Naturschutz Baden-Württemberg (LUBW) Postfach 100163 76231 Karlsruhe

Für die Prüfung und Berichterstellung verantwortlich

in  $U^{\prime}$  .

Dipl.-Ing. (FH) Christian Thomas

Freigabe des Prüfberichtes

 $\frac{1}{2}$ 

Dipl.-Chem. Michael Maban

# <span id="page-10-0"></span>**2 Grundlage der Prüfung**

Die LUBW wurde von der Firma Synspec B.v. mit Schreiben vom 19.12.2012 beauftragt den Gaschromatographen GC 955 Modell 601 Ausführung PID auf seine Eignung zur Messung von Immissionskonzentrationen von Benzol zu prüfen.

Mit der Durchführung der Prüfung wurde im April 2013 begonnen.

Die Prüfungen wurden gemäß den Begriffsbestimmungen der folgenden Richtlinien und Normen durchgeführt:

# **VDI-Richtlinie 4202 Blatt 1 (September 2010) [1]**

Mindestanforderungen an automatische Immissionsmesseinrichtungen bei der Eignungsprüfung.

Punktmessverfahren für gas- und partikelförmige Luftverunreinigungen

# **VDI-Richtlinie 4203 Blatt 3 (September 2010) [2]**

Prüfpläne für automatische Messeinrichtungen; Prüfprozeduren für Messeinrichtungen zur punktförmigen Messung von gas- und partikelförmigen Immissionen

# **DIN EN 14662-3 – Entwurf (August 2013) [3]**

Außenluft – Referenzverfahren zur Bestimmung von Benzolkonzentrationen – Teil 3: Automatische Probenahme mit einer Pumpe mit gaschromatographischer In-situ-Bestimmung

# *Anmerkung:*

*Bei den Prüfpunkten bei dem die Anforderungen der VDI-Richtlinien von den Anforderungen der DIN EN 14662-3(E) abweichen, wurde gemäß der EN vorgegangen.*

# **Prüfling:**

Gaschromatograph GC 955 Modell 601 Ausführung PID (Serien-Nr. 2770 bzw. 2771)

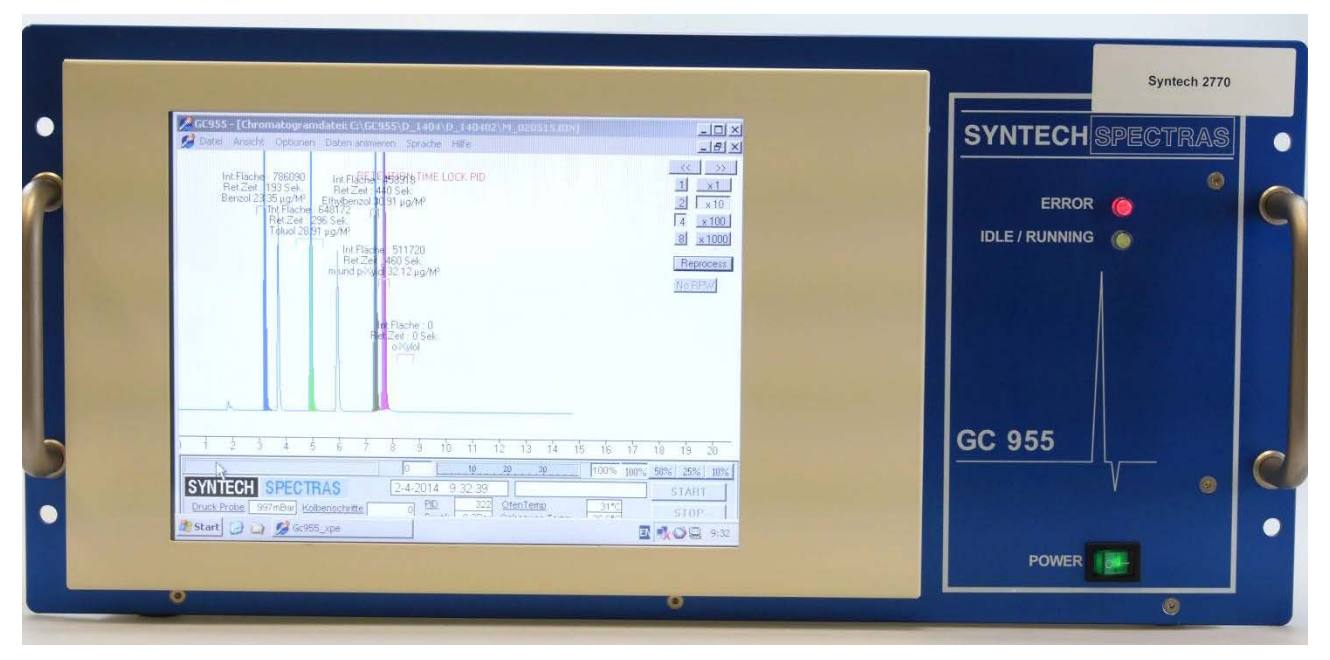

# **Abb. 2.1:** Frontansicht des Prüflings

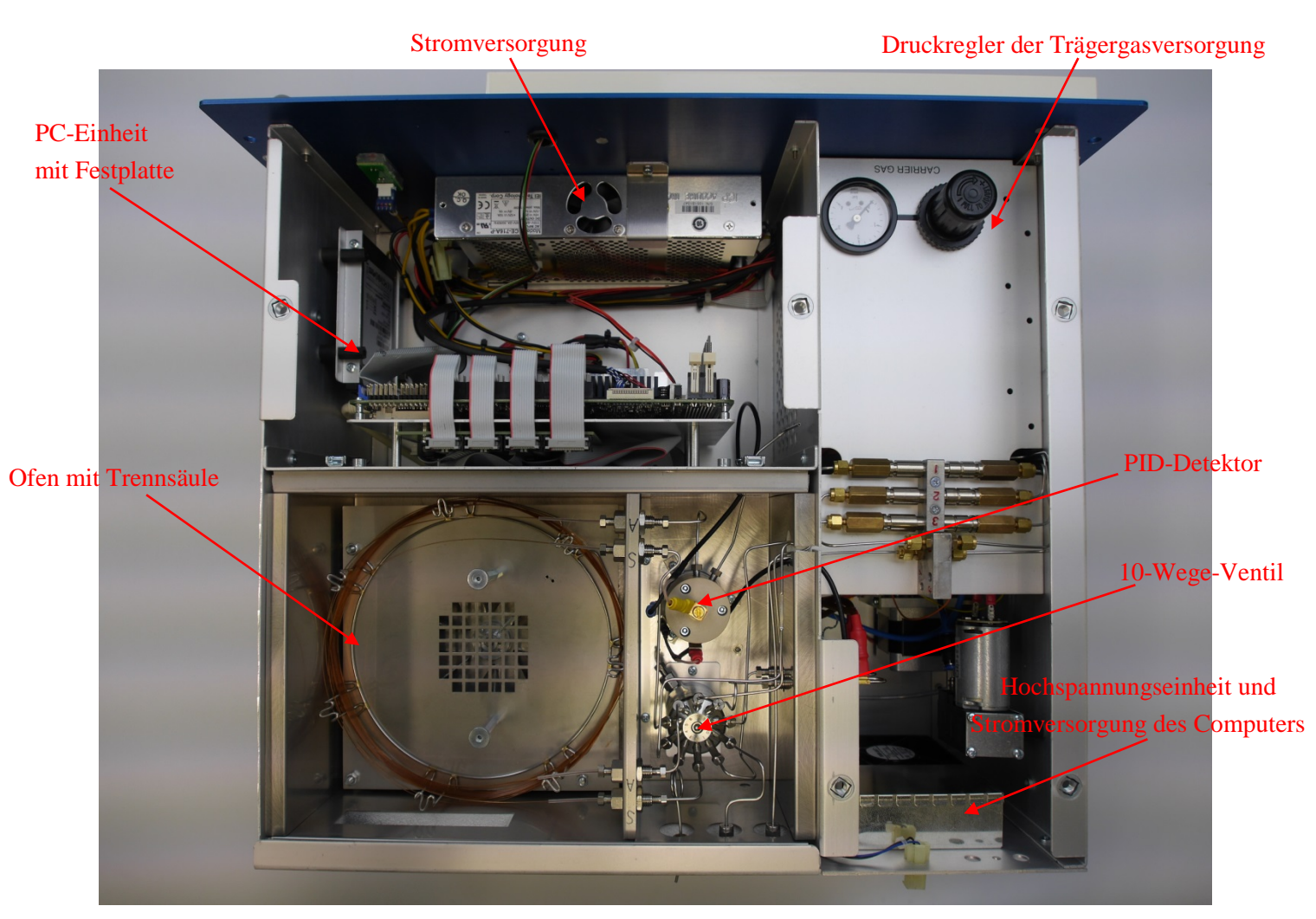

**Abb. 2.2:** Innenansicht des Prüflings (von oben)

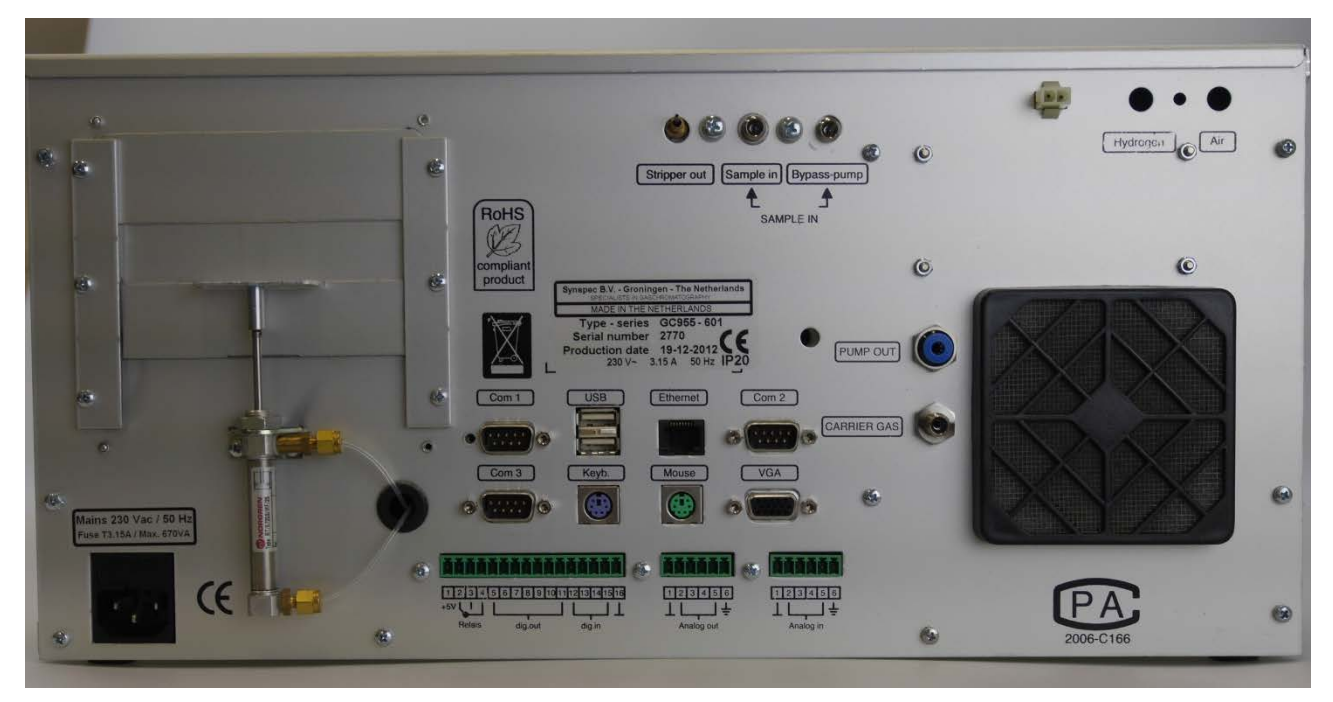

**Abb. 2.3:** Rückansicht des Prüflings

# <span id="page-12-0"></span>**3 Funktionsweise des Gaschromatographen**

Der Gaschromatograph GC 955 Modell 601 ist ein Analysator für die automatische, quasikontinuierliche Messung von Benzol, Toluol, Ethylbenzol und m / p- und o-Xylol in der Umgebungsluft mit anreichernder Probenahme, thermischer Desorption und anschließender gaschromatographischer Trennung.

#### **Funktionsablauf:**

In einem ersten Schritt werden die Messgasleitungen durch eine Bypass-Pumpe gespült. Anschließend wird das Messgut mit Hilfe eines Probenahmezylinders (Probevolumen 10 bis 350 ml, eingestelltes Probevolumen: ca. 100 ml) auf einem Anreicherungsröhrchen (Absorptionsmittel Tenax GR) gesammelt und in einem zweiten Schritt thermisch desorbiert. Durch schnelles Erhitzen des Anreicherungsröhrchens werden die Komponenten sehr schnell desorbiert, während das Röhrchen vom Trägergas (Stickstoff) im Gegenstrom durchströmt wird (siehe Abbildung 3.1).

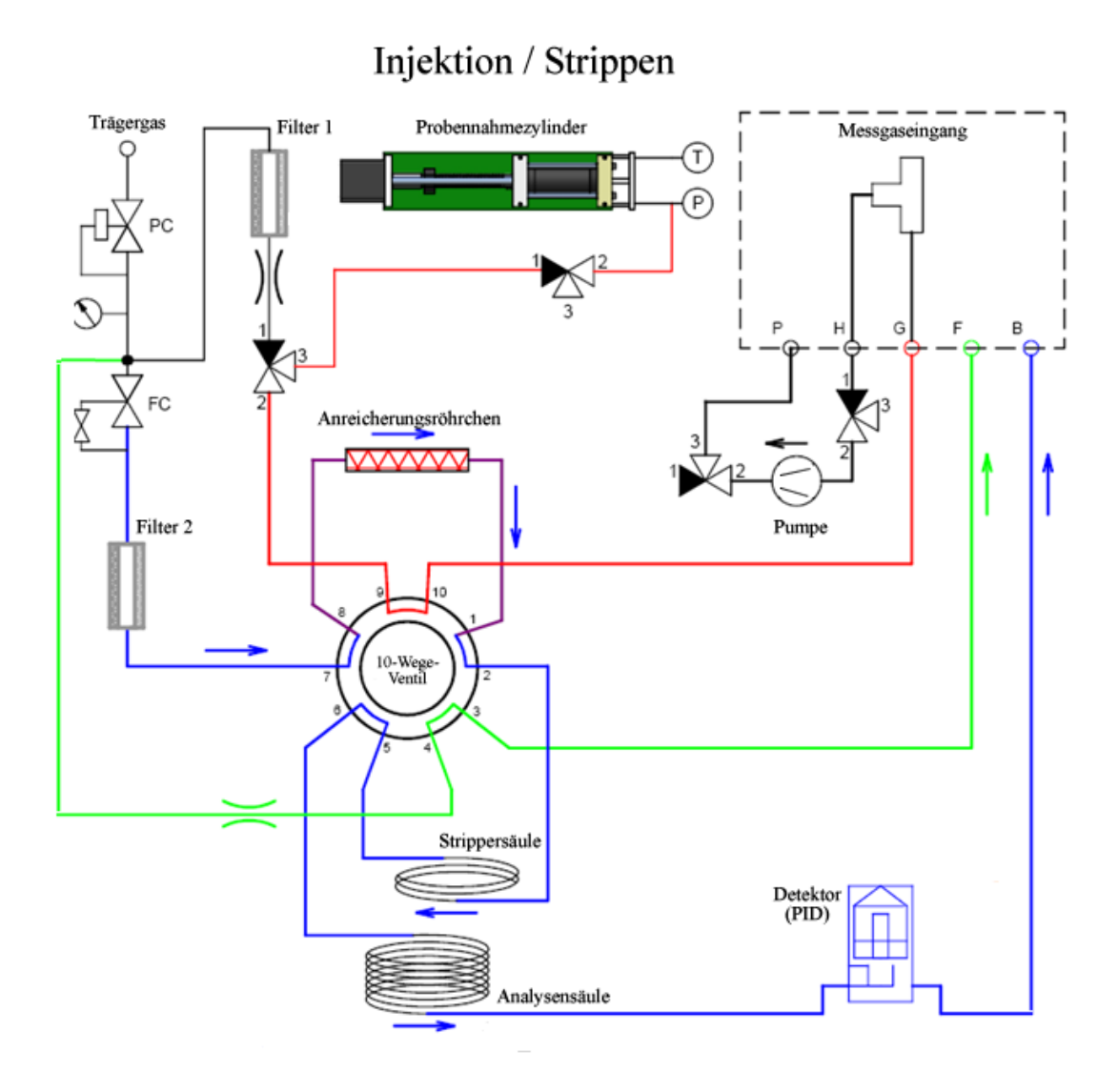

**Abb. 3.1:** Gaslaufplan zur Thermodesorption

Danach gelangt die Probe in die Trennsäule. Die einzelnen Schritte werden durch verschiedene Positionen eines 10-Wege-Ventils gesteuert. Die Trennsäule besteht aus zwei Teilen, einer Strippersäule und einer Analysensäule aus identischem Material. Nachdem alle interessierenden Komponenten die Strippersäule verlassen haben, wird diese durch Umschalten des 10-Wege-Ventils in Gegenrichtung von nicht interessierenden Komponenten freigespült (siehe Abbildung 3.2). Das eigentliche Messgut gelangt währenddessen in die Analysensäule, wo die einzelnen Komponenten aufgetrennt und danach in einem Photoionisationsdetektor (PID) analysiert werden.

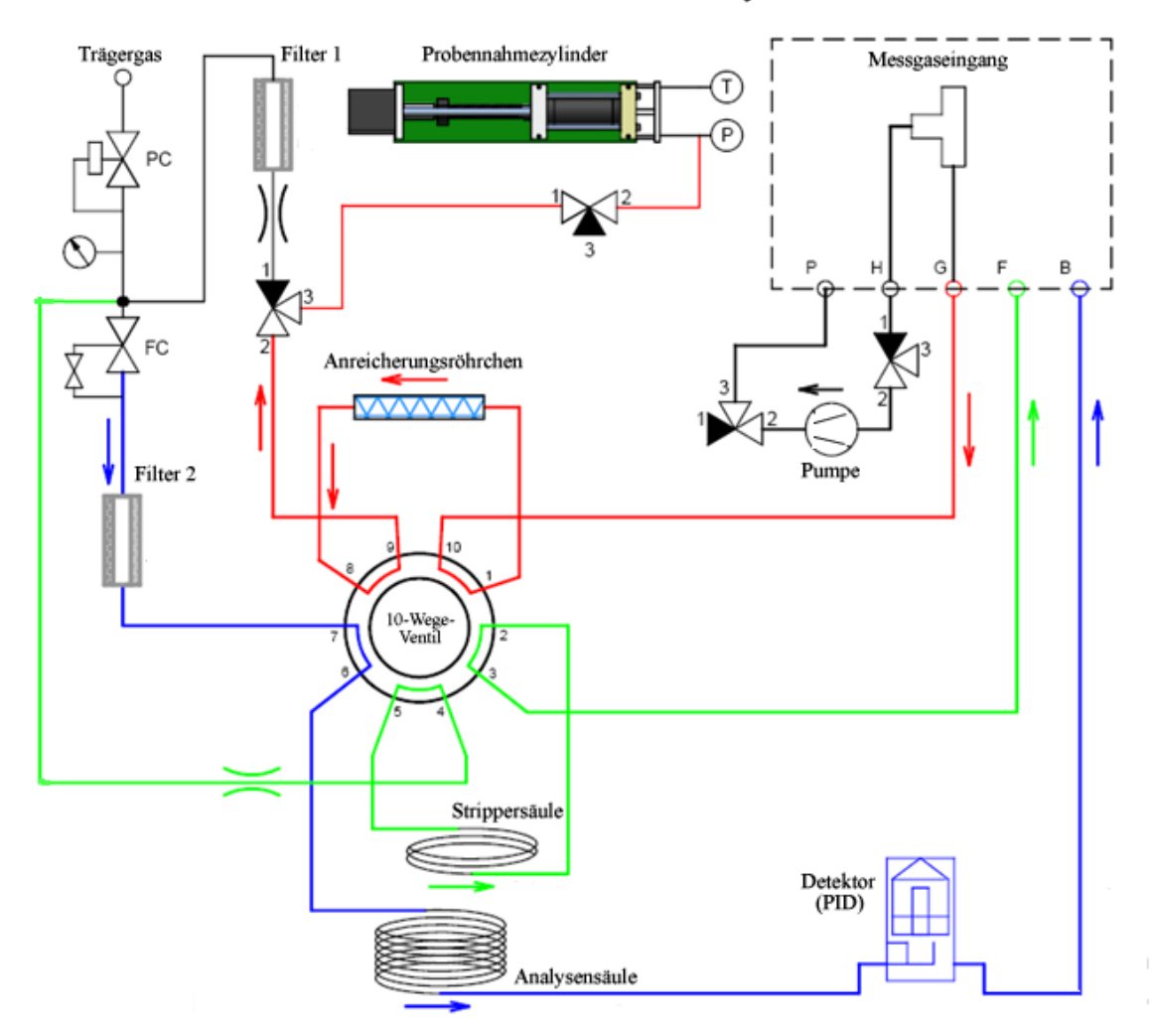

# Probennahme / Analyse

**Abb. 3.2:** Gaslaufplan zur Probennahme, Spülung der Strippersäule und Analyse der Komponenten

Die Analyse wird mit einem Temperaturprogramm durchgeführt, dadurch können Verbindungen mit sehr unterschiedlichen Siedepunkten innerhalb eines kurzen Zyklusses getrennt und bestimmt werden. Während der temperaturprogrammierten Trennung wird der Ofen innerhalb von zwei Minuten um 20 K über die Basistemperatur (50°C) aufgeheizt (siehe Abb. 3.3). Nach fünf Minuten bei 70°C erfolgt eine Abkühlung auf die Basistemperatur vor dem Start des nächsten Analysenzyklusses. Auf diese Weise kann eine kurze Analysenzeit realisiert werden (15 Minuten).

Im Photo-Ionisations-Detektor werden während der Messung Elektronen durch Strahlungsenergie soweit angeregt, bis sie von ihrem Atom oder Molekül abgetrennt werden. Die Energiequelle für die Ionisation ist

eine mit Edelgas gefüllte, unter geringem Druck stehende Entladungslampe, die einen stabilen monochromatischen energiereichen Lichtstrom von Photonen erzeugt.

Die UV-Lampe ist dicht im Detektor eingebaut. Über ein UV-Licht durchlässiges Fenster ist die Lichtquelle vom Trägergasstrom getrennt. Das PID-Signal wird verstärkt, digitalisiert und abgespeichert. Das entstehende Chromatogramm kann auf dem LCD-Bildschirm in Echtzeit verfolgt werden und für die auszuwertenden Komponenten werden die Peakhöhe oder die Peakfläche errechnet und dargestellt.

Die Steuerung des GC955 erfolgt über eine integrierte Rechnereinheit auf Basis eines Intel-Celeron-Prozessors. Die Elektronik ist speziell für den GC entwickelt. Das Gerät besitzt elektronische Sensoren zur Überwachung des Trägergasflusses und des Druckes für die Ventilschaltung. Die dabei gemessenen Werte werden auf dem Bildschirm in der Fußzeile unterhalb des Chromatogramms kontinuierlich angezeigt.

In einem Menü kann der aktuelle Zyklus verfolgt, gespeicherte Chromatogramme aufgerufen und Einstellungen des Steuerprogramms verändert werden. Die Veränderungen der Programmabläufe können dabei auf einfache Weise in einem Balkendiagramm vorgenommen werden. Ein unbefugtes Verstellen wird durch einen Passwortschutz ausgeschlossen.

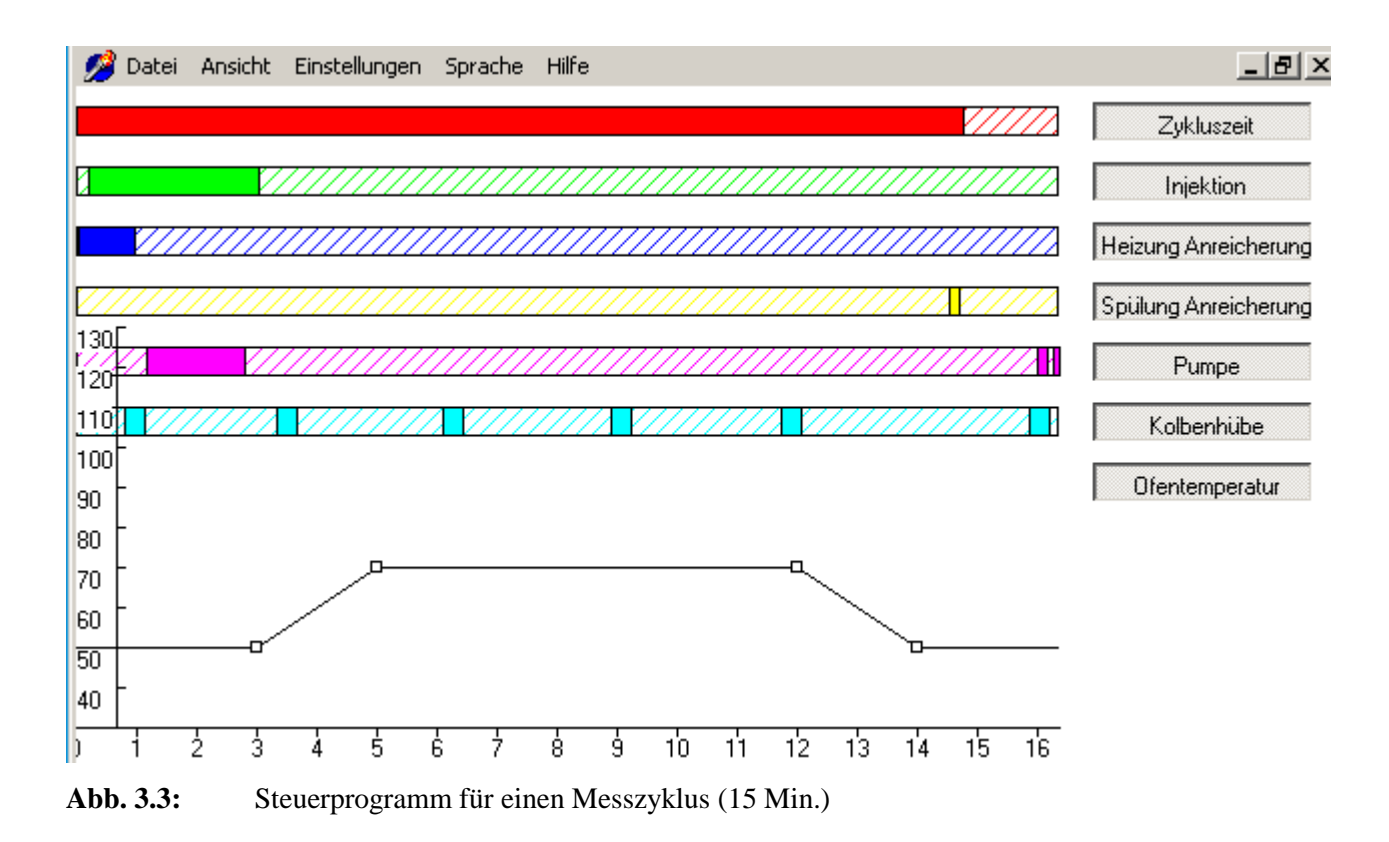

# **Technische Daten\*:**

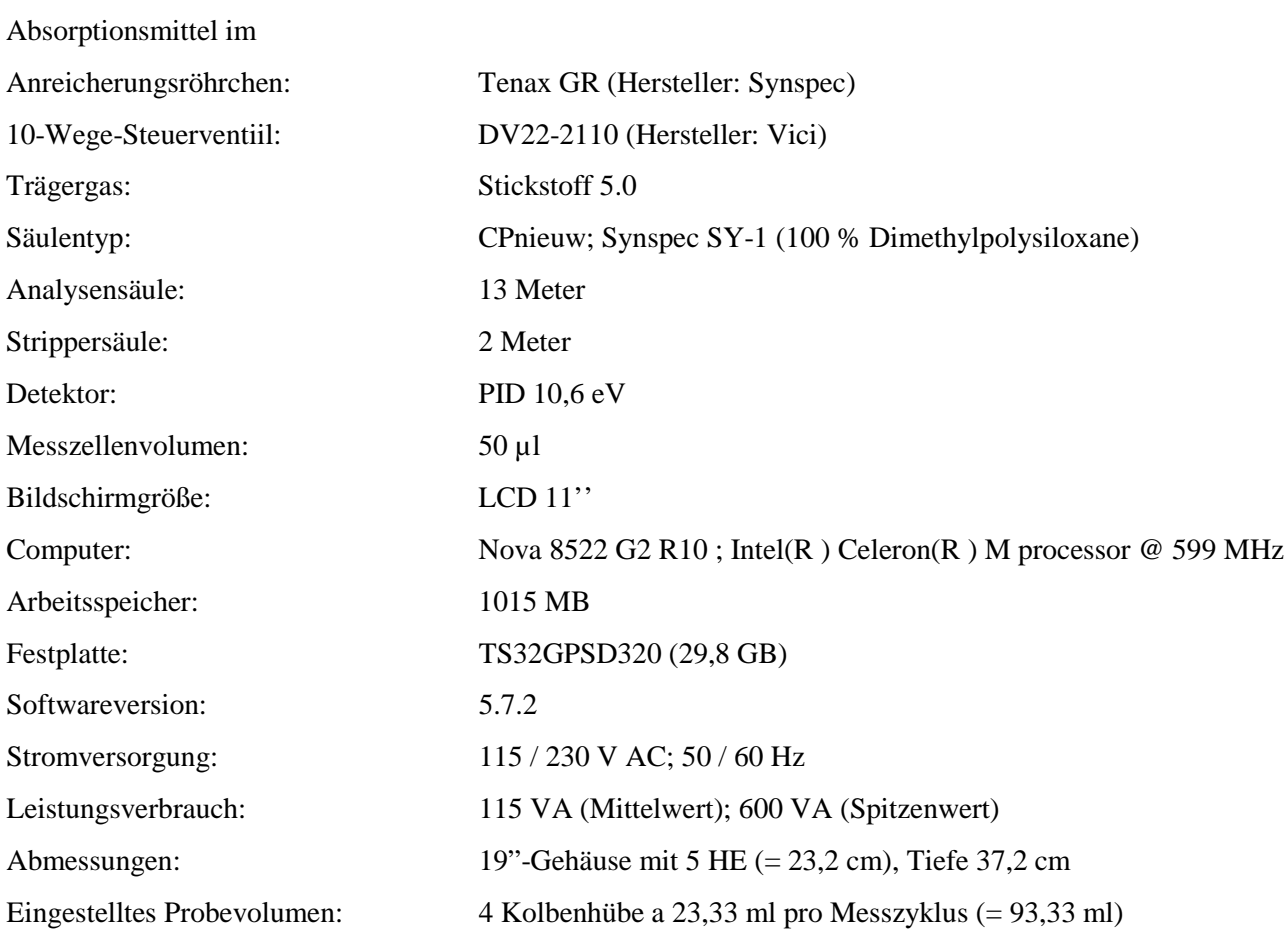

\*: siehe hierzu auch Anhang "Datenblätter Synspec"

# <span id="page-16-0"></span>**4 Prüfprogramm**

# <span id="page-16-1"></span>**4.1 Laborversuche**

Zur Durchführung der Laborversuche wurden zwei Gaschromatographen der Fa. Synspec (Serien-Nr. 2770 und 2771) in ein 19''-Gestell im Prüflabor der LUBW eingebaut (siehe Abb. 4.1.1)

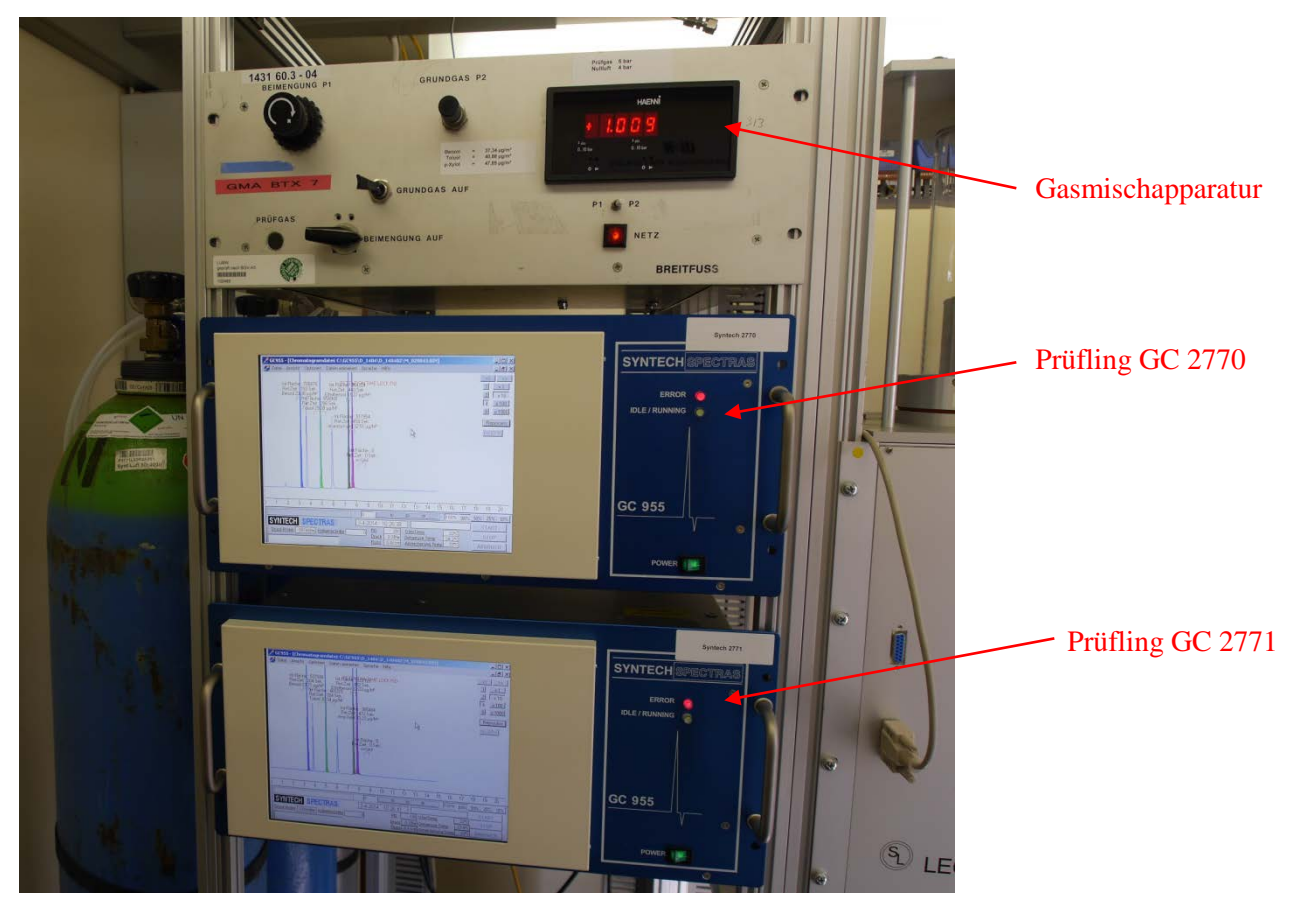

**Abb. 4.1.1:** Messplatzaufbau zur Durchführung der Laborversuche

Zum Messplatzaufbau gehörte außerdem eine Gasmischapparatur nach den Vorgaben der DIN EN ISO 6145-6 "Gasanalyse – Herstellung von Kalibriergasgemischen mit Hilfe von dynamisch-volumetrischen Verfahren – Teil 6: Kritische Düsen" [4] und ein katalytischer Nullgasgenerator der Fa. Headline-Filters (Air Purifier CAP 60).

Mittels der Gasmischapparatur wurde ein Vorgemisch aus einer Druckgasflasche mit einer Benzolkonzentration von 18,1 bzw. 10,7 mg/m<sup>3</sup> mit Grundgas in den Konzentrationsbereich von 0,65 – 490  $\mu$ g/m<sup>3</sup> verdünnt. Die Einstellung der gewünschten Verdünnung erfolgte dabei über die Variation der beiden Volumenströme (Grundgas und Benzolbeimengung). Die exakte Bestimmung dieser Volumenströme wurde mit einem zertifizierten Volumeter der Fa. DryCal vorgenommen.

Der Nullgasgenerator dient zur Herstellung von Grundgas (gereinigte Druckluft) für die oben genannte Gasmischapparatur sowie zur Nullgasvorgabe.

Zur Durchführung der Temperaturabhängigkeitsversuche wurden die Prüflinge in eine Klimakammer VC 4034 der Fa. Vötsch eingebaut.

Zur Automatisierung verschiedener Laborversuche wurde eine rechnergesteuerte Ventileinheit (LUBW-Eigenbau) eingesetzt, mit der es möglich ist, zwischen verschiedenen Prüfzuständen (Prüfgas, Nullgas, Messgas) umzuschalten.

# <span id="page-17-0"></span>**4.2 Feldtest**

Der Feldtest wurde nach einer gründlichen Wartung der beiden Gaschromatographen durch die Firma Synspec im Dezember 2013 gestartet. Die beiden bereits im Labor getesteten Gaschromatographen (Ser.-Nr.: 2770 und 2771) wurden in eine Messstation auf dem Versuchsgelände gegenüber dem LUBW-Gebäude im unmittelbaren Einflussbereich einer stark befahrenen Straße (Autobahnzubringer) eingebaut.

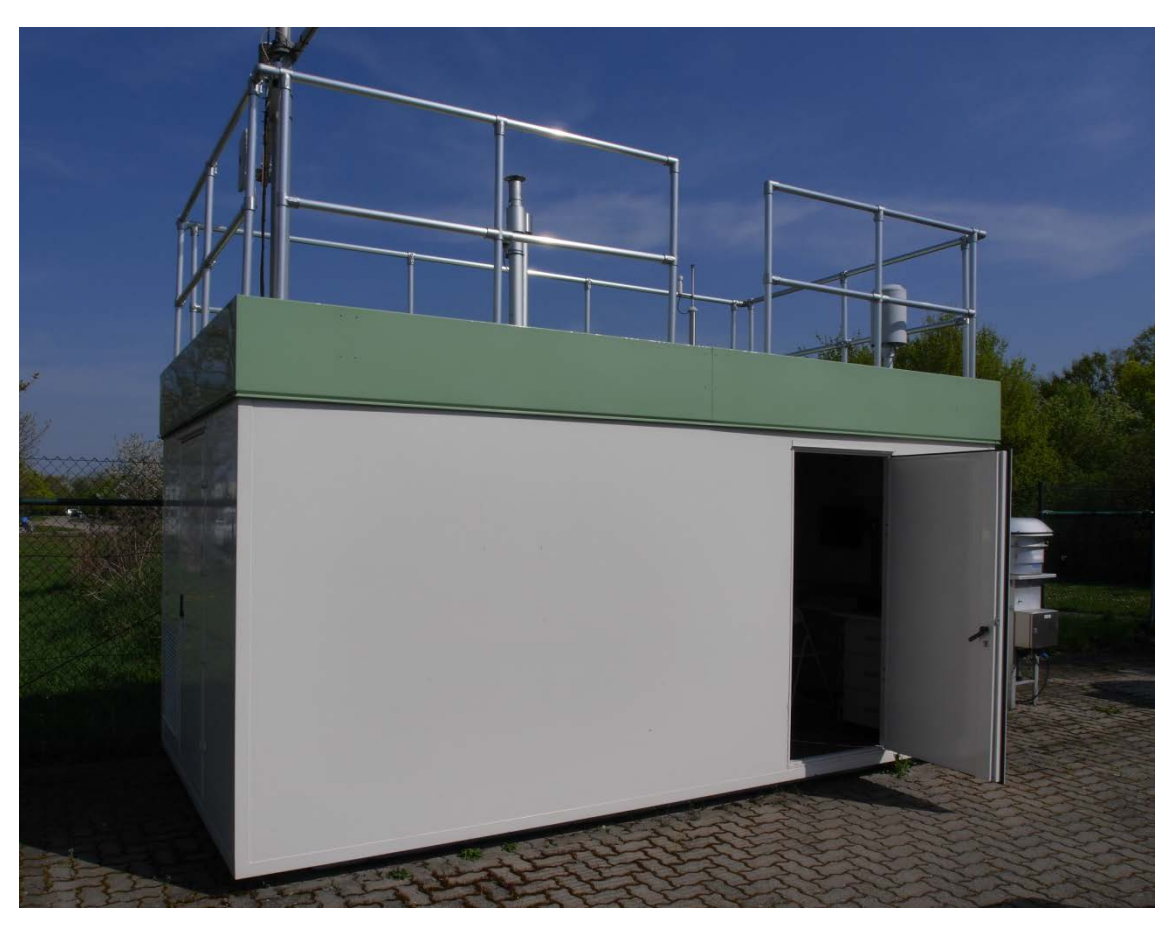

**Abb. 4.2.1:** Messstation auf dem Versuchsgelände der LUBW

Die beiden Geräte wurden in der klimatisierten Station (T = 20°C ± 3°C) in einem 19''-Gestell installiert und an das Probenahmesystem (Probenahmerohr mit einem genormten Entnahmekopf auf dem Dach) der Station angeschlossen. Dadurch war gewährleistet, dass beide Geräte eine repräsentative Messung desselben Probeluftvolumens durchführten.

Zur Datenübermittlung an die Messnetzzentrale der LUBW wurden die Geräte über die geräteinterne RS232- Schnittstelle an den Stationsrechner angeschlossen, der mit einem Datenerfassungssystem ausgestattet ist. Die Datenkommunikation zwischen den Gaschromatographen und dem Stationsrechner erfolgte über das "Bayern-Hessen-Protokoll" bzw. "Gesytec-II-Protokoll".

Zur Durchführung der regelmäßigen Funktionskontrolle wurde der Messplatzaufbau mit der Gasmischapparatur (siehe Kapitel 4.1) ergänzt, welche bereits bei den Laborversuchen zur Prüfgasherstellung eingesetzt wurde. Zur Grundgasherstellung wurde ein Nullgasgenerator (Kompressor mit nachgeschalteter Luftreinigung Modell OF 302 der Fa. Jun-Air) verwendet. Die Funktionskontrolle erfolgte durch manuelle Umschaltung zwischen Nullgas, Prüfgas und Außenluftmessung.

# <span id="page-18-0"></span>**5 Referenzmessverfahren**

Bei der Eignungsprüfung des Gaschromatographen muss gewährleistet sein, dass die verwendeten Prüfgase auf Referenznormale zurückgeführt werden. Die verwendeten BTX-Prüfgase werden in der LUBW auf das Basisverfahren der kontinuierlichen Injektion zurückgeführt [5]. Eingesetzt wird eine Apparatur der Firma Axel Semrau Modell KS 493 C.

Zur Erzeugung eines Referenzgases werden in der Apparatur Reinsubstanzen aus der Flüssigphase verdampft und anschließend mit Nullluft in den ppm-Bereich verdünnt. Dazu wird ein BTX-Komponentengemisch in eine geräteinterne Kolbenbürette mit 1 cm<sup>3</sup> Volumen aufgezogen und dann mit einem geringen Vorschub (0,04 - 0,4 ml/h) in einen Injektor eingespritzt. Im Injektor verdampft die eingespritzte Flüssigkeit und wird mit einem Verdünnungsgasstrom (Nullgas) von (20 - 400 ml/min) vermischt. Dieses Gemisch gelangt in eine ca. 1,5 l große Mischkammer und wird hier mit einem Nullgasstrom von 0 - 10 l/min weiter verdünnt. Mit den hier angegebenen Parametern können Referenzgase in einem Konzentrationsbereich von 3 - 30 ppm erzeugt werden. Die absolute Konzentration des Referenzgases wird anhand der Verdünnungsgasströme und des Bürettenvorschubs (BTX-Massenstrom) berechnet.

Das so erzeugte Referenzgas wird benötigt, um eine Prüfgasflasche mit unbekannter Konzentration zu analysieren.

Das Referenzgas wird auf einen Laborgaschromatographen (Agilent GC 6850) aufgeschaltet. Danach wird an den Gaschromatographen die zu analysierende Prüfgasflasche angeschlossen. Durch Vergleich der Peakflächen des Referenzgases und des Prüfgases wird dessen Konzentration berechnet.

Die auf diese Weise analysierte Prüfgasflasche wird an die Gasmischapparatur (siehe Kapitel 4.1) angeschlossen und zur Herstellung von Prüfgasen in niedrigen Konzentrationsbereichen  $(3 - 490 \mu g/m<sup>3</sup>)$  eingesetzt.

Die Rückführung des Prüfgases erfolgt regelmäßig entsprechend den Vorgaben des im Labor bestehenden Qualitätsmanagementsystems nach DIN EN ISO/IEC 17025 [6] (QM-Verfahrensanweisung V 506-53108 "Herstellung und Bereitstellung von Standards im Kalibrierlabor für aromatische Kohlenwasserstoffe (Benzol, Toluol, p-Xylol) sowie chlorierte Kohlenwasserstoffe").

# <span id="page-19-0"></span>**6 Prüfergebnisse**

# <span id="page-19-1"></span>**6.1 Messwertanzeige**

# **6.1.1 Mindestanforderung (VDI 4202 Blatt 1 Kap. 4.1)**

Die Messeinrichtung muss eine Messwertanzeige besitzen

# **6.1.2 Gerätetechnische Ausstattung**

Zusätzliche Geräte werden nicht benötigt.

# **6.1.3 Prüfung**

Es ist zu prüfen, ob die Messeinrichtungen eine Messwertanzeige besitzen.

# **6.1.4 Auswertung**

Die Funktionsfähigkeit der Messwertanzeige ist festzustellen.

# **6.1.5 Bewertung**

Die Mindestanforderung ist erfüllt.

# **6.1.6 Dokumentation**

Der Gaschromatograph ist mit einem Standard-Industrie-PC mit dem Betriebssystem Windows XP ausgerüstet. Das bedeutet, dass eine komplette PC-Struktur vorhanden ist um die Messergebnisse zu bearbeiten. Alle Daten werden vom Rechner auf der internen Festplatte gespeichert und sind jederzeit wieder abrufbar. Auf einem LCD-Bildschirm kann das aktuelle oder ein bereits gespeichertes Chromatogramm dargestellt werden. In dieser Ansicht kann wahlweise die Peakfläche und/oder die Retentionszeit und/oder die Konzentration (in ppb bzw. µg/m³) angezeigt werden.

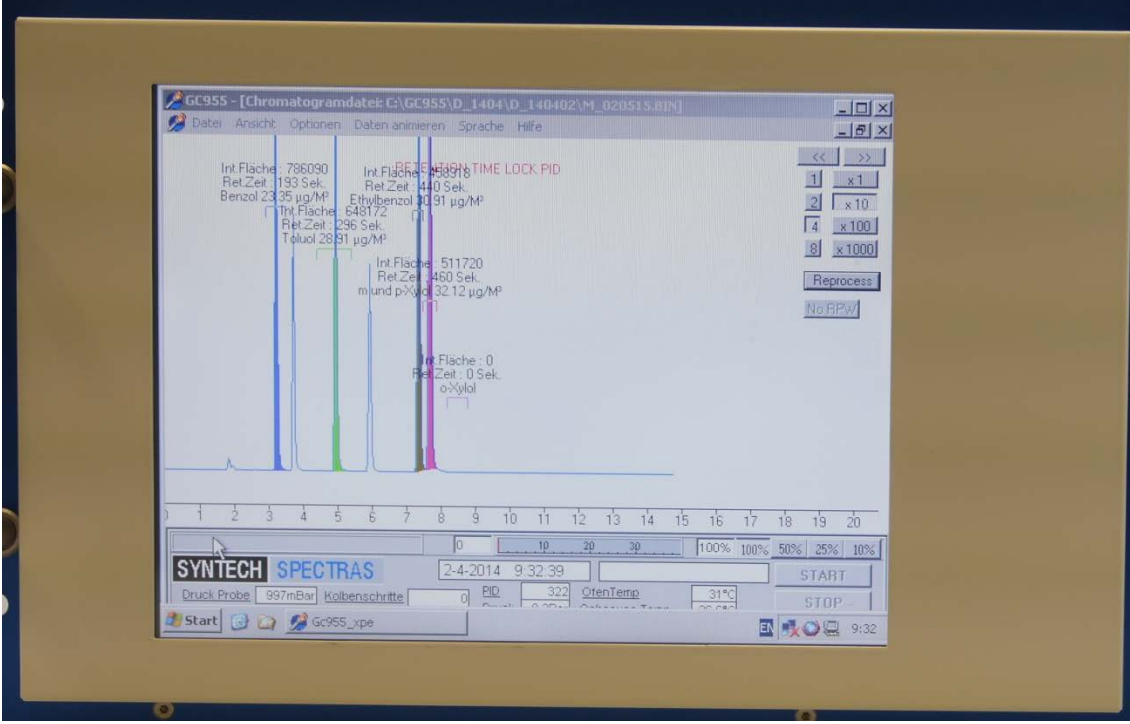

**Abb. 6.1.1:** Anzeige eines aktuellen Chromatogramms am LCD-Bildschirm

# <span id="page-20-0"></span>**6.2 Wartungsfreundlichkeit**

# **6.2.1 Mindestanforderung (VDI 4202 Blatt 1 Kap. 4.2)**

Die notwendigen Wartungsarbeiten an der Messeinrichtung sollten ohne größeren Aufwand möglichst von außen durchführbar sein.

# **6.2.2 Gerätetechnische Ausstattung**

Zusätzliche Geräte werden nicht benötigt.

#### **6.2.3 Prüfung**

Die notwendigen regelmäßigen Wartungsarbeiten sind nach den Anweisungen der Betriebsanleitung [7] auszuführen.

# **6.2.4 Auswertung**

Es ist festzustellen, ob die Arbeiten mit üblichen Werkzeugen mit einem vertretbaren Zeitaufwand durchgeführt werden können.

# **6.2.5 Bewertung**

Die Mindestanforderung ist erfüllt.

#### **6.2.6 Dokumentation**

Das Gerät benötigt grundsätzlich keine Wartungsarbeiten, die regelmäßig vom Anwender durchgeführt werden müssen. Optional kann am Messgaseingang ein Mikrostaubfilter eingesetzt werden, der in Abhängigkeit von der Umgebungsbelastung auszutauschen ist. Der Hersteller gibt eine Standzeit von ca. zwei Wochen an. Der Austausch ist einfach und ohne spezielles Werkzeug durchführbar.

Außerdem wird einmal jährlich eine Generalüberholung beim Hersteller empfohlen. Dabei werden folgende Arbeiten durchgeführt:

- Säubern der PID-Lampe
- Säuberung des Lampengehäuses
- Wechsel des Anreicherungsröhrchens
- Wechsel des Trägergasfilters
- Säubern bzw. Erneuerung der Messgasleitungen

# <span id="page-20-1"></span>**6.3 Funktionskontrolle**

# **6.3.1 Mindestanforderung (VDI 4202 Blatt 1 Kap. 4.3)**

siehe 6.3.5

# **6.3.2 Gerätetechnische Ausstattung**

siehe 6.3.5

# **6.3.3 Prüfung**

siehe 6.3.5

# **6.3.4 Auswertung**

siehe 6.3.5

# **6.3.5 Bewertung**

Die geprüften Geräte besitzen keine Einrichtungen zur Prüfgaserzeugung, sodass eine interne Funktionskontrolle nicht vorgesehen ist.

# **6.3.6 Dokumentation**

Entfällt

# <span id="page-21-0"></span>**6.4 Rüst- und Einlaufzeiten**

# **6.4.1 Mindestanforderung (VDI 4202 Blatt 1 Kap. 4.4)**

Die Rüst- und Einlaufzeiten der Messeinrichtung sind in der Betriebsanleitung [7] anzugeben.

#### **6.4.2 Gerätetechnische Ausstattung**

Für die Prüfung ist zusätzlich bereitzustellen:

• Uhr

# **6.4.3 Prüfung**

Die Messeinrichtungen sind nach den Beschreibungen des Geräteherstellers vom Prüfinstitut in Betrieb zu nehmen. Die erforderlichen Rüst- und Einlaufzeiten sind getrennt zu erfassen.

#### **6.4.4 Auswertung**

Die festgestellten Zeiten sind zu dokumentieren.

#### **6.4.5 Bewertung**

entfällt

# **6.4.6 Dokumentation**

Rüstzeit:

Die Rüstzeit beträgt etwa 30 Minuten

Vor Beginn einer Messung muss das Trägergas ( $N_2$  5.0) angeschlossen werden. Der Anschluss erfolgt über eine 1/8''- bzw. 3mm-Swagelock-Klemmringverschraubung. Es ist darauf zu achten, dass der Druck des angeschlossenen Gases ca. 3,5 – 4,5 bar beträgt. Außerdem muss zum Betrieb der internen Rechnereinheit eine Maus und eine externe Tastatur angeschlossen werden.

Einlaufzeit:

Die Einlaufzeit beträgt etwa: 30 Minuten

Nach dem Einschalten des Messgerätes wird die Einlaufzeit im Wesentlichen vom Hochfahren des Betriebssystems und der Auswertesoftware bestimmt. Da vor einer Messung zunächst eine Anreicherung des Messgases auf der Anreicherungssäule erfolgen muss, werden die ersten Messergebnisse erst nach dem zweiten Messzyklus auf der Festplatte gespeichert.

# <span id="page-22-0"></span>**6.5 Bauart**

# **6.5.1 Mindestanforderung (VDI 4202 Blatt 1 Kap. 4.5)**

Die Betriebsanleitung [7] muss Angaben des Herstellers zur Bauart der Messeinrichtung enthalten

# **6.5.2 Gerätetechnische Ausstattung**

Für die Prüfung sind zusätzlich bereitzustellen:

- Messeinrichtung zur Erfassung des Energieverbrauches
- Waage

# **6.5.3 Prüfung**

Der Aufbau der übergebenen Geräte ist mit der Beschreibung in den Handbüchern zu vergleichen. Weiterhin sind die Bauform, Einbaulage, Sicherheitsanforderungen und Abmessungen sowie das Gewicht einschließlich Zubehör zu ermitteln. Der angegebene Energieverbrauch ist über 24 h im Normalbetrieb während des Feldtests zu bestimmen. Die verwendete Softwareversion ist festzustellen.

# **6.5.4 Auswertung**

Die vorgefundenen Merkmale sind mit den Beschreibungen in den Handbüchern zu vergleichen.

# **6.5.5 Bewertung**

entfällt

#### **6.5.6 Dokumentation**

Abmessung des Gerätes:

19"-Gehäuse mit 5 HE (= 23,2 cm), Tiefe 37,2 cm

Betriebsspannung: 230 V AC; 1,3 – 2,6 A Gewicht: 17,4 kg Energieverbrauch: Messwert (Mittelwert) 2,75 kWh Mittlerer Verbrauch gemäß Betriebsanleitung [6]: 2,16 kWh Softwareversion:

5.7.2

# <span id="page-23-0"></span>**6.6 Unbefugtes Verstellen**

# **6.6.1 Mindestanforderung (VDI 4202 Blatt 1 Kap. 4.6)**

Die Justierung der Messeinrichtung muss gegen unbeabsichtigtes und unbefugtes Verstellen gesichert werden können.

# **6.6.2 Gerätetechnische Ausstattung**

Zusätzliche Geräte werden nicht benötigt.

# **6.6.3 Prüfung**

siehe Punkt 6.6.6

# **6.6.4 Auswertung**

Es ist festzustellen, ob die eingestellte Justierung trotz aktivierter Schutzvorrichtung (z. B. Passwort) veränderbar ist.

# **6.6.5 Bewertung**

Die Mindestanforderung ist eingehalten.

#### **6.6.6 Dokumentation**

Die Software zur Steuerung des Gaschromatographen ist durch ein Passwort gesichert und kann deshalb nicht versehentlich geändert werden.

# <span id="page-23-1"></span>**6.7 Messsignalausgang**

# **6.7.1 Mindestanforderung (VDI 4202 Blatt 1 Kap. 4.7)**

Die Messsignale müssen digital (z. B. RS 232) und/oder analog (z. B. 4 mA bis 20 mA) angeboten werden.

# **6.7.2 Gerätetechnische Ausstattung**

Für die Prüfung ist zusätzlich bereitzustellen:

• Stationsrechner zur Übertragung der Daten in die Messnetzzentrale der LUBW

# **6.7.3 Prüfung**

An die Messeinrichtungen ist ein Auswertesystem anzuschließen. Die jeweiligen Betriebszustände und Messsignale sind aufzuzeichnen und mit den Sollwerten zu vergleichen.

# **6.7.4 Auswertung**

Es ist zu prüfen, ob die an den Messeinrichtungen eingestellten Betriebszustände und Messsignale von dem nach geschalteten Auswertesystem richtig erkannt und registriert werden.

# **6.7.5 Bewertung**

Die Mindestanforderung ist eingehalten.

# **6.7.6 Dokumentation**

Die Messsignale konnten mittels "Bayern-Hessen-Datenprotokoll" bzw. "Gesytec-II-Protokoll" auf einen Stationsrechner übertragen werden. Dies wurde während des Feldtests überprüft; es wurde eine 100 prozentige Übereinstimmung zwischen den übertragenen Daten und den im Gerät gespeicherten Daten festgestellt.

Die folgende Tabelle 6.7.1 zeigt diese Übereinstimmung am Beispiel der Funktionsprüfung (Aufgabe Prüfgas) vom 14.02.2014.

**Tabelle 6.7.1:** Übereinstimmung der Anzeige an den Gaschromatographen mit den übertragenen Daten in die Messnetzzentrale der LUBW (MNZ).

| <b>Uhrzeit</b> | <b>Vorgabe Prüfgas</b> | <b>GC-Anzeige</b> |         | Anzeige in MNZ |         |
|----------------|------------------------|-------------------|---------|----------------|---------|
|                |                        | GC 2770           | GC 2771 | GC 2770        | GC 2771 |
| 11:30          | 37,3                   | 35,3              | 34,5    | 35,3           | 34,5    |
| 12:00          | 37,3                   | 36,0              | 34,8    | 36,0           | 34,8    |

# <span id="page-24-0"></span>**6.8 Zertifizierungsbereich**

# **6.8.1 Mindestanforderung (VDI 4202 Blatt 1 Kap. 5.2.1)**

Die Zertifizierungsbereiche sind zwischen Hersteller und Prüfinstitut festzulegen. Der größte Zertifizierungsbereich muss die Anforderungen an Zertifizierungsbereiche nach Tabelle 1 der VDI-Richtlinie 4202 Blatt 1 [1] erfüllen.

# **6.8.2 Gerätetechnische Ausstattung**

Zusätzliche Geräte werden nicht benötigt.

# **6.8.3 Prüfung**

Der für die Prüfung vorgesehene Zertifizierungsbereich ist zu ermitteln.

# **6.8.4 Auswertung**

entfällt

# **6.8.5 Bewertung**

Die Mindestanforderung ist eingehalten.

# **6.8.6 Dokumentation**

Als Zertifizierungsbereich wurde der in Tabelle 1 der VDI-Richtlinie 4202 Blatt 1 [1] vorgegebene Konzentrationsbereich (0 – 50  $\mu$ g/m<sup>3</sup>) festgelegt.

# <span id="page-25-0"></span>**6.9 Messbereich**

# **6.9.1 Mindestanforderung (VDI 4202 Blatt 1 Kap. 5.2.2)**

Der Messbereichsendwert der Messeinrichtung muss größer oder gleich der oberen Grenze des Zertifizierungsbereiches sein.

# **6.9.2 Gerätetechnische Ausstattung**

Zusätzliche Geräte werden nicht benötigt.

#### **6.9.3 Prüfung**

Der Messbereichsendwert ist zu ermitteln.

# **6.9.4 Auswertung**

entfällt

# **6.9.5 Bewertung**

Die Mindestanforderung ist eingehalten.

#### **6.9.6 Dokumentation**

Vom Hersteller wird kein Messbereichsendwert definiert. Während der Eignungsprüfung wurden Konzentrationen aufgegeben, die einen Messbereichsendwert von 50 µg/m<sup>3</sup> einschließen.

# <span id="page-25-1"></span>**6.10 Negative Messsignale**

# **6.10.1 Mindestanforderung (VDI 4202 Blatt 1 Kap. 5.2.3)**

Negative Messsignale oder Messwerte dürfen nicht unterdrückt werden (lebender Nullpunkt).

# **6.10.2 Gerätetechnische Ausstattung**

siehe 6.10.5

# **6.10.3 Prüfung**

siehe 6.10.5

#### **6.10.4 Auswertung**

siehe 6.10.5

#### **6.10.5 Bewertung**

Das Messgerät ist verfahrensbedingt nicht mit einem lebenden Nullpunkt ausgestattet.

#### **6.10.6 Dokumentation**

entfällt

# <span id="page-26-0"></span>**6.11 Stromausfall**

# **6.11.1 Mindestanforderung (VDI 4202 Blatt 1 Kap. 5.2.4)**

Bei Gerätestörungen und bei Stromausfall von bis zu 72 h muss ein unkontrolliertes Ausströmen von Betriebs- und Kalibriergas unterbunden sein. Die Geräteparameter sind durch eine Pufferung gegen Verlust durch Netzausfall zu schützen. Bei Spannungswiederkehr muss das Gerät automatisch wieder den messbereiten Zustand erreichen und gemäß der Betriebsvorgabe die Messung beginnen.

# **6.11.2 Gerätetechnische Ausstattung**

Zusätzliche Geräte werden nicht benötigt.

# **6.11.3 Prüfung**

Durch simulierten Stromausfall (z. B. über 10 min, 72 h) ist zu prüfen, ob das Gerät unbeschädigt bleibt und nach Wiedereinschalten der Stromversorgung wieder messbereit ist.

# **6.11.4 Auswertung**

Die störungsfreie Betriebsbereitschaft nach Wiedereinschalten ist durch Vergleich der Geräteparameter vor und nach dem Stromausfall festzustellen.

# **6.11.5 Bewertung**

Die Mindestanforderungen sind erfüllt.

# **6.11.6 Dokumentation**

Ein Stromausfall wurde durch Unterbrechung der Stromversorgung an beiden Geräten für ca. 72 Stunden simuliert. Nach der Wiederherstellung der Stromversorgung schalteten beide Geräte automatisch wieder in den normalen Betriebsmodus. Das Betriebssystem des geräteinternen PC fährt automatisch hoch und startet gleichzeitig die Steuer- und Auswertesoftware des Gaschromatographen. Ein unkontrolliertes Ausströmen des Trägergases (N<sub>2</sub>) wurde nicht festgestellt.

# <span id="page-26-1"></span>**6.12 Gerätefunktionen**

# **6.12.1 Mindestanforderung (VDI 4202 Blatt 1 Kap. 5.2.5)**

Die wesentlichen Gerätefunktionen müssen durch telemetrisch übermittelbare Statussignale zu überwachen sein

# **6.12.2 Gerätetechnische Ausstattung**

Für die Prüfung ist zusätzlich bereitzustellen:

• Auswerte- oder Datenerfassungssystem

# **6.12.3 Prüfung**

An den Messeinrichtungen ist ein Auswerte- oder Datenerfassungssystem anzuschließen. Die jeweiligen Betriebszustände (Betriebsbereitschaft, Wartung, Störung) an den Messeinrichtungen sind einzustellen. An die Messeinrichtung ist ein Modem anzuschließen. Mittels Datenfernübertragung sind die Statussignale des Gerätes zu erfassen.

# **6.12.4 Auswertung**

Es ist zu prüfen, ob die an den Messeinrichtungen eingestellten Betriebszustände von dem nach geschalteten Auswerte- oder Datenerfassungssystem richtig erkannt und registriert werden.

# **6.12.5 Bewertung**

Die Mindestanforderung ist erfüllt.

# **6.12.6 Dokumentation**

Während des Feldtests waren die beiden Geräte über den Stationsrechner mit der Messnetzzentrale der LUBW verbunden. Dabei wurden die jeweiligen Betriebszustände sowie Fehlermeldungen telemetrisch übertragen.

Das Gerät besitzt eine Vielzahl von Anzeigen für Betriebszustände und Fehlermeldungen. Die nachfolgenden wichtigsten Meldungen wurden überprüft:

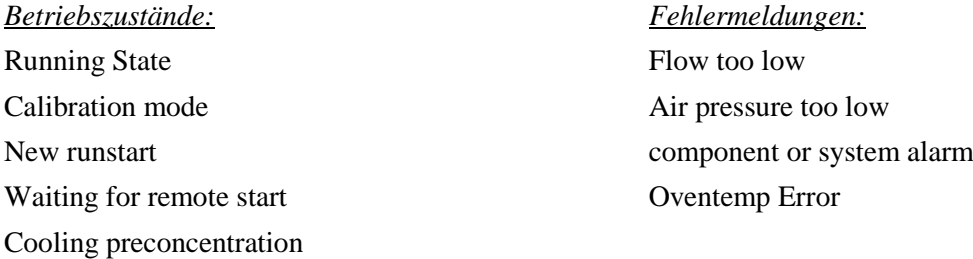

Die telemetrische Übertragung dieser Fehlermeldungen und der Betriebszustände ist gewährleistet.

# <span id="page-27-0"></span>**6.13 Umschaltung**

# **6.13.1 Mindestanforderung (VDI 4202 Blatt 1 Kap. 5.2.6)**

Die Umschaltung zwischen Messung und Funktionskontrolle und/oder Kalibrierung muss telemetrisch durch rechnerseitige Steuerung und manuell auslösbar sein.

# **6.13.2 Gerätetechnische Ausstattung**

siehe 6.25.5

# **6.13.3 Prüfung**

siehe 6.25.5

# **6.13.4 Auswertung**

siehe 6.25.5

# **6.13.5 Bewertung**

Die geprüften Geräte besitzen keine Einrichtungen zur Prüfgaserzeugung, sodass eine interne Funktionskontrolle nicht vorgesehen ist.

# **6.13.6 Dokumentation**

entfällt

# <span id="page-28-0"></span>**6.14 Wartungsintervall**

# **6.14.1 Mindestanforderung (VDI 4202 Blatt 1 Kap. 5.2.7)**

Das Wartungsintervall der Messeinrichtung ist in der Feldprüfung zu ermitteln und anzugeben. Das Wartungsintervall sollte möglichst drei Monate, muss jedoch mindestens zwei Wochen betragen.

# **6.14.2 Gerätetechnische Ausstattung**

Für die Prüfung sind zusätzlich bereitzustellen:

• Prüfstandards (z. B. Nullgas, Prüfgas geeigneter Konzentration)

# **6.14.3 Prüfung**

Während der Feldprüfung ist festzustellen, welche Wartungsarbeiten in welchen Zeitabständen für die einwandfreie Funktionsfähigkeit der Messeinrichtung erforderlich sind. Soweit gerätetechnisch keine aufwendigen Wartungsarbeiten in kürzeren Zeitabständen notwendig sind, ergibt sich das Wartungsintervall im Wesentlichen aus dem Driftverhalten der Messeinrichtung (siehe Kapitel 6.25).

Falls eines der Messgeräte während der Feldprüfung Fehlfunktionen aufweist, sind diese zu ermitteln und zu beheben. Die Feldprüfung ist neu zu beginnen, wenn die Fehlfunktion eine Auswirkung auf die Ermittlung des Wartungsintervalls hat.

# **6.14.4 Auswertung**

Zur Auswertung werden die jeweiligen Messwerte mit der Primäreinstellung verglichen und die Abweichungen für den Referenzpunkt ermittelt. Das Ende des Wartungsintervalls ist dann erreicht, wenn die Abweichungen die erlaubten Driften übersteigen.

Ein kürzeres Wartungsintervall, als das durch die Driftuntersuchung ermittelte ergibt sich dann, wenn andere Wartungsarbeiten in kürzeren Zeitabständen erforderlich sind.

# **6.14.5 Bewertung**

Während des dreimonatigen Feldversuches waren keine Wartungsarbeiten notwendig. Der Trägergasverbrauch (Stickstoff 5.0) betrug pro Gerät ca. 6,5 ml/min. Daraus ergibt sich für eine 10 Liter-Druckgasflasche eine Standzeit von ca. 6 Monaten.

Das Wartungsintervall wird folglich nur durch das Driftverhalten der Geräte bestimmt. Beim Feldversuch zeigte sich, dass nach 70 Tagen an dem GC 2771 eine Überschreitung der zulässigen Messwertdrift auftrat, während am GC 2770 während des gesamten Feldversuches keine Überschreitung festgestellt wurde (siehe Kapitel 6.25).

Aufgrund dieser Ergebnisse kann das maximal zulässige Wartungsintervall von vier Wochen festgesetzt werden. Ansonsten wird auf die Empfehlungen des Herstellers in der Bedienungsanleitung verwiesen.

# **6.14.6 Dokumentation**

siehe Kapitel 6.25.

# <span id="page-29-0"></span>**6.15 Verfügbarkeit**

# **6.15.1 Mindestanforderung (E DIN EN 14662-3 Kap. 8.5.7)**

Die Verfügbarkeit der Messeinrichtung ist in der Feldprüfung zu ermitteln und muss mindestens 90 % betragen.

# **6.15.2 Gerätetechnische Ausstattung**

Zusätzliche Geräte werden nicht benötigt.

# **6.15.3 Prüfung**

Die Verfügbarkeit der Messeinrichtung wird in der Feldprüfung ermittelt. Hierzu wird der Start- und der Endzeitpunkt der Feldprüfung dokumentiert. Weiterhin werden alle Unterbrechungen der Prüfung, z. B. durch Störungen oder Wartungsarbeiten, mit dem jeweiligen Anfangs- und Endzeitpunkt dokumentiert.

# **6.15.4 Auswertung[1](#page-29-1)**

Aus der Differenz zwischen Endzeitpunkt und Startzeitpunkt ist die Einsatzzeit als Bezugszeit der Verfügbarkeit zu berechnen. Weiterhin werden aus der Dokumentation die Zeiten ermittelt, in denen die Messeinrichtung keine für die kontinuierliche Erfassung der Immissionen verwertbaren Messwerte geliefert hat. Die Ergebnisse sind in einer Tabelle zusammenzufassen.

Die für die Berechnung der Verfügbarkeit zu berücksichtigende Zeitspanne ist diejenige Zeitspanne in der Feldprüfung, in der valide Messdaten für die Außenluftkonzentrationen gewonnen werden. Dabei darf die für Kalibrierungen, Konditionierung der Probengasleitungen und Filter und Wartungsarbeiten aufgewendete Zeit nicht einbezogen werden.

Die Verfügbarkeit des Messgeräts ist nach folgender Gleichung zu berechnen:

$$
A = \frac{t_{\rm u}}{t_{\rm t}} \cdot 100 \, \%
$$
 (Gl. 6.15.1)

Dabei ist:

<u>.</u>

- *A* Verfügbarkeit des Messgeräts
- *t*<sup>u</sup> gesamte Zeitspanne mit validen Messwerten
- *t*<sup>t</sup> gesamte Zeitspanne der Feldprüfung abzüglich der Zeit für Kalibrierung, Konditionierung und Wartung

# **6.15.5 Bewertung**

Die Mindestanforderung ist erfüllt.

# **6.15.6 Dokumentation**

Der Feldtest wurde in der Zeit vom 13.12.2013 bis 14.03.2014 auf dem Versuchsgelände der LUBW durchgeführt. Während dieser Zeit wurde in den ersten zwei Wochen im Abstand von 2 bzw. 3 Tagen eine Funktionskontrolle durch externe Aufschaltung von Prüf- und Nullgas durchgeführt. Nach Ablauf der ersten zwei Wochen wurde die Funktionskontrolle wöchentlich durchgeführt.

Die Ergebnisse zur Berechnung der Verfügbarkeit sind in Tabelle 6.15.1 zusammengefasst.

<span id="page-29-1"></span> $1$  Siehe hierzu auch VDI 4203 Blatt 3 (09/2010) Kapitel 5.2.8 "Verfügbarkeit"

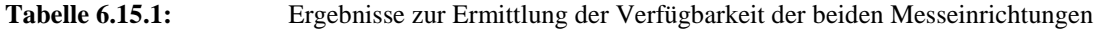

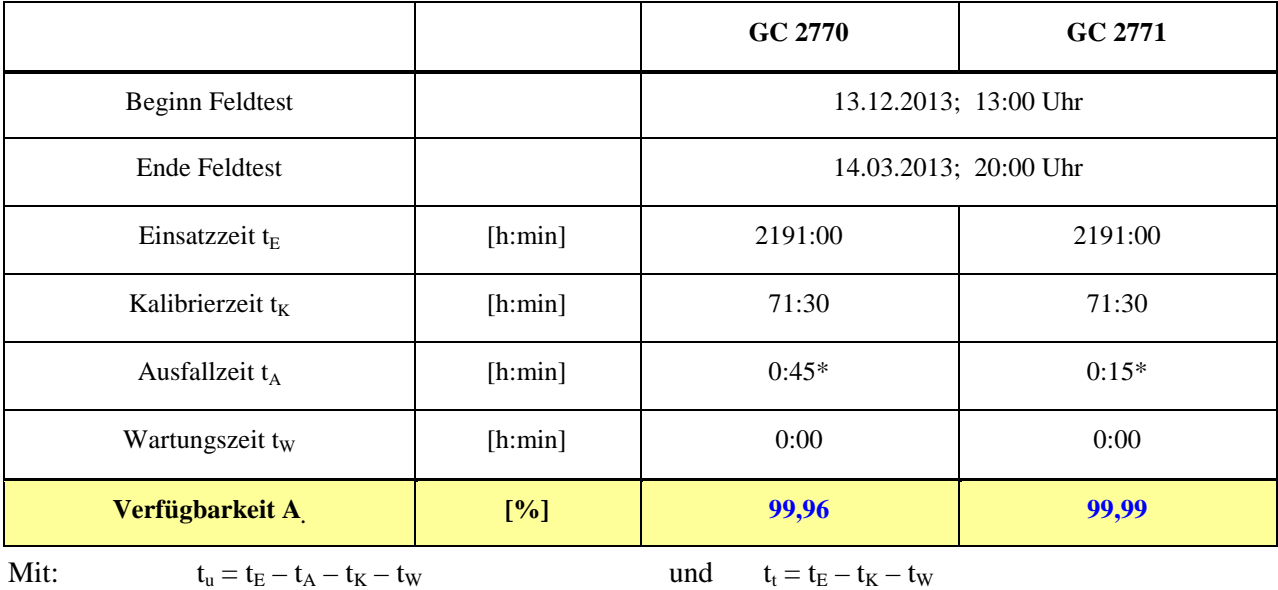

<sup>\*:</sup> Bei beiden Gaschromatographen kam es vereinzelt zum Ausfall von einem Messzyklus, wobei dies ohne ersichtlichen Grund zu einem fehlerhaften Chromatogramm und damit zu einem Ausfall des entsprechenden Messwertes führte. Die nachfolgenden Chromatogramme waren wieder fehlerfrei. Dieser Fehler trat beim GC 2770 dreimal und beim GC 2771 einmal während des gesamten Feldtests auf.

# <span id="page-31-0"></span>**6.16 Gerätesoftware**

# **6.16.1 Mindestanforderung (VDI 4202 Blatt 1 Kap. 5.2.9)**

Die Version der zu testenden Gerätesoftware muss beim Einschalten der Messeinrichtung angezeigt werden. Funktionsbeeinflussende Änderungen der Gerätesoftware sind dem Prüfinstitut mitzuteilen.

#### **6.16.2 Gerätetechnische Ausstattung**

Zusätzliche Geräte werden nicht benötigt.

# **6.16.3 Prüfung**

Die Anzeige der Gerätesoftware wird beim Start des Gaschromatographen geprüft.

# **6.16.4 Auswertung**

Siehe Punkt 6.16.3

# **6.16.5 Bewertung**

Die Mindestanforderung ist erfüllt.

#### **6.16.6 Dokumentation**

Beim Start des Gaschromatographen erscheint im Startbildschirm an der LCD-Anzeige des Gerätes die aktuelle Software-Version (siehe Abbildung 6.16.1)

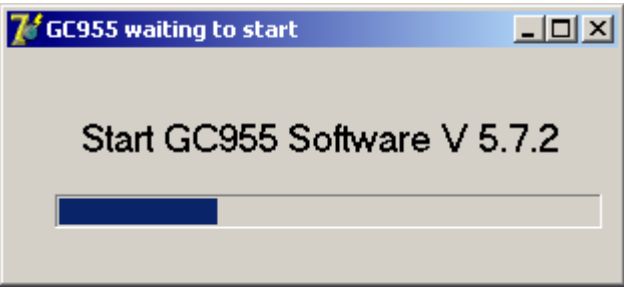

**Abb. 6.16.1:** Startbildschirm beim Hochfahren des Gaschromatographen.

# <span id="page-32-0"></span>**6.17 Kurzzeitdrift**

# **6.17.1 Mindestanforderung (E DIN EN 14662-3 Kap. 8.4.3)**

Die Kurzzeitdrift  $D_{ss}$  am Prüfwert 2 muss unter Laborbedingungen über eine Driftperiode von 12 h kleiner oder gleich  $2.0 \mu g/m^3$  sein.

# **6.17.2 Gerätetechnische Ausstattung**

Für die Prüfung sind zusätzlich bereit zu stellen:

• Prüfstandards (z. B. Nullgas, Prüfgas geeigneter Konzentration)

# **6.17.3 Prüfung**

Auf das Gerät wird unter Laborbedingungen Prüfgas am Prüfpunkt 2 aufgegeben. Dabei wird aus vier aufeinanderfolgenden Messungen der Mittelwert berechnet. Nach 12 h werden die Messungen am Prüfpunkt 2 wiederholt.

# **6.17.4 Auswertung**

Die Kurzzeitdrift am Prüfpunkt 2 wird folgendermaßen berechnet:

$$
D_{s, s} = (c_{s, 2} - c_{s, 1})
$$
 (Gl. 6.16.1)

Dabei ist

- $D_{s,s}$  die 12-h-Drift am Prüfwert 2 in  $\mu$ g/m<sup>3</sup>;
- $c_{s-1}$  der Mittelwert der vier Messungen zu Beginn der Driftperiode in  $\mu$ g/m<sup>3</sup>;
- $c_{s, 2}$  der Mittelwert der vier Messungen am Ende der Driftperiode in  $\mu$ g/m<sup>3</sup>;

Das Ergebnis der Kurzzeitdrift wird nicht in die Gesamtmessunsicherheit eingeschlossen.

# **6.17.5 Bewertung**

Die Mindestanforderung der Norm ist erfüllt.

# **6.17.6 Dokumentation**

Zur Berechnung der Kurzzeitdrift unter Laborbedingungen wurde den beiden Gaschromatographen eine Konzentration von ca. 37,5 µg/m<sup>3</sup> über einen Zeitraum von 75 Minuten (5 Messzyklen) angeboten. Zur Auswertung wurde aus vier Messzyklen ein Mittelwert gebildet, der erste Messzyklus wurde als Übergangswert verworfen. Nach 12 h wurde die Messung wiederholt und erneut aus vier Messzyklen ein Mittelwert bestimmt.

Die daraus berechneten Werte für die Kurzzeitdrift D<sub>ss</sub> sind in Tabelle 6.16.1 dargestellt.

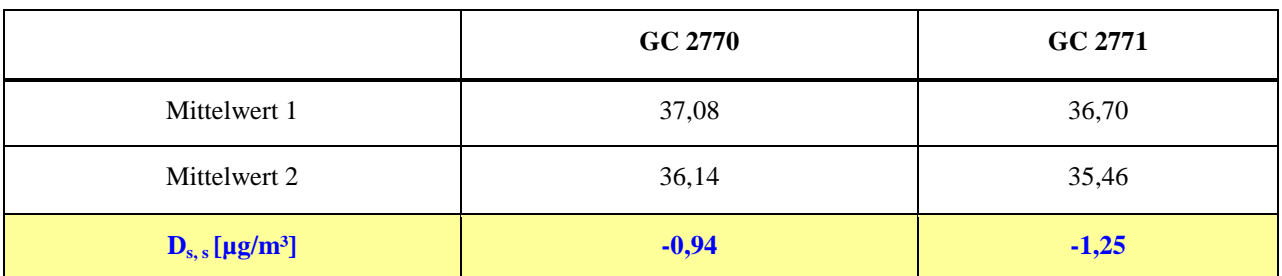

Tabelle 6.17.1: Berechnete Werte für die Kurzzeitdrift D<sub>s, s</sub>

# <span id="page-34-0"></span>**6.18 Wiederholstandardabweichung**

Die Einzelwerte der nachfolgend beschriebenen Prüfung befinden sich im separaten Materialienband in Kapitel M 1

# **6.18.1 Mindestanforderung (E DIN EN 14662-3 Kap. 8.4.4)**

Die Wiederholstandardabweichung s<sub>r, z</sub> am Prüfwert 1 (10 % des Jahresgrenzwertes = 0,5 µg/m<sup>3</sup>) muss kleiner oder gleich 0,20 µg/m<sup>3</sup> sein und die Wiederholstandardabweichung s<sub>r, c(t)</sub> am Jahresgrenzwert (= 5µg/m<sup>3</sup>) muss kleiner oder gleich 0,25 µg/m<sup>3</sup> sein.

# **6.18.2 Gerätetechnische Ausstattung**

Für die Prüfung sind zusätzlich bereit zu stellen:

- Gasmischapparatur
- Prüfstandards (z. B. Prüfgas geeigneter Konzentration)

# **6.18.3 Prüfung**

Bei dieser Prüfung ist mit 10-facher Wiederholung im Wechsel Prüfgas am Prüfwert 1 und am Jahresgrenzwert aufzugeben. Wobei jeweils drei 15-Minuten-Werte zu einem Mittelwert zusammengefasst werden.

# **6.18.4 Auswertung**

Aus den jeweils zehn Mittelwerten wird die Standardabweichung nach folgender Gleichung berechnet:

$$
s_{r, c_t} = \sqrt{\frac{\Sigma (x_i - x_{MW})^2}{n - 1}}
$$
 (Gl. 6.18.1)

Dabei ist:

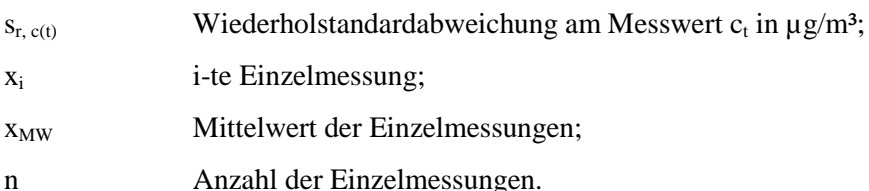

Die Standardmessunsicherheit der Wiederholstandardabweichung u<sub>r</sub> ist bestimmt durch:

$$
u_r = \frac{s_r}{\sqrt{m}}\tag{Gl. 6.18.2}
$$

mit

$$
s_r = \frac{l_a}{c_t} * s_{r, c_t}
$$
 (Gl. 6.18.2)

Dabei ist:

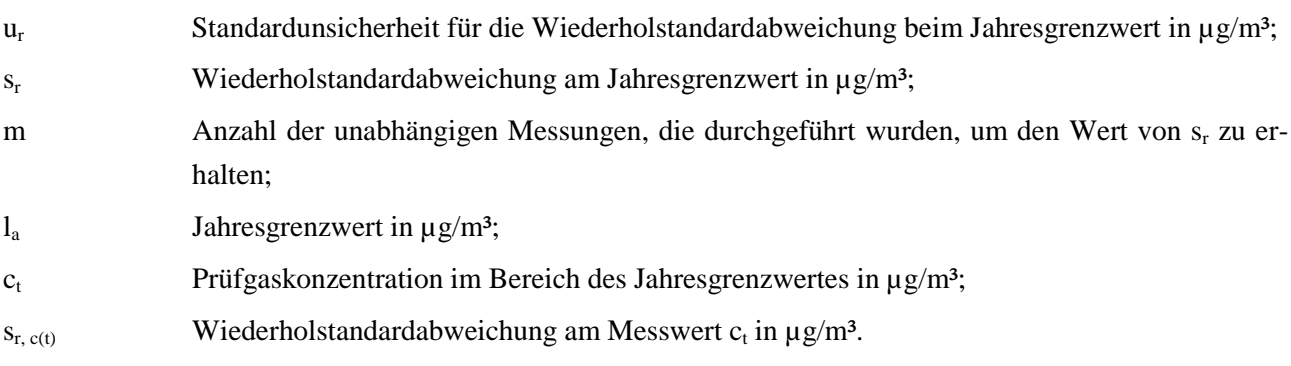

# **6.18.5 Bewertung**

Die Mindestanforderung ist erfüllt.

#### **6.18.6 Dokumentation**

Zur Berechnung der Wiederholstandardabweichung wurde mit 10-facher Wiederholung abwechselnd zunächst Prüfgas im Bereich von Prüfwert 1 (10 % des Jahresgrenzwertes) und dann Prüfgas im Bereich des Jahresgrenzwertes angeboten.

In Tabelle 6.18.1 sind die Ergebnisse bei der Aufgabe von Prüfgas im Bereich von Prüfwert 1 für die beiden Gaschromatographen GC 2770 und GC 2771 dargestellt.

**Tabelle 6.18.1:** Wiederholstandardabweichung bei Aufgabe von Prüfgas im Bereich von Prüfwert 1

|                                                                   | GC 2770 | GC 2771 |
|-------------------------------------------------------------------|---------|---------|
| Wiederholstandardabweichung. $s_{r,z}$ [ $\mu$ g/m <sup>3</sup> ] | 0,03    | 0,04    |
| Vorgegebene Benzolkonzentration $[\mu g/m^3]$                     | 0.65    | 0.65    |

In Tabelle 6.18.2 sind die Ergebnisse bei der Aufgabe von Prüfgas im Bereich des Jahresgrenzwertes für die beiden Gaschromatographen GC 2770 und GC 2771 dargestellt.

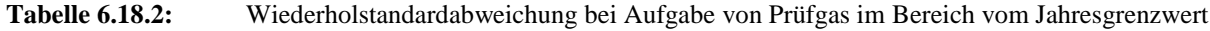

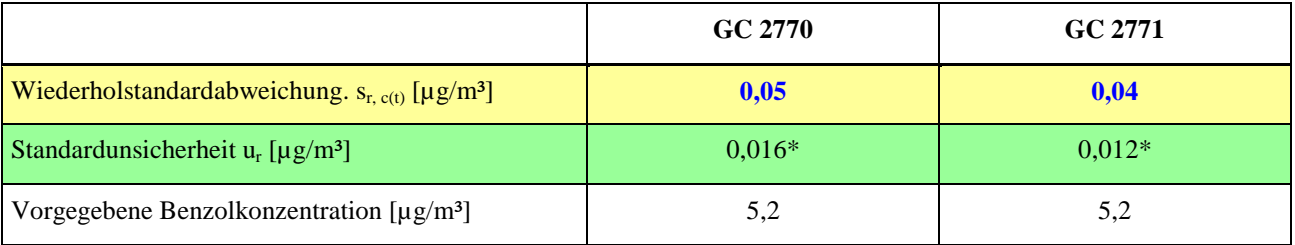

\*Werte werden zur Berechnung der Gesamtmessunsicherheit herangezogen
# **6.19 Linearität (Lack-of-fit) (Anpassung der Kalibriergeraden)**

Die Einzelwerte der nachfolgend beschriebenen Prüfung befinden sich im separaten Materialienband in Kapitel M 2

## **6.19.1 Mindestanforderung (E DIN EN 14662-3 Kap. 8.4.5)**

Das Residuum  $r_z$  am Nullpunkt muss kleiner oder gleich 0,5  $\mu$ g/m<sup>3</sup> sein und das größte relative Residuum  $r_{\text{max}}$  aus der linearen Regressionsfunktion muss kleiner oder gleich 5 % sein. Wenn ein oder mehr relative Residuen das Kriterium nicht erfüllen, besteht der Analysator die Linearitätsprüfung nicht.

# **6.19.2 Gerätetechnische Ausstattung**

Für die Prüfung sind zusätzlich bereit zu stellen:

- Gasmischapparatur
- Prüfstandards (z. B. Nullgas, Prüfgas geeigneter Konzentration)

# **6.19.3 Prüfung**

Eine lineare Regressionsfunktion wird aus den Signalen des Analysators und den entsprechenden aufgegebenen Konzentrationsniveaus ermittelt. Das Residuum an jedem Konzentrationsniveau ist gleich der Differenz zwischen dem mittleren gemessenen Signal, ausgedrückt als Konzentration, und der durch die lineare Regressionsfunktion gegebenen Konzentration. Die lineare Regressionsfunktion und die Residuen sind nach Anhang A der E DIN EN 14662-3 [3] zu berechnen.

Die Linearität des Analysators muss im Bereich zwischen 0 % und 90 % des Maximums des zertifizierten Bereichs mit mindestens sechs Konzentrationen (einschließlich 0) geprüft werden.

### **6.19.4 Auswertung**

Die Residuen der Mittelwerte für jeden Kalibrierpunkt (einschließlich des Nullpunkts) werden gemäß Anhang A.2 der E DIN EN 14662-3 [3] nach folgenden Gleichungen berechnet:

$$
(y_a)_c = \frac{\sum (y_i)_c}{m}
$$
 (Gl. 6.19.1)

mit:

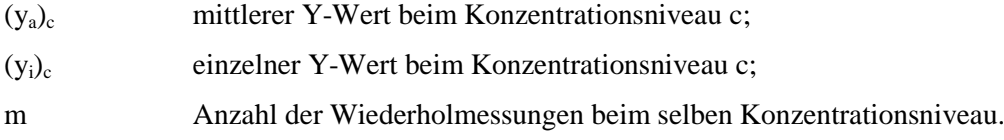

Das Residuum für jeden Mittelwert  $(r_c)$  bei jeder Konzentrationsstufe wird berechnet nach:

$$
r_c = (y_a)_c - (A + B \cdot c) \tag{Gl. 6.19.2}
$$

mit:

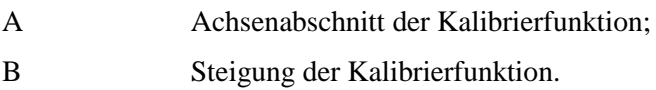

Die relative Abweichung (in %) jedes Mittelwertes bei der zugehörigen Konzentration c wird berechnet nach:

$$
r_{c,rel.} = \frac{r_c}{c} * 100
$$
 (Gl. 6.19.3)

Der größte Wert von  $r_{c, rel}$  wird als  $r_{max}$  angegeben und ist für die Unsicherheitsberechnung zu verwenden.

Die auf die Abweichung von der Linearität beim Jahresgrenzwert zurückgehende Standardmessunsicherheit  $u_1$  ist gegeben durch:

$$
u_l = \frac{r_{max}}{100} * \frac{l_a}{\sqrt{3}}
$$
 (Gl. 6.19.4)

Dabei ist:

u<sub>l</sub> auf die Abweichung von der Linearität beim Jahresgrenzwert zurückgehende Standardmessunsicherheit, in  $\mu$ g/m<sup>3</sup>; rmax das größte Residuum von einer linearen Regressionsfunktion, berechnet nach Anhang A, in Prozent;  $l_a$  Jahresgrenzwert, in  $\mu$ g/m<sup>3</sup>.

# **6.19.5 Bewertung**

Die Mindestanforderung ist erfüllt.

### **6.19.6 Dokumentation**

Mit Hilfe der in Kapitel 4.1 beschriebenen Gasmischapparatur wurden fünf verschiedene Prüfgaskonzentrationen und Nullgas in der Reihenfolge

50 %, 10 %, 30 %, 5 %, 90 % und 0 %

des Messbereich bis 50 µg/m³, auf die beiden Gaschromatographen aufgegeben.

Jede Konzentration wurde für jeweils 60 Minuten (4 Messzyklen von 15 Minuten) aufgegeben. Der jeweils erste Messwert bei jeder Konzentrationsstufe wurde als Einlaufwert nicht berücksichtigt, d. h. für die Auswertung wurden jeweils nur die letzten drei Messwerte verwendet und daraus die Mittelwerte bestimmt. Über eine Regressionsrechnung wurde daraus die Kalibrier- und die Analysenfunktion berechnet (siehe Tabelle 6.19.1). In den Abbildungen 6.19.1 und 6.19.2 sind die Kalibrierfunktionen der beiden Gaschromatographen graphisch dargestellt.

**Tabelle 6.19.1:** Kalibrier- und Analysenfunktion der Gaschromatographen 2770 und 2771

|                   | $\mid$ GC 2770            | $\bf GC$ 2771             |
|-------------------|---------------------------|---------------------------|
| Kalibrierfunktion | $y = 1,002 x + 0,001$     | $y = 1,003 x + 0,131$     |
| Analysenfunktion  | $x = (y - 0.001) / 1.002$ | $x = (y - 0.131) / 1.003$ |

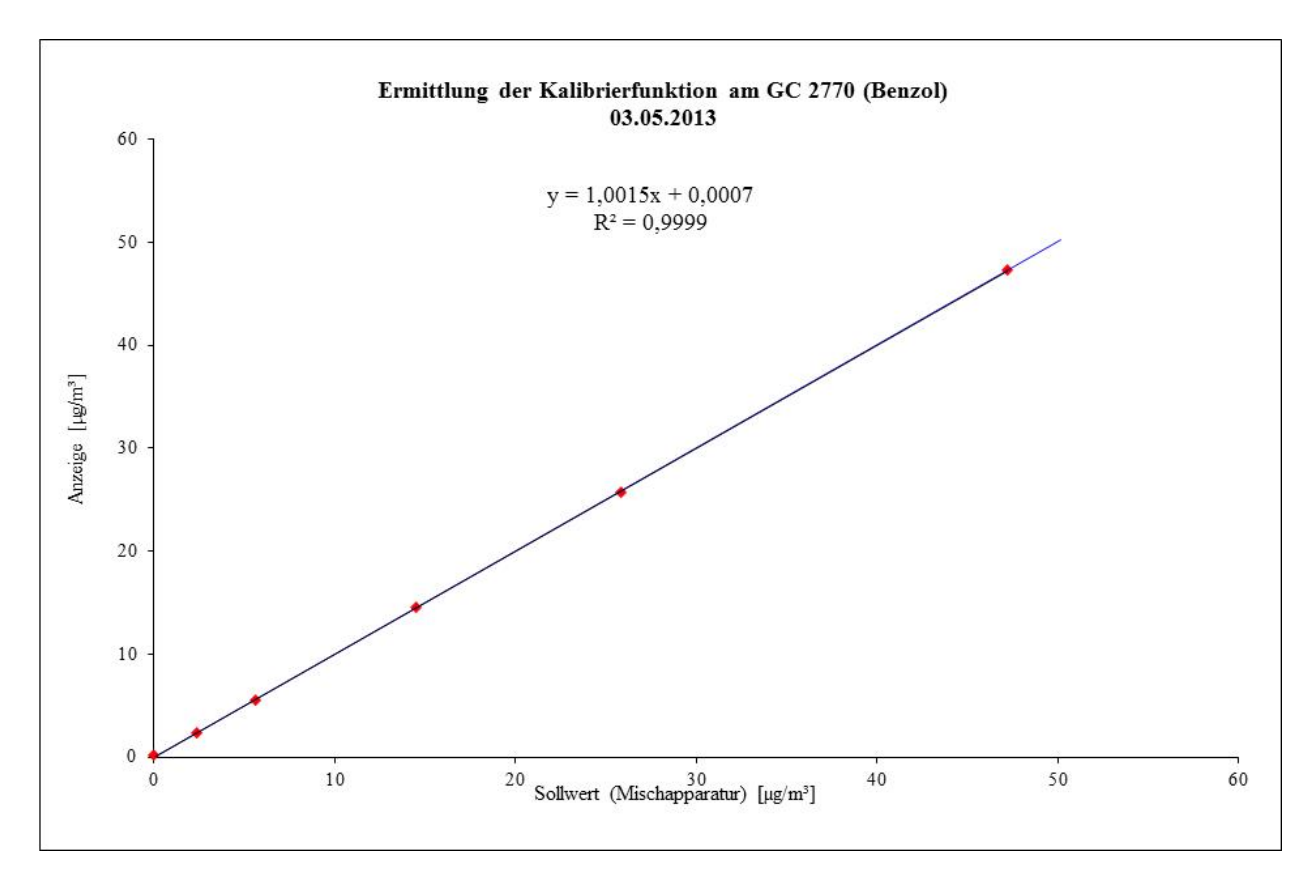

**Abb. 6.19.1.:** Graphische Darstellung der Kalibrierfunktion des GC 2770

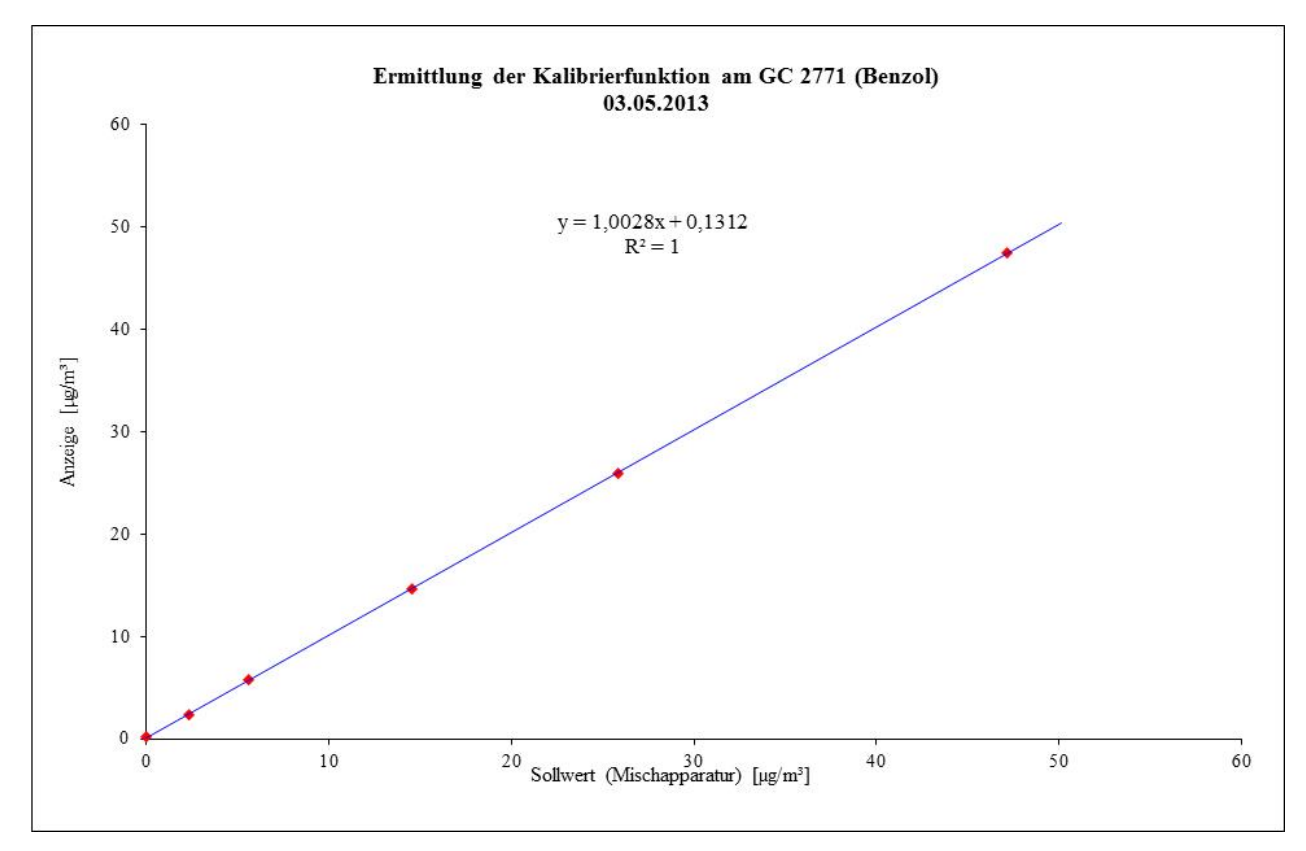

**Abb. 6.19.2.:** Graphische Darstellung der Kalibrierfunktion des GC 2771

|               | $c_{\rm soll}$ [µg/m <sup>3</sup> ] | $(y_a)_c$ [µg/m <sup>3</sup> ] | $(A + B * c_{\text{coll}})$ | $r_c$ [µg/m <sup>3</sup> ] | $r_{c, rel.} [\%]$       |
|---------------|-------------------------------------|--------------------------------|-----------------------------|----------------------------|--------------------------|
| 50 % vom MB   | 25,8                                | 25,7                           | 25,9                        | $-0,19$                    | $-0,74$                  |
| $10\%$ vom MB | 5,6                                 | 5,6                            | 5,6                         | $-0,05$                    | $-0,93$                  |
| 30 % vom MB   | 14,5                                | 14,5                           | 14,5                        | $-0,04$                    | $-0,24$                  |
| 5 % vom MB    | 2,4                                 | 2,3                            | 2,4                         | $-0,04$                    | $-1,74$                  |
| 90 % vom MB   | 47,2                                | 47,4                           | 47,2                        | 0,12                       | 0,30                     |
| $0\%$ vom MB  | 0,0                                 | 0,2                            | 0,0                         | 0,20                       | $\overline{\phantom{a}}$ |

**Tabelle 6.19.2:** Residuen der Mittelwerte für jeden Kalibrierpunkt (einschließlich Null) für GC 2770

### Damit ergibt sich für den GC 2770

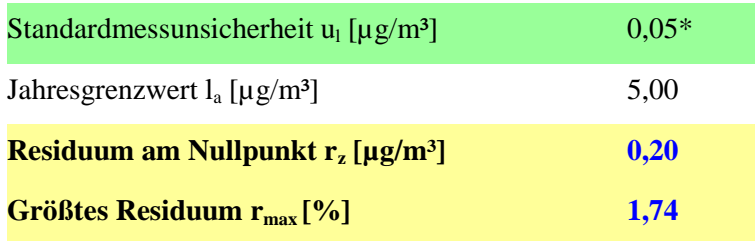

\*Wert wird zur Berechnung der Gesamtmessunsicherheit herangezogen

|              | $c_{\rm soll}$ [µg/m <sup>3</sup> ] | $(y_a)_c$ [µg/m <sup>3</sup> ] | $(A + B * c_{\text{coll}})$ | $r_c$ [µg/m <sup>3</sup> ] | $r_{c, rel.} [\%]$ |
|--------------|-------------------------------------|--------------------------------|-----------------------------|----------------------------|--------------------|
| 50 % vom MB  | 25,8                                | 25,9                           | 26,0                        | $-0.11$                    | $-0,42$            |
| 10 % vom MB  | 5,6                                 | 5,8                            | 5,8                         | 0,07                       | 1,30               |
| 30 % vom MB  | 14,5                                | 14,7                           | 14,7                        | 0,00                       | $-0.01$            |
| 5 % vom MB   | 2,4                                 | 2,4                            | 2,5                         | $-0.10$                    | $-4,16$            |
| 90 % vom MB  | 47,2                                | 47,5                           | 47,4                        | 0,06                       | 0,10               |
| $0\%$ vom MB | 0,0                                 | 0,2                            | 0,1                         | 0,08                       |                    |

**Tabelle 6.19.3:** Residuen der Mittelwerte für jeden Kalibrierpunkt (einschließlich Null) für GC 2771

# Damit ergibt sich für den GC 2771

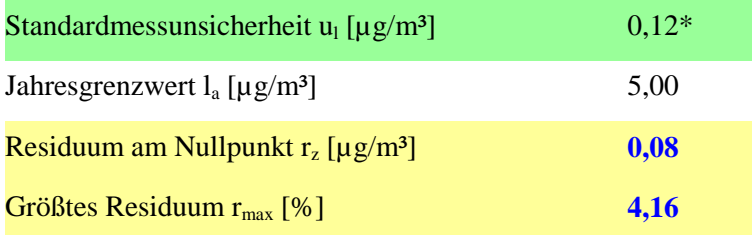

\*Wert wird zur Berechnung der Gesamtmessunsicherheit herangezogen

# **6.20 Empfindlichkeitskoeffizient des Probengasdruckes**

Die Einzelwerte der nachfolgend beschriebenen Prüfung befinden sich im separaten Materialienband in Kapitel M 3.

## **6.20.1 Mindestanforderung (E DIN EN 14662-3 Kap. 8.4.6)**

Der Empfindlichkeitskoeffizient b<sub>gp</sub> für den Einfluss des Probengasdrucks am Prüfwert 2 (Referenzpunkt =  $70 - 90$  % des Maximums des zertifizierten Bereichs) muss kleiner oder gleich 0,10 ( $\mu$ g/m<sup>3</sup>)/kPa sein.

# **6.20.2 Gerätetechnische Ausstattung**

Für die Prüfung sind zusätzlich bereit zu stellen:

- Gasmischapparatur
- Prüfstandards (z. B. Prüfgas geeigneter Konzentration)
- Druckmesseinrichtung

# **6.20.3 Prüfung**

Es sind jeweils fünf aufeinanderfolgende Messungen mit Konzentrationen am Prüfwert 2 (Referenzpunkt = 70 – 90 % des Maximums des zertifizierten Bereichs) und bei Probengasdrücken von 80 kPa (± 0,2 kPa) und 110 kPa (± 0,2 kPa) durchzuführen. Für jeden Druck ist der Mittelwert aus den letzten vier Messungen zu berechnen.

### **6.20.4 Auswertung**

Der Einfluss des Probengasdruckes b<sub>gp</sub> wird nach folgender Gleichung berechnet:

$$
b_{gp} = \left| \frac{(c_{p2} - c_{p1})}{(p_1 - p_2)} \right| \tag{Gl. 6.20.1}
$$

Die auf die Änderung des Probengasdruckes beim Jahresgrenzwert zurückgehende Standardmessunsicherheit ugp wird wie folgt berechnet:

$$
u_{gp} = \frac{l_a}{c_t} * b_{gp} * \sqrt{\frac{(p_2 - p_1)^2}{3}}
$$
 (Gl. 6.20.2)

#### Dabei ist:

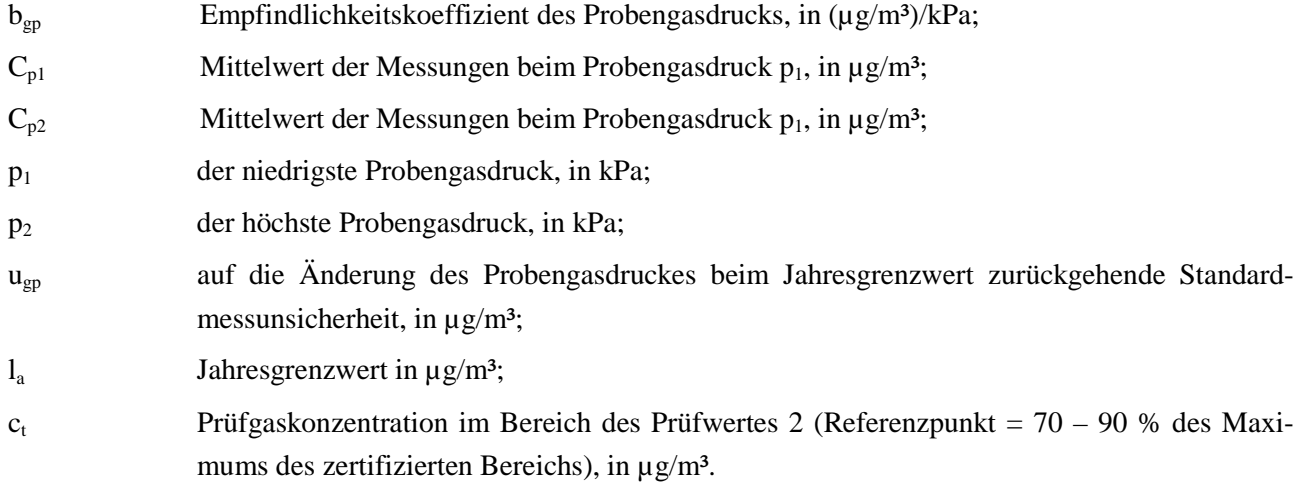

### **6.20.5 Bewertung**

Der Empfindlichkeitskoeffizient b<sub>gp</sub> für den Einfluss des Probengasdruckes überschreitet nicht die Mindestanforderung. Die hier gefundenen Werte werden zur Berechnung der Gesamtmessunsicherheit verwendet.

#### **6.20.6 Dokumentation**

Für die Einstellung eines Probengasüberdrucks wurde den beiden Gaschromatographen über ein T-Stück Prüfgas aus einer Gasmischapparatur im Überschuss angeboten. Die Überschussleitung wurde dabei mit einem Präzisionsnadelventil so weit eingeengt, dass sich der entsprechende Überdruck in der Probenahmeleitung einstellte. Die korrekte Einstellung wurde mit einer Druckanzeige (Vacuubrand DVR 2) überwacht.

Für die Einstellung eines Probengasunterdrucks wurde das Nadelventil auf der Probengasseite des T-Stücks installiert. Mit einer zusätzlichen kleinen Pumpe wurde in der Probenahmeleitung ein Unterdruck erzeugt, der über Justierung des Nadelventils eingestellt werden konnte. Die korrekte Einstellung wurde mit einer Druckanzeige (Vacuubrand DVR 2) überwacht.

Zur Berechnung des Empfindlichkeitskoeffizienten  $b_{gp}$  des Probengasdruckes und der damit verbundenen Standardmessunsicherheit durch Druckänderungen u<sub>gp</sub> wurden bei einem Unterdruck von ca. 81 kPa und bei einem Überdruck von ca. 110 kPa jeweils fünf aufeinanderfolgende Messungen mit Konzentrationen am Prüfwert 2 (Referenzpunkt = 70 – 90 % des Maximums des zertifizierten Bereichs) durchgeführt. Zur Auswertung wurden jeweils die Mittelwerte der letzten vier Messwerte herangezogen.

Die ermittelten Messdaten sind in Tabelle 6.20.1 dargestellt

|         | Druck $p_1$ | Druck $p_2$ | Konz. $C_{p1}$     | Konz. $C_{p2}$              |
|---------|-------------|-------------|--------------------|-----------------------------|
| GC 2770 | 81.0 kPa    | 109.8 kPa   | $36,1 \,\mu g/m^3$ | $38,5 \,\mu g/m^3$          |
| GC 2771 | 81.0 kPa    | 109.8 kPa   | $35,9 \,\mu g/m^3$ | $37.7 \,\mathrm{\mu g/m^3}$ |

**Tabelle 6.20.1:** Messdaten für  $p_1$ ,  $p_2$ ,  $C_{p1}$  und  $C_{p2}$ 

Damit ergeben sich folgende Werte für den Empfindlichkeitskoeffizient b<sub>gp</sub> des Probengasdruckes und für die Standardmessunsicherheit durch Druckänderungen ugp.

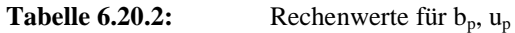

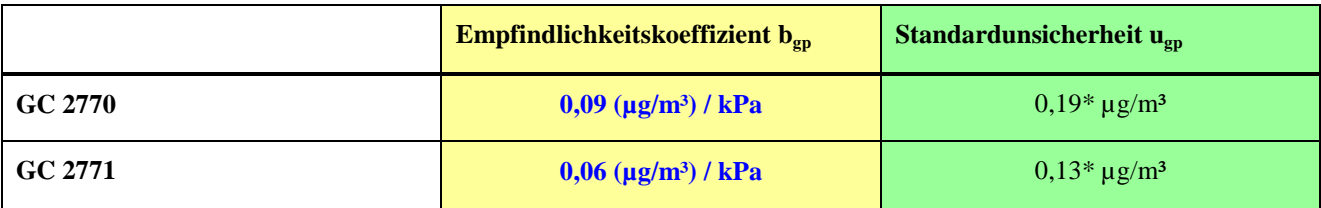

\*Werte werden zur Berechnung der Gesamtmessunsicherheit herangezogen

# **6.21 Empfindlichkeitskoeffizient der Umgebungslufttemperatur**

Die Einzelwerte der nachfolgend beschriebenen Prüfung befinden sich im separaten Materialienband in Kapitel M 4

### **6.21.1 Mindestanforderung (E DIN EN 14662-3 Kap. 8.4.7)**

Der Empfindlichkeitskoeffizient b<sub>st</sub> für den Einfluss der Umgebungslufttemperatur am Prüfwert 2 (Referenzpunkt = 70 – 90 % des Maximums des zertifizierten Bereichs) muss kleiner oder gleich 0,08 ( $\mu$ g/m<sup>3</sup>)/K sein.

## **6.21.2 Gerätetechnische Ausstattung**

Für die Prüfung sind zusätzlich bereit zu stellen:

- Prüfstandards (z. B. Prüfgas geeigneter Konzentration)
- Klimakammer für den Temperaturbereich zwischen 0°C bis 30°C

# **6.21.3 Prüfung**

Der Einfluss der Umgebungslufttemperatur auf die Messwertanzeige wird mittels Messungen bei einer Mindesttemperatur von 0°C und einer Höchsttemperatur von 30°C bestimmt.

Es sind jeweils fünf aufeinanderfolgende Messungen mit Konzentrationen am Prüfwert 2 (Referenzpunkt = 70 – 90 % des Maximums des zertifizierten Bereichs) durchzuführen. Bei jeder Temperatureinstellung ist der Mittelwert aus den letzten vier Messungen zu berechnen.

# **6.21.4 Auswertung**

Der Einfluss der Umgebungslufttemperatur  $b_{st}$  wird nach folgender Gleichung berechnet:

$$
b_{st} = \left| \frac{(x_1 - x_2)}{(T_{S, 1} - T_{S, 2})} \right|
$$
 (Gl. 6.21.1)

Die auf die Änderung der Umgebungslufttemperatur beim Jahresgrenzwert zurückgehende Standardmessunsicherheit  $u_{st}$  wird wie folgt berechnet:

$$
u_{st} = \frac{l_a}{c_t} * b_{st} * \sqrt{\frac{(T_{S, 2} - T_{S, 1})^2}{3}}
$$
 (Gl. 6.21.2)

### Dabei ist:

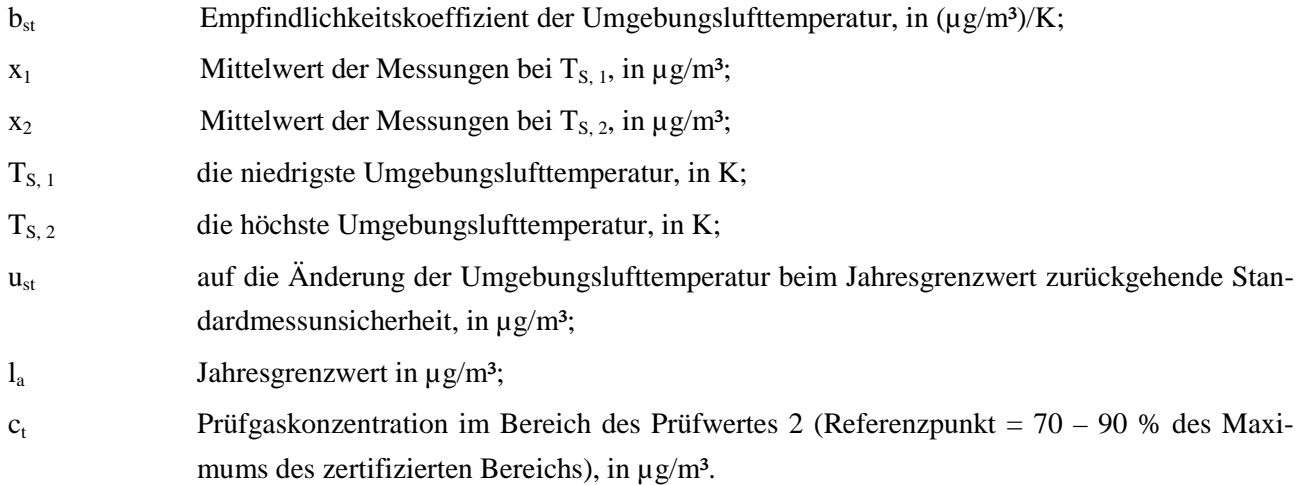

### **6.21.5 Bewertung**

Der Empfindlichkeitskoeffizient b<sub>st</sub> für den Einfluss der Umgebungslufttemperatur überschreitet nicht die Mindestanforderung. Die hier gefundenen Werte werden zur Berechnung der Gesamtmessunsicherheit verwendet.

#### **6.21.6 Dokumentation**

Zur Bestimmung der Abhängigkeit des Messwertes von der Umgebungstemperatur wurden die Geräte in eine Klimakammer eingebracht und folgendes Temperaturprogramm eingestellt:

 $20^{\circ}$ C  $\rightarrow 0^{\circ}$ C  $\rightarrow 30^{\circ}$ C  $\rightarrow 20^{\circ}$ C

Dabei wurde den beiden Gaschromatographen bei jeder Temperatureinstellung Prüfgas im Bereich von Prüfwert 2 (Referenzpunkt = 70 – 90 % des Maximums des zertifizierten Bereichs) für jeweils 150 Minuten angeboten. Als Äquilibrierzeit der Klimakammer wurde bei jeder Temperaturstufe 90 Minuten angenommen und daher wurden zur Auswertung jeweils die letzten vier Messzyklen (= 60 min) verwendet.

Die Ergebnisse der Untersuchungen zur Umgebungstemperaturabhängigkeit sind in Tabelle 6.21.1 dargestellt.

| <b>Prüfgas (Prüfwert 2)</b>                                   | GC 2770 | GC 2771 |
|---------------------------------------------------------------|---------|---------|
| Vorgegebene Benzolkonz. C $[\mu g/m^3]$                       | 36,0    | 36,0    |
| Niedrigste Umgebungslufttemp. $T_{S,1}$ [K]                   | 273,0   | 273,0   |
| Höchste Umgebungslufttemp. $T_{S,2}$ [K]                      | 303,0   | 303,0   |
| Empfindlichkeitskoeff. $b_{st}$ [µg/m <sup>3</sup> /K]        | 0,07    | 0,01    |
| Standard messunsicherheit $u_{st}$ [ $\mu$ g/m <sup>3</sup> ] | $0.16*$ | $0.04*$ |

**Tabelle 6.21.1:** Ergebnisse der Untersuchung der Umgebungstemperaturabhängigkeit

\*Werte werden zur Berechnung der Gesamtmessunsicherheit herangezogen

# **6.22 Empfindlichkeitskoeffizient der elektrischen Spannung**

Die Einzelwerte der nachfolgend beschriebenen Prüfung befinden sich im separaten Materialienband in Kapitel M 5

### **6.22.1 Mindestanforderung (E DIN EN 14662-3 Kap. 8.4.8)**

Der Empfindlichkeitskoeffizient b<sub>v</sub> für den Einfluss der elektrischen Spannung am Prüfwert 2 (Referenzpunkt = 70 – 90 % des Maximums des zertifizierten Bereichs) muss kleiner oder gleich 0,08 ( $\mu$ g/m<sup>3</sup>)/V sein.

#### **6.22.2 Gerätetechnische Ausstattung**

Für die Prüfung sind zusätzlich bereit zu stellen:

- Prüfstandards (z. B. Prüfgas geeigneter Konzentration)
- Transformator im Regelbereich für Netzspannungen von 210 V bis 245 V.

#### **6.22.3 Prüfung**

Die Spannungsabhängigkeit muss beim Minimum und Maximum des vom Hersteller spezifizierten Spannungsbereichs bestimmt werden. Es sind jeweils fünf aufeinanderfolgende Messungen mit Konzentrationen am Prüfwert 2 (Referenzpunkt = 70 – 90 % des Maximums des zertifizierten Bereichs) durchzuführen. Bei jeder Spannungseinstellung ist der Mittelwert aus den letzten vier Messungen zu berechnen.

### **6.22.4 Auswertung**

Der Einfluss der elektrischen Spannung b<sub>v</sub> wird nach folgender Gleichung berechnet:

$$
b_V = \left| \frac{(c_{V, 2} - c_{V, 1})}{(v_2 - v_1)} \right|
$$
 (Gl. 6.22.1)

Die auf die Änderung der elektrischen Spannung beim Jahresgrenzwert zurückgehende Standardmessunsicherheit u<sub>V</sub> wird wie folgt berechnet:

$$
u_V = \frac{l_a}{c_t} * b_V * \sqrt{\frac{(V_2 - V_1)^2}{3}}
$$
 (Gl. 6.22.2)

#### Dabei ist:

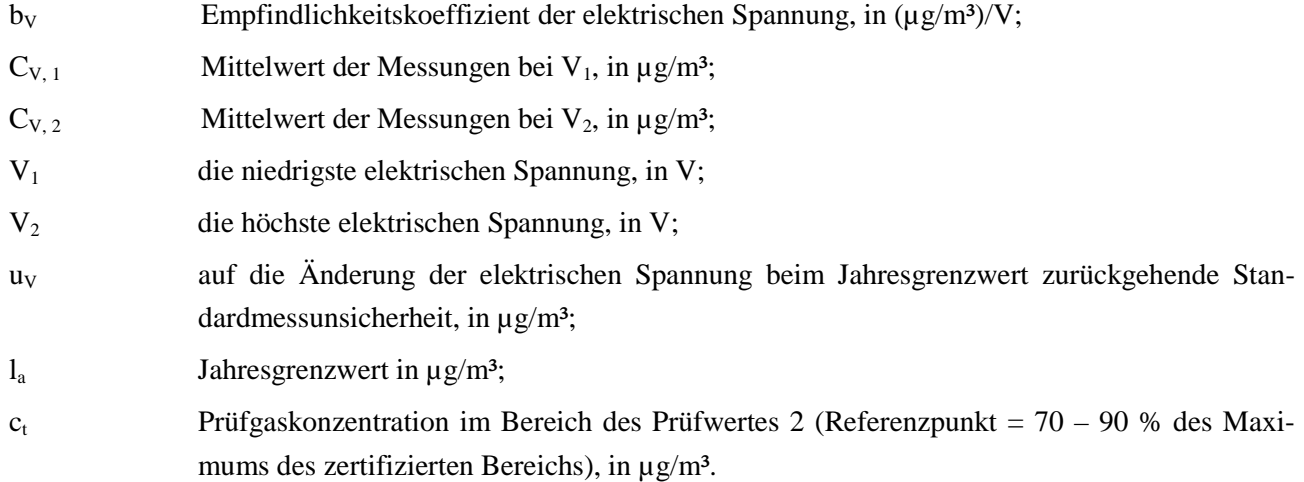

### **6.22.5 Bewertung**

Der Empfindlichkeitskoeffizient b<sub>V</sub> für den Einfluss der elektrischen Spannung überschreitet nicht die Mindestanforderung. Die hier gefundenen Werte werden zur Berechnung der Gesamtmessunsicherheit verwendet.

# **6.22.6 Dokumentation**

Zur Prüfung der Spannungsabhängigkeit wurde über einen Stelltransformator (HMW Datasystem 4.6-S) die Netzspannung variiert. Folgende Einstellungen wurden vorgenommen:

 $230 \text{ V} \rightarrow 210 \text{ V} \rightarrow 245 \text{ V} \rightarrow 230 \text{ V}$ 

Dabei wurde den beiden Gaschromatographen bei jeder Spannungseinstellung Prüfgas im Bereich von Prüfwert 2 (Referenzpunkt = 70 – 90 % des Maximums des zertifizierten Bereichs) für jeweils 75 Minuten (fünf Messzyklen) angeboten.

Die Ergebnisse der Untersuchungen zur Spannungsabhängigkeit sind in Tabelle 6.22.1 dargestellt.

| Prüfgas (Prüfwert 2)                                                | GC 2770 | GC 2771   |
|---------------------------------------------------------------------|---------|-----------|
| Vorgegebene Benzolkonz. C $[\mu g/m^3]$                             | 37,4    | 37,4      |
| Niedrigste Spannung $V_1$ [V]                                       | 207     | 207       |
| Höchste Spannung $V_2$ [V]                                          | 253     | 253       |
| Empfindlichkeitskoeff. b <sub>v</sub> [ $\mu$ g/m <sup>3</sup> / V] | < 0.01  | < 0.01    |
| Standardmessunsicherheit $u_V$ [ $\mu$ g/m <sup>3</sup> ]           | $0.02*$ | $< 0.02*$ |

**Tabelle 6.22.1:** Ergebnisse der Untersuchung der Spannungsabhängigkeit

\*Werte werden zur Berechnung der Gesamtmessunsicherheit herangezogen

# **6.23 Querempfindlichkeiten**

Das Signal des Analysators ist hinsichtlich möglicher störender Verbindungen zu prüfen, die erwartungsgemäß in Außenluft vorkommen können. Die Querempfindlichkeit gegenüber der relativen Feuchte und gegenüber organischen Verbindungen muss bei der Aufgabe von Prüfgas im Bereich des Jahresgrenzwertes  $(=5.0 \,\mathrm{\mu g/m^3})$  bestimmt werden.

### **6.23.1 Relative Feuchte**

Die Einzelwerte der nachfolgend beschriebenen Prüfung befinden sich im separaten Materialienband in Kapitel M 6

### **6.23.1.1 Mindestanforderung (E DIN EN 14662-3 Kap. 8.4.9.2)**

Der Einfluss der Störung im Bereich des Jahresgrenzwertes durch die relative Feuchte b<sub>H2O</sub> muss kleiner oder gleich  $0.015 \, (\mu g/m^3)/(mmol/mol)$  sein.

# **6.23.1.2 Prüfung**

Der Einfluss von Wasserdampf wird bei einer H<sub>2</sub>O-Konzentration von 19 mmol/mol geprüft. Die Prüfung ist bei einer Benzolkonzentration  $c_t$  durchzuführen, die ähnlich dem Jahresgrenzwert ist.

### **6.23.1.3 Auswertung**

Der Einfluss der relativen Feuchte b<sub>H2O</sub> bei der Prüfgaskonzentration c<sub>t</sub> von Benzol wird nach folgender Gleichung berechnet:

$$
b_{H_2O} = \frac{(X_{+W} - X_{-W})}{c_W} \tag{Gl. 6.23.1.1}
$$

Die auf die Störung durch Wasserdampf beim Jahresgrenzwert zurückgehende Standardmessunsicherheit u<sub>H2O</sub> wird wie folgt berechnet:

$$
u_{H_2O} = \frac{l_a}{c_t} * b_{H_2O} * \sqrt{\frac{(c_{H_2O,max}^2 + c_{H_2O,max} * c_{H_2O,min} + c_{H_2O,min}^2}{3}}
$$
(Gl. 6.23.1.2)

### Dabei ist:

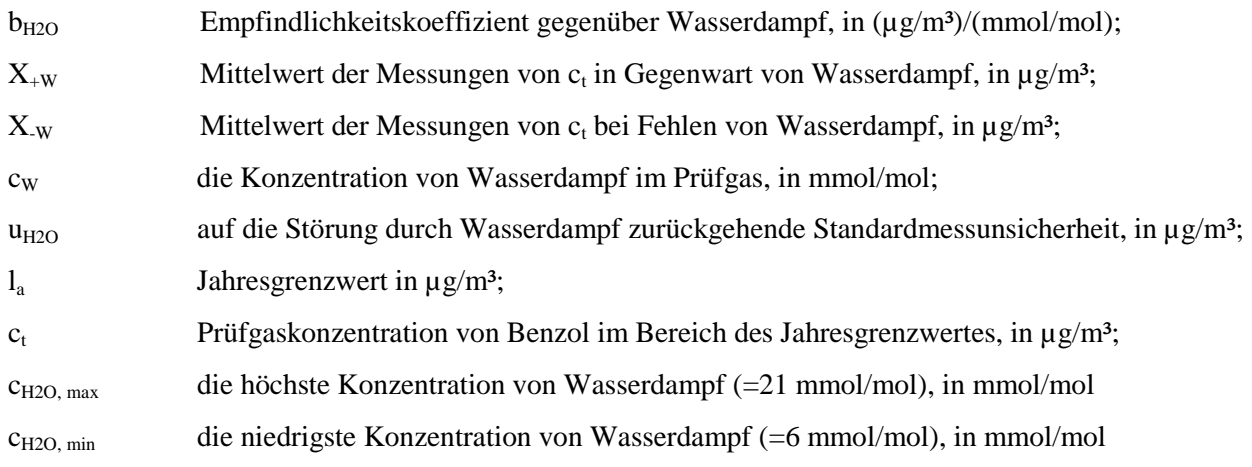

### **6.23.1.4 Bewertung**

Die Mindestanforderung der Norm ist erfüllt.

#### **6.23.1.5 Dokumentation**

Zur Bestimmung der Querempfindlichkeit wurde den Messgeräten zunächst Prüfgas im Bereich des Jahresgrenzwertes  $(= 5.0 \text{ µg/m}^3)$  ohne Befeuchtung für jeweils 45 Minuten (3 Messzyklen) angeboten. Anschließend wurde die Störkomponente ebenfalls über 45 Minuten (3 Messzyklen) jeweils dem Prüfgas beigemischt. Dabei wurde die Verdünnungsluft über eine Nafionmembran geleitet, die im Gegenstrom mit destilliertem Wasser befeuchtet wird. Ein definierter Feuchtegehalt wird dabei über die Temperatur des Wasserbades eingestellt. Zur Berechnung der Abweichung zwischen dem Messwert im "trockenen" und "feuchten" Prüfgas wurde der Messwert des "feuchten" Prüfgases jeweils anhand des Volumenanteils des Wasserdampfes in der Verdünnungsluft entsprechend korrigiert.

Die Ergebnisse der Untersuchungen zur Querempfindlichkeit gegenüber Wasserdampf bei Aufgabe von Prüfgas im Bereich vom Jahresgrenzwert sind in der Tabelle 6.23.1.1 aufgelistet.

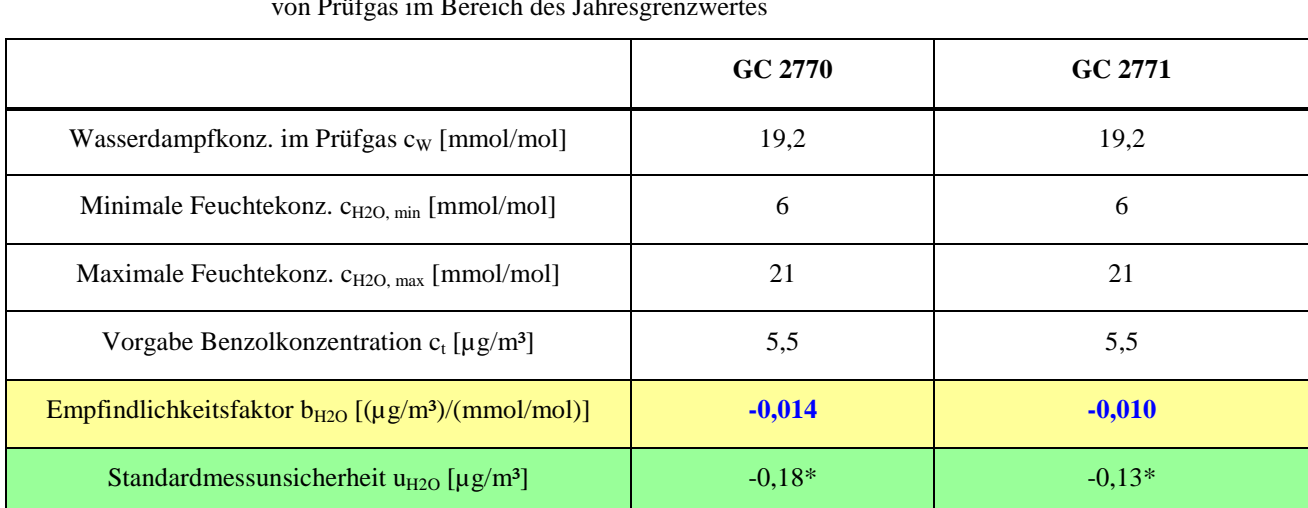

**Tabelle 6.23.1.1:** Ergebnisse der Untersuchungen zur Querempfindlichkeit gegenüber Wasserdampf bei Aufgabe von Prüfgas im Bereich des Jahresgrenzwertes

\*Werte werden zur Berechnung der Gesamtmessunsicherheit herangezogen

# **6.23.2 Organische Verbindungen**

Die Einzelwerte der nachfolgend beschriebenen Prüfung befinden sich im separaten Materialienband in Kapitel M 7

### **6.23.2.1 Mindestanforderung (E DIN EN 14662-3 Kap. 8.4.9.3)**

Der Beitrag des Gemischs aus organischen Verbindungen Δx<sub>OC</sub> zum Messsignal von Benzol bei einer Konzentration im Bereich des Jahresgrenzwertes (=  $5.0 \mu g/m<sup>3</sup>$ ) muss kleiner oder gleich 0,25  $\mu g/m<sup>3</sup>$  sein.

### **6.23.2.2 Prüfung**

Eine mögliche Querempfindlichkeit durch organische Verbindungen wird durch Zugabe einer Gasmischung verschiedener organischer Substanzen mit Konzentrationen von jeweils etwa 5 µg/m<sup>3</sup> ins Prüfgas mit einer Benzolkonzentration im Bereich des Jahresgrenzwertes (=  $5.0 \mu$ g/m<sup>3</sup>) geprüft.

#### **6.23.2.3 Auswertung**

Die Prüfung auf Störeinflüsse mit dem Gemisch aus organischen Verbindungen soll sicherstellen, dass die Beiträge von organischen Verbindungen, die möglicherweise zusammen mit Benzol eluieren, zu dem Signal von Benzol nicht signifikant sind. Die Ergebnisse der Prüfung nach Gleichung 6.23.2.1 müssen die oben genannte Mindestanforderung erfüllen.

$$
\Delta x_{OC} = X_+ - X_- \tag{Gl. 6.23.2.1}
$$

#### Dabei ist:

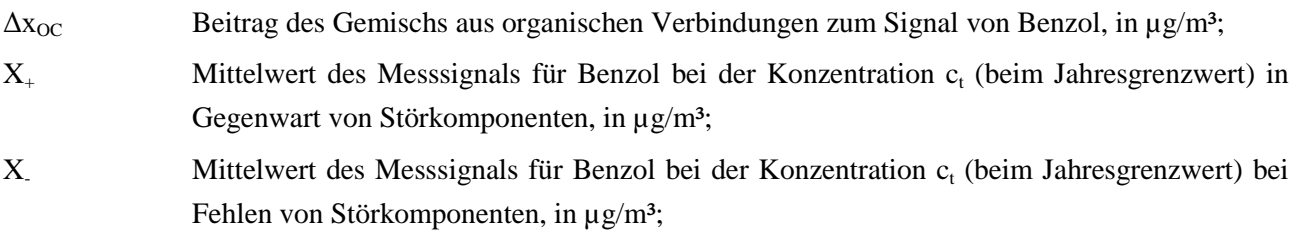

### **6.23.2.4 Bewertung**

Die Mindestanforderung ist erfüllt.

### **Anmerkung:**

Die beiden Gaschromatographen zeigen gegenüber Tetrachlormethan, abhängig von der Konzentration der Störkomponente, einen Minderbefund beim Benzol. Allerdings ist diese Schadstoffkomponente in der neuesten Ausgabe der E DIN EN 14662-3 nicht mehr in der Liste der zu untersuchenden Störkomponenten enthalten.

### **6.23.2.5 Dokumentation**

Zur Bestimmung der Querempfindlichkeit wurde den Messgeräten zunächst Prüfgas im Bereich des Jahresgrenzwertes (= 5,0  $\mu$ g/m<sup>3</sup>) ohne Zusatz von Störkomponenten für jeweils 45 Minuten (3 Messzyklen) angeboten. Anschließend wurde ein Gemisch mit organischen Störkomponenten ebenfalls über 45 Minuten (3 Messzyklen) jeweils dem Prüfgas beigefügt.

Die organischen Komponenten wurden dabei mit einem thermischen Massendurchflussregler (MFC) mit dem Benzolprüfgas beigemischt. Da der Prüfgasvolumenstrom erheblich höher war als der Volumenstrom der beigefügten Störkomponenten (etwa Faktor 2800) konnte in diesem Fall auf eine Korrektur der Ausgangskonzentration von Benzol verzichtet werden.

### **Folgende Störkomponenten wurden dabei eingesetzt:**

*Gemisch 1a:*

Tetrachlormethan  $(8.6 \mu g/m^3)$ ; n-Heptan  $(3.8 \mu g/m^3)$ ; Trichlorethylen  $(4.9 \mu g/m^3)$ ; Cyclohexan  $(3.3 \mu g/m^3)$ *Gemisch 2:*

2-Methylhexan (3,8 µg/m<sup>3</sup>); Methylcyclopentan (6,5 µg/m<sup>3</sup>); 2,4-Dimethylpentan (8,0 µg/m<sup>3</sup>)

### *Gemisch 3:*

2,2,3-Trimethylbutan (5,1 µg/m<sup>3</sup>); 2,2,4-Trimethylpentan (5,8 µg/m<sup>3</sup>); 2,3-Dimethylpentan (5,8 µg/m<sup>3</sup>); 3-Ethylpentan  $(5,1 \mu g/m^3)$ ; 1-Butanol  $(3,8 \mu g/m^3)$ 

Die Ergebnisse der Untersuchungen zur Querempfindlichkeit gegenüber den organischen Störkomponenten bei Aufgabe von Prüfgas im Bereich vom Jahresgrenzwert sind in der Tabelle 6.23.2.1 aufgelistet.

bei Aufgabe von Prüfgas im Bereich des Jahresgrenzwertes **Störstoff Beitrag Störkomponente ΔxOC [µg/m³] Vorgabe Benzol GC 2770 GC 2771 c**<sub>t</sub>  $[\mu g/m^3]$ 

**Tabelle 6.23.2.1:** Ergebnisse der Untersuchungen zur Querempfindlichkeit gegenüber den organischen Substanzen

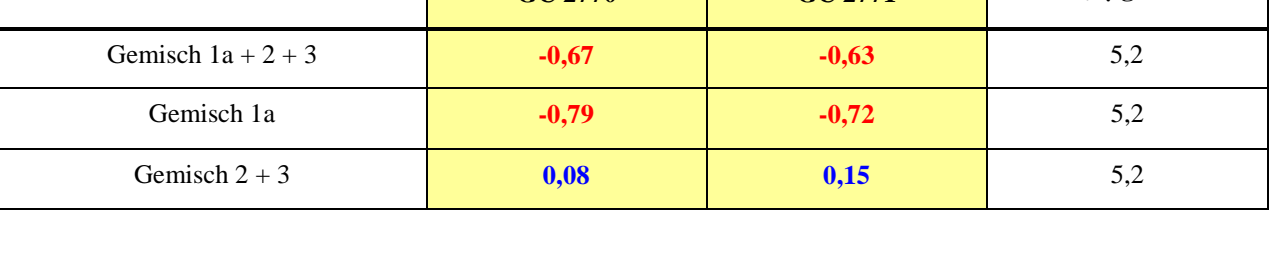

Wie man den Ergebnissen in Tabelle 6.23.2.1 entnehmen kann, ist die Mindestanforderung bezüglich des Komponentengemisches 1a (Tetrachlormethan, n-Heptan, Trichlorethylen und Cyclohexan) nicht erfüllt. Aufgrund dieses Ergebnisses wurden weitere Versuche durchgeführt, bei dem die Konzentrationen der Störkomponenten reduziert wurden. Die näheren Untersuchungen zeigten, dass die Komponente Tetrachlormethan durch Absenkung der Grundlinie einen Minderbefund beim Benzol verursacht, was in Abhängigkeit von der Konzentration der Störkomponente, einen deutlichen Minderbefund beim Benzol bewirkt (siehe Materialienband Kapitel M 7). Auch bei niedrigen Störstoffkonzentrationen (Konzentration von Tetrachlormethan von 2,3 µg/m³) wurde bei beiden Gaschromatographen ein Minderbefund festgestellt.

# **6.24 Verschleppen (Memory-Effekt)**

Die Einzelwerte der nachfolgend beschriebenen Prüfung befinden sich im separaten Materialienband in Kapitel M 8

# **6.24.1 Mindestanforderung (E DIN EN 14662-3 Kap. 8.4.10)**

Die Benzolkonzentration der ersten Nullgasanalyse, die direkt auf die Analyse einer hohen Benzolkonzentration folgt, muss kleiner oder gleich  $1,0 \mu$ g/m<sup>3</sup> sein.

# **6.24.2 Gerätetechnische Ausstattung**

Für die Prüfung sind zusätzlich bereit zu stellen:

• Prüfstandards (z. B. Nullgas, Prüfgas geeigneter Konzentration)

# **6.24.3 Prüfung**

Der Einfluss eines Memory-Effektes, der durch Zurückhalten von Benzol im Messsystem infolge ungeeigneter Materialien oder eines großen Totvolumens hervorgerufen wird, soll durch Aufgabe von Prüfgas (Konzentration bei 90 % des Messbereichsendwertes) gefolgt von Nullgas geprüft werden.

Bei der hohen Konzentration müssen zwei aufeinanderfolgende Messungen durchgeführt werden, danach wird die Gasversorgung auf Nullgas umgeschaltet. Das Ergebnis der nachfolgenden Messung von Nullgas wird zur Berechnung von der durch die Verschleppung bedingten Konzentration von Benzol c<sub>m</sub> verwendet.

Die Prüfabfolge muss dreimal wiederholt werden.

# **6.24.4 Auswertung**

Die erste Nullgasanalyse, die direkt auf die Analyse der hohen Benzolkonzentration (90 % des Messbereichsendwertes) folgt, darf eine gemessene Benzolkonzentration von 1,0 μg/m<sup>3</sup> nicht übersteigen.

Die auf die Verschleppung zurückgehende Standardunsicherheit  $u_m$  wird wie folgt berechnet:

$$
u_m = \frac{l_a}{c_t} * c_m * \sqrt{3}
$$
 (Gl. 6.24.1)

### Dabei ist:

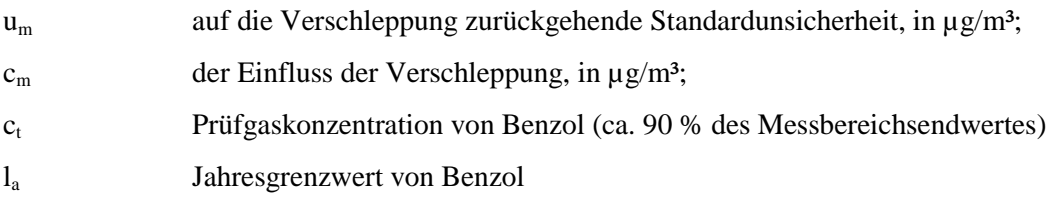

# **6.24.5 Bewertung**

Die Mindestanforderung der Norm ist erfüllt.

### **6.24.6 Dokumentation**

Zur Bestimmung des Memory-Effektes werden bei einer Konzentration, die etwa 90 % des Messbereichsendwertes entspricht, zwei Messungen durchgeführt. Danach wird mit Beginn der Probenahme des Messgerätes auf Nullgas umgeschaltet. Diese Vorgehensweise wird dreimal wiederholt. Der Mittelwert aus den drei jeweils ersten Nullgaswerten wird zur Ermittlung des Memory-Effektes herangezogen.

In der folgenden Tabelle 6.24.1 ist das Ergebnis zur Bestimmung des Memory-Effektes angegeben.

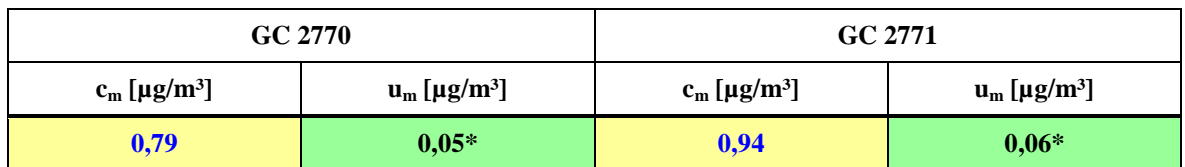

**Tabelle 6.24.1:** Ergebnis zur Bestimmung des Memory-Effektes

\*Werte werden zur Berechnung der Gesamtmessunsicherheit herangezogen

# **6.25 Langzeitdrift**

Die Einzelwerte der nachfolgend beschriebenen Prüfung befinden sich im separaten Materialienband in Kapitel M 9

## **6.25.1 Mindestanforderung (E DIN EN 14662-3 Kap. 8.5.4)**

Beim Feldtest muss über eine Driftperiode von 14 Tagen der größte Wert der Langzeitdrift am Nullpunkt D<sub>Lb</sub> kleiner oder gleich 0,5 µg/m<sup>3</sup> sein und der größte Wert der Langzeitdrift am Prüfwert 2 (Referenzpunkt  $= 70 - 90$  % des Maximums des zertifizierten Bereichs) Dl, muss kleiner oder gleich 10 % sein.

## **6.25.2 Gerätetechnische Ausstattung**

Für die Prüfung sind zusätzlich bereit zu stellen:

• Prüfstandards (z. B. Prüfgas geeigneter Konzentration)

# **6.25.3 Prüfung**

Während der ersten 14 Tage des Feldtests müssen mindestens alle zwei Tage Messungen am Nullpunkt und mit Prüfgas am Prüfwert 2 (Referenzpunkt = 70 – 90 % des Maximums des zertifizierten Bereichs) durchgeführt werden, in der übrigen Zeit des Feldtests mindestens alle zwei Wochen. Es sind jeweils fünf aufeinander folgende Messungen durchzuführen und die Messwerte sind aufzuzeichnen. Die Langzeitdrift wird dann aus den Mittelwerten der letzten vier Messungen ermittelt.

Während des Feldtests dürfen keine Justierungen des Nullpunkts und des Referenzpunktes am Gerät durchgeführt werden.

# **6.25.4 Auswertung**

Die Langzeitdrift am Nullpunkt  $D_{l,b}$  wird nach folgender Gleichung berechnet:

$$
D_{l, b} = (C_{z, 1} - C_{z, 0})
$$
 (Gl. 6.25.1)

Die Langzeitdrift am Prüfwert 2 (Referenzpunkt = 70 – 90 % des Maximums des zertifizierten Bereichs) D<sub>1</sub>, wird nach folgender Gleichung berechnet:

$$
D_{l, s} = \frac{(c_{s, 1} - c_{s, 0}) - D_{l, b}}{c_{s, 1}} * 100
$$
 (Gl. 6.25.2)

Die auf die Langzeitdrift beim Jahresgrenzwert zurückgehende Standardmessunsicherheit u<sub>d, l, la</sub> wird wie folgt berechnet:

$$
u_{d, l, l_a} = \frac{D_{l, s}}{100} * \frac{l_a}{\sqrt{3}}
$$
 (Gl. 6.25.2)

### Dabei ist:

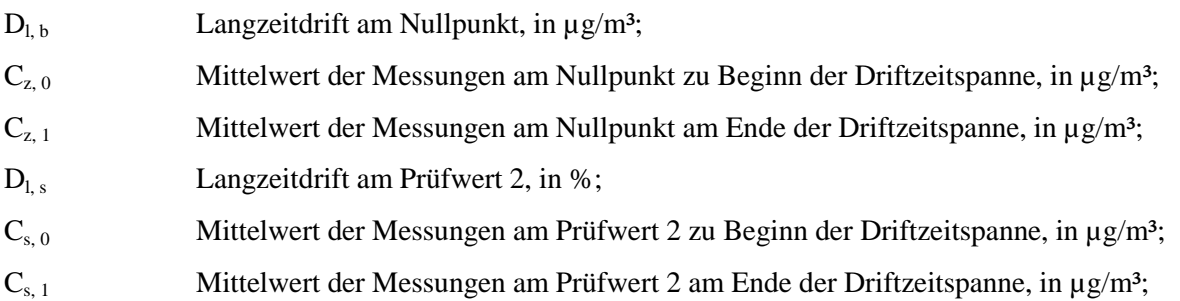

u<sub>d, l, la</sub> auf die Langzeitdrift beim Jahresgrenzwert zurückgehende Standardmessunsicherheit, in  $\mu$ g/m<sup>3</sup>;

 $l_a$  Jahresgrenzwert in  $\mu$ g/m<sup>3</sup>;

# **6.25.5 Bewertung**

Die Mindestanforderung der Norm ist erfüllt.

# **6.25.6 Dokumentation**

Zur Bestimmung der Langzeitdrift wurde während des Feldtests in den ersten zwei Wochen in einem Abstand von zwei bis drei Tagen Nullgas und anschließend Prüfgas am Prüfwert 2 (Referenzpunkt = 70 – 90 % des Maximums des zertifizierten Bereichs) mit einer Benzolkonzentration von ca. 37  $\mu$ g/m<sup>3</sup> jeweils über mindestens 75 Minuten (=5 Messzyklen) aufgegeben. Zur Auswertung wurden jeweils vier Messzyklen verwendet, der erste Messzyklus wurde als Übergangswert verworfen. In der restlichen Zeit des Feldtests erfolgte die Null- und Prüfgasaufgabe wöchentlich in analoger Weise.

Die Ergebnisse der Untersuchungen zum Driftverhalten bei Aufgabe von Nullgas und Prüfgas am Prüfwert 2 (Referenzpunkt = 70 – 90 % des Maximums des zertifizierten Bereichs) sind nachfolgend graphisch und tabellarisch dargestellt.

|             | GC 2770                | GC 2771                |
|-------------|------------------------|------------------------|
|             | $D_{1, b} [\mu g/m^3]$ | $D_{1, b} [\mu g/m^3]$ |
| Mittelwert  | $-0,2$                 | $-0,2$                 |
| Minimalwert | $-0,1$                 | $-0,1$                 |
| Maximalwert | $-0,2$                 | $-0,2$                 |

**Tabelle 6.25.1:** Langzeitdrift D<sub>Lb</sub> des Messwertes bei Nullgasvorgabe

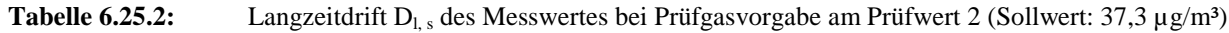

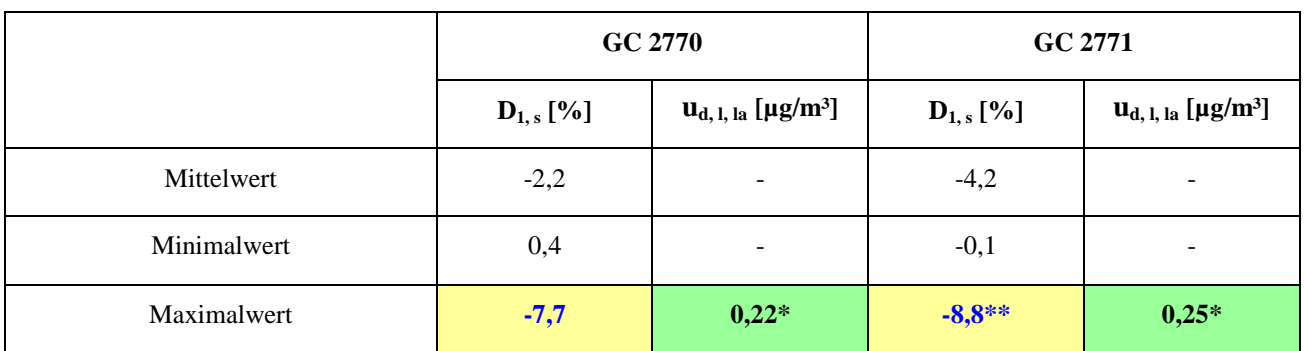

\*: Werte werden zur Berechnung der Gesamtmessunsicherheit herangezogen

\*\*: Am GC 2771 wurde die vorgegebene Driftgrenze nach 70 Tagen überschritten. Gemäß der E DIN EN 14662-3 gilt, dass damit das Kontrollintervall gleich der Anzahl der Wochen bis zur Feststellung der Überschreitung minus 2 Wochen ist und für die weitere Unsicherheitsberechnungen die Werte für die Spandrift über die Zeitspanne des Kontrollintervalls zu verwenden sind.

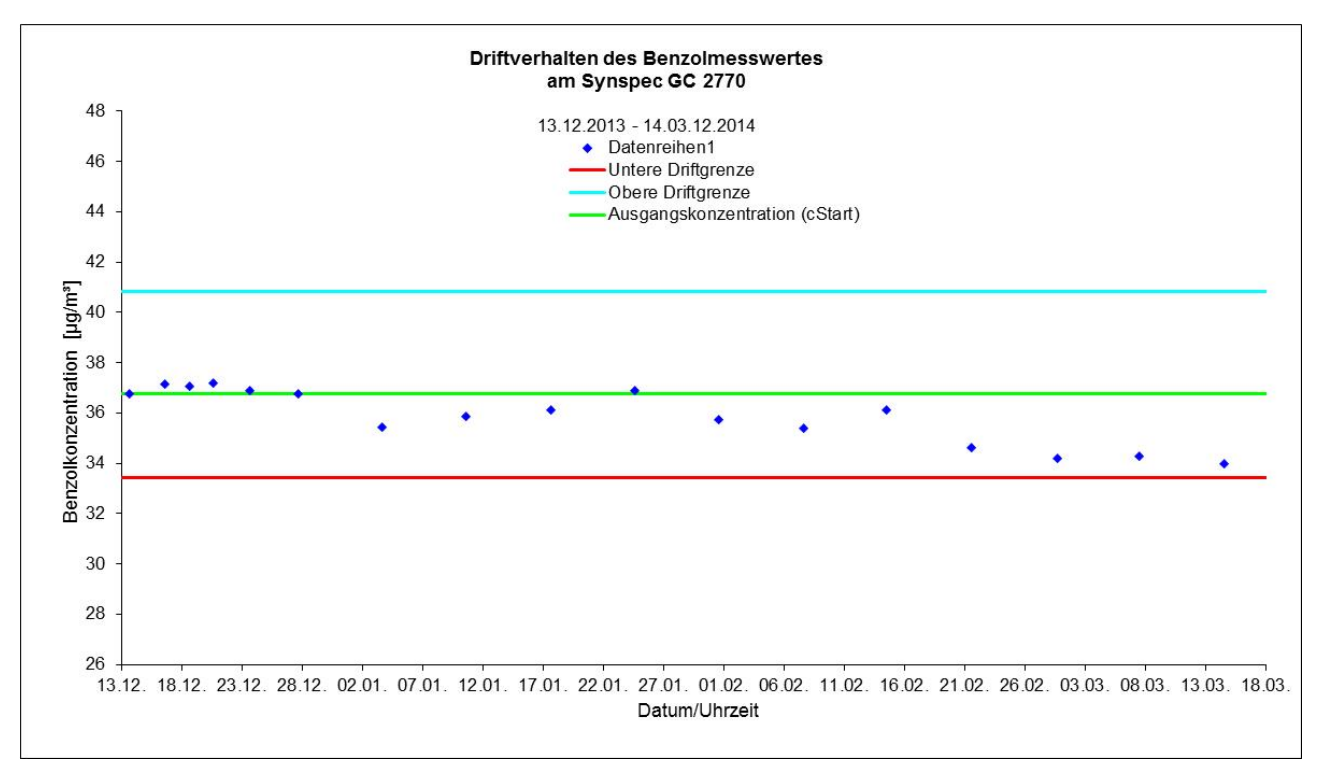

**Abb. 6.25.1:** Driftverhalten des Messwertes bei Prüfgasvorgabe am Prüfwert 2 (Sollwert: 37,3 µg/m<sup>3</sup>) beim GC 2770

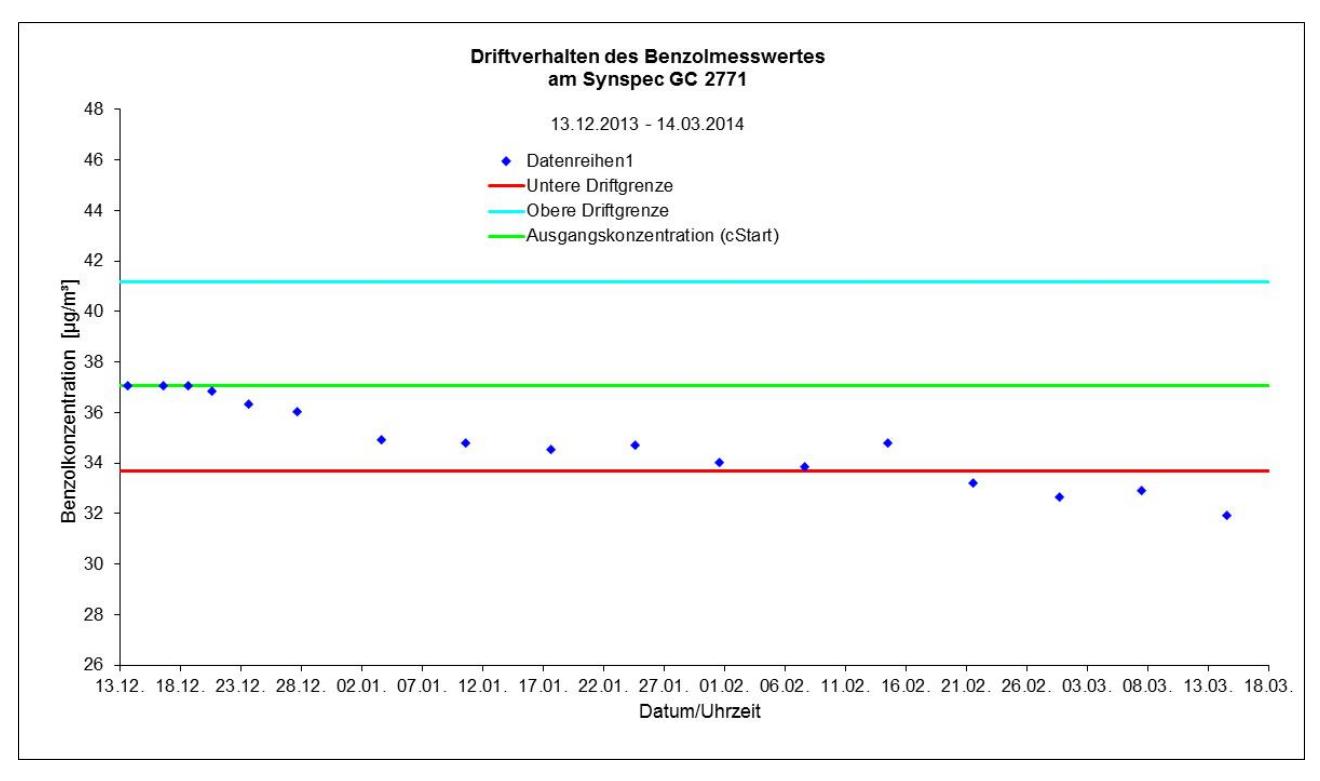

Abb. 6.25.2: Driftverhalten des Messwertes bei Prüfgasvorgabe am Prüfwert 2 (Sollwert: 37,3 µg/m<sup>3</sup>) beim GC 2771

Wie man den beiden Abbildungen 6.25.1 und 6.25.2 entnehmen kann, wurde die vorgegebene Driftgrenze vom GC 2770 im Feldtest eingehalten, während der GC 2771 nach 70 Tagen die Driftgrenze von 10 % überschritten hat. Trotzdem kann das maximal zulässige Wartungsintervall von vier Wochen festgesetzt werden, wobei der Hersteller eine 14-tägige Wartung empfiehlt (siehe auch Kapitel 6.14).

# **6.26 Vergleichsstandardabweichung unter Feldbedingungen**

# **6.26.1 Mindestanforderung (E DIN EN 14662-3 Kap. 8.5.5)**

Die Vergleichsstandardabweichung unter Feldbedingungen s<sub>r, f</sub> der beiden Messeinrichtungen muss kleiner oder gleich 0,25 µg/m³ sein.

## **6.26.2 Gerätetechnische Ausstattung**

Für die Prüfung sind zusätzlich bereit zu stellen:

• Prüfstandards (z. B. Prüfgas geeigneter Konzentration)

# **6.26.3 Prüfung**

Die Vergleichsstandardabweichung unter Feldbedingungen wird während der dreimonatigen Felduntersuchung aus zeitgleichen, fortlaufenden Messungen mit zwei baugleichen Messeinrichtungen am selben Messort als Doppelbestimmungen ermittelt.

Dabei kann eine gemeinsame Entnahmeeinrichtung für die zu untersuchende Probenluft verwendet werden. In jedem Fall sind die Probenahmeeinrichtungen der beiden Messeinrichtungen so zueinander anzuordnen, dass beide Messeinrichtungen eine repräsentative Messung desselben Probeluftvolumens durchführen. Auf diese Weise werden systematische Fehler durch räumliche und/oder zeitliche Inhomogenitäten der Massenkonzentrationsverteilung der Messobjekte in der Umgebungsluft reduziert. Die Messsignale der Messeinrichtungen sind als Einzelwerte auf einem elektronischen Datenspeicher aufzuzeichnen.

### **6.26.4 Auswertung**

Die Vergleichsstandardabweichung unter Feldbedingungen wird aus den während des dreimonatigen Zeitraums gemessenen Werten berechnet.

Die Differenz  $\Delta x_{f,i}$  für jede (i-te) Parallelmessung wird berechnet aus

$$
\Delta x_{f, i} = x_{f, 1, i} - x_{f, 2, i} \tag{Gl. 6.26.1}
$$

Die Vergleichsstandardabweichung (unter Feldbedingungen)  $s_{r,f}$  errechnet sich zu

$$
s_{r, f} = \sqrt{\frac{\sum_{i=1}^{n} \Delta x_{f, i}^{2}}{2n}}
$$
 (Gl. 6.26.2)

Die auf die Vergleichspräzision unter Feldbedingungen beim Jahresgrenzwert zurückgehende Standardmessunsicherheit  $u_{r, f}$  wird wie folgt berechnet:

$$
u_{r, f} = s_{r, f} \tag{Gl. 6.26.3}
$$

#### Dabei ist:

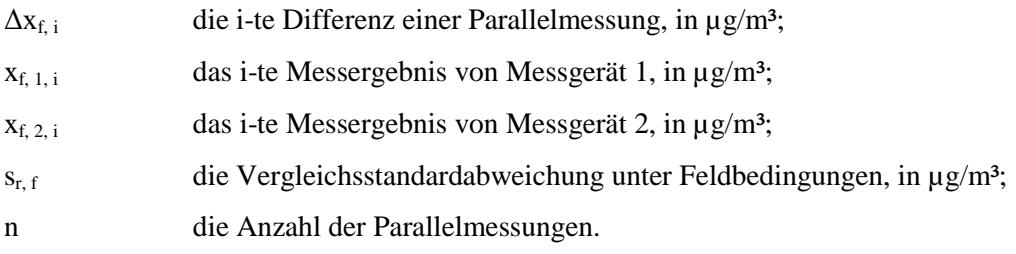

# **6.26.5 Bewertung**

Die Mindestanforderung der Norm ist erfüllt.

### **6.26.6 Dokumentation**

Zur Auswertung wurden sämtliche beim Feldversuch ermittelten Außenluftmesswerte herangezogen. Die Daten zur Funktionskontrolle mit Prüfgas und Nullgas wurden nicht berücksichtigt.

Die daraus ermittelten Daten zur Berechnung der Vergleichsstandardabweichung sind in der folgenden Tabelle 6.26.1 zusammengefasst.

**Tabelle 6.26.1:** Daten zur Berechnung der Vergleichsstandardabweichung im Feldversuch

|                                       | GC 2770 und GC 2771 |
|---------------------------------------|---------------------|
| Anzahl Wertepaare n                   | 8403                |
| Mittlere Differenz $d_{f, MW}$        | $-0.12 \mu g/m^3$   |
| $\mathrm{MW_{GC\ 2770}}$              | $1.7 \,\mu g/m^3$   |
| $MW_{GC 2771}$                        | $1,8 \mu g/m^3$     |
| $Max_{GC\,2770}$                      | $21,3 \,\mu g/m^3$  |
| $Max_{GC 2771}$                       | $21,3 \,\mu g/m^3$  |
| $S_{r, f} = u_{r, f} [ \mu g / m^3 ]$ | $*0,10$             |

\*Wert wird zur Berechnung der Gesamtmessunsicherheit herangezogen

In Abbildung 6.26.1 sind die beim Feldtest ermittelten Daten der beiden Gaschromatographen graphisch dargestellt.

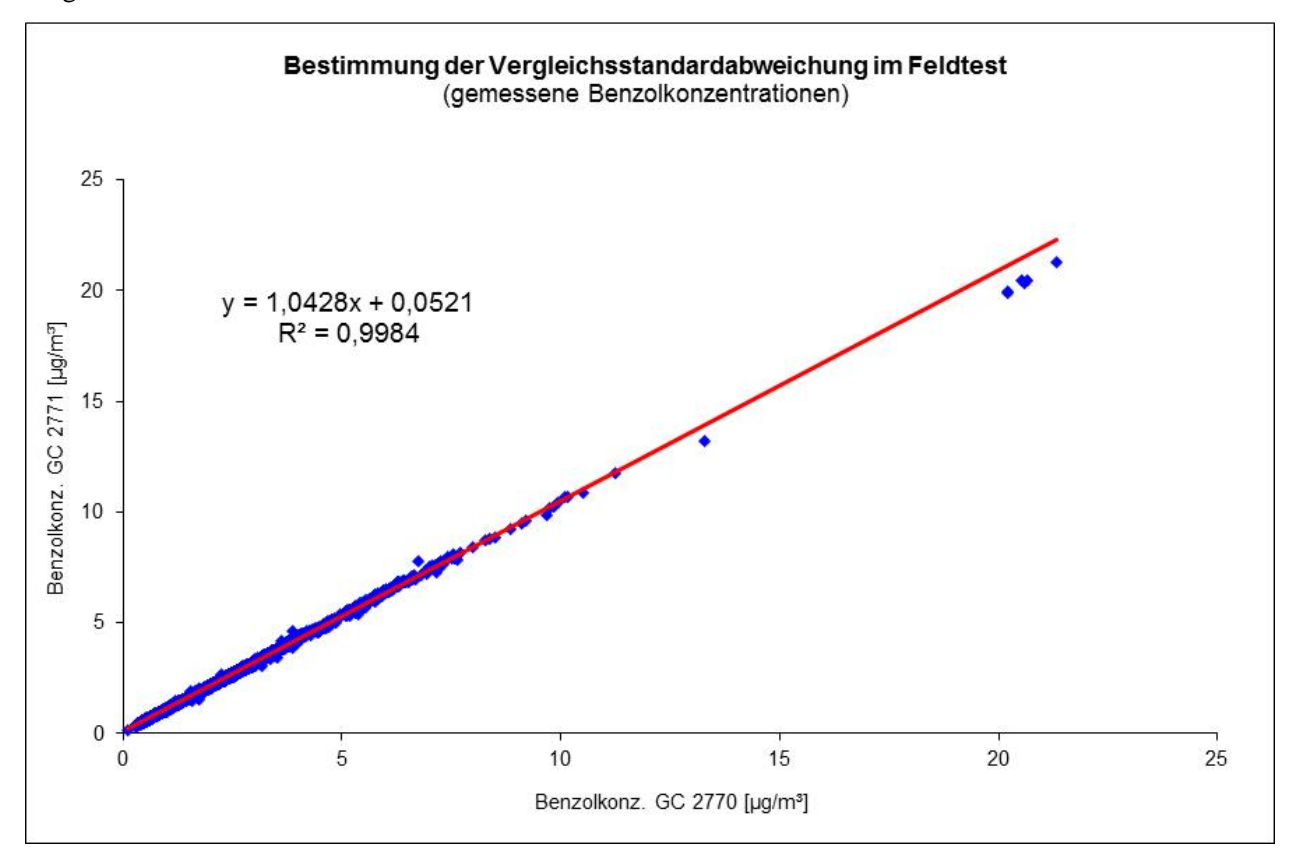

**Abb. 6.26.1:** Während des Feldtests gemessene Benzolkonzentrationen

# **6.27 Gesamtmessunsicherheit**

## **6.27.1 Mindestanforderung (E DIN EN 14662-3 Kap. 8.6 und Anhang E)**

Die erweiterte Messunsicherheit der Messeinrichtung ist zu ermitteln. Der ermittelte Wert darf die Vorgaben der EU-Tochterrichtlinien [8] zur Luftqualität nicht überschreiten (Anforderung an die Datenqualität: Für Benzol ist bei kontinuierlichen Messungen für die prozentuale erweiterte Messunsicherheit ein Maximalwert von 25 % zulässig).

## **6.27.2 Gerätetechnische Ausstattung**

Zusätzliche Geräte werden nicht benötigt.

# **6.27.3 Prüfung**

Die Gesamtmessunsicherheit der Messwerte der Messeinrichtung ist für die in der Eignungsprüfung ermittelten Verfahrenskenngrößen der Messeinrichtung zusammenzustellen.

# **6.27.4 Auswertung**

Die Eignungsanerkennung des Messgeräts besteht aus den folgenden Schritten:

- a) Der Wert jeder einzelnen, im Labor geprüften Leistungskenngröße muss das in Tabelle 1 der E DIN EN 14662-3 angegebene Kriterium erfüllen.
- b) Die erweiterte Messunsicherheit, die aus den auf die in den Laborprüfungen ermittelten Werte der spezifischen Leistungskenngrößen zurückgehenden Standardunsicherheiten berechnet wurde, muss das in Anhang I der Richtlinie 2008/50/EG angegebene Kriterium von 25 % (für ortsfeste Messungen) erfüllen. Dieses Kriterium ist die maximal zulässige Unsicherheit von Einzelmessungen für kontinuierliche Messungen beim Grenzwert.
- c) Der Wert jeder einzelnen, in der Feldprüfung geprüften Leistungskenngröße muss das in Tabelle 1 der E DIN EN 14662-3 angegebene Kriterium erfüllen.
- d) Die erweiterte Messunsicherheit, die aus den auf die in den Labor- und Feldprüfungen ermittelten Werte der spezifischen Leistungskenngrößen zurückgehenden Standardunsicherheiten berechnet wurde, muss das in Anhang I der Richtlinie 2008/50/EG angegebene Kriterium von 25 % (für ortsfeste Messungen) erfüllen. Dieses Kriterium ist die maximal zulässige Unsicherheit von Einzelmessungen für kontinuierliche Messungen beim Grenzwert.

Das Messgerät kann als eignungsgeprüft bekannt gegeben werden, wenn alle vier Anforderungen erfüllt sind.

Die kombinierte Messunsicherheit u<sub>c</sub> wird aus den einzelnen Beiträgen nach folgender Gleichung berechnet:

$$
u_c = \sqrt{\sum u_i^2}
$$
 (Gl. 6.27.1)

Die absolute erweiterte Messunsicherheit U ist wie folgt zu berechnen:

 $U = k * u_c$  (Gl. 6.27.2)

Die relative erweiterte Messunsicherheit W ist wie folgt zu berechnen:

$$
W = \frac{v}{l_a} * 100\% \tag{Gl. 6.27.3}
$$

#### Dabei ist:

- u<sub>c</sub> die kombinierte Standardunsicherheit, in  $\mu$ g/m<sup>3</sup>;
- u<sub>i</sub> der partielle Beitrag zur kombinierten Standardunsicherheit, in  $\mu$ g/m<sup>3</sup>;
- U die absolute erweiterte Messunsicherheit, in  $\mu$ g/m<sup>3</sup>;
- k der Erweiterungsfaktor (hier k=2) mit einem Vertrauensniveau von 95 %;
- W die relative erweiterte Messunsicherheit, in %;
- $l_a$  Jahresgrenzwert in  $\mu$ g/m<sup>3</sup>;

Die Werte der nachfolgend aufgeführten Unsicherheiten sind in die Berechnung der erweiterten Messunsicherheit nach den Laborprüfungen (Tabelle 6.27.1) bzw. nach den Labor- und Feldprüfungen (Tabelle 6.27.2) einzubeziehen.

**Tabelle 6.27.1:** Zur Berechnung der erweiterten Messunsicherheit nach den Laborprüfungen einzubeziehende Standardunsicherheiten

| Standardunsicherheit aufgrund                                | <b>Symbol</b> |
|--------------------------------------------------------------|---------------|
| Wiederholstandardabweichung beim Jahresgrenzwert             | $u_r$         |
| Abweichung der Linearität beim Jahresgrenzwert               | $u_l$         |
| Änderung des Probengasdrucks beim Jahresgrenzwert            | $u_{gp}$      |
| Änderung der Umgebungstemperatur beim Jahresgrenzwert        | $u_{st}$      |
| Änderung der elektrischen Spannung beim Jahresgrenzwert      | $u_V$         |
| Störkomponente $H_2O$ (bei 19 mmol/mol) beim Jahresgrenzwert | $u_{H2O}$     |
| Verschleppung (Memory-Effekt)                                | $u_m$         |
| Differenz Proben- / Kalibriergaseingang                      | $u_{Asc}$     |
| Unsicherheit des Kalibriergases                              | $u_{cg}$      |

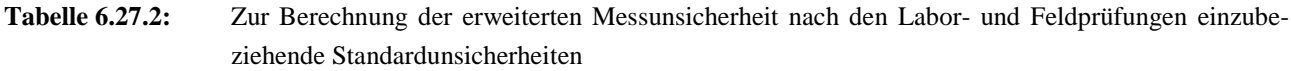

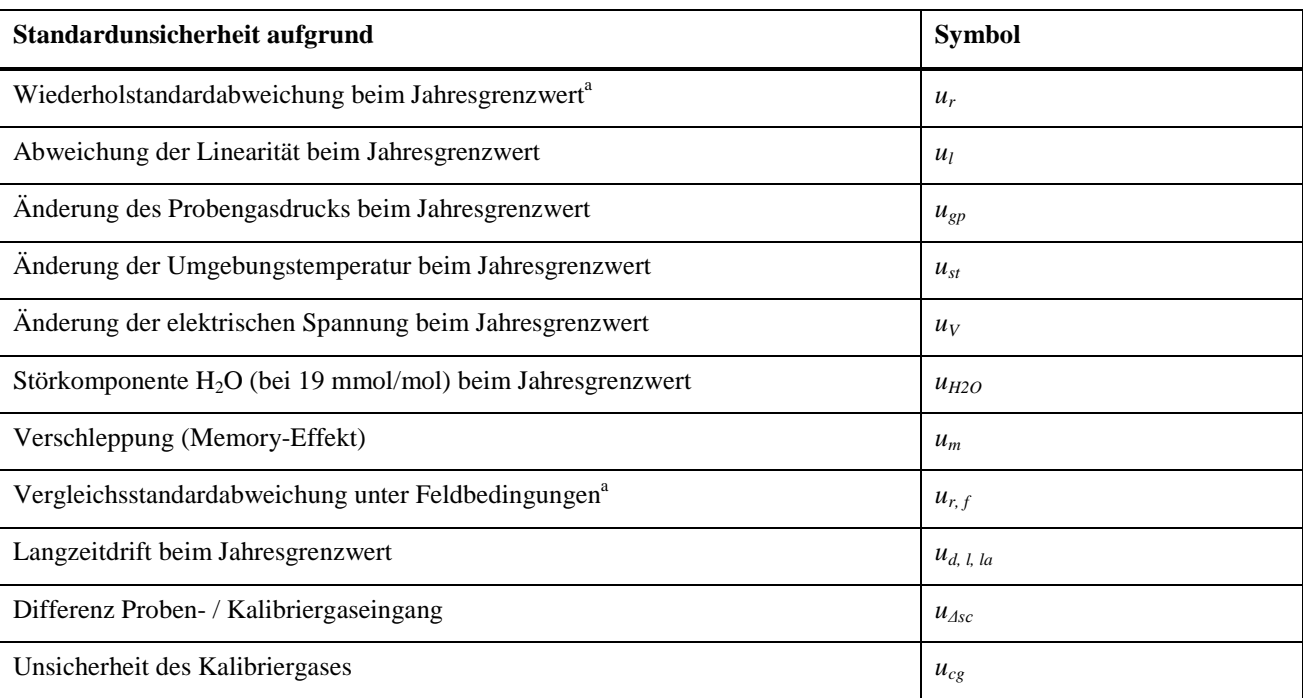

 $\ddot{a}$ . : Zur Berechnung der kombinierten Standardunsicherheit ist entweder die auf die Wiederholstandardabweichung beim Jahresgrenzwert zurückgehende oder die auf die Vergleichsstandardabweichung unter Feldbedingungen zurückgehende Unsicherheit zu wählen, je nachdem, welcher Wert der größere ist.

### **6.27.5 Bewertung**

Die Mindestanforderung der Norm ist erfüllt.

## **6.27.6 Dokumentation**

Die Berechnung der Gesamtunsicherheit erfolgte gemäß den Vorgaben von Anhang E der E DIN EN 14662- 3 [3]. In den Tabelle 6.27.3 und 6.27.4 sind die erweiterten Messunsicherheiten der Laborprüfungen bzw. der Labor- und Feldprüfungen angegeben, die mit Hilfe der in den Labor- und Felduntersuchungen festgestellten Verfahrenskenngrößen berechnet wurden.

| <b>Parameter</b>                                          | Mindest-<br>anforderung                           |                        | Wert                                     |      | Vorgegebene<br>Benzolkonz. C. |          | Empfindlichkeits-<br>koeffizient              |     | $X_{\min}$ |            | $X_{\text{max}}$ |         | $\boldsymbol{u}$                               | $u^2$  |                                   |
|-----------------------------------------------------------|---------------------------------------------------|------------------------|------------------------------------------|------|-------------------------------|----------|-----------------------------------------------|-----|------------|------------|------------------|---------|------------------------------------------------|--------|-----------------------------------|
| Wiederholpräzision bei ct                                 | $\leq$ 0.25 µg/m <sup>3</sup>                     | 0,05                   | $\mu q/m^3$                              | 5,2  | $\mu$ g/m <sup>3</sup>        |          |                                               |     |            |            |                  | 0,02    | $\mu$ g/m <sup>3</sup>                         | 0,0002 | $(\mu g/m^3)^2$                   |
| Größte Abweichung von der Linearität                      | $\leq 5.0 \%$                                     | 1.74                   | %                                        | 2.4  | $\mu$ g/m <sup>3</sup>        |          |                                               |     |            |            |                  | 0,05    | $\mu$ g/m <sup>3</sup>                         | 0,003  | $(\mu g/m^3)^2$                   |
| Änderung des Probengasdrucks                              | $\leq 0.1$ (µg/m <sup>3</sup> )/kPa               | 0.09                   | $(\mu g/m^3)/kPa$                        | 37.4 | $\mu$ g/m <sup>3</sup>        | 0.09     | $(\mu g/m^3)$ /kPa                            | 81  | kPa        | 110        | kPa              | 0.19    | $\mu$ g/m <sup>3</sup>                         | 0,04   | $(\mu g/m^3)^2$                   |
| Änderung der Umgebungstemperatur                          | ≤ 0,08 ( $\mu$ g/m <sup>3</sup> )/K               | 0.07                   | $(\mu q/m^3)/kPa$                        | 36,0 | $\mu$ g/m <sup>3</sup>        | 0.07     | $(\mu g/m^3)$ /kPa                            | 273 | K          | 303        | Κ                | 0,16    | $\mu$ g/m <sup>3</sup>                         | 0,03   | $(\mu g/m^3)^2$                   |
| Änderung der elektrischen Spannung                        | ≤ 0,08 ( $\mu$ g/m <sup>3</sup> )/V               | 0,006                  | $(\mu g/m^3)/V$                          | 37,4 | $\mu$ g/m <sup>3</sup>        | 0,006    | $(\mu g/m^3)/V$                               | 207 | $\vee$     | 253        | $\vee$           | 0,021   | $\mu$ g/m <sup>3</sup>                         | 0,0004 | $(\mu g/m^3)^2$                   |
| Störkomponente H <sub>2</sub> O (19 *10 <sup>3</sup> ppm) | ≤ 0,015 (µg/m <sup>3</sup> )/10 <sup>3</sup> ppm) | $-0,014$               | (µg/m <sup>3</sup> )/10 <sup>3</sup> ppm | 5,5  | $\mu$ g/m <sup>3</sup>        | $-0,014$ | $(\mu q/m^3)/10^3$ ppm                        | 0,6 | Vol-%      | 2,1        | Vol-%            | $-0,18$ | $\mu$ g/m <sup>3</sup>                         | 0,03   | $(\mu g/m^3)^2$                   |
| Memory-Effekt                                             | $\leq 1.0 \text{ µg/m}^3$                         | 0.8                    | $\mu$ g/m <sup>3</sup>                   | 47,2 | $\mu$ g/m <sup>3</sup>        |          |                                               |     |            |            |                  | 0,05    | $\mu$ g/m <sup>3</sup>                         | 0,002  | (µg/m <sup>3</sup> ) <sup>2</sup> |
| Vergleichstabw. im Feld                                   | $\leq$ 0.25 µg/m <sup>3</sup>                     | 0,10                   | $\mu$ g/m <sup>3</sup>                   |      |                               |          |                                               |     |            |            |                  | 0,10    | $\mu$ g/m <sup>3</sup>                         | 0,01   | $(\mu g/m^3)^2$                   |
| Langzeitdrift am Spanwert                                 | ≤ 10,0 %                                          | $-7.7$                 | %                                        | 37,3 | $\mu$ g/m <sup>3</sup>        |          |                                               |     |            |            |                  | $-0,22$ | $\mu$ g/m <sup>3</sup>                         | 0,05   | $(\mu g/m^{3})^{2}$               |
| Kurzzeitdrift am Spanwert                                 | $\leq$ 2,0 µg/m <sup>3</sup>                      | $-0.9$                 | $\mu$ g/m <sup>3</sup>                   | 37,5 | $\mu$ g/m <sup>3</sup>        |          |                                               |     |            |            |                  |         |                                                |        |                                   |
| Differenz Probengas /Kalibriergaseingang*                 | $\leq 1.0 \%$                                     | k.A.                   | %                                        |      |                               |          |                                               |     |            |            |                  |         | $\mu$ g/m <sup>3</sup>                         |        | $(\mu g/m^3)^2$                   |
| Kontrollintervall                                         | $\leq$ 14 Tage                                    |                        | Wochen                                   |      |                               |          |                                               |     |            |            |                  |         |                                                |        |                                   |
| Verfügbarkeit                                             | $\geq 90 \%$                                      | 99,95                  | %                                        |      |                               |          |                                               |     |            |            |                  |         |                                                |        |                                   |
| Kalibriergas                                              | k. A                                              | 3.0                    | %                                        |      |                               |          |                                               |     |            |            |                  | 0,08    | $\mu$ g/m <sup>3</sup>                         | 0,01   | $(\mu g/m^3)^2$                   |
| Benzol Jahresgrenzwert                                    | 5,0                                               | $\mu$ g/m <sup>3</sup> |                                          |      |                               |          | *kein separater Kalibriergaseingang vorhanden |     |            |            |                  |         |                                                |        |                                   |
| komb, Unsicherheit Labor                                  | 0.32                                              | ppb                    |                                          |      |                               |          |                                               |     |            | $X_{\min}$ |                  |         | Minimalwert der Einflussgröße                  |        |                                   |
| Rel. Erw. Messunsicherheit Labor                          | 13,0                                              | %                      |                                          |      |                               |          |                                               |     |            |            |                  |         | X <sub>mav</sub> Maximalwert der Einflussgröße |        |                                   |
| komb, Unsicherheit Labor + Feld                           | 0.41                                              | ppb                    |                                          |      |                               |          |                                               |     |            |            |                  |         |                                                |        |                                   |
| Rel. Erw. Messunsicherheit Labor + Feld                   | 16,3                                              | %                      |                                          |      |                               |          |                                               |     |            |            |                  |         |                                                |        |                                   |

**Tabelle 6.27.3:** Erweiterte Messunsicherheiten für den Gaschromatographen 2770

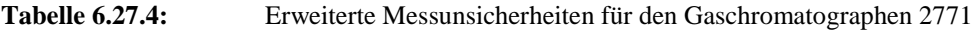

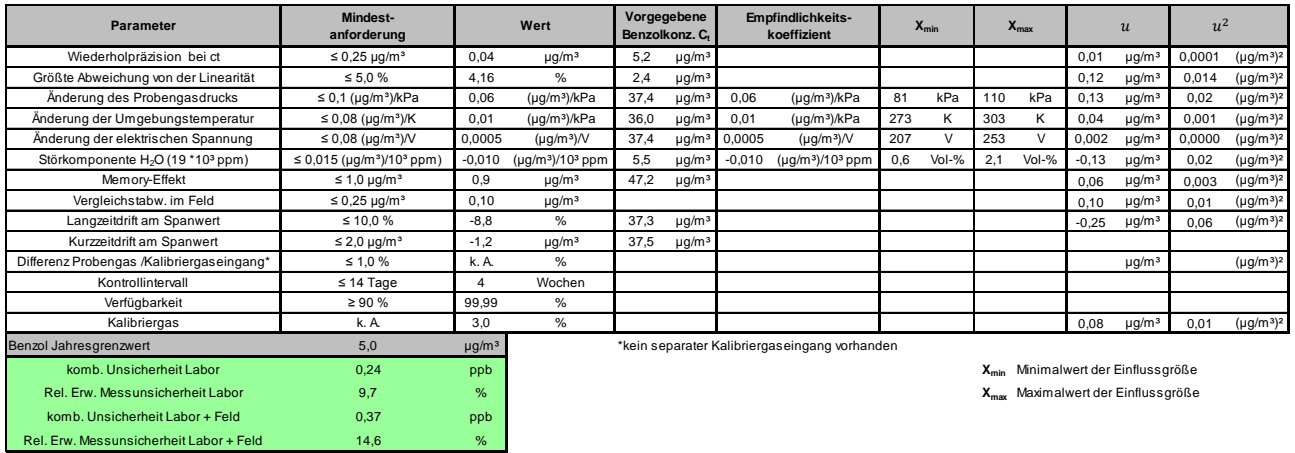

# **7 Literaturverzeichnis**

- [1] VDI-Richtlinie 4202 Blatt 1 Mindestanforderungen an automatische Immissionsmesseinrichtungen bei der Eignungsprüfung; Punktmessverfahren für gas- und partikelförmige Luftverunreinigungen; September 2010; Beuth-Verlag Berlin
- [2] VDI-Richtlinie 4203 Blatt 3 Entwurf: Prüfpläne für automatische Immissionsmesseinrichtungen; Prüfprozeduren für Messeinrichtungen zur punktförmigen Messung von gas- und partikelförmigen Immissionen; September 2010; Beuth-Verlag Berlin
- [3] Entwurf DIN EN 14662 3: Luftbeschaffenheit; Standardverfahren zur Bestimmung von Benzolkonzentrationen - Teil 3: Automatische Probenahme mit einer Pumpe mit gaschromatographischer In-situ-Bestimmung; August 2013; Beuth-Verlag Berlin
- [4] DIN EN ISO 6145-6 "Gasanalyse Herstellung von Kalibriergasgemischen mit Hilfe von dynamisch-volumetrischen Verfahren – Teil 6: Kritische Düsen"; November 2008; Beuth-Verlag Berlin
- [5] DIN EN ISO 6145-4 "Gasanalyse Herstellung von Kalibriergasgemischen mit Hilfe von dynamisch-volumetrischen Verfahren – Teil 4: Kontinuierliches Spritzen-Injektionsverfahren; November 2008; Beuth-Verlag Berlin
- [6] DIN EN ISO/IEC 17025: Allgemeine Anforderungen an die Kompetenz von Prüf- und Kalibrierlaboratorien; August 2005; Beuth-Verlag Berlin
- [7] Betriebsanleitung des Gaschromatographen GC 955 Modell 601 (PID) für Benzol der Firma Synspec
- [8] Richtlinie 2008/50/EG des Europäischen Parlaments und des Rates vom 21. Mai 2008 über Luftqualität und saubere Luft für Europa

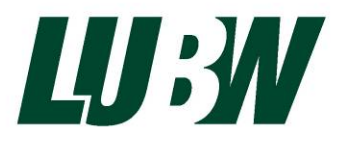

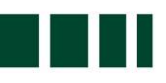

Landesanstalt für Umwelt, Messungen und Naturschutz Baden-Württemberg

# **Materialienband**

# Eignungsprüfung des Gaschromatographen

# GC 955 Modell 601 (PID) für Benzol

Fa. Synspec

EUBW-Berichtsnummer: 143-04/13-MB

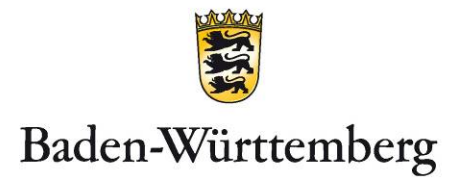

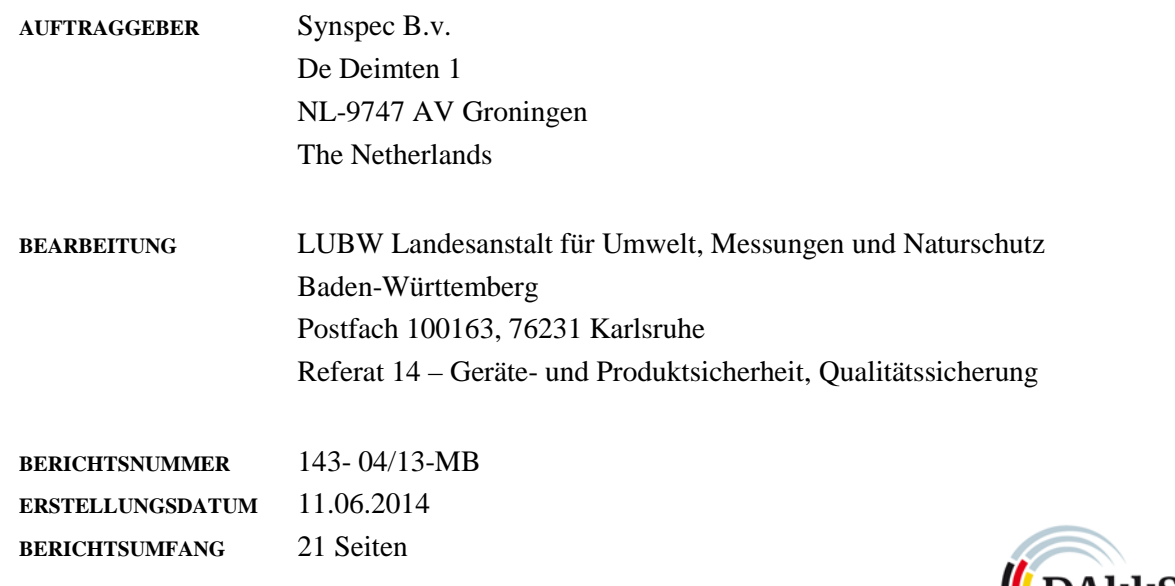

Nachdruck - auch auszugsweise - ist nur mit Zustimmung der LUBW unter Quellenangabe und Überlassung von Belegexemplaren gestattet.

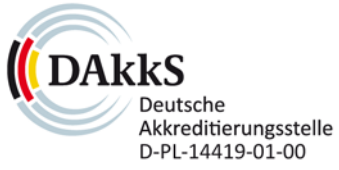

**EMAS** GEPRÜFTES<br>UMWELTMANAGEMENT

# **0. Inhaltsverzeichnis**

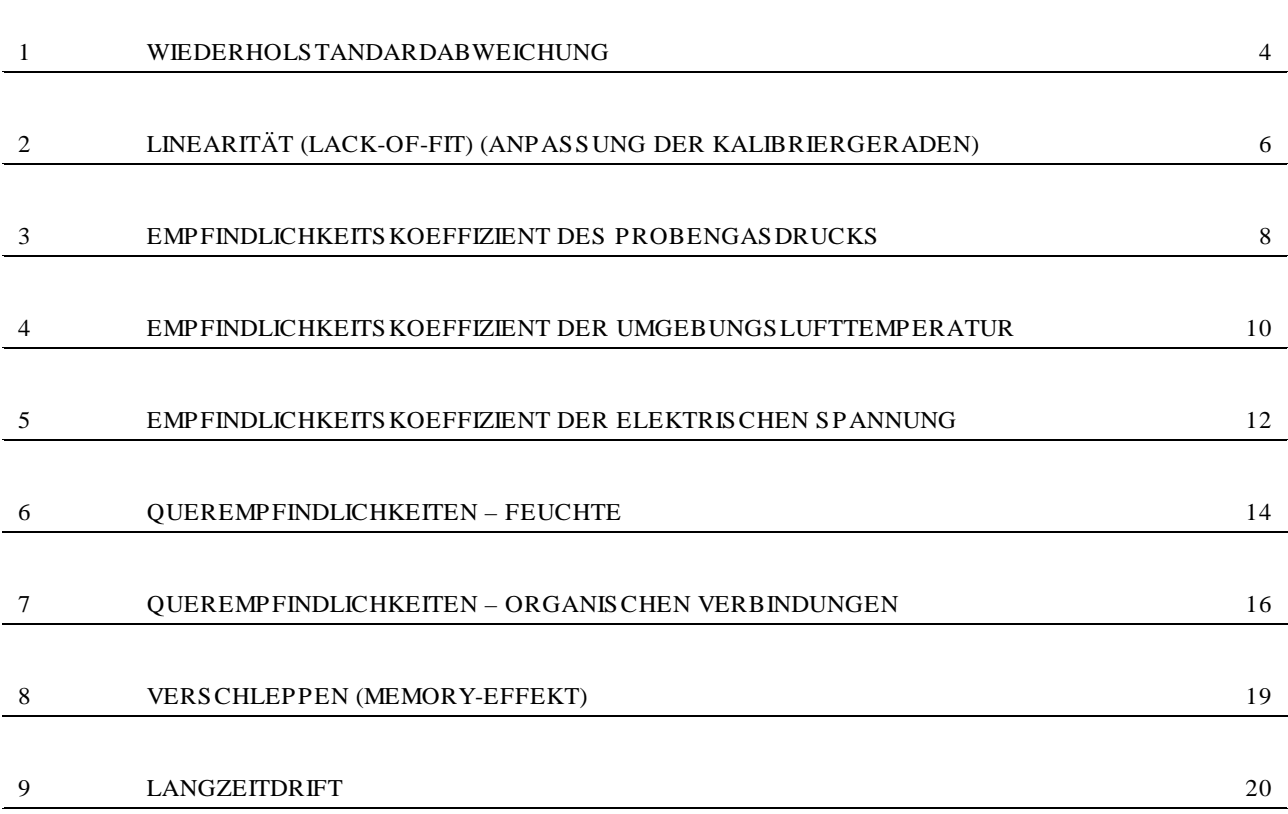

# **Begriffsbestimmung:**

- Prüfwert 1:  $1/10$  des Grenzwertes =  $0.5 \mu$ g/m<sup>3\*</sup> Prüfwert 2: Referenzpunkt =  $70 - 90$  % des Maximums des zertifizierten Bereichs Grenzwert: Jahresgrenzwert von Benzol = 5  $\mu$ g/m<sup>3\*</sup>
- \*: Die Prüfgasvorgabe erfolgte während der Eignungsprüfung über eine Gasmischapparatur (siehe Prüfbericht Kap. 4.1) mit fest vorgegebenen Verdünnungsstufen. Die Prüfgasvorgabe am Prüfwert 1 und am Grenzwert entsprechen deshalb nicht exakt den Vorgaben der DIN EN 14662-3. Mit 0,65 µg/m<sup>3</sup> für Prüfwert 1 und 5,2 bzw. 5,5 µg/m<sup>3</sup> für den Grenzwert, wurden die Konzentrationen vorgegeben, die den geforderten Werten am besten entsprechen.

# <span id="page-65-0"></span>**1 Wiederholstandardabweichung**

| Hersteller:           | Fa Synspec B.V.                        | <b>Umrechnung</b><br>$(ppm - mg/m^3)$ :      | 1 ppm = $3,25$ mg/m <sup>3</sup><br>$(20^{\circ}C; 1013$ hPa) |              |
|-----------------------|----------------------------------------|----------------------------------------------|---------------------------------------------------------------|--------------|
| <b>Serien-Nummer:</b> | 2770 bzw. 2771                         | Gasmischapparatur:                           | Prüfeinr.-Nr.: 5300-60.3-03                                   | 5300-60.3-12 |
| Messbereich:          | $0 - 50 \mu g/m^3$                     | Vorgabekonzentration am<br><b>Prüfwert 1</b> | $0,65 \mu g/m^3$                                              |              |
| Prüfgas:              | Benzol $(2,1$ ppm)<br>Benzol (6,7 ppm) | Vorgabekonzentration am<br>Grenzwert:        | 5,2 $\mu$ g/m <sup>3</sup>                                    |              |

**Tabelle M 1.1:** Einzelwerte zur Bestimmung der Wiederholstandardabweichung bei Aufgabe von Prüfgas im Bereich von Prüfwert 1 (GC 2770)

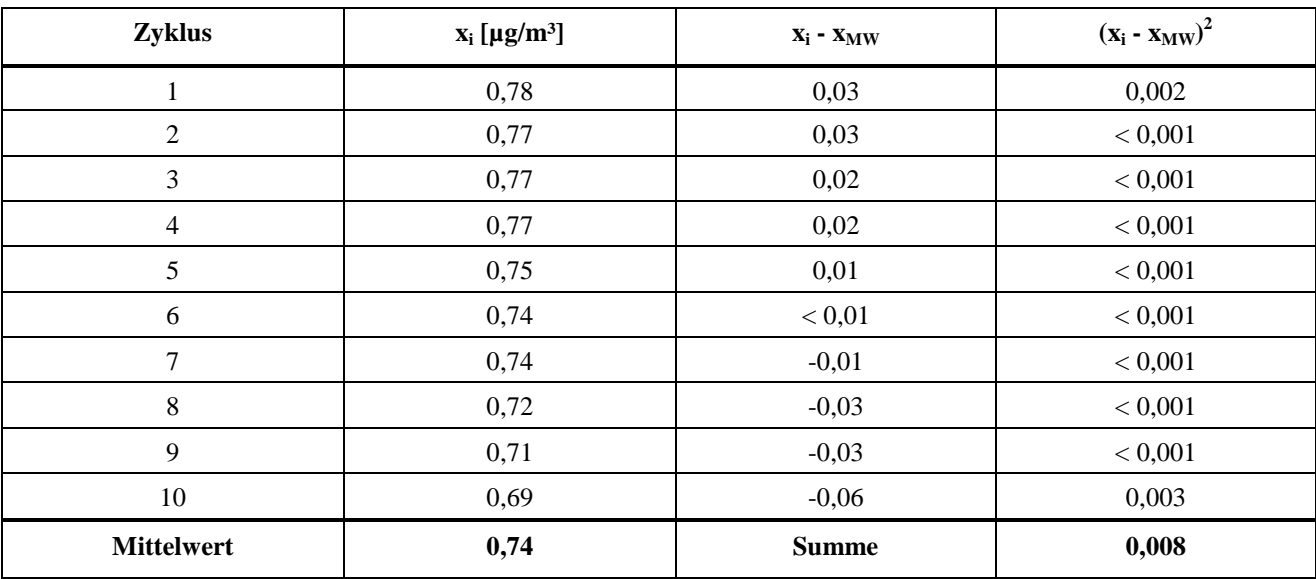

**Tabelle M 1.2:** Einzelwerte zur Bestimmung der Wiederholstandardabweichung bei Aufgabe von Prüfgas im Bereich vom Jahresgrenzwert (GC 2770)

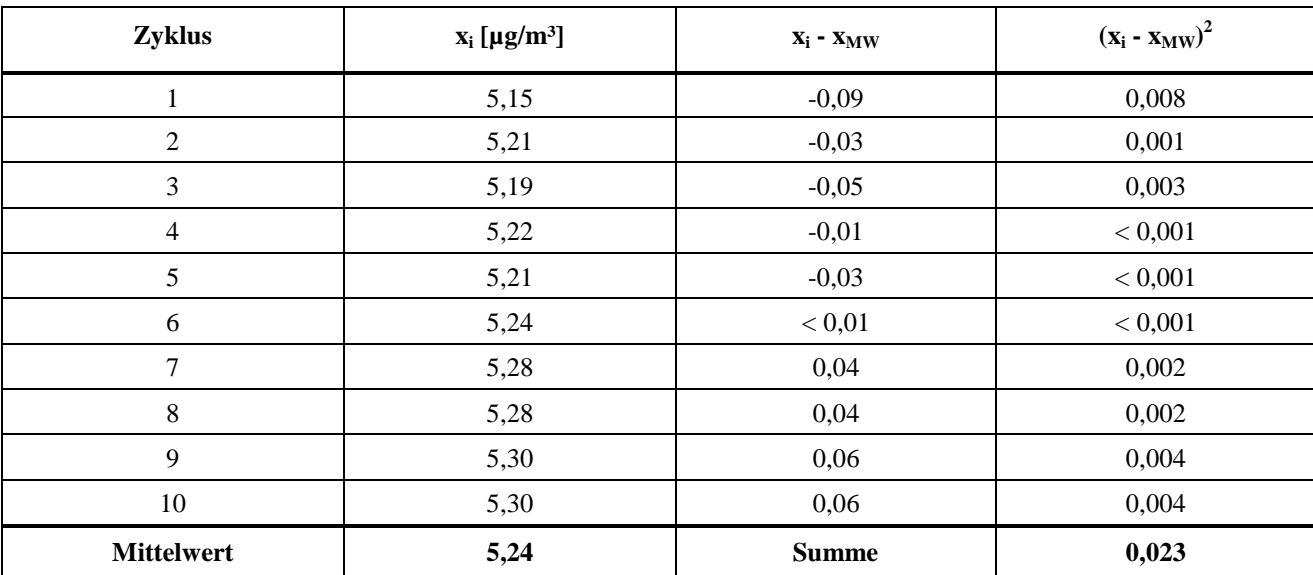

| Zyklus            | $x_i$ [µg/m <sup>3</sup> ] | $X_i$ - $X_{MW}$ | $(x_i - x_{MW})^2$ |
|-------------------|----------------------------|------------------|--------------------|
| $\mathbf{1}$      | 0,71                       | 0,06             | 0,003              |
| $\sqrt{2}$        | 0,70                       | 0,04             | 0,002              |
| 3                 | 0,68                       | 0,03             | < 0,001            |
| $\overline{4}$    | 0,69                       | 0,03             | 0,001              |
| 5                 | 0,66                       | 0,01             | < 0,001            |
| 6                 | 0,65                       | < 0.01           | < 0,001            |
| $\overline{7}$    | 0,63                       | $-0,02$          | < 0,001            |
| $\,8\,$           | 0,62                       | $-0,04$          | 0,001              |
| 9                 | 0,61                       | $-0,04$          | 0,002              |
| $10\,$            | 0,60                       | $-0,06$          | 0,003              |
| <b>Mittelwert</b> | 0,65                       | <b>Summe</b>     | 0,014              |

**Tabelle M 1.3:** Einzelwerte zur Bestimmung der Wiederholstandardabweichung bei Aufgabe von Prüfgas im Bereich von Prüfwert 1 (GC 2771)

**Tabelle M 1.4:** Einzelwerte zur Bestimmung der Wiederholstandardabweichung bei Aufgabe von Prüfgas im Bereich vom Jahresgrenzwert (GC 2771)

| Zyklus            | $x_i$ [ $\mu$ g/m <sup>3</sup> ] | $X_i$ - $X_Mw$ | $(x_i - x_{MW})^2$ |
|-------------------|----------------------------------|----------------|--------------------|
| $\mathbf{1}$      | 4,73                             | $-0,04$        | 0,001              |
| $\overline{2}$    | 4,78                             | 0,01           | < 0,001            |
| $\overline{3}$    | 4,72                             | $-0,05$        | 0,002              |
| $\overline{4}$    | 4,71                             | $-0,06$        | 0,003              |
| $\sqrt{5}$        | 4,76                             | $-0,01$        | < 0,001            |
| $6\,$             | 4,78                             | 0,01           | < 0,001            |
| $\overline{7}$    | 4,79                             | 0,02           | < 0,001            |
| $\,8\,$           | 4,79                             | 0,02           | < 0,001            |
| 9                 | 4,82                             | 0,05           | 0,002              |
| $10\,$            | 4,83                             | 0,06           | 0,003              |
| <b>Mittelwert</b> | 4,77                             | <b>Summe</b>   | 0,014              |

# <span id="page-67-0"></span>**2 Linearität (Lack-of-fit) (Anpassung der Kalibriergeraden)**

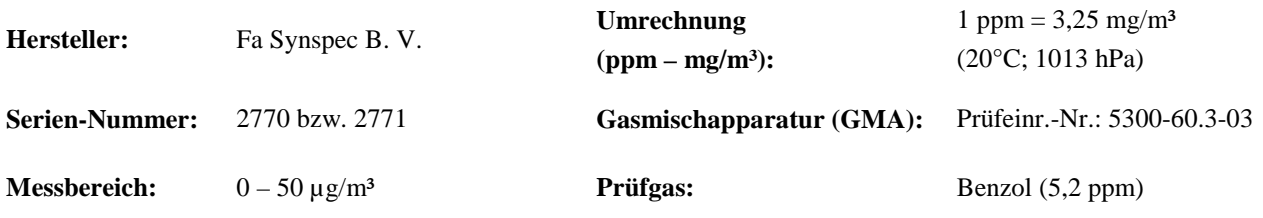

**Tabelle M 2.1:** Einzelwerte zur Bestimmung der Analysenfunktion und zur Überprüfung der Linearität am GC 2770

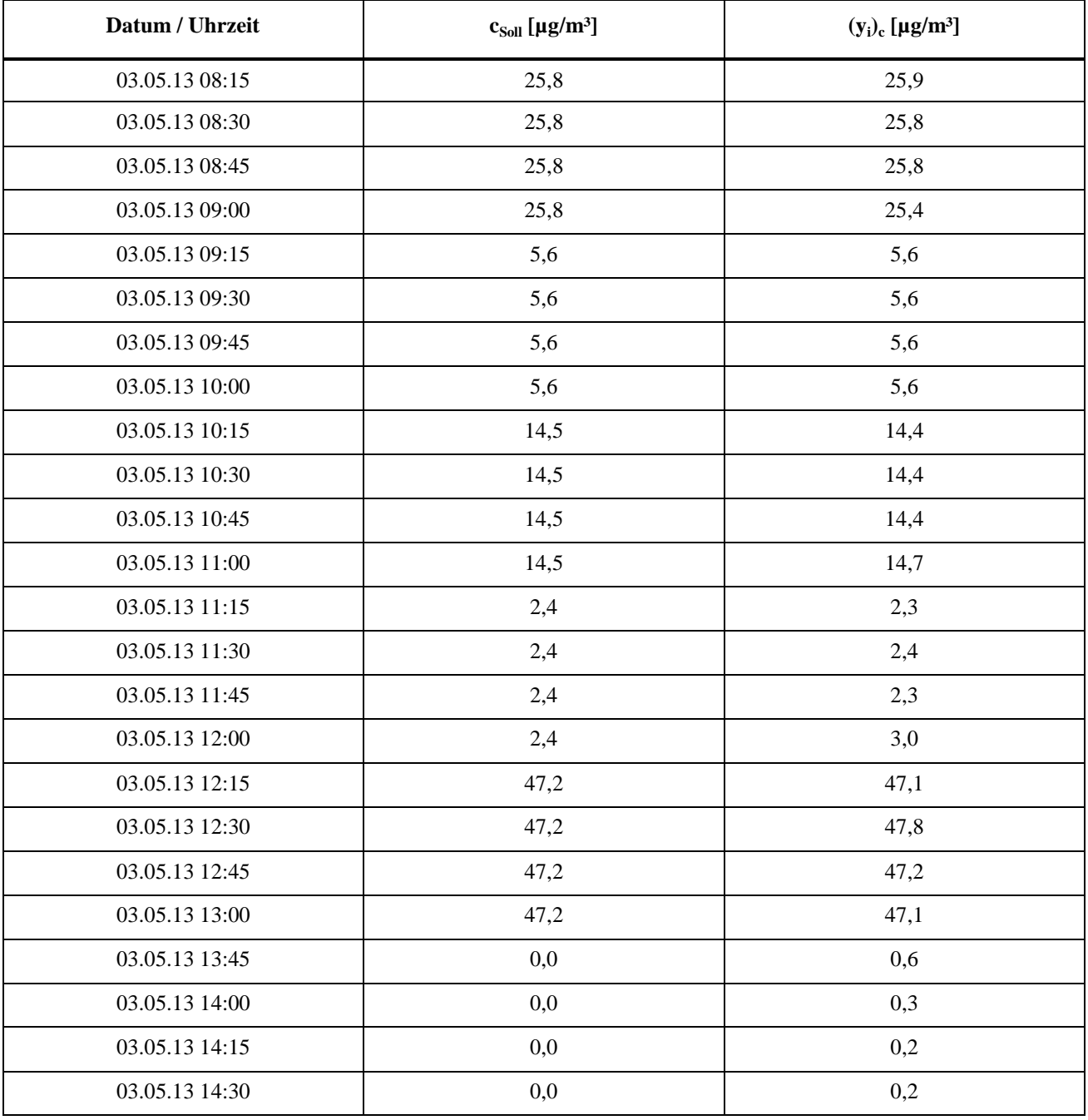

| Datum / Uhrzeit | $c_{\text{Soll}}$ [µg/m <sup>3</sup> ] | $(y_i)_c$ [µg/m <sup>3</sup> ] |
|-----------------|----------------------------------------|--------------------------------|
| 03.05.13 08:15  | 25,8                                   | 26,1                           |
| 03.05.13 08:30  | 25,8                                   | 26,0                           |
| 03.05.13 08:45  | 25,8                                   | 26,0                           |
| 03.05.13 09:00  | 25,8                                   | 25,8                           |
| 03.05.13 09:15  | 5,6                                    | 5,8                            |
| 03.05.13 09:30  | 5,6                                    | 5,8                            |
| 03.05.13 09:45  | 5,6                                    | 5,8                            |
| 03.05.13 10:00  | 5,6                                    | 5,9                            |
| 03.05.13 10:15  | 14,5                                   | 14,9                           |
| 03.05.13 10:30  | 14,5                                   | 14,8                           |
| 03.05.13 10:45  | 14,5                                   | 14,6                           |
| 03.05.13 11:00  | 14,5                                   | 14,6                           |
| 03.05.13 11:15  | 2,4                                    | 2,4                            |
| 03.05.13 11:30  | 2,4                                    | 2,4                            |
| 03.05.13 11:45  | 2,4                                    | 2,4                            |
| 03.05.13 12:00  | 2,4                                    | 2,8                            |
| 03.05.13 12:15  | 47,2                                   | 48,0                           |
| 03.05.13 12:30  | 47,2                                   | 47,5                           |
| 03.05.13 12:45  | 47,2                                   | 47,5                           |
| 03.05.13 13:00  | 47,2                                   | 47,5                           |
| 03.05.13 13:45  | 0,0                                    | 0,6                            |
| 03.05.13 14:00  | 0,0                                    | 0,3                            |
| 03.05.13 14:15  | 0,0                                    | 0,2                            |
| 03.05.13 14:30  | 0,0                                    | 0,2                            |

**Tabelle M 2.2:** Einzelwerte zur Bestimmung der Analysenfunktion und zur Überprüfung der Linearität am GC 2771

# <span id="page-69-0"></span>**3 Empfindlichkeitskoeffizient des Probengasdrucks**

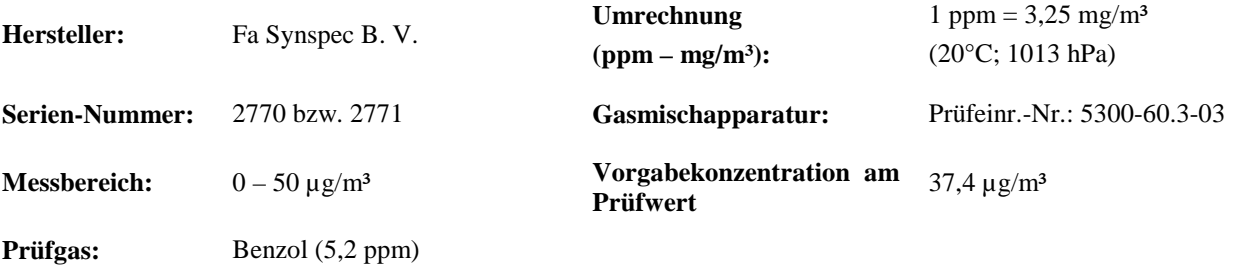

**Tabelle M 3.1:** Einzelwerte zur Bestimmung des Empfindlichkeitskoeffizienten des Probengasdrucks am GC 2770

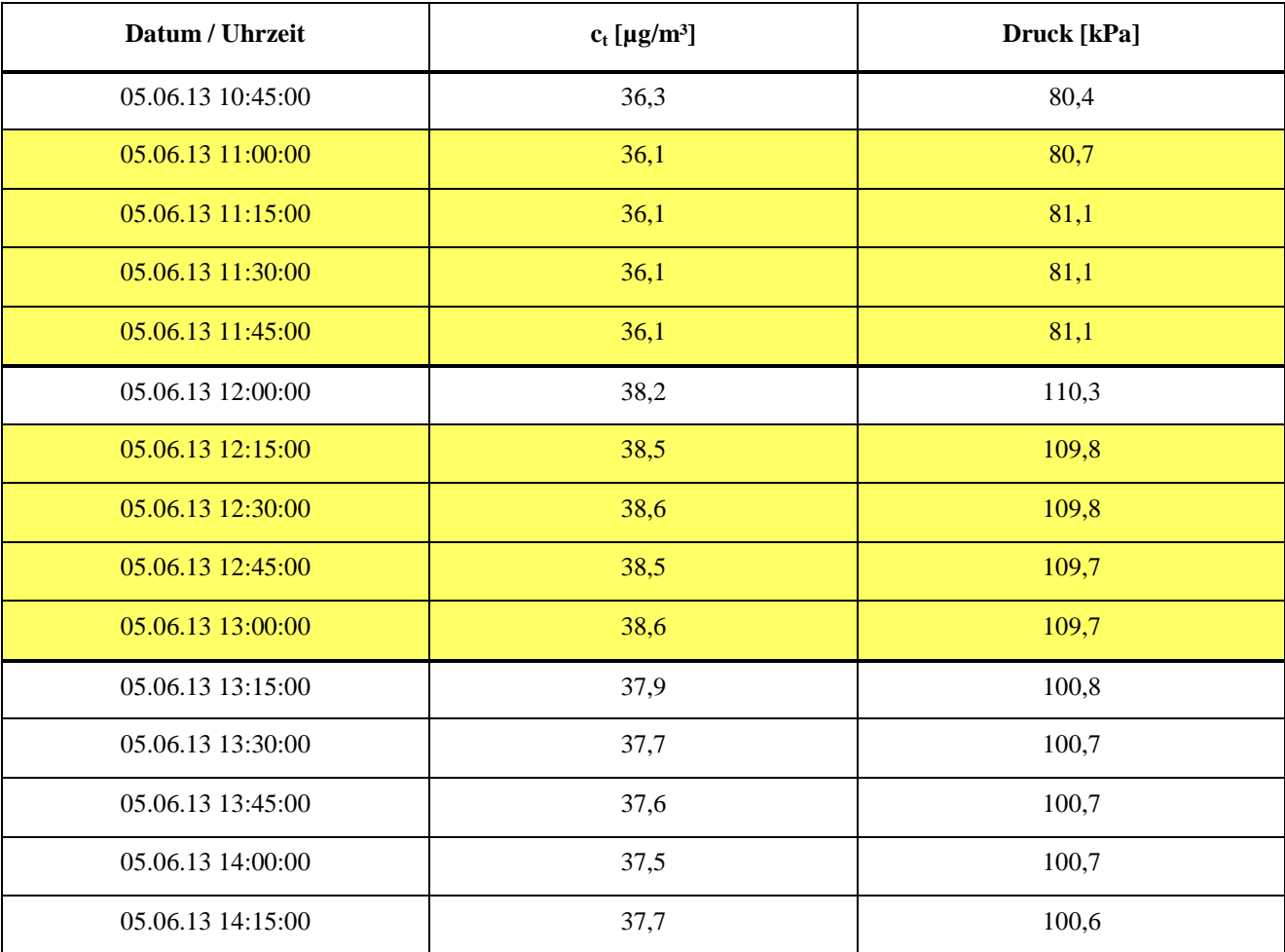

| Datum / Uhrzeit   | $c_t$ [µg/m <sup>3</sup> ] | Druck [kPa] |
|-------------------|----------------------------|-------------|
| 05.06.13 10:45:00 | 36,6                       | 80,4        |
| 05.06.13 11:00:00 | 36,0                       | 80,7        |
| 05.06.13 11:15:00 | 36,1                       | 81,1        |
| 05.06.13 11:30:00 | 35,8                       | 81,1        |
| 05.06.13 11:45:00 | 35,7                       | 81,1        |
| 05.06.13 12:00:00 | 37,4                       | 110,3       |
| 05.06.13 12:15:00 | 37,6                       | 109,8       |
| 05.06.13 12:30:00 | 37,6                       | 109,8       |
| 05.06.13 12:45:00 | 37,7                       | 109,7       |
| 05.06.13 13:00:00 | 37,7                       | 109,7       |
| 05.06.13 13:15:00 | 37,2                       | 100,8       |
| 05.06.13 13:30:00 | 37,1                       | 100,7       |
| 05.06.13 13:45:00 | 37,4                       | 100,7       |
| 05.06.13 14:00:00 | 37,0                       | 100,7       |
| 05.06.13 14:15:00 | 37,1                       | 100,6       |

**Tabelle M 3.2:** Einzelwerte zur Bestimmung des Empfindlichkeitskoeffizienten des Probengasdrucks am GC 2771

# <span id="page-71-0"></span>**4 Empfindlichkeitskoeffizient der Umgebungslufttemperatur**

| Hersteller:           | Fa Synspec B.V.               | Umrechnung<br>$(ppm - mg/m3)$ :              | 1 ppm = $3,25$ mg/m <sup>3</sup><br>$(20^{\circ}C; 1013 hPa)$ |
|-----------------------|-------------------------------|----------------------------------------------|---------------------------------------------------------------|
| <b>Serien-Nummer:</b> | 2770 bzw. 2771                | Gasmischapparatur:                           | Prüfeinr.-Nr.: 5300-60.3-03                                   |
| Messbereich:          | $0 - 50 \mu$ g/m <sup>3</sup> | Vorgabekonzentration am<br><b>Prüfwert 2</b> | $36.0 \,\mathrm{\mu g/m^3}$                                   |
| Prüfgas:              | Benzol (5,2 ppm)              |                                              |                                                               |

**Tabelle M 4.1:** Einzelwerte zur Bestimmung des Empfindlichkeitskoeffizienten der Umgebungslufttemperatur bei Aufgabe von Prüfgas am Prüfwert 2 (GC 2770)

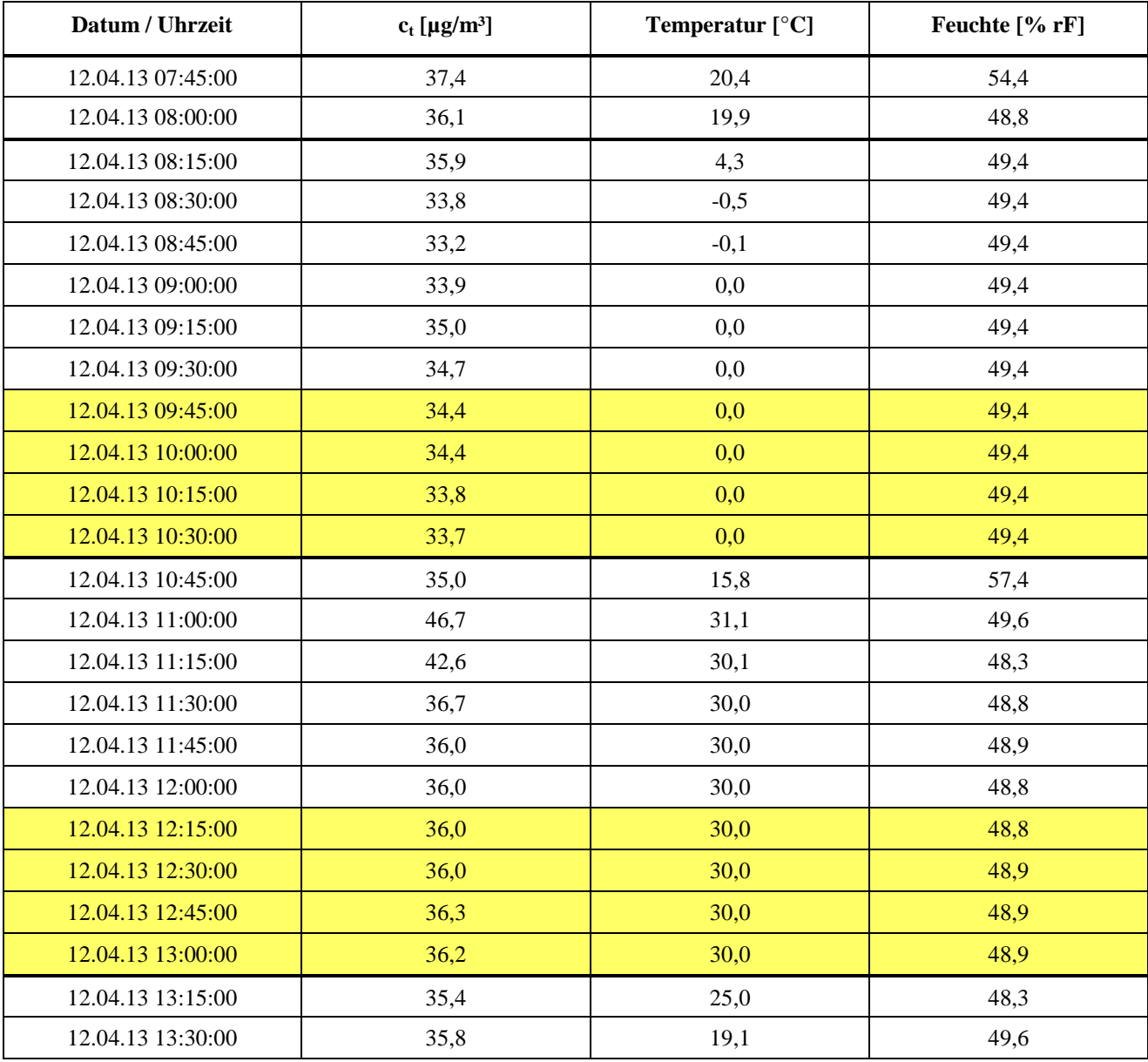
| Datum / Uhrzeit   | $c_t$ [µg/m <sup>3</sup> ] | Temperatur $[^{\circ}C]$ | Feuchte [% rF] |
|-------------------|----------------------------|--------------------------|----------------|
| 12.04.13 07:45:00 | 35,7                       | 20,4                     | 54,4           |
| 12.04.13 08:00:00 | 35,0                       | 19,9                     | 48,8           |
| 12.04.13 08:15:00 | 35,0                       | 4,3                      | 49,4           |
| 12.04.13 08:30:00 | 31,6                       | $-0,5$                   | 49,4           |
| 12.04.13 08:45:00 | 31,6                       | $-0,1$                   | 49,4           |
| 12.04.13 09:00:00 | 32,8                       | 0,0                      | 49,4           |
| 12.04.13 09:15:00 | 33,1                       | 0,0                      | 49,4           |
| 12.04.13 09:30:00 | 33,7                       | 0,0                      | 49,4           |
| 12.04.13 09:45:00 | 33,4                       | 0,0                      | 49,4           |
| 12.04.13 10:00:00 | 33,1                       | 0,0                      | 49,4           |
| 12.04.13 10:15:00 | 32,9                       | 0,0                      | 49,4           |
| 12.04.13 10:30:00 | 32,9                       | 0,0                      | 49,4           |
| 12.04.13 10:45:00 | 33,9                       | 15,8                     | 57,4           |
| 12.04.13 11:00:00 | 39,0                       | 31,1                     | 49,6           |
| 12.04.13 11:15:00 | 38,2                       | 30,1                     | 48,3           |
| 12.04.13 11:30:00 | 35,5                       | 30,0                     | 48,8           |
| 12.04.13 11:45:00 | 33,9                       | 30,0                     | 48,9           |
| 12.04.13 12:00:00 | 33,6                       | 30,0                     | 48,8           |
| 12.04.13 12:15:00 | 33,7                       | 30,0                     | 48,8           |
| 12.04.13 12:30:00 | 33,7                       | 30,0                     | 48,9           |
| 12.04.13 12:45:00 | 33,3                       | 30,0                     | 48,9           |
| 12.04.13 13:00:00 | 33,3                       | 30,0                     | 48,9           |
| 12.04.13 13:15:00 | 32,5                       | 25,0                     | 48,3           |
| 12.04.13 13:30:00 | 33,4                       | 19,1                     | 49,6           |

**Tabelle M 4.2:** Einzelwerte zur Bestimmung des Empfindlichkeitskoeffizienten der Umgebungslufttemperatur bei Aufgabe von Prüfgas am Prüfwert 2 (GC 2771)

### **5 Empfindlichkeitskoeffizient der elektrischen Spannung**

| Hersteller:           | Fa Synspec B.V.    | Umrechnung<br>$(ppm - mg/m^3)$ :             | 1 ppm = $3,25$ mg/m <sup>3</sup><br>$(20^{\circ}C; 1013 hPa)$ |
|-----------------------|--------------------|----------------------------------------------|---------------------------------------------------------------|
| <b>Serien-Nummer:</b> | 2770 bzw. 2771     | Gasmischapparatur:                           | Prüfeinr.-Nr.: 5300-60.3-03                                   |
| <b>Messbereich:</b>   | $0 - 50 \mu g/m^3$ | Vorgabekonzentration am<br><b>Prüfwert 2</b> | $37,4 \,\mu g/m^3$                                            |
| Prüfgas:              | Benzol $(5,2$ ppm) |                                              |                                                               |

**Tabelle M 5.1:** Einzelwerte zur Bestimmung des Empfindlichkeitskoeffizienten der elektrischen Spannung bei Aufgabe von Prüfgas am Prüfwert 2 (GC 2770)

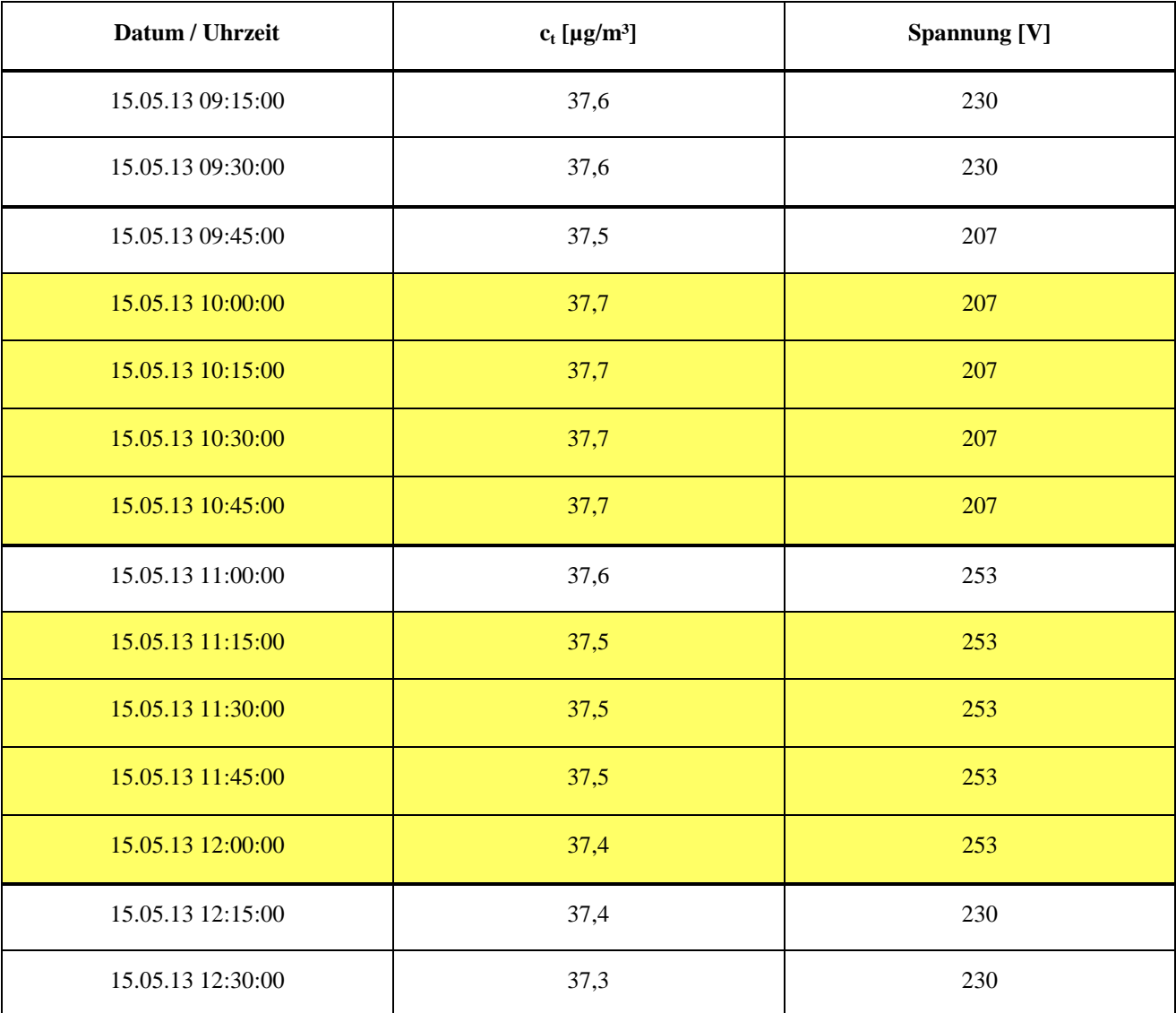

**Tabelle M 5.2:** Einzelwerte zur Bestimmung des Empfindlichkeitskoeffizienten der elektrischen Spannung bei Aufgabe von Prüfgas am Prüfwert 2 (GC 2771)

| Datum / Uhrzeit   | $c_t$ [µg/m <sup>3</sup> ] | Spannung [V] |
|-------------------|----------------------------|--------------|
| 15.05.13 09:15:00 | 37,5                       | 230          |
| 15.05.13 09:30:00 | 37,5                       | 230          |
| 15.05.13 09:45:00 | 37,6                       | 207          |
| 15.05.13 10:00:00 | 37,3                       | 207          |
| 15.05.13 10:15:00 | 37,3                       | 207          |
| 15.05.13 10:30:00 | 37,4                       | 207          |
| 15.05.13 10:45:00 | 37,7                       | 207          |
| 15.05.13 11:00:00 | 37,4                       | 253          |
| 15.05.13 11:15:00 | 37,4                       | 253          |
| 15.05.13 11:30:00 | 37,3                       | 253          |
| 15.05.13 11:45:00 | 37,4                       | 253          |
| 15.05.13 12:00:00 | 37,5                       | 253          |
| 15.05.13 12:15:00 | 37,4                       | 230          |
| 15.05.13 12:30:00 | 37,4                       | 230          |

#### **6 Querempfindlichkeiten – Feuchte**

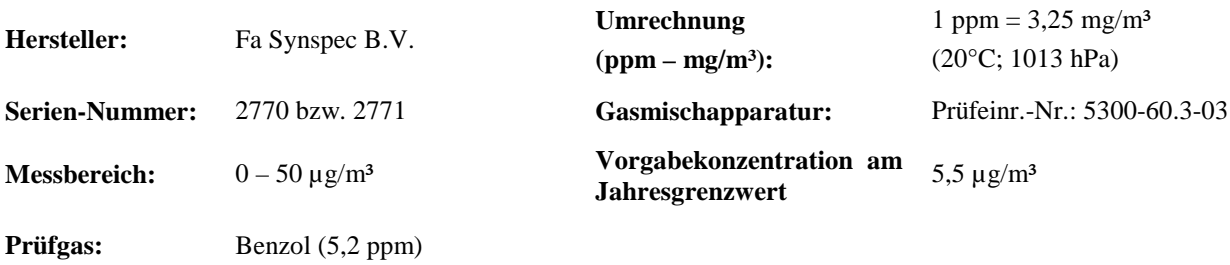

Formeln zur Berechnung des Wasserdampfanteils im Grundgas:

- s,tk D p  $\varphi = \frac{p}{\sqrt{p}}$
- *k*  $\frac{c_2 \cdot i_k}{c_3+t_k}$  $c_2 \cdot t$  $p_{s,tk} = c_1 \cdot e^{c_3 + t}$ ⋅  $=c_1 \cdot e^{c_3}$ 2

Sättigungsdampfdruck

Relative Feuchte [%]

u - Pd D  $f = \frac{\rho_{H_2O} \cdot p}{p_H - p_H}$ 

 $V_f = V_{N, tr.} + V_{H_2O}$  Grundgasstrom feucht [ml/min]

Feuchteanteil im Grundgas [g/m<sup>3</sup>]

 $U = P D$  $V_{H_2O} = V_{N, tr.} \cdot \frac{p_D}{p_U - p}$ Wasseranteil im Grundgasstrom [ml/min]

 $U = \psi \cdot P_{s,tk}$ *s tk*  $V_f = V_{N, tr.} + V_{N, tr.} \cdot \frac{\varphi \cdot p_{s, tk}}{p_U - \varphi \cdot p}$ , ,  $= V_{N, tr.} + V_{N, tr.} \cdot \frac{\varphi \cdot p_{s}}{p_{U} - \varphi}$ ϕ ϕ

Grundgasstrom feucht [ml/min]

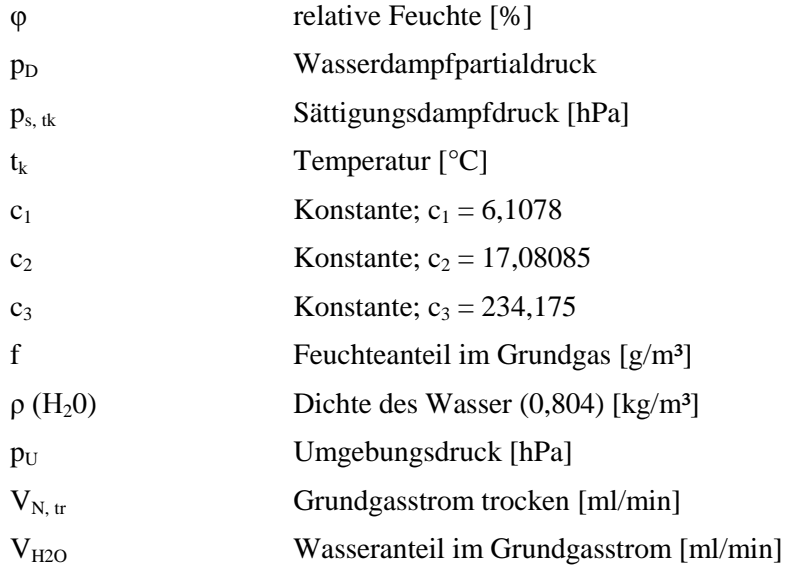

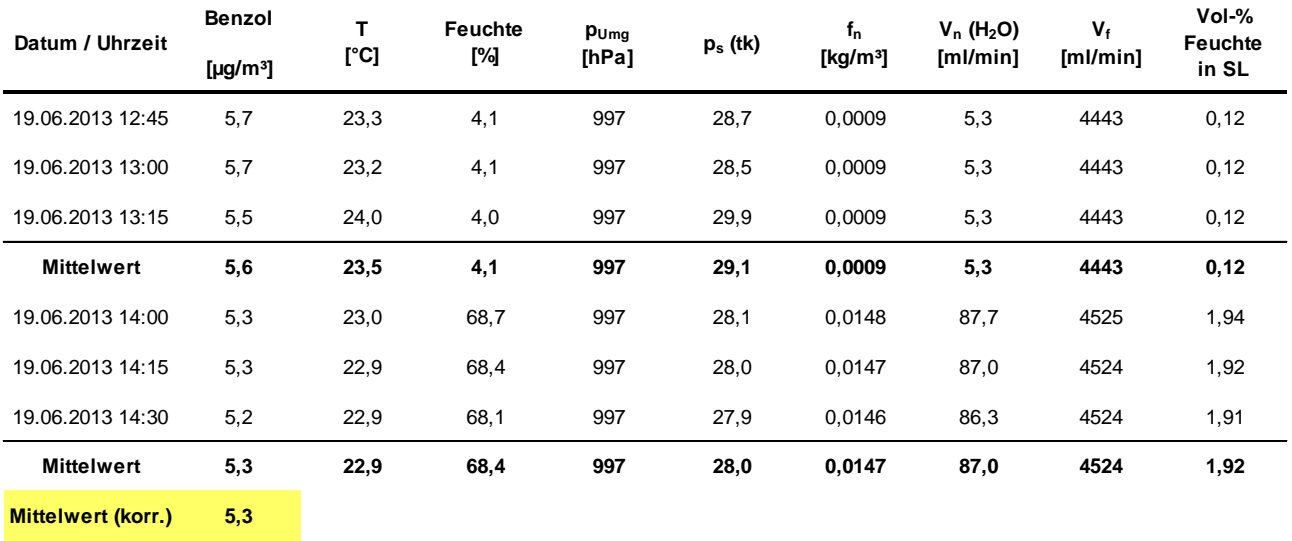

#### **Tabelle M 6.1:** Einzelwerte zur Bestimmung der Querempfindlichkeit gegenüber der relativen Feuchte am GC 2770

**Tabelle M 6.2:** Einzelwerte zur Bestimmung der Querempfindlichkeit gegenüber der relativen Feuchte am GC 2771

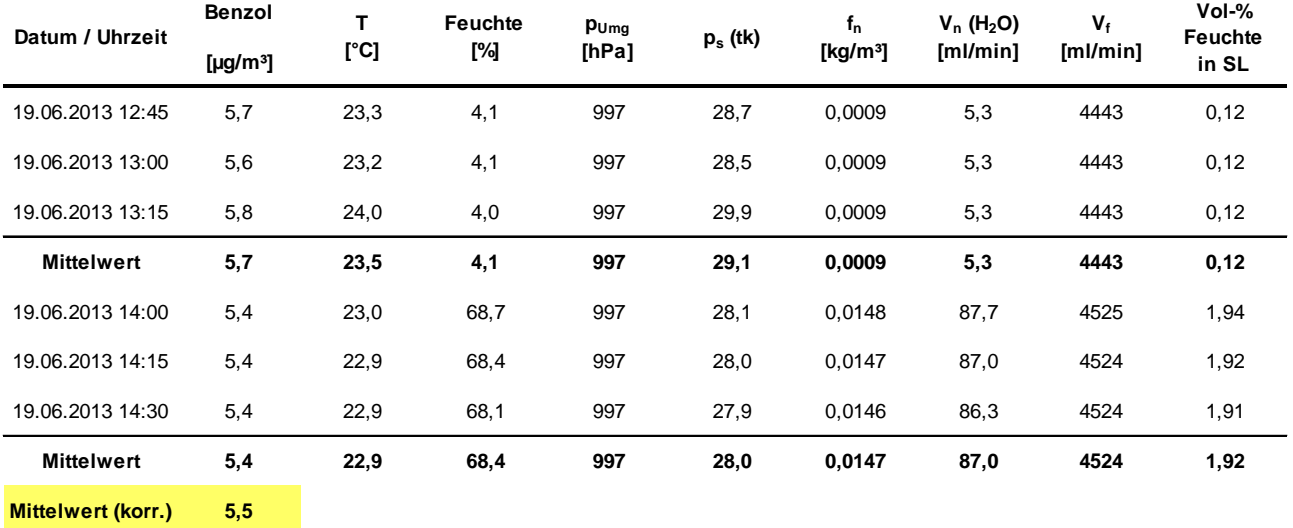

#### **7 Querempfindlichkeiten – Organischen Verbindungen**

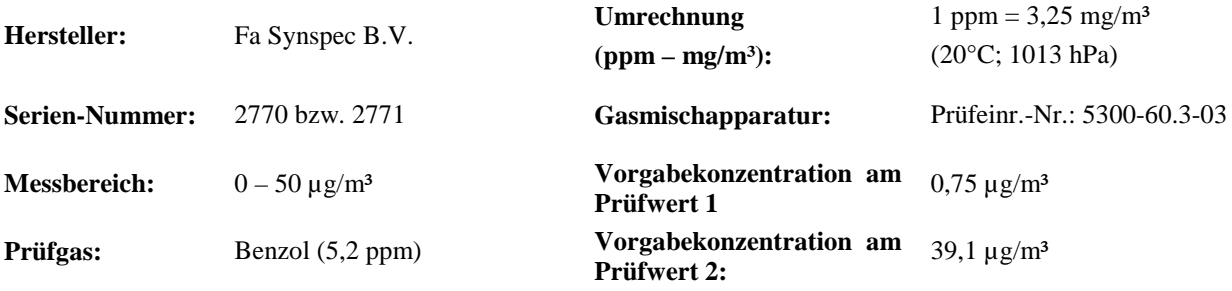

 $\Delta x_{0} = x_{+} - x_{-}$ 

- Gemisch 1a: Tetrachlormethan (8,6 μg/m<sup>3</sup>); n-Heptan (3,8 μg/m<sup>3</sup>); Trichlorethylen (4,9 μg/m<sup>3</sup>); Cyclohexan  $(3,3 \mu g/m^3)$
- Gemisch 1b: Tetrachlormethan (5,2 μg/m<sup>3</sup>); n-Heptan (2,3 μg/m<sup>3</sup>); Trichlorethylen (3,0 μg/m<sup>3</sup>); Cyclohexan  $(2,0 \mu g/m^3)$
- **Gemisch 1c:** n-Heptan (5,2 µg/m<sup>3</sup>); Trichlorethylen (2,7 µg/m<sup>3</sup>); Cyclohexan (5,0 µg/m<sup>3</sup>)
- Gemisch 1d: Tetrachlormethan (2,3 µg/m<sup>3</sup>); n-Heptan (1,0 µg/m<sup>3</sup>); Trichlorethylen (1,3 µg/m<sup>3</sup>); Cyclohexan  $(0,9 \text{ µg/m}^3)$
- **Gemisch 2:** Isoheptan (3,8 µg/m<sup>3</sup>); Methylcyclopentan (6,5 µg/m<sup>3</sup>); 2,4-Dimethylpentan (8,0 µg/m<sup>3</sup>)
- **Gemisch 3:** 2,2,3-Trimethylbutane  $(5.1 \text{ µg/m}^3)$ ; 2,2,4-Trimethylpentane  $(5.8 \text{ µg/m}^3)$ ; 2,3-Dimethylpentane (5,8  $\mu$ g/m<sup>3</sup>); 3-Ethylpentane (5,1  $\mu$ g/m<sup>3</sup>); 1-Butanol (3,8  $\mu$ g/m<sup>3</sup>)

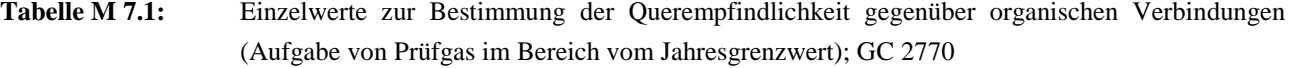

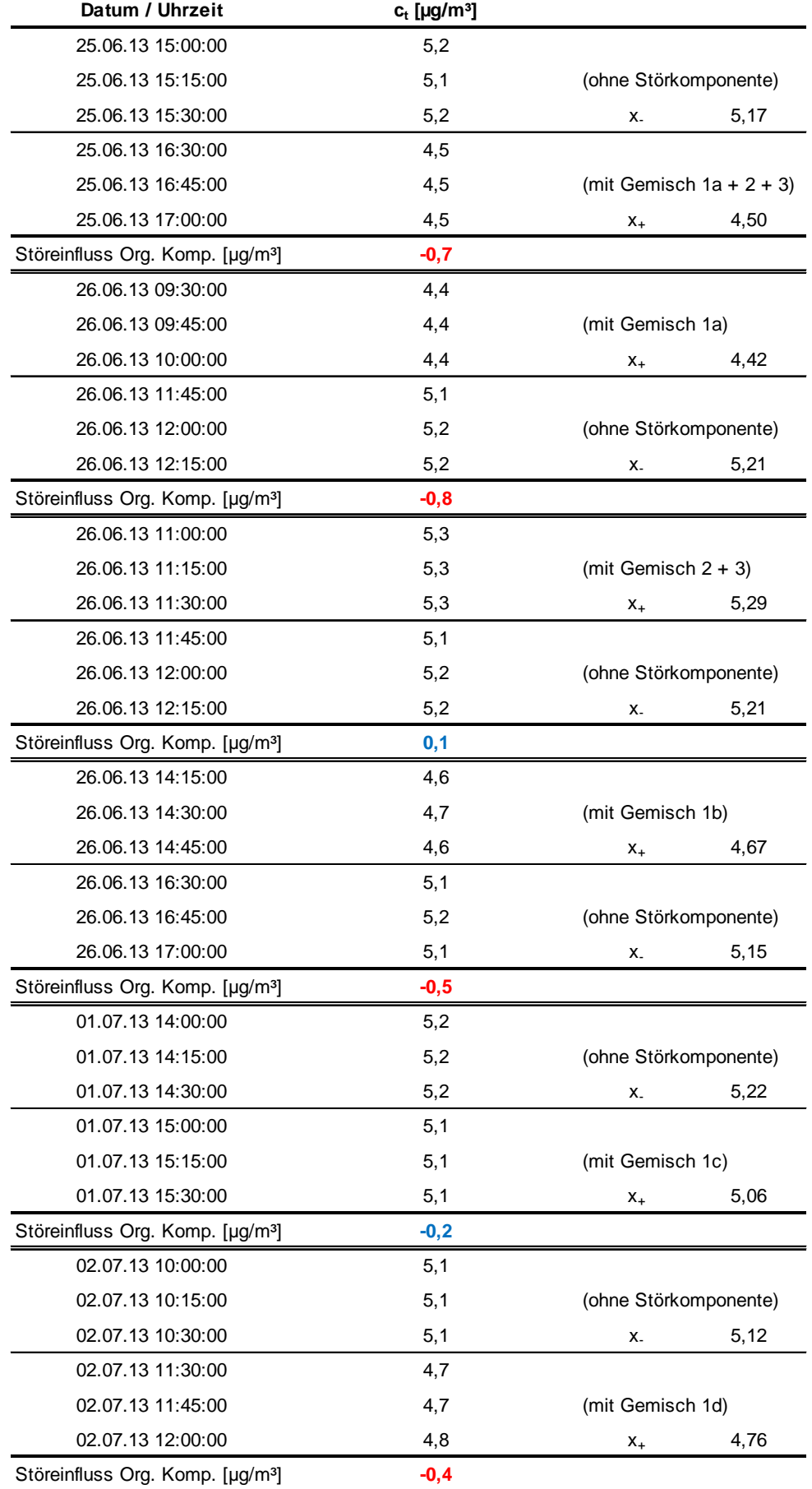

| Datum / Uhrzeit                              | $c_t$ [µg/m <sup>3</sup> ] |                        |                             |
|----------------------------------------------|----------------------------|------------------------|-----------------------------|
| 25.06.13 15:00:00                            | 5,3                        |                        |                             |
| 25.06.13 15:15:00                            | 5,3                        | (ohne Störkomponente)  |                             |
| 25.06.13 15:30:00                            | 5,3                        | X.                     | 5,29                        |
| 25.06.13 16:30:00                            | 4,6                        |                        |                             |
| 25.06.13 16:45:00                            | 4,6                        |                        | (mit Gemisch $1a + 2 + 3$ ) |
| 25.06.13 17:00:00                            | 4,7                        | $X_{+}$                | 4,66                        |
| Störeinfluss Org. Komp. [µg/m <sup>3</sup> ] | $-0,6$                     |                        |                             |
| 26.06.13 09:30:00                            | 4,5                        |                        |                             |
| 26.06.13 09:45:00                            | 4,6                        | (mit Gemisch 1a)       |                             |
| 26.06.13 10:00:00                            | 4,6                        | $X_{+}$                | 4,56                        |
| 26.06.13 11:45:00                            | 5,3                        |                        |                             |
| 26.06.13 12:00:00                            | 5,3                        |                        | (ohne Störkomponente)       |
| 26.06.13 12:15:00                            | 5,3                        | х.                     | 5,28                        |
| Störeinfluss Org. Komp. [µg/m <sup>3</sup> ] | $-0,7$                     |                        |                             |
| 26.06.13 11:00:00                            | 5,4                        |                        |                             |
| 26.06.13 11:15:00                            | 5,4                        | (mit Gemisch $2 + 3$ ) |                             |
| 26.06.13 11:30:00                            | 5,4                        | $X_{+}$                | 5,43                        |
| 26.06.13 11:45:00                            | 5,3                        |                        |                             |
| 26.06.13 12:00:00                            | 5,3                        |                        | (ohne Störkomponente)       |
| 26.06.13 12:15:00                            | 5,3                        | х.                     | 5,28                        |
| Störeinfluss Org. Komp. [µg/m <sup>3</sup> ] | 0,2                        |                        |                             |
| 26.06.13 14:15:00                            | 4,6                        |                        |                             |
| 26.06.13 14:30:00                            | 4,7                        | (mit Gemisch 1b)       |                             |
| 26.06.13 14:45:00                            | 4,7                        | $\mathsf{X}_+$         | 4,69                        |
| 26.06.13 16:30:00                            | 5,2                        |                        |                             |
| 26.06.13 16:45:00                            | 5,3                        |                        | (ohne Störkomponente)       |
| 26.06.13 17:00:00                            | 5,2                        | х.                     | 5,22                        |
| Störeinfluss Org. Komp. [µg/m <sup>3</sup> ] | $-0,5$                     |                        |                             |
| 01.07.13 14:00:00                            | 5,1                        |                        |                             |
| 01.07.13 14:15:00                            | 5,1                        | (ohne Störkomponente)  |                             |
| 01.07.13 14:30:00                            | 5,2                        | х.                     | 5,14                        |
| 01.07.13 15:00:00                            | 5,0                        |                        |                             |
| 01.07.13 15:15:00                            | 5,0                        | (mit Gemisch 1c)       |                             |
| 01.07.13 15:30:00                            | 5,0                        | $X_{+}$                | 5,03                        |
| Störeinfluss Org. Komp. [µg/m <sup>3</sup> ] | $-0,1$                     |                        |                             |
| 02.07.13 10:00:00                            | 5,1                        |                        |                             |
| 02.07.13 10:15:00                            | 5,1                        |                        | (ohne Störkomponente)       |
| 02.07.13 10:30:00                            | 5,1                        | х.                     | 5,10                        |
| 02.07.13 11:30:00                            | 4,8                        |                        |                             |
| 02.07.13 11:45:00                            | 4,7                        | (mit Gemisch 1d)       |                             |
| 02.07.13 12:00:00                            | 4,9                        | $x_{+}$                | 4,79                        |

**Tabelle M 7.2:** Einzelwerte zur Bestimmung der Querempfindlichkeit gegenüber organischen Verbindungen (Aufgabe von Prüfgas im Bereich vom Jahresgrenzwert); GC 2771

Störeinfluss Org. Komp. [µg/m<sup>3]</sup> **-0,3** 

## **8 Verschleppen (Memory-Effekt)**

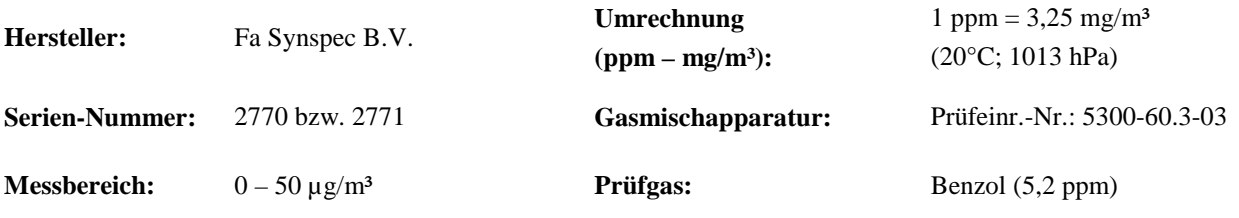

Tabelle M 8.1: Einzelwerte zur Bestimmung des Memory-Effekts

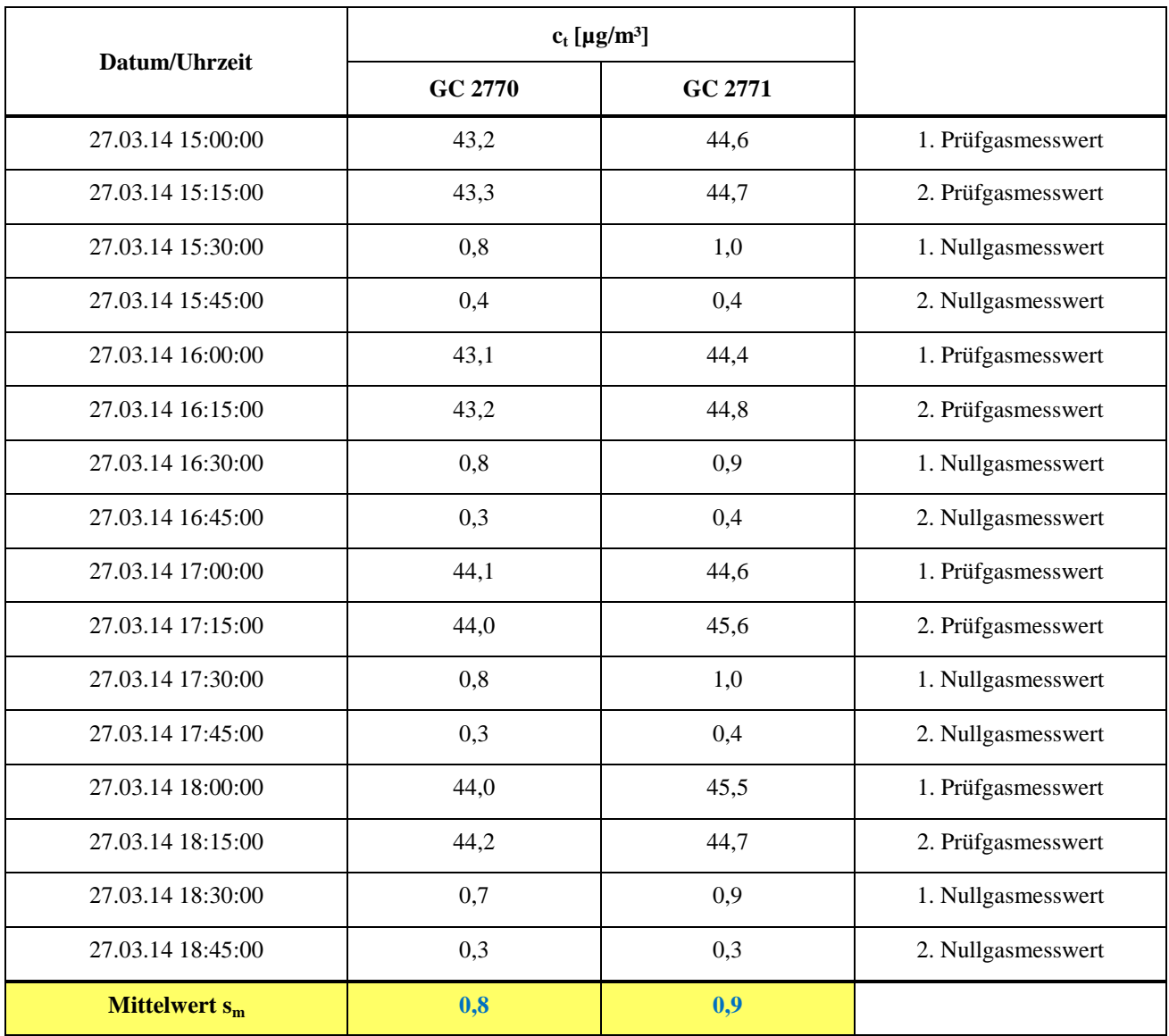

### **9 Langzeitdrift**

| Hersteller:           | Fa Synspec         | Umrechnung<br>$(ppm - mg/m3)$ :              | 1 ppm = $3,25$ mg/m <sup>3</sup><br>$(20^{\circ}C; 1013 hPa)$ |
|-----------------------|--------------------|----------------------------------------------|---------------------------------------------------------------|
| <b>Serien-Nummer:</b> | 2770 bzw. 2771     | Gasmischapparatur:                           | Prüfeinr.-Nr.: 5300-60.3-03                                   |
| Messbereich:          | $0 - 50 \mu g/m^3$ | Vorgabekonzentration am<br><b>Prüfwert 2</b> | $37,3 \,\mu g/m^3$                                            |
| Prüfgas:              | Benzol $(2,1$ ppm) |                                              |                                                               |

**Tabelle M 9.1:** Einzelwerte zur Bestimmung der Langzeitdrift am GC 2770

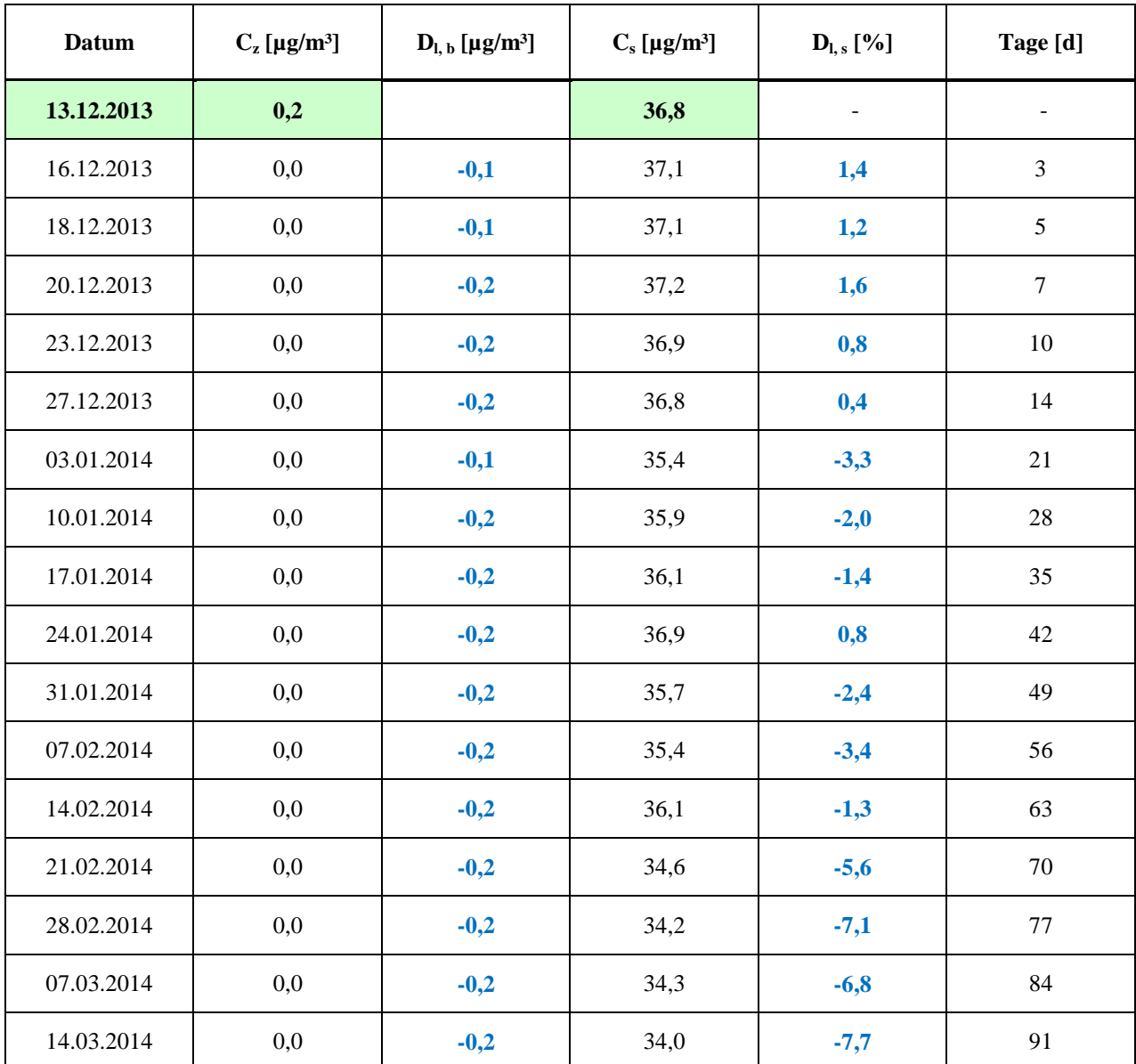

| <b>Datum</b> | $MW [\mu g/m^3]$ | $D_{l, b}$ [ $\mu$ g/m <sup>3</sup> ] | $MW [\mu g/m^3]$ | $D_{l,s}$ [%]  | Tage [d]       |
|--------------|------------------|---------------------------------------|------------------|----------------|----------------|
| 13.12.2013   | 0,2              |                                       | 37,1             | $\blacksquare$ | $\blacksquare$ |
| 16.12.2013   | 0,1              | $-0,1$                                | 37,0             | 0,3            | $\overline{3}$ |
| 18.12.2013   | 0,1              | $-0,1$                                | 37,1             | 0,3            | 5              |
| 20.12.2013   | 0,1              | $-0,2$                                | 36,8             | $-0,1$         | $\overline{7}$ |
| 23.12.2013   | 0,0              | $-0,2$                                | 36,3             | $-1,3$         | 10             |
| 27.12.2013   | 0,1              | $-0,2$                                | 36,0             | $-2,4$         | 14             |
| 03.01.2014   | 0,1              | $-0,2$                                | 34,9             | $-5,7$         | 21             |
| 10.01.2014   | 0,0              | $-0,2$                                | 34,8             | $-5,8$         | $28\,$         |
| 17.01.2014   | 0,1              | $-0,2$                                | 34,6             | $-6,7$         | 35             |
| 24.01.2014   | 0,0              | $-0,2$                                | 34,7             | $-6,0$         | 42             |
| 31.01.2014   | 0,1              | $-0,2$                                | 34,0             | $-8,5$         | 49             |
| 07.02.2014   | 0,0              | $-0,2$                                | 33,8             | $-8,8$         | 56             |
| 14.02.2014   | 0,0              | $-0,2$                                | 34,8             | $-5,8$         | 63             |
| 21.02.2014   | 0,0              | $-0,2$                                | 33,2             | $-10,8$        | 70             |
| 28.02.2014   | 0,0              | $-0,2$                                | 32,7             | $-12,7$        | 77             |
| 07.03.2014   | 0,0              | $-0,2$                                | 32,9             | $-11,9$        | 84             |
| 14.03.2014   | 0,1              | $-0,2$                                | 31,9             | $-15,6$        | 91             |

Tabelle M 9.2: Einzelwerte zur Bestimmung der Langzeitdrift am GC 2771

## AED GC955

# SYNTECH SPECTRAS

#### 1.1 Order data

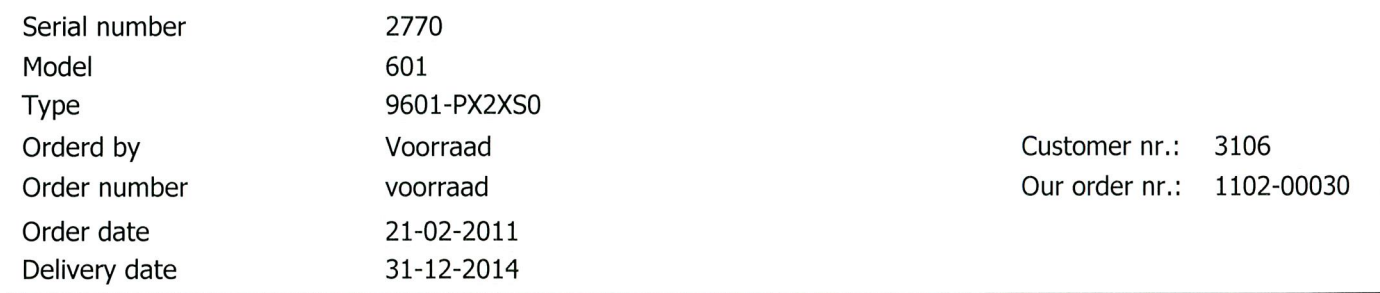

#### 1.2 GC description

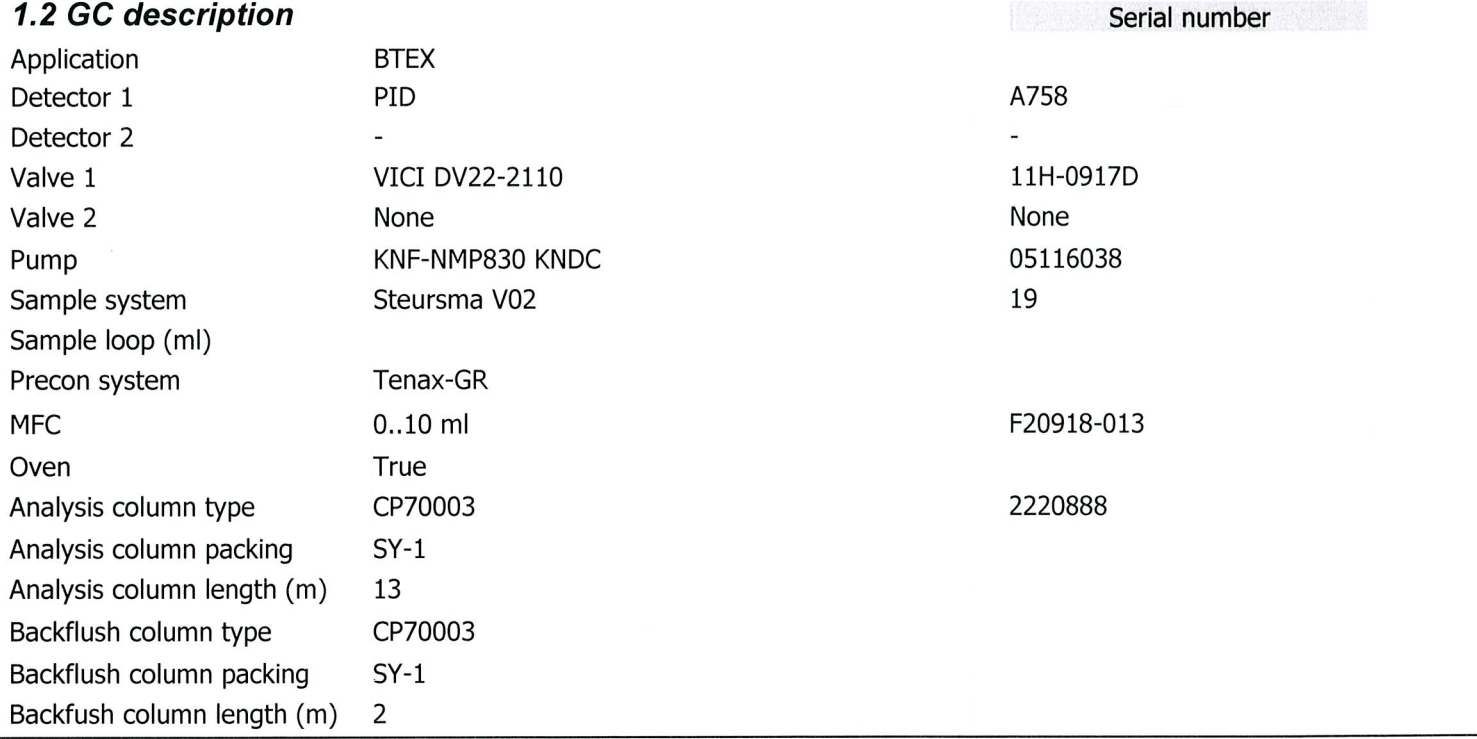

#### 1.3 Hardware and software data

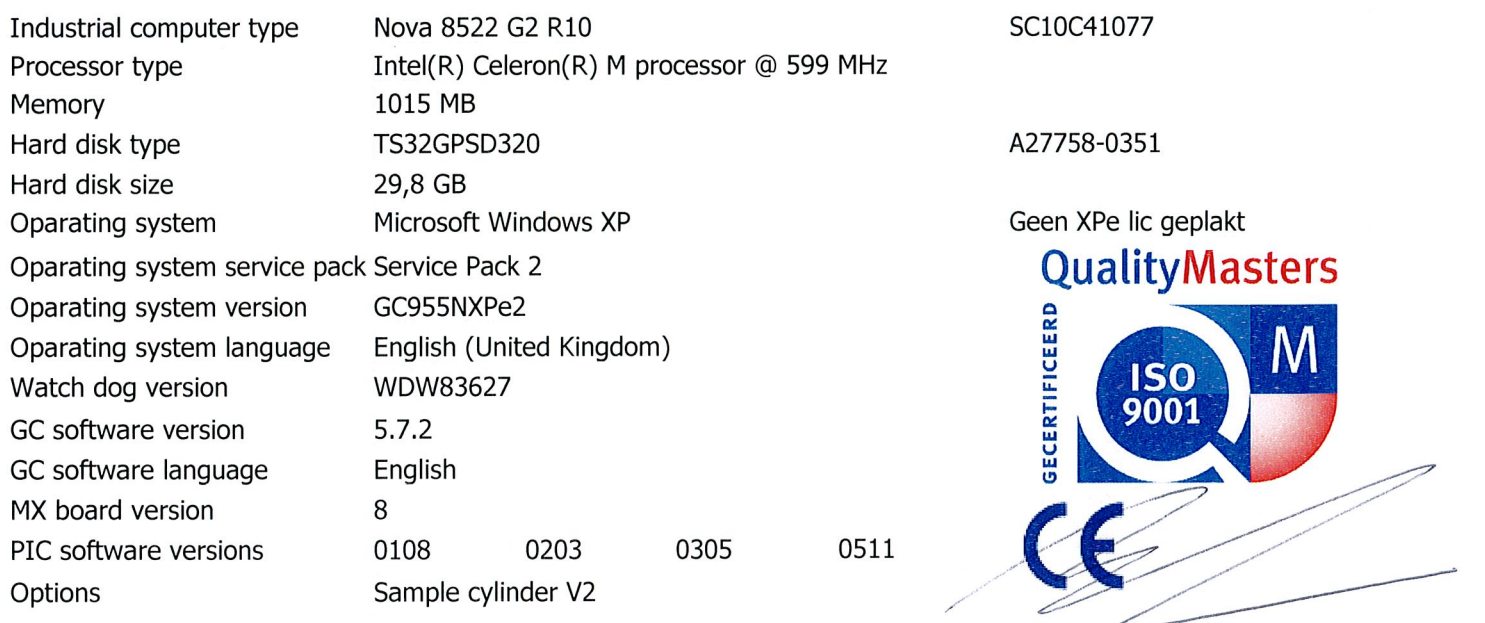

#### 1.4 General data

CE approval for EMC conformity: 89/336/EMC, 50081-1 and 50082-2. Tested for conformity to benzene norms by German Umweltbundesamt (DIN 333963-1 and 2), by Italian CNR, by French Ineris.

## AED GC955

# SYNTECH SPECTRAS

#### 1.1 Order data

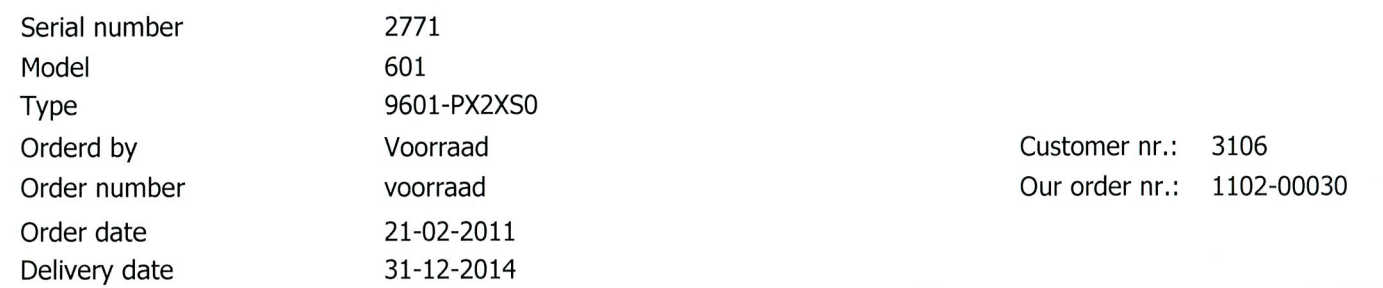

#### 1.2 GC description

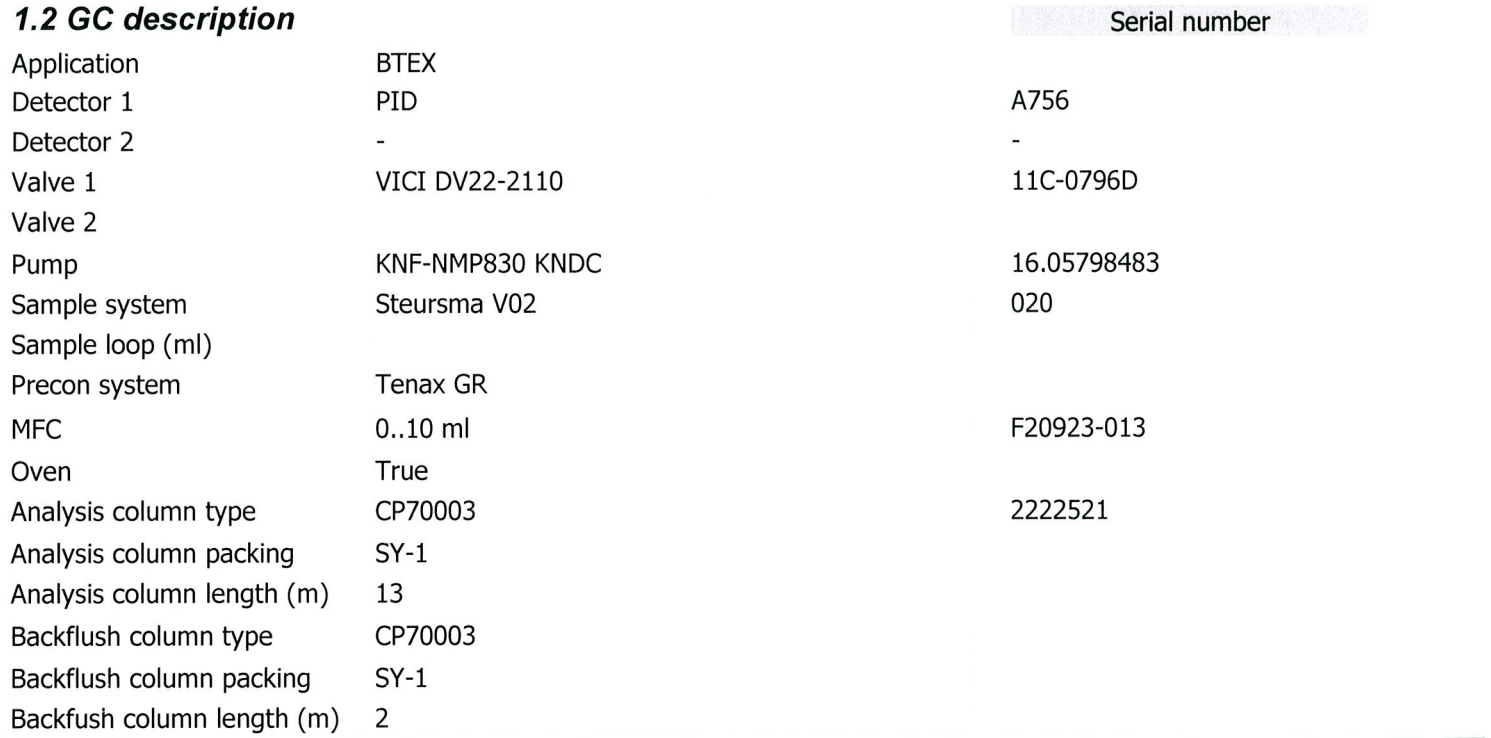

#### 1.3 Hardware and software data

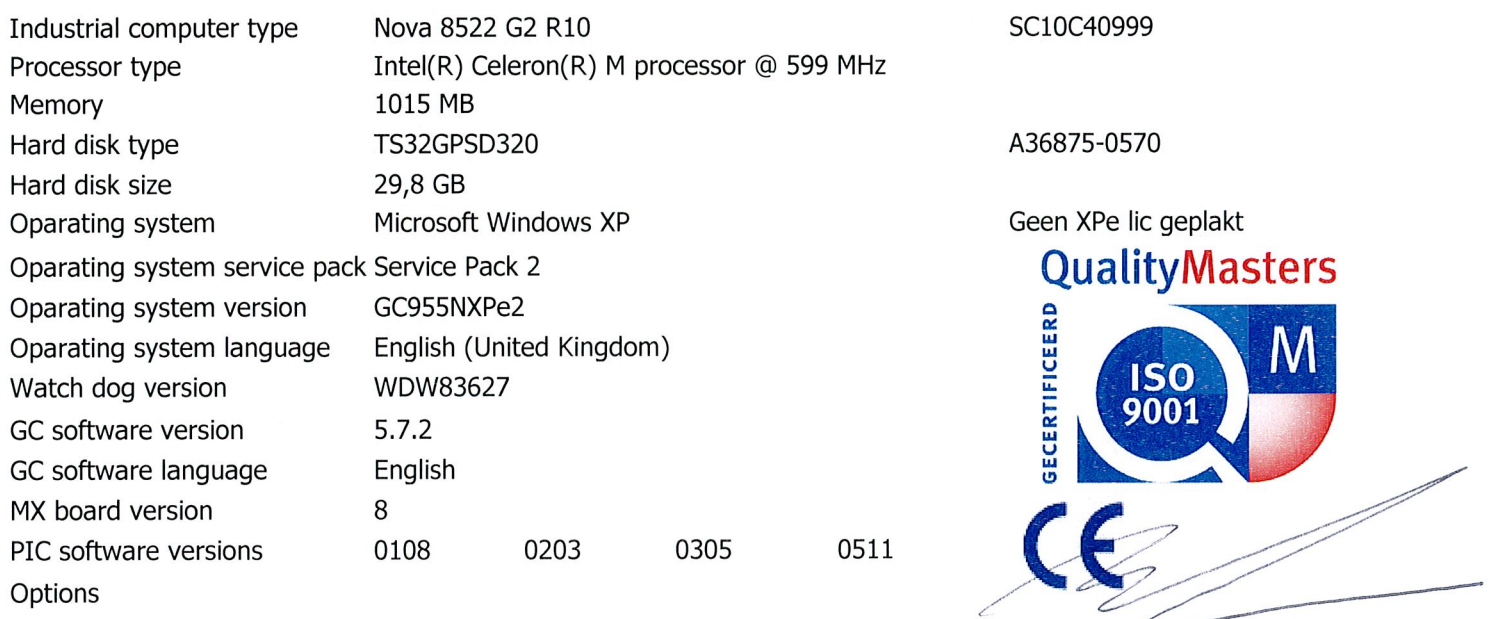

#### 1.4 General data

CE approval for EMC conformity: 89/336/EMC, 50081-1 and 50082-2. Tested for conformity to benzene norms by German Umweltbundesamt (DIN 333963-1 and 2), by Italian CNR, by French Ineris.

# **Handbuch**

# **SYNTECH SPECTRAS GC**

Baureihe 200, 400, 600, 800

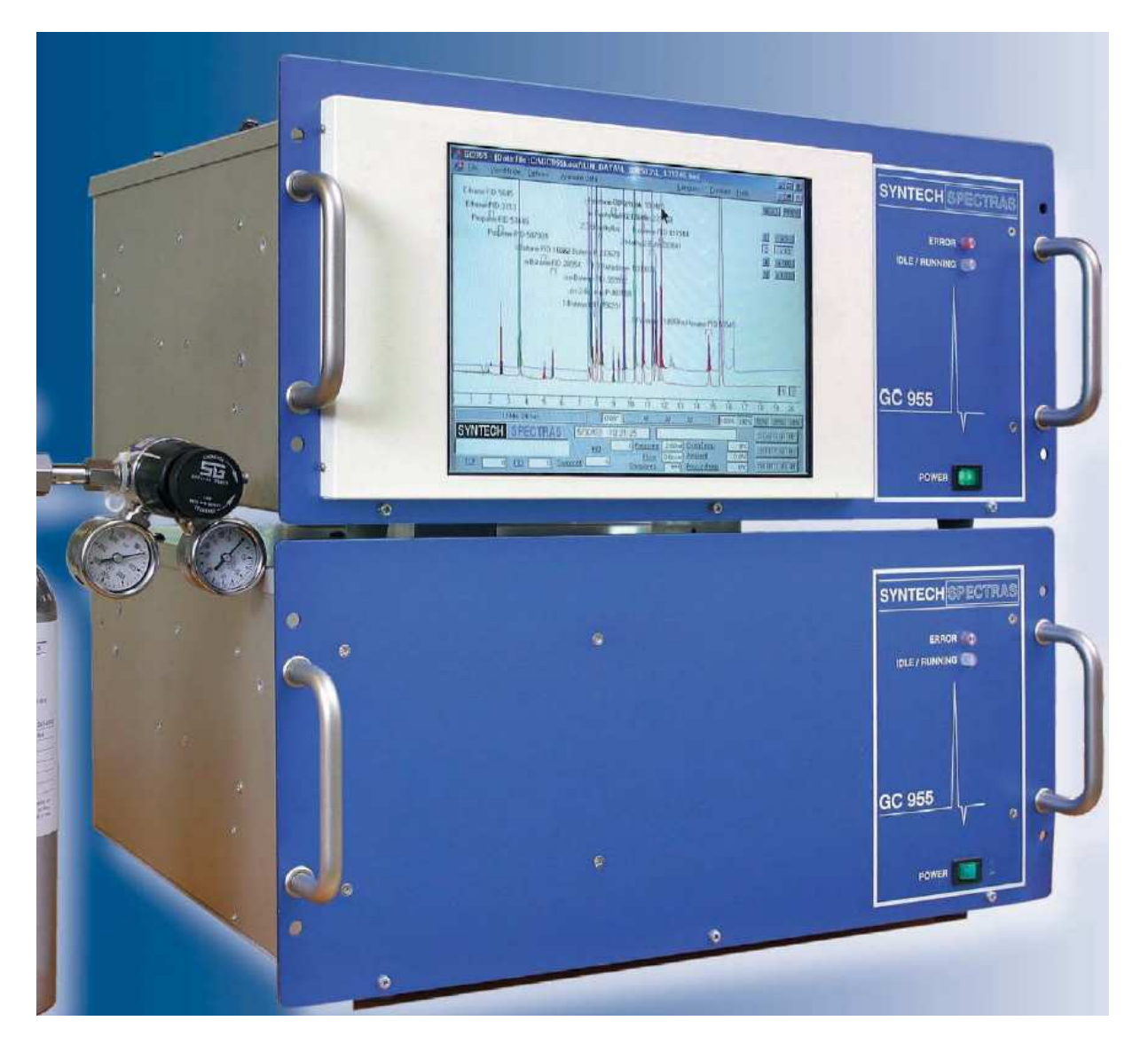

**Synspec Deutschland GmbH, Brunnenstr. 3, 06688 Großkorbetha Tel.: +49 34446 33867 Fax.: +49 34446 33869 email:** info@synspec.de

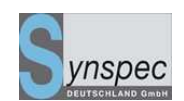

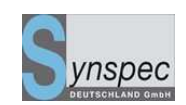

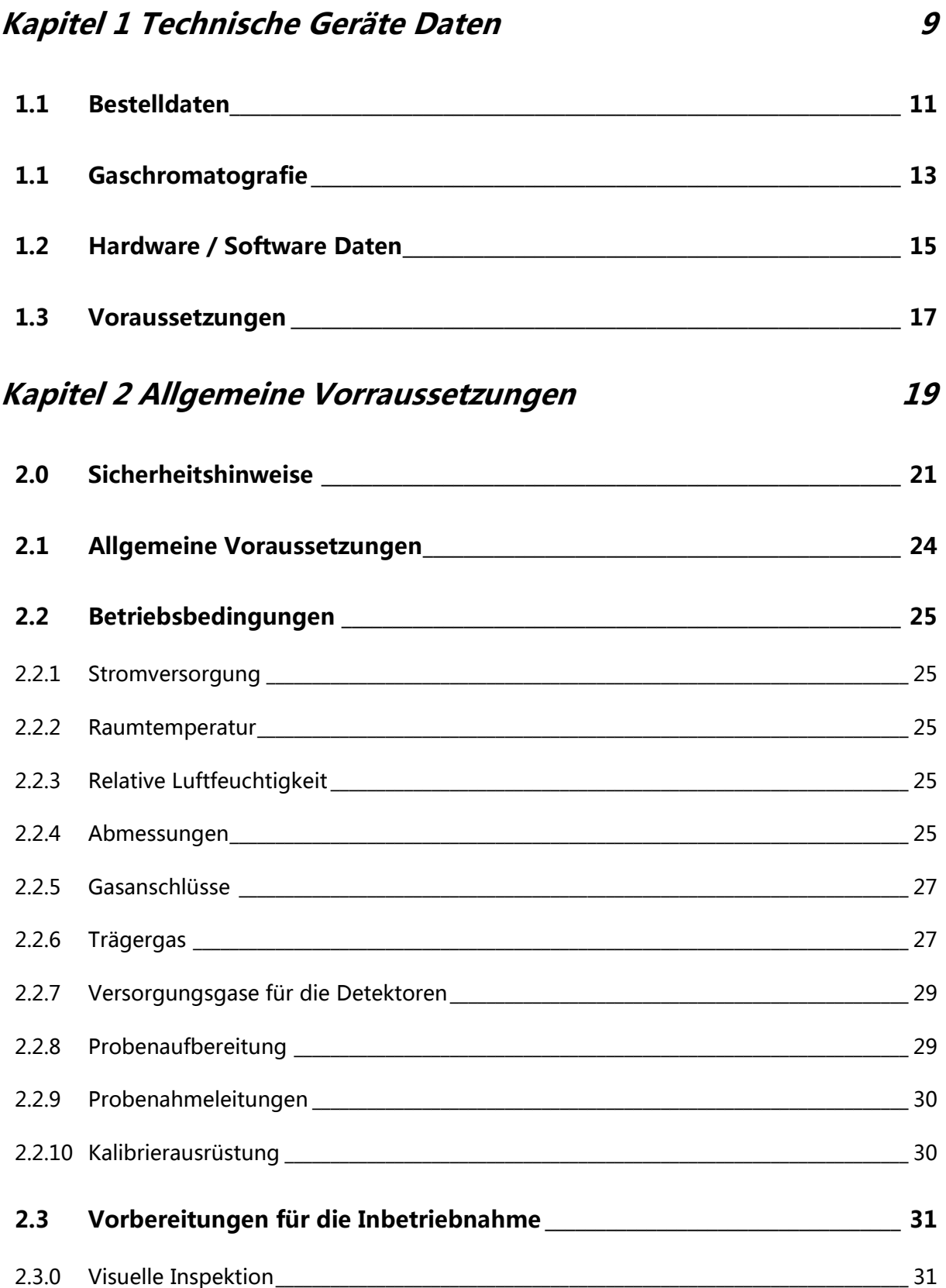

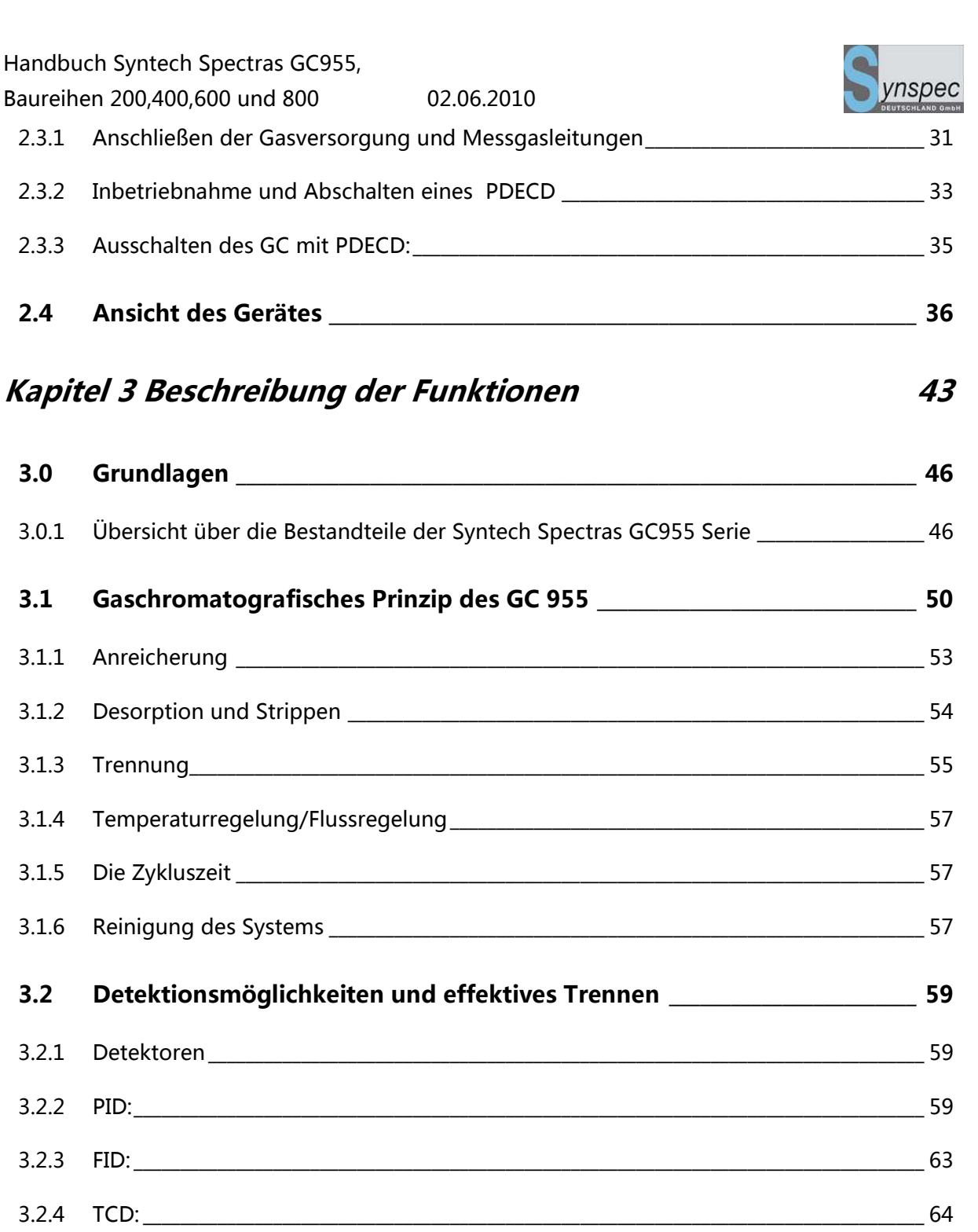

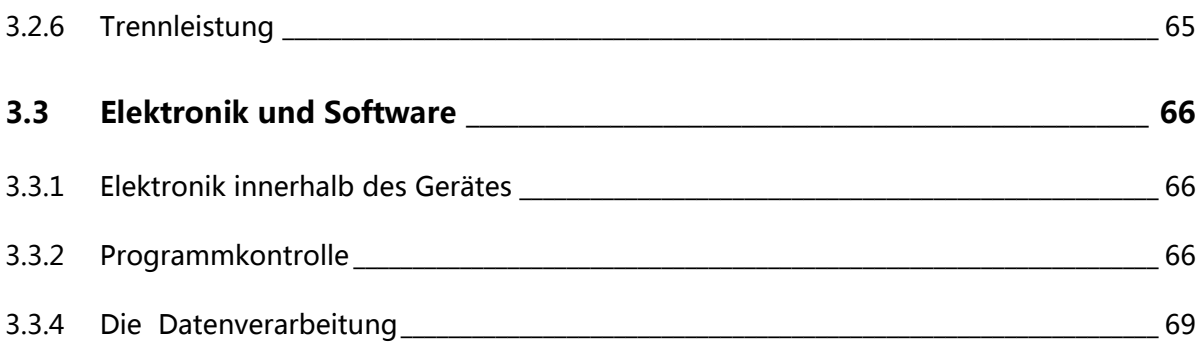

3.2.5 PDECD: \_\_\_\_\_\_\_\_\_\_\_\_\_\_\_\_\_\_\_\_\_\_\_\_\_\_\_\_\_\_\_\_\_\_\_\_\_\_\_\_\_\_\_\_\_\_\_\_\_\_\_\_\_\_\_\_\_\_\_\_\_\_\_\_\_\_\_\_\_\_\_\_\_\_\_\_\_\_\_\_\_ 64

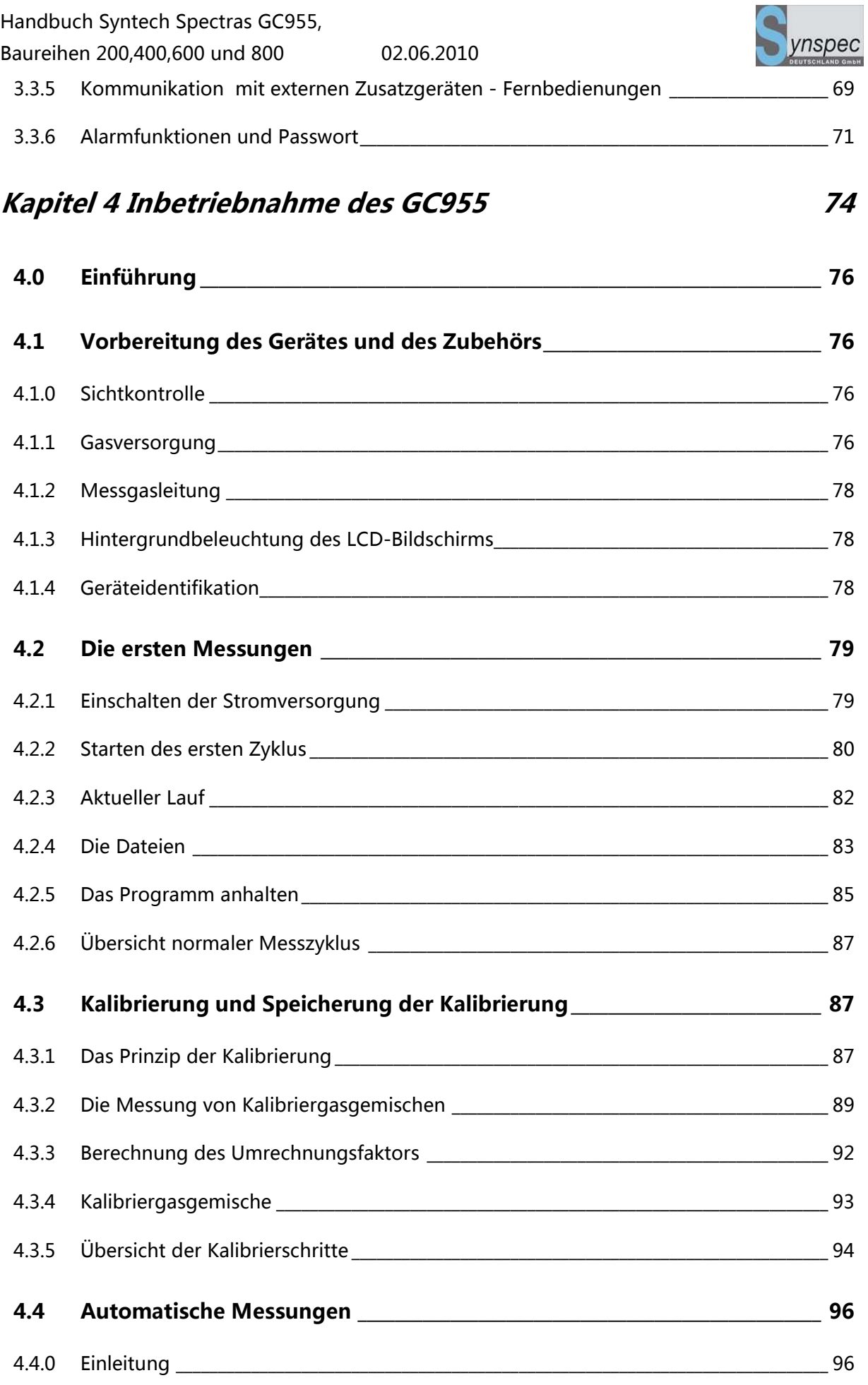

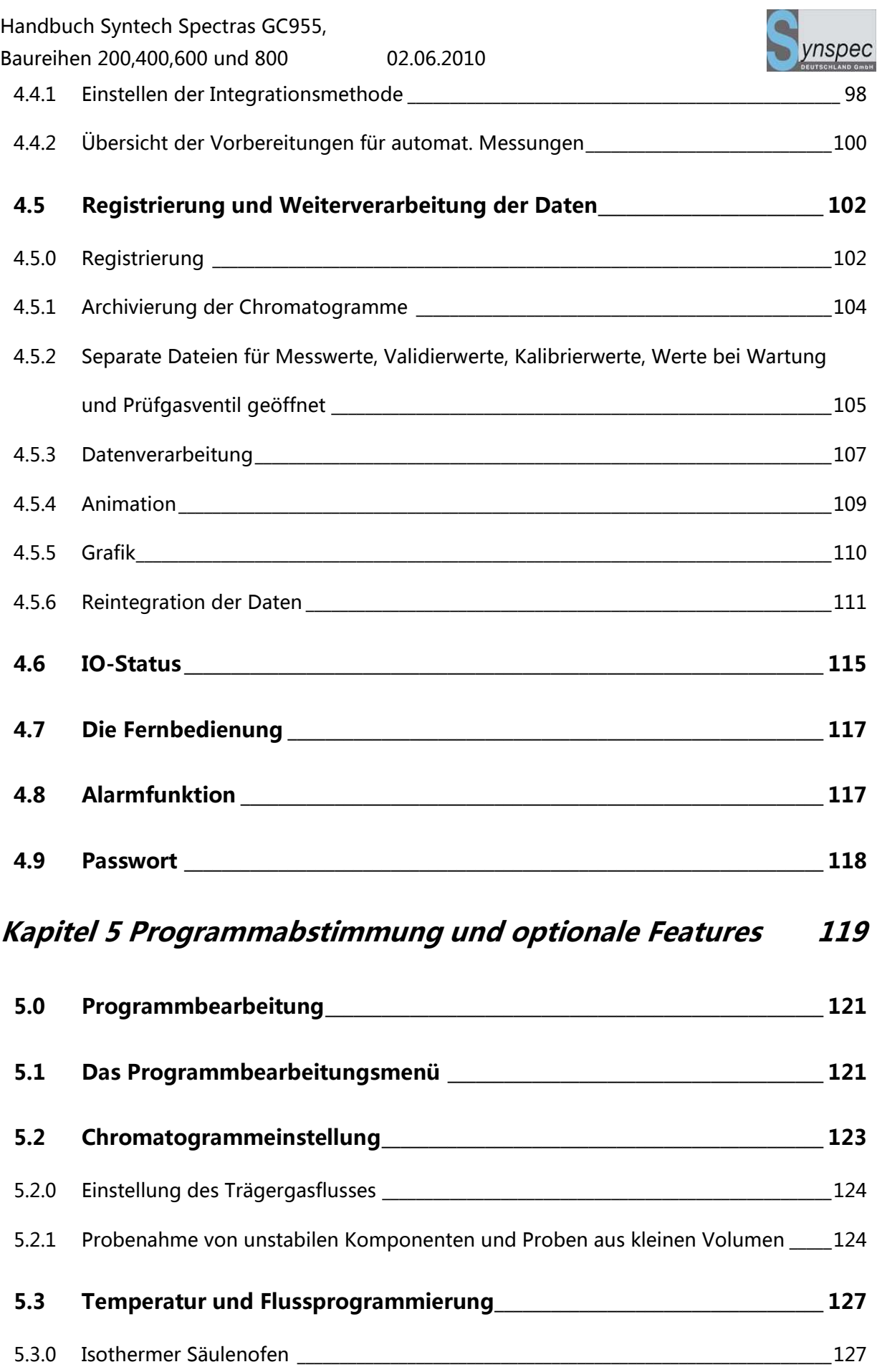

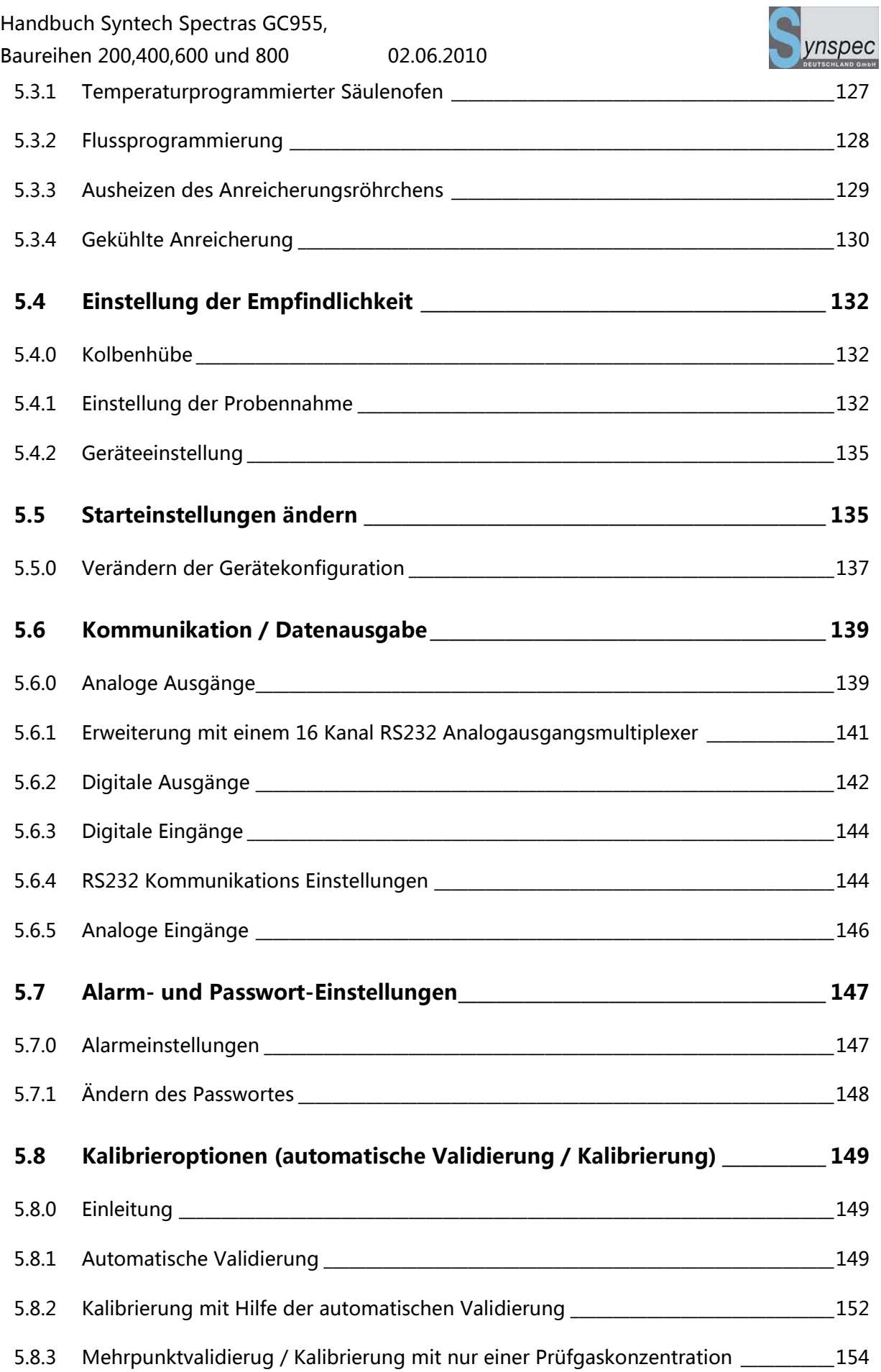

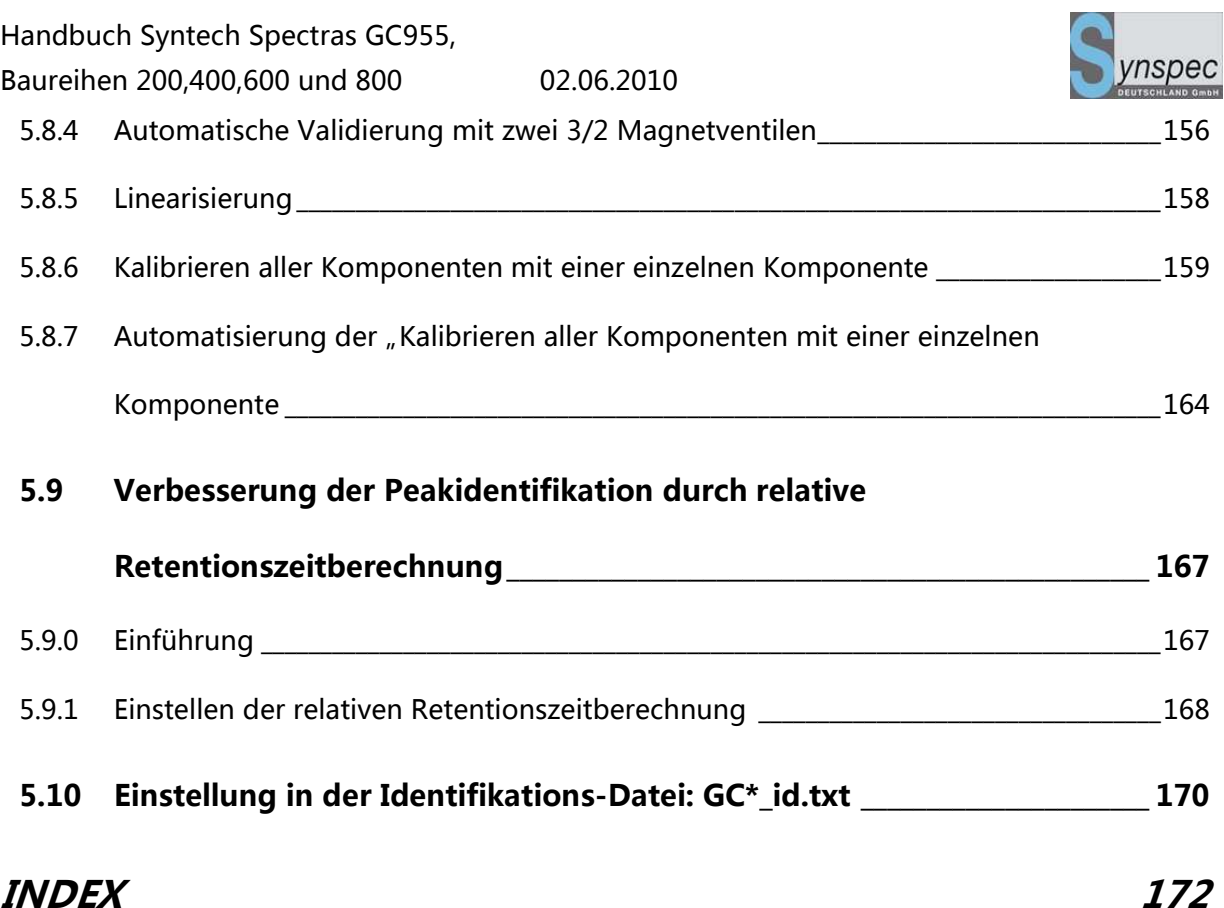

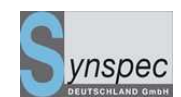

## **Kapitel 1 Technische Geräte Daten**

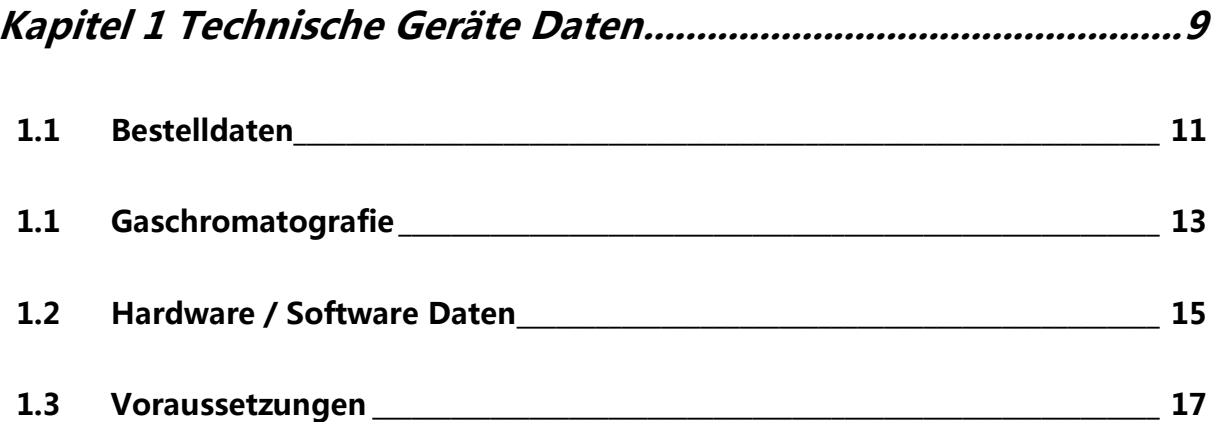

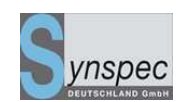

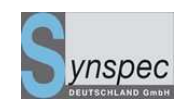

#### **1.1 Bestelldaten**

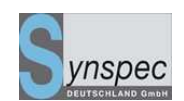

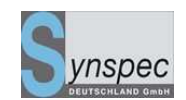

## **1.1 Gaschromatografie**

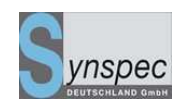

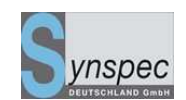

### **1.2 Hardware / Software Daten**

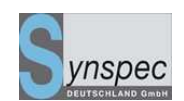

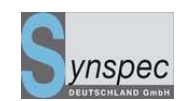

### **1.3 Voraussetzungen**

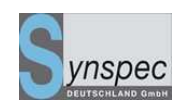

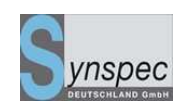

## **Kapitel 2 Allgemeine Vorraussetzungen**

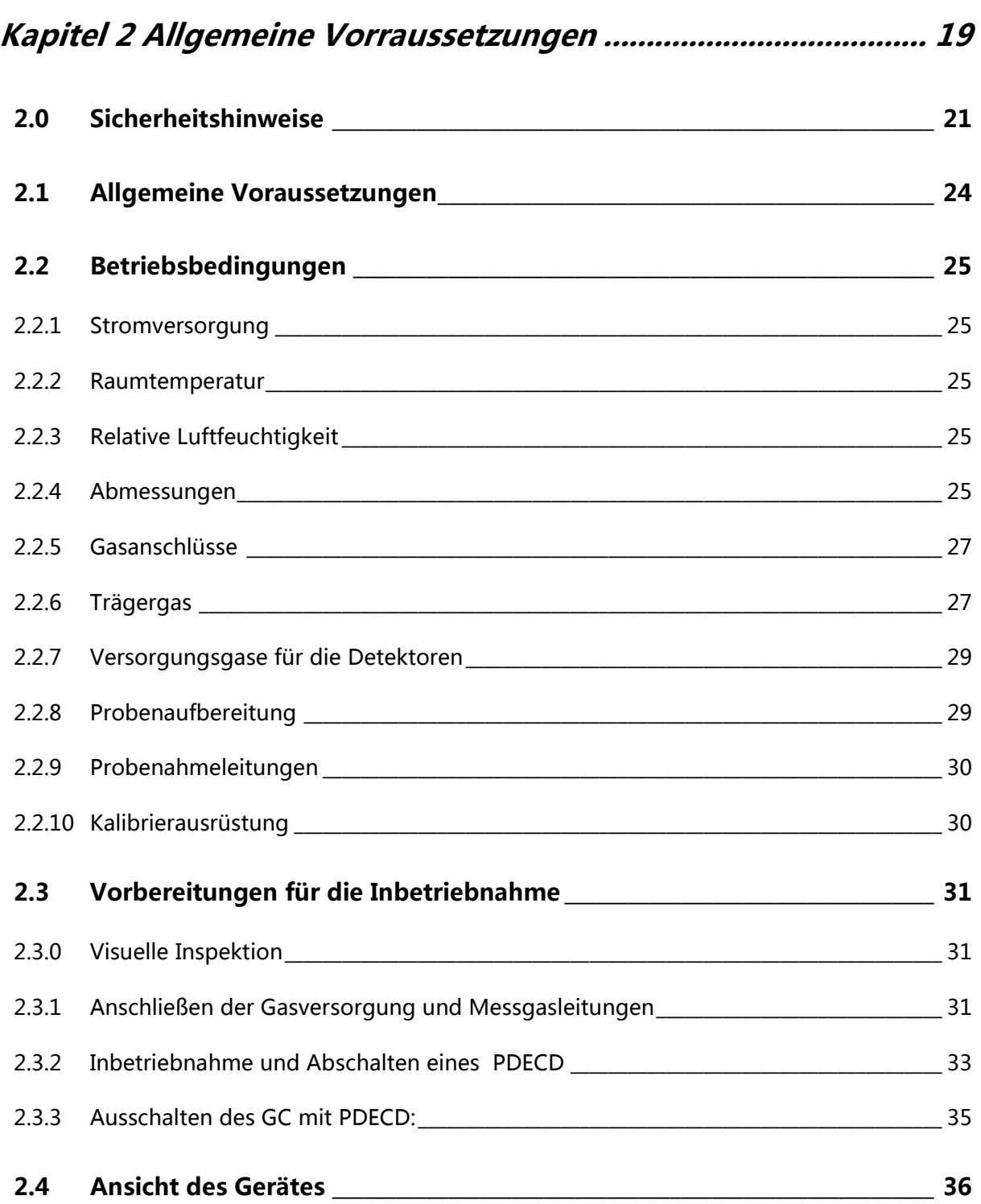

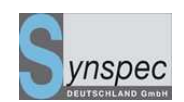

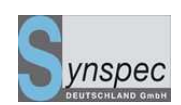

#### **2.0 Sicherheitshinweise**

## **Diese Gebrauchsanweisung führt Sie in die Installation, die Handhabung und die einfache Wartung des Syntech Spectras Gaschromatographen ein.**

Dieses Gerät wurde für die quasikontinuierliche Messung von Kohlenwasserstoffen in Luft und anderen Gasen hergestellt.

## **Achtung!**

Das Gerät sollte nur von geschultem Personal bedient werden.

Bitte beachten Sie die folgenden Anweisungen während der Arbeit mit dem GC:

- An das Gerät wird eine Anzahl von Gasen wie Stickstoff, Helium, Wasserstoff und Luft mit einem Druck von 0.5 bis 5 bar angeschlossen. Dabei muss das Personal im sicheren Umgang mit den Gasen geschult sein.
- Der GC arbeitet mit einer Spannung von 230 V AC. Innerhalb des Gerätes wird in einem separaten Gehäuse eine Hochspannung von 2 KV erzeugt.
- Die Anreicherungseinheit wird auf eine Temperatur zwischen 100 und 260 $\degree$ C während der Desorption aufgeheizt.

Das Instrument ist auf Einhaltung der EMC Norm 89/336/EMC, entsprechend der Specification EN 50081-1: 1991 und EN 50082-2: 1994 getestet.

Ab der Auslieferung des GCs erhalten Sie eine 2 jährige Garantie auf das Gerät und ebenso eine 2 jährige Garantie auf die PID-Lampen. Die Garantieleistungen schließen wenn nicht anders vereinbart keine Filter, Anreicherungsröhrchen und Kapillarsäulen ein.

#### **Warnung: Wir sind nicht in der Lage, die Daten der Festplatten zu**

#### **garantieren! Wenn Se nicht in regelmäßigen Abständen Sicherheitskopien**

**besteht auf die Festplatten selbst ein Garantieanspruch!**

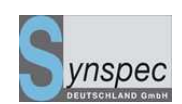

#### **Beachte:**

- Bitte untersuchen Sie das Gerät sofort nach Erhalt auf eventuelle Transportschäden. Im Falle einer Beschädigung kontaktieren Sie bitte innerhalb von 8 Tagen ihren Vertragspartner.
- Bevor Sie das Gerät aufbauen, sollten Sie Kapitel 2 gelesen haben und vor dem Einschalten auch Kapitel 3 und 4.
- Wenn Sie Fragen zur Bedienung des Gerätes haben, dann kontaktieren Sie bitte Ihren Vertragspartner oder direkt Synspec b.v. (Tel. +31 50 526 6454, Fax +31 50 525 6540, Email info@synspec.nl)
- Entfernen Sie immer die Gas- und Stromversorgung, bevor Sie das Gerät öffnen.
- Bewegen Sie niemals das Gerät, wenn die CPU noch arbeitet, um einen Schaden an der Festplatte zu vermeiden.
- Schützen Sie die CPU vor elektrostatischen Aufladungen: Legen Sie keine Metallgegenstände in das Gerät und benutzen Sie nur geeignete Ausrüstung und Werkzeuge.
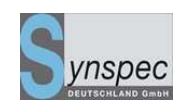

# **2.1 Allgemeine Voraussetzungen**

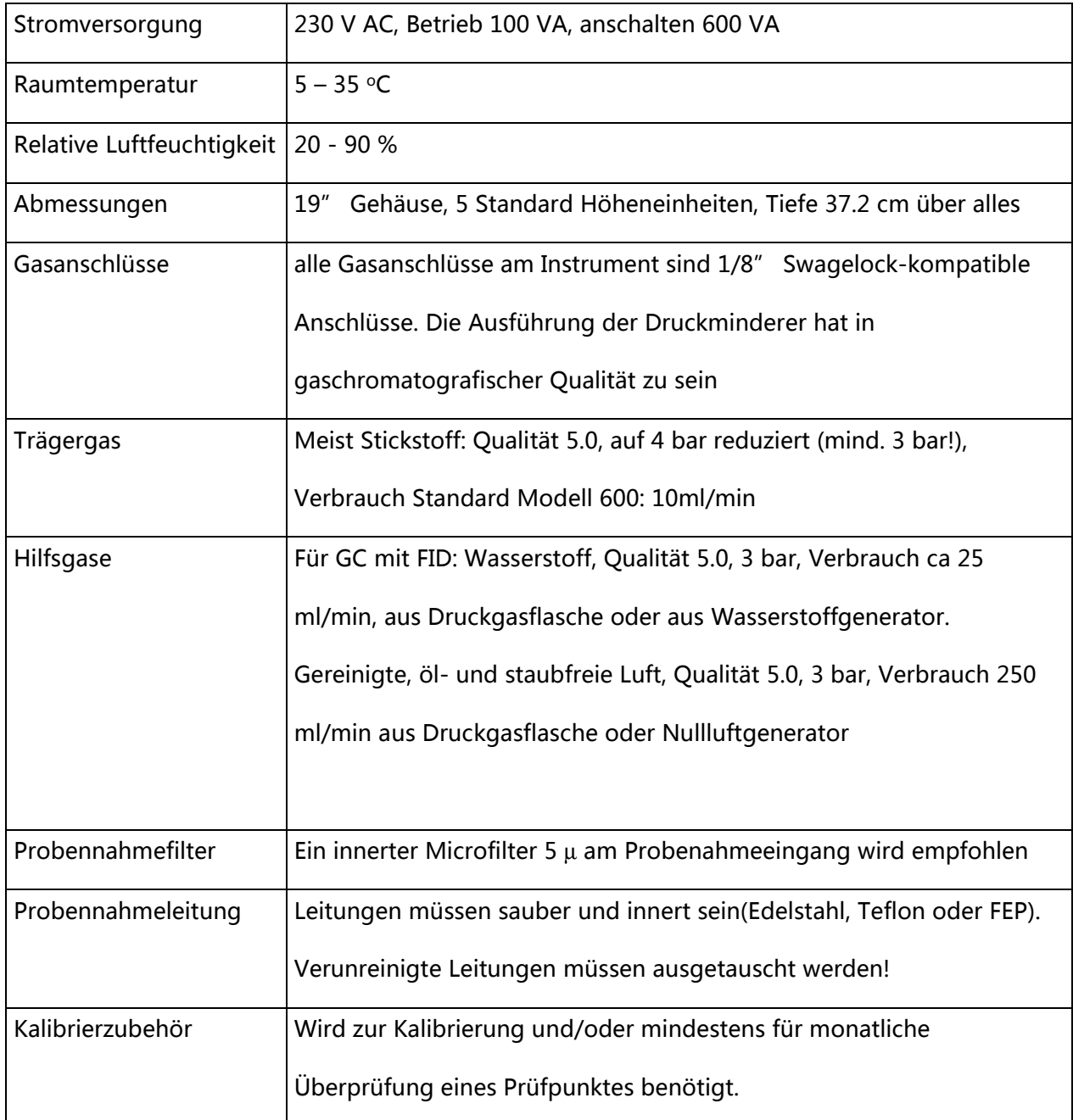

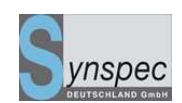

# **2.2 Betriebsbedingungen**

#### **2.2.1 Stromversorgung**

Standard 230 VAC (210 - 230 VAC, 50 Hz), Anschlussleistung 600 VA, beim Einschalten beträgt der maximale Verbrauch ca. 300 VA, Bei kontinuierlichem Betrieb beträgt der Verbrauch ca. 90 VA.

(Eine 110VAC, 60Hz Version ist verfügbar)

### **2.2.2 Raumtemperatur**

Für Standardanwendungen, es sei denn es wurde vorher anders festgelegt, soll die Raumtemperatur zwischen 5 und 35°C liegen. Eine Temperaturregelung mit größeren Schwankungen als 5 K pro Stunde ist nicht zu empfehlen, da in so einem Fall keine stabile Retentionszeit zu erreichen ist.

### **2.2.3 Relative Luftfeuchtigkeit**

Sie sollte zwischen 20 – 90% liegen.

### **2.2.4 Abmessungen**

Das Gerät wurde als 19" System gebaut. Wir empfehlen Ihnen für den GC eine Belüftung von ca.1/2 HE an der Unter- und Oberseite zu gewährleisten. Außerdem empfehlen wir eine Montage auf Teleskopschienen ohne Bodenplatte. Wenn Sie das Gerät auf eine Bodenplatte montieren, sollten Sie eine gute Belüftung der Unterseite gewährleisten, indem Sie ein belüftetes Gehäuse oder eine perforierte Bodenplatte benutzen.

Planen Sie den Platz für Maus und Tastatur ein. Am besten verwenden Sie ein Tablou auf Teleskopschienen, das sich in Bedienhöhe des GC's befindet.

Handbuch Syntech Spectras GC955, Baureihen 200,400,600 und 800 02.06.2010 Ein Touchscreen ist optional erhältlich.

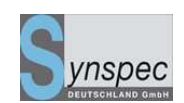

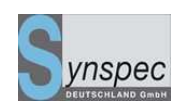

# **2.2.5 Gasanschlüsse**

Alle Anschlüsse am Instrument sind 1/8" Swagelock-kompatibel,- für die Gasversorgung in Messing, für Probenahme in Edelstahl (verhindert auch Verwechslung).

Die Druckminderer müssen von **gaschromatografischer Qualität** sein, d.h. sie müssen staubfrei sein und dürfen keine Kohlenwasserstoffe aufnehmen bzw. abgeben.

Druckminderer und Verbindungen zu den Flaschen sind in unterschiedlichen Ländern nicht genormt. Darum empfehlen wir Ihnen, sich von einem guten Gaslieferanten in ihrem Land beraten zu lassen und ihm zu erklären, was Sie mit dieser Ausrüstung vorhaben. Sie sollten niemals in einem anderen Land Druckregler kaufen, da es Probleme mit der Kompatibilität gibt!

Für das Trägergas (Stickstoff) heißt gaschromatografische Qualität die Verwendung eines Nickel- beschichteten Messing-Druckminderers mit Stahlmembran, für Druckgasflaschen mit max. Druck von 200 bar, Bereich des Reglers 0 - 6 oder 0 - 10 bar.

Für Kalibriergase wird ein Regler aus Edelstahl mit einer qualitativ hochwertigen Stahlmembran empfohlen. Der Regelbereich richtet sich nach dem verwendeten Kalibriersystem.

# **2.2.6 Trägergas**

Stickstoff von GC-qualität (Qualität 5.0 oder höher, d.h. 99.999% Reinheit) muss Verwendung finden, falls nicht anders vorgeschrieben. Es wird mit einer 1/8" FEP-, Edelstahl- oder

Baureihen 200,400,600 und 800 02.06.2010

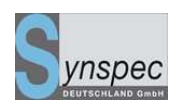

Teflonleitung, maximale Länge 2m, mit dem Trägergasanschluss verbunden. Der Druck muss

am Anschluss zwischen 3.0 und 5 bar betragen.

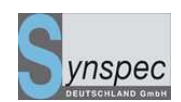

# **2.2.7 Versorgungsgase für die Detektoren**

Zwei unserer Detektoren benutzen neben den Trägergasen keine weiteren Gase: PID und TCD.

Der FID hat eine Wasserstoffflamme für die Erzeugung des Signals, dafür benötigen Sie Wasserstoff und Luft.

Für Wasserstoff können Sie entweder Flaschen oder einen Generator verwenden. In einem Labor ist eine Flasche eine gute Lösung, vorausgesetzt, sie kann gut untergebracht werden. Für eine mobile Messstation macht sich ein Generator besser, da der Benutzer nicht die Haftung für Transport und Stationierung der Flaschen im Freien übernehmen muss.

Ein Generator ist zwar teuer, aber aufgrund der langen Standzeiten ist er im Endeffekt kostengünstiger als Flaschen.

Der PDECD benötigt sehr reines Helium, um ein starkes UV-Licht zu erzeugen.

Dieses ist notwendig, um Xenon zu ionisieren. Das Xenon ist als weiteres Hilfsgas in einer Helium/Xenon-mischung mit 3% Xenon anzuschließen.

Beide Gase müssen in einer Qualität von 6.0 bereit stehen. Das Helium wird zusätzlich katalytisch gereinigt. Alle Materialien, die Verbindungen zu den Gasen haben, müssen sehr sauber und aus Edelstahl sein.

# **2.2.8 Probenaufbereitung**

Die Querschnitte der im GC verwendeten Leitungen betragen 0.5 bis 1.0 mm, deshalb muss die Probe von Staub gefiltert werden. Wir empfehlen eine Teflonfiltermembran von 5 Mikron, vorzugsweise im Gehäuse mit 1/8" oder 1/4" Anschluss und 1/8" Reduzierung. Alternativ können auch Einweg-Nylon-Glas oder -Teflonfilter benutzt werden.

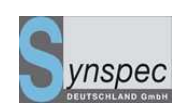

# **2.2.9 Probenahmeleitungen**

Saubere Probenahmeleitungen sind unerlässlich, um gute Messergebnisse zu erzielen. Benutzen Sie nur PTFE- (Teflon), FEP- oder Edelstahlleitungen, keine anderen Kunststoffe, wie z.B. Silikon oder Messing, auch nicht für kurze Verbindungen.

Verwenden Sie nie die gleichen Leitungen für Messgas und Kalibrierung. Benutzen Sie zwei Leitungssysteme, welche erst die letzten 5-15 cm vor dem Probenanschluss miteinander verbunden werden.

Natürlich können die Leitungen über eine großvolumige Pumpe mit dem zentralen Probensystem verbunden werden. Setzen Sie sich mit uns in Verbindung, wenn Sie Bedenken über den Anschluss eines GC's in einem größeren Probesystem haben.

# **2.2.10 Kalibrierausrüstung**

Wir raten eine tägliche automatische Überprüfung mit einem Prüfgas. Wenn Sie dies regelmäßig tun, ist eine gründliche Kalibrierung nur bei Überschreitung der zugelassenen Tolleranzen notwendig sollte aber mindestens einmal pro Jahr bei der Jahreswartung erfolgen. Ohne eine automatische tägliche Überprüfung, ist eine manuelle Überprüfung mittels Prüfgasaufgabe mindestens alle zwei Wochen empfehlenswert um sich von derStabiltät zu überzeugen. Danach reicht eine monatliche Überprüfung aus. Für mehr Details über die Kalibrierung lesen Sie die Bedienungsanleitung.

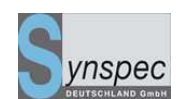

# **2.3 Vorbereitungen für die Inbetriebnahme**

Alle oben aufgeführten Punkte müssen berücksichtigt werden.

#### **2.3.0 Visuelle Inspektion**

Bevor Sie den GC nach längerer Zeit wieder einschalten, sollten Sie ihn vorher inspizieren. Nach einem normalen Transport kann man annehmen, dass der GC richtig funktioniert. Das Gerät sollte aber nach losen oder verlorenen Teilen abgesucht werden, da sie sehr viel Schaden im offenen Ventilator und Computer anrichten können. Nach einem Transport ist es sinnvoll, den Sitz der Steckerverbindungen zu kontrollieren.

#### **2.3.1 Anschließen der Gasversorgung und Messgasleitungen**

Die Gaswege des Gerätes sind während des Transportes verschlossen. Entfernen Sie die Blindkappen an den Anschlüssen und bewahren Sie diese auf, falls das Gerät ohne angeschlossene Gasleitungen transportiert werden muss. Die offenen Enden der Trennsäule sind bei einigen Applikationen ebenfalls verschlossen: mit einer Plastikkappe an der Rückseite (Stripper out) und einer gleichen Kappe im Gerät an der Trennwand zum Computersektor am Detektorausgang.

Berücksichtigen Sie die Beschreibungen auf der Rückseite zum Anschluss des Trägergases, des Messgases und evtl. der anderen Hilfsgase.

Das Edelstahl-T-Stück für die Messgasleitung muss mit Anschluss 4 und 5 verbunden werden; daran wird die Probenleitung angeschlossen. Platzieren Sie den Probenfilter in das letzte Stück der Leitung vor dem T-Stück.

Für einen FID gilt zusätzlich: saubere, trockene, ölfreie, komprimierte Luft muss an den Luftanschluss (AIR) angeschlossen sein, der Druck sollte mindestens 3 bar, aber nicht mehr als

Baureihen 200,400,600 und 800 02.06.2010

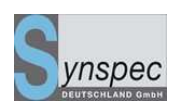

4.0 bar betragen. Wasserstoff muss an den Wasserstoffanschluss mit einem Druck von mind.

2,5 –4,0 bar angeschlossen werden.

Überprüfen Sie auf undichte Stellen!!

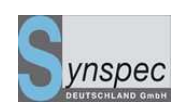

# **2.3.2 Inbetriebnahme und Abschalten eines PDECD**

#### Gasversorgung**:**

An den PDECD muss Helium und Helium mit 3% Xenon an das System angeschlossen werden.

1. Zuerst verbinden Sie die Druckminderer mit den Flaschen und lassen diese mindestens 6mal mit Gas durchströmen (jedesmal unter Druck setzen und über die Membran entspannen). Dann erst verbinden Sie die zwei Reinigungsfilter (nicht einschalten!) mit dem jeweiligen Gas und lassen diese 15 Minuten spülen.

Erst nach diesem Verfahren sollten die Reinigungsfilter elektrisch angeschaltet werden.

- 2. Helium muss über eine Kapillare am PDECD sowie direkt am Trägergasanschluss angeschlossen werden und Helium/Xenon am Eingang "dopant inlet".
- 3. Prüfen Sie alle Verbindungen auf undichte Stellen!

Wenn die Einheit nicht benutzt wird, sollte das gesamte Gassystem so angeschlossen bleiben, wie es ist. Auch wenn der GC abgebaut wird und alle Gase abgestellt werden, sollte das System dicht und unter Druck bleiben um ein erneutes späteres Inbetriebnehmen zu erleichtern.

#### Einschalten:

- 1. GC und PDECD können unabhängig voneinander gestartet werden. Starten Sie zuerst den PDECD und danach den GC.
- 2. Stellen Sie die Schalter des PDECD in die folgende Position:

Temperatur 100 °C

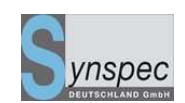

Mode: at PDECD

Range: at 1

Power:-

Amplification (Attenuation) at 1

- 3. Als erstes schalten Sie die Stromversorgung des PDECD ein.
- 4. Warten Sie bis die Temperatur des Detektors stabil ist (5 bis 10 Minuten), dann schalten Sie discharge (=ausströmen) auf 'on'.
- 5. Wenn die Lampe angeht fällt die Versorgung von 200 auf ca. 1-10 m A .
- 6. Dann wird der Gaschromatograph gestartet.

Wenn die Verbindung zum Helium getrennt wurde, kann dies bis zu 1,5 Stunden

dauern, wenn nicht, ca. 5 Minuten.

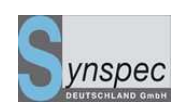

# **2.3.3 Ausschalten des GC mit PDECD:**

- Beenden Sie die Funktionen des Gaschromatographen, indem Sie ihn ausschalten.
- Für den PDECD Detektor gilt: für kurze Unterbrechungen ist es das Beste, die Gasversorgung normal weiter laufen und den PDECD eingeschaltet zu lassen.
- Wenn der PDECD ausgeschaltet werden muss: schalten Sie zuerst den Trägergasfluss ab.
- Dann trennen Sie den Fluss von der PDECD-Einheit.
- Während längerer Unterbrechungen trennen Sie die Stromversorgung der Reinigungsanlagen und schließen die Gasflaschen. Die Zeit für einen Neustart wird sich dadurch um ca. 2 Stunden verlängern.

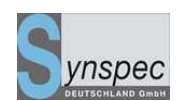

# **2.4 Ansicht des Gerätes**

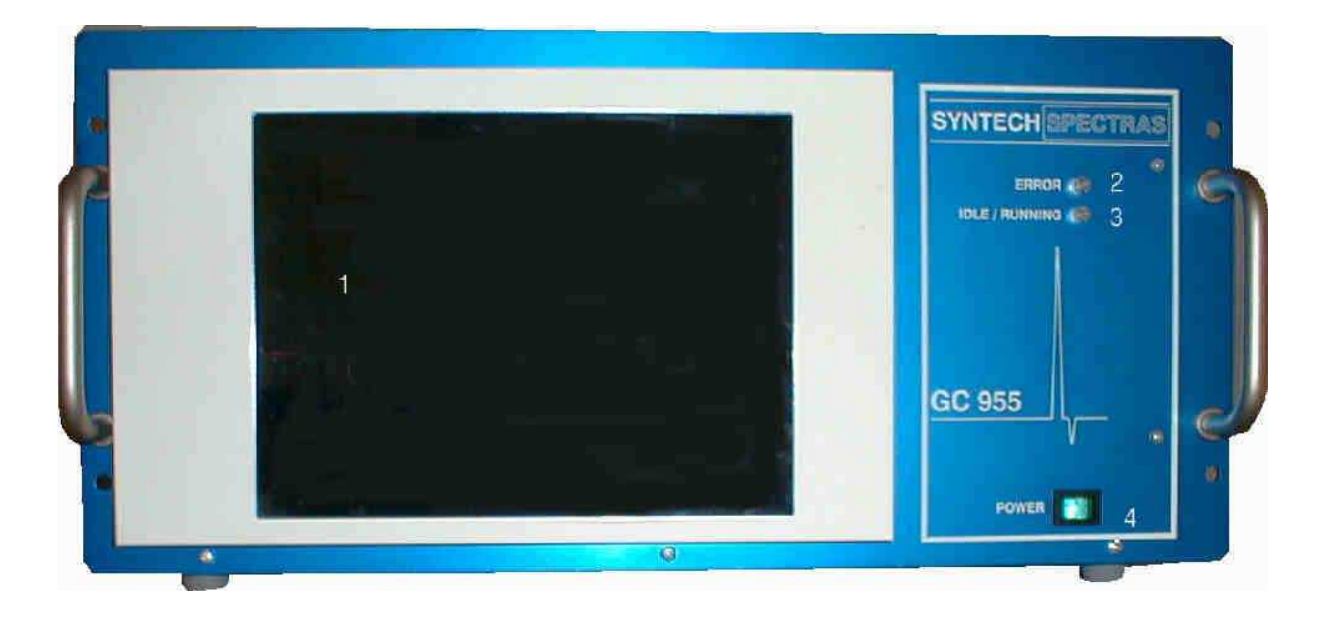

# Figur 2.1: Vorderseite:

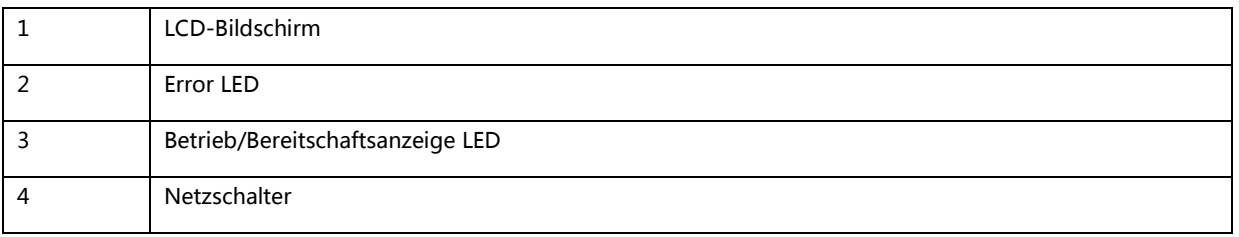

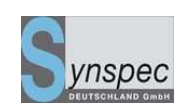

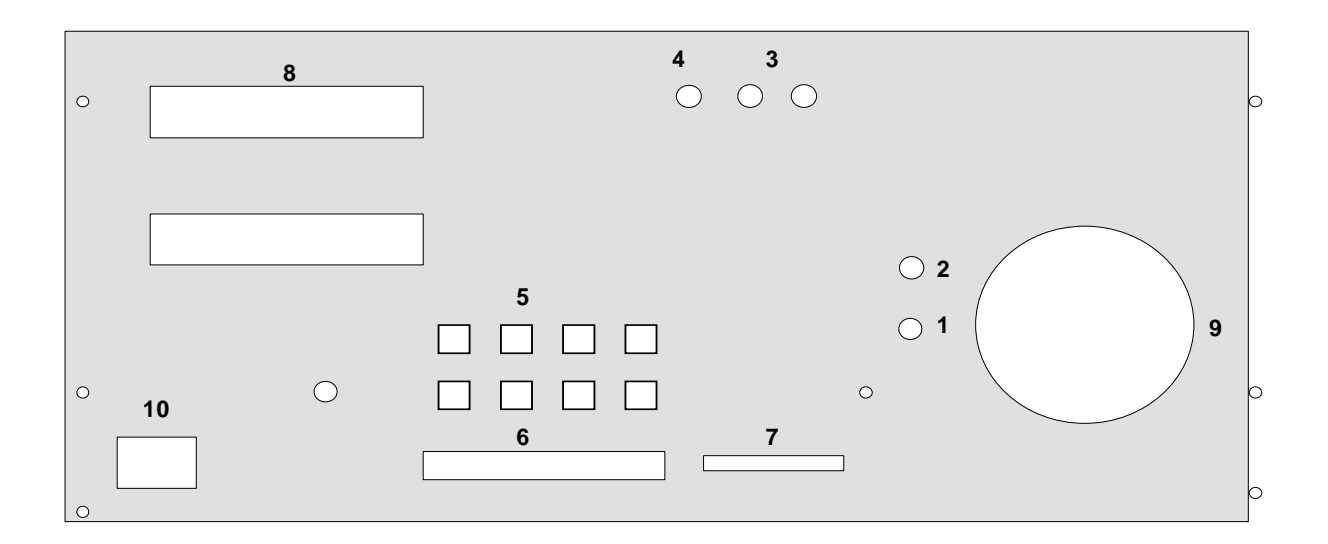

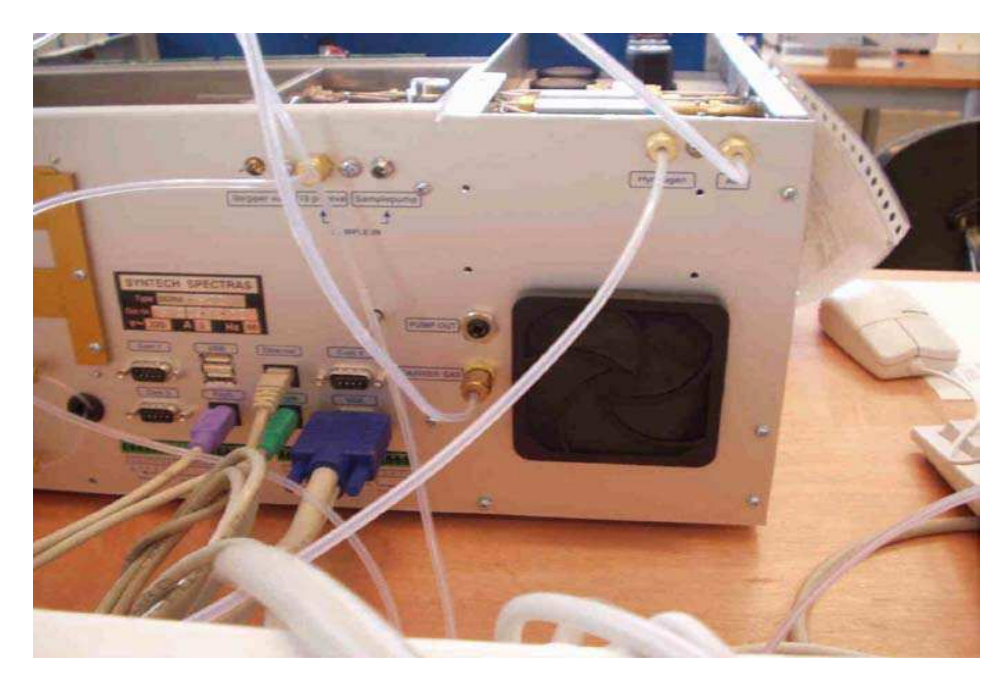

Abbildung 2.2: Rückansicht

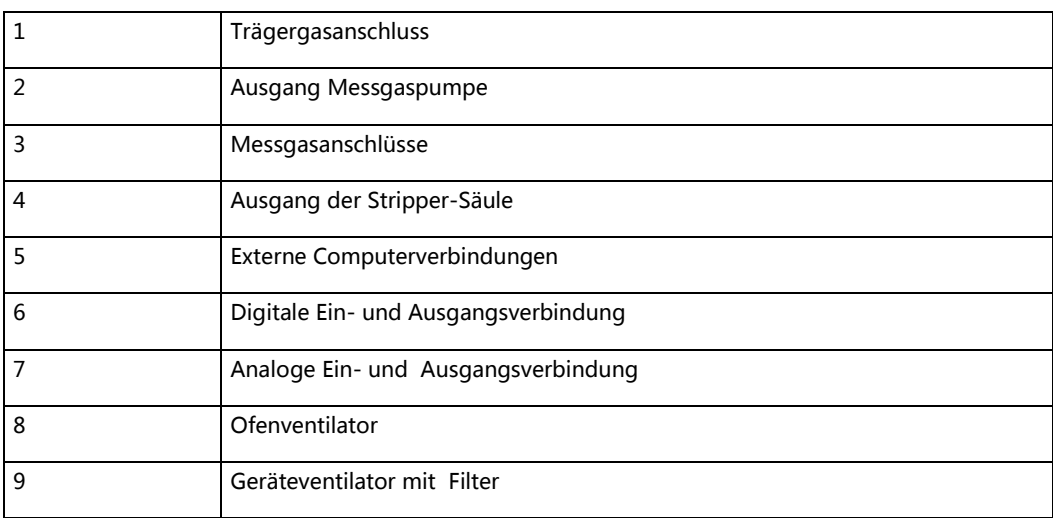

Baureihen 200,400,600 und 800 02.06.2010

10 Netz, 230 V

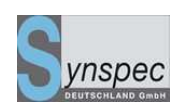

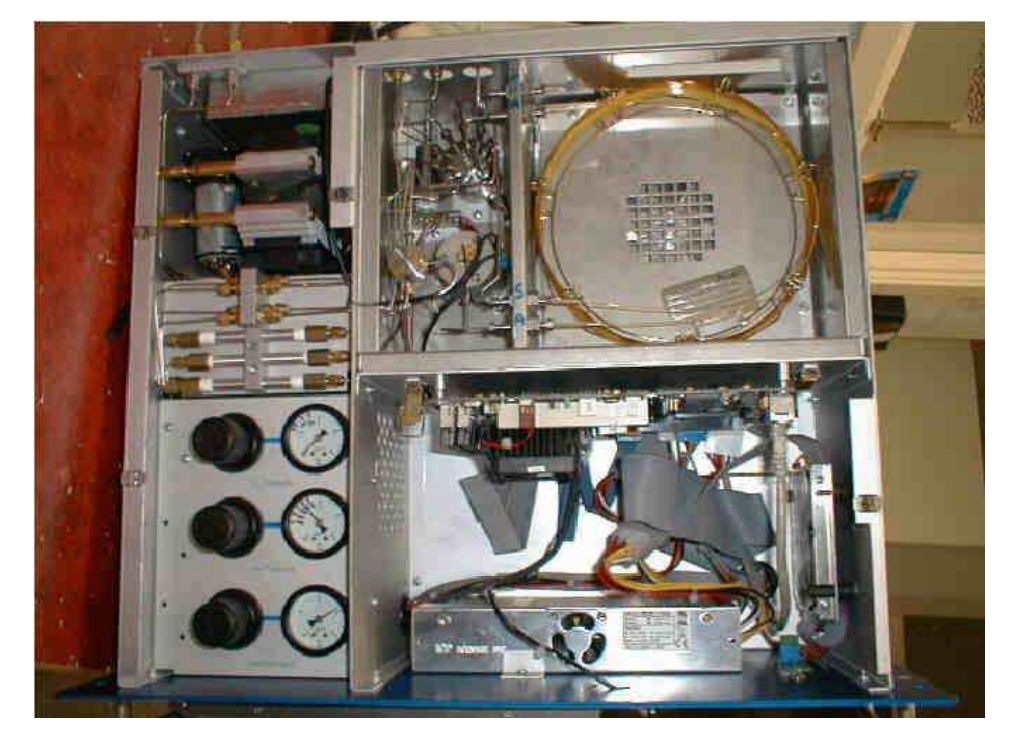

Figur 2.3: Draufsicht

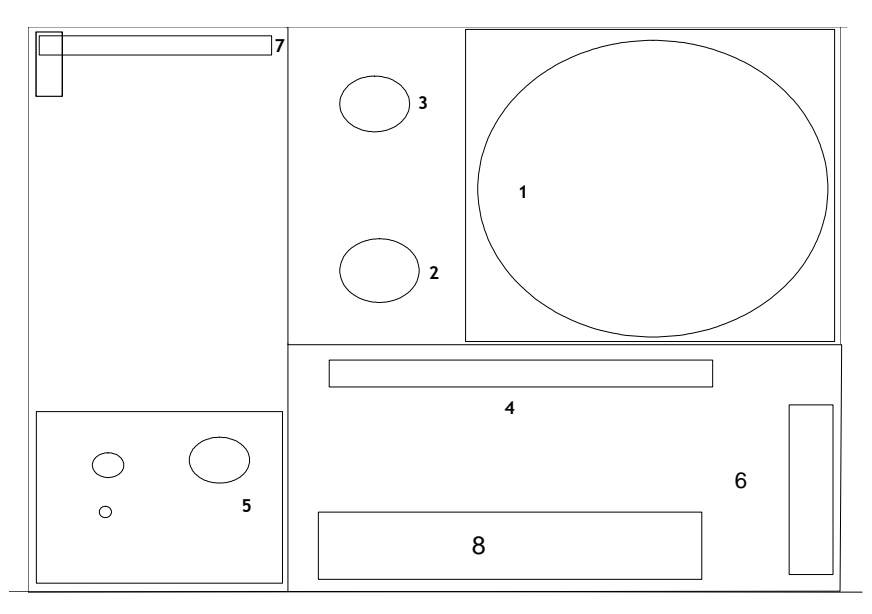

- Ofen
- PID Detektor
- 10-Wegeventil
- Computer
- Druckregeler

Baureihen 200,400,600 und 800 02.06.2010

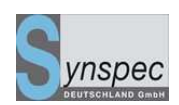

- 6 Festplatte
- 7 Hochspannungseinheit und Stromversorgung des Computers: Vorsicht Hochspannung !
- 8 Stromversorgung

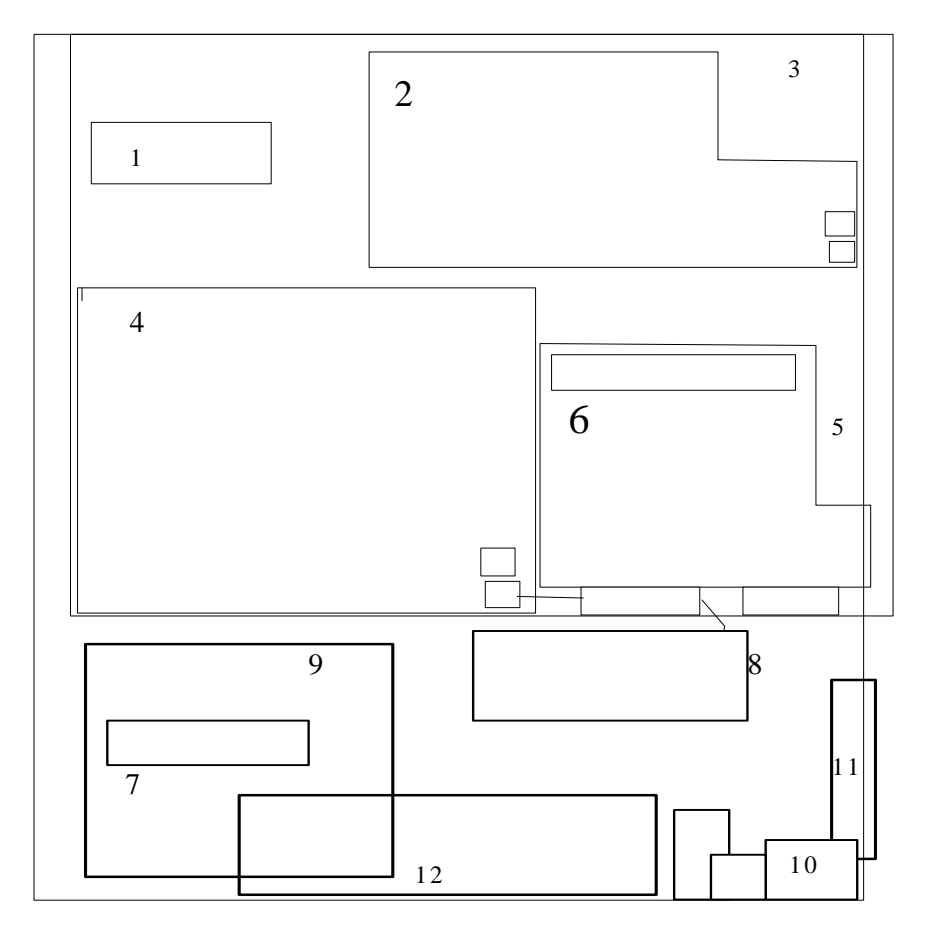

#### Abb. 2.4: Einige Details der Unterseite

- 1 Maus- und Tastaturanschluss
- 2 Stromversorgung
- 3 Netzanschluss
- 4 MX-platine (GC Elektronik)
- 5 analoge und digitale Ausgänge
- 6 Ventileinheit
- 7 Massenflussregler
- 8 Anreicherungsröhrchen
- 9 Gasregulierung
- 10 Bypass-Pumpe
- 11 Ventilator

Handbuch Syntech Spectras GC955, Baureihen 200,400,600 und 800 02.06.2010 12 Probenahmezylinder

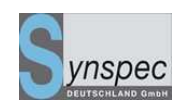

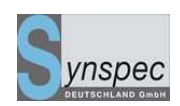

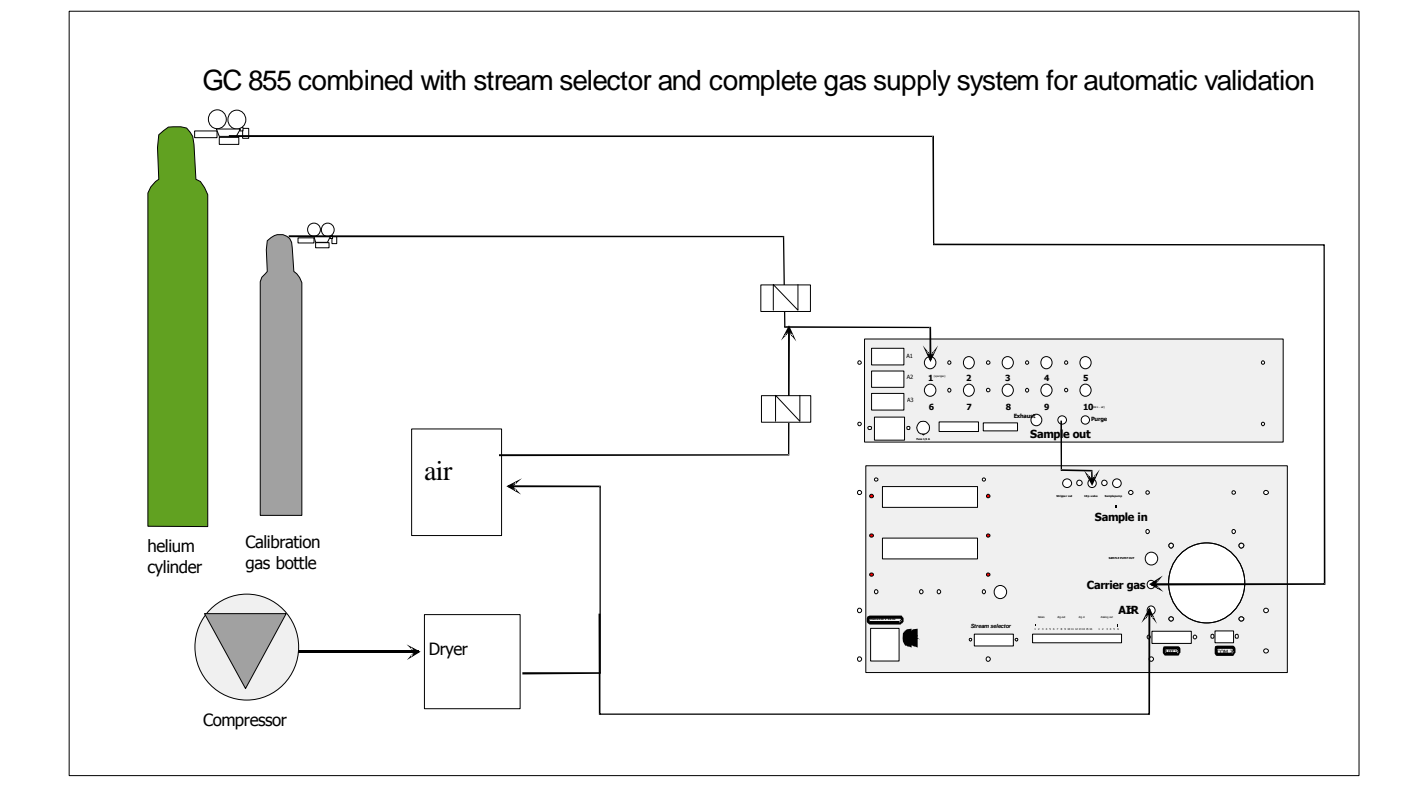

Abb. 2.5 Anschluss eines Messstellenumschalters und Kalibriergasflasche

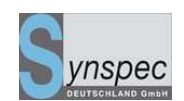

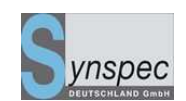

# **Kapitel 3 Beschreibung der Funktionen**

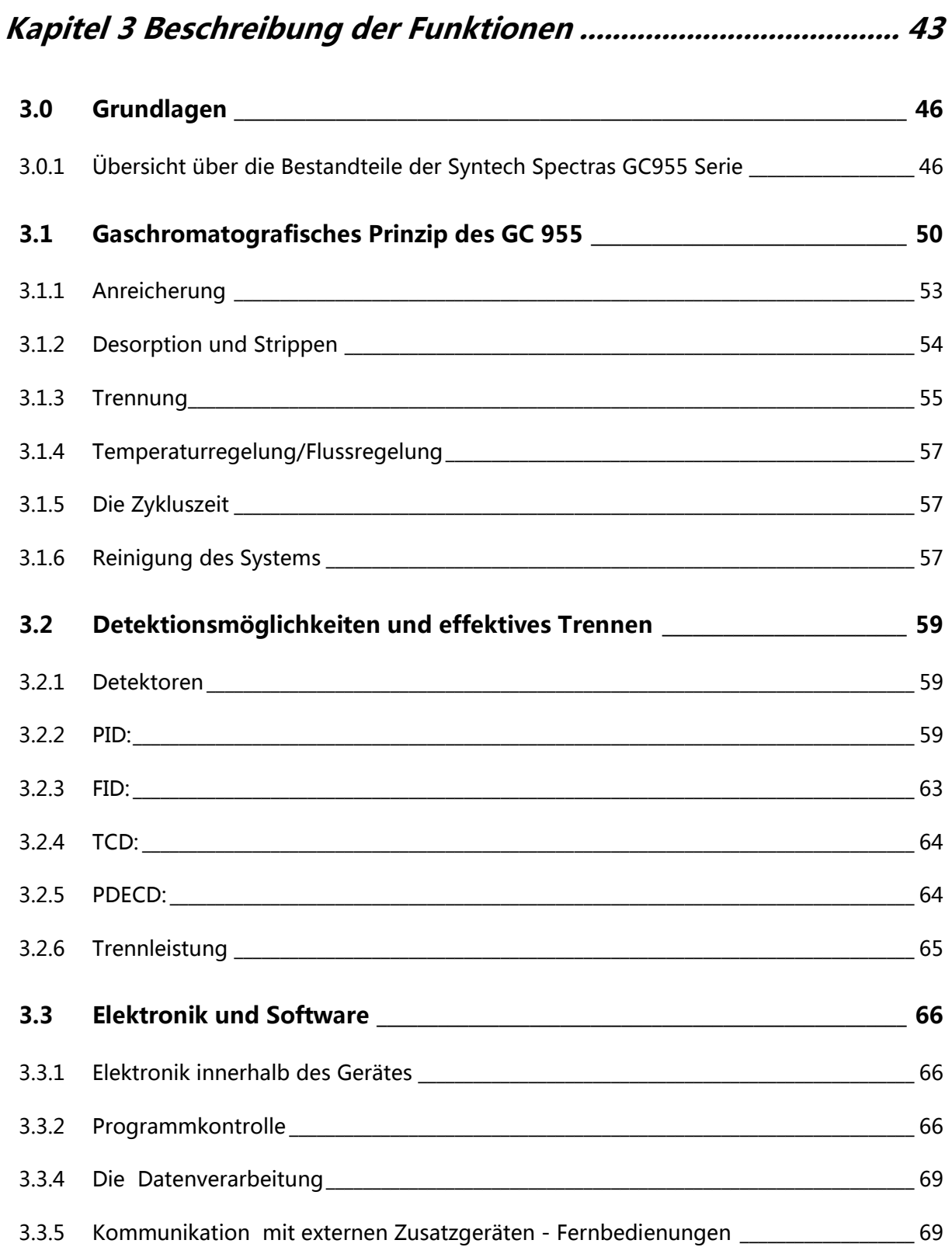

3.3.6 Alarmfunktionen und Passwort\_\_\_\_\_\_\_\_\_\_\_\_\_\_\_\_\_\_\_\_\_\_\_\_\_\_\_\_\_\_\_\_\_\_\_\_\_\_\_\_\_\_\_\_\_\_\_\_\_\_\_\_\_\_\_\_ 71

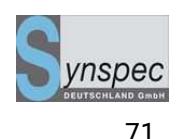

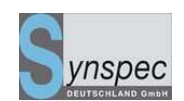

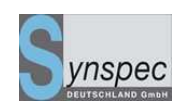

# **3.0 Grundlagen**

Im Abschnitt 3.1 werden die Grundlagen des Gaschromatographen erklärt: das Probenahmeverfahren, die Trennung der Komponenten und die Detektoren. Der Abschnitt 3.2 gibt Ihnen eine Übersicht über die Möglichkeiten der Probenaufbereitung und -trennung, Abschnitt 3.3 über die Elektronik, die Software und die Datenverarbeitung.

# **3.0.1 Übersicht über die Bestandteile der Syntech Spectras GC955 Serie**

Der Gaschromatograph GC955 wird mit einer Vielzahl von Optionen geliefert, um ihn an die verschiedensten Messaufgaben, Bedienungen und Nutzung der Kunden optimal anpassen zu können.

Normalerweise werden die Geräte entsprechend den Anforderungen und Wünschen der Kunden konstruiert, kalibriert und geliefert.

Der Standard GC 955 enthält:

- 1 19" Gehäuse, 5 Standard Höheneinheiten
- 2 einen eingebauten Industrie-Computer
- 3 den (die) Detektor(en)
- 4 Proben- und Injektionseinheit für Gasproben: mit einer Probeschleife; oder Anreicherungseinheit, bei Raumtemperatur oder gekühlt bis 5ºC.
- 5 Analysensäulen: gepackte Säulen bis zu 5m; oder Kapillarsäulen bis zu 30m bei Durchmessern von ID 0.53mm oder 60m bis zu ID 0.32mm

#### Baureihen 200,400,600 und 800 02.06.2010

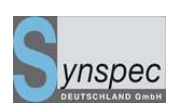

- 6 Ofentemperaturregelung: isotherm im Bereich von 40 bis 110 ºC; oder temperaturprogrammierbar im Bereich von 40 bis 110 ºC
- 7 Flussregelung des Trägergases im Bereich von 0,5 bis 10ml/min als konstanter Fluss während der Zykluszeit oder programmierbar mit einer Rampe
- 8 4 Analog-Ausgänge 0-10V oder 0(4)-20mA, 4 Analog-Eingänge 0-10V (Datenloggerfunkion), 7 Digital-Ausgänge (TTL), 1 Digitalausgang als Relais-Ausgang, 4 Digital-Eingänge (TTL)
- 9 Ethernet, 3xRS232, 2xUSB, PS2-Maus, PS2-Tastatur, VGA-Ausgang
- 10 Kommunikationsprotokolle für RS232: ASCII-Terminal, Bayern-Hessen-Protokoll, Gesytec-Protokoll, erweiteres Bayern-Hessen-Protokoll, ARIES-Protokoll, J-Bus oder Profi-bus sowie Mod-Bus
- 11 Host-Version PCAnywhere von Symantec zur Fernsteuerung

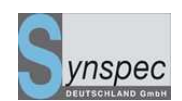

Optional sind möglich:

- 1 Touch-Screen
- 2 Messstellenumschalter für bis zu 15 Messstellen
- 3 Relaisbox zur Wandlung der TTL-Ausgänge in Relaisausgänge
- 4 Ventilbox zur automatischen/manuellen Umschaltung zwischen Messgas, Nullgas, Prüfgas
- 5 Analogbox zur Erweiterung auf bis zu 15 Analogausgänge 0-10V oder 0(4)- 20mA
- 6 Digitalbox zur Erweiterung digitalen Ausgänge auf bis zu 30 Relaisausgänge zur Signalisierung von max. 15 Vor- und 15 Hauptalarmzuständen
- 7 Verschiedene Kommunikationsprotokolle über RS232, 485 oder Ethernet
- 8 Datenlogger zur Visualisierung der Messstellen auf einem betrieblichen Grundriss mit den zugehörigen Messwerten und Alarmzuständen, grafischer Messwertverlauf und Ausdruck
- 9 Beheiztes Probenventil am Eingang

An den Erweiterungsmöglichkeiten wird ständig weiter entwickelt, beschreiben Sie uns Ihre Wünsche und wir versuchen diese zu erfüllen.

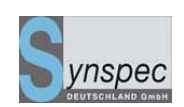

Die verschiedenen Kombinationsmöglichkeiten von 4 bis 7 führen zu 7 verschiedenen Serien.

Das Gerät kann auch ohne LCD betrieben werden.

Für Proben von bis zu 15 verschiedenen Messpunkten kann ein Probenumschalter

Verwendung finden.

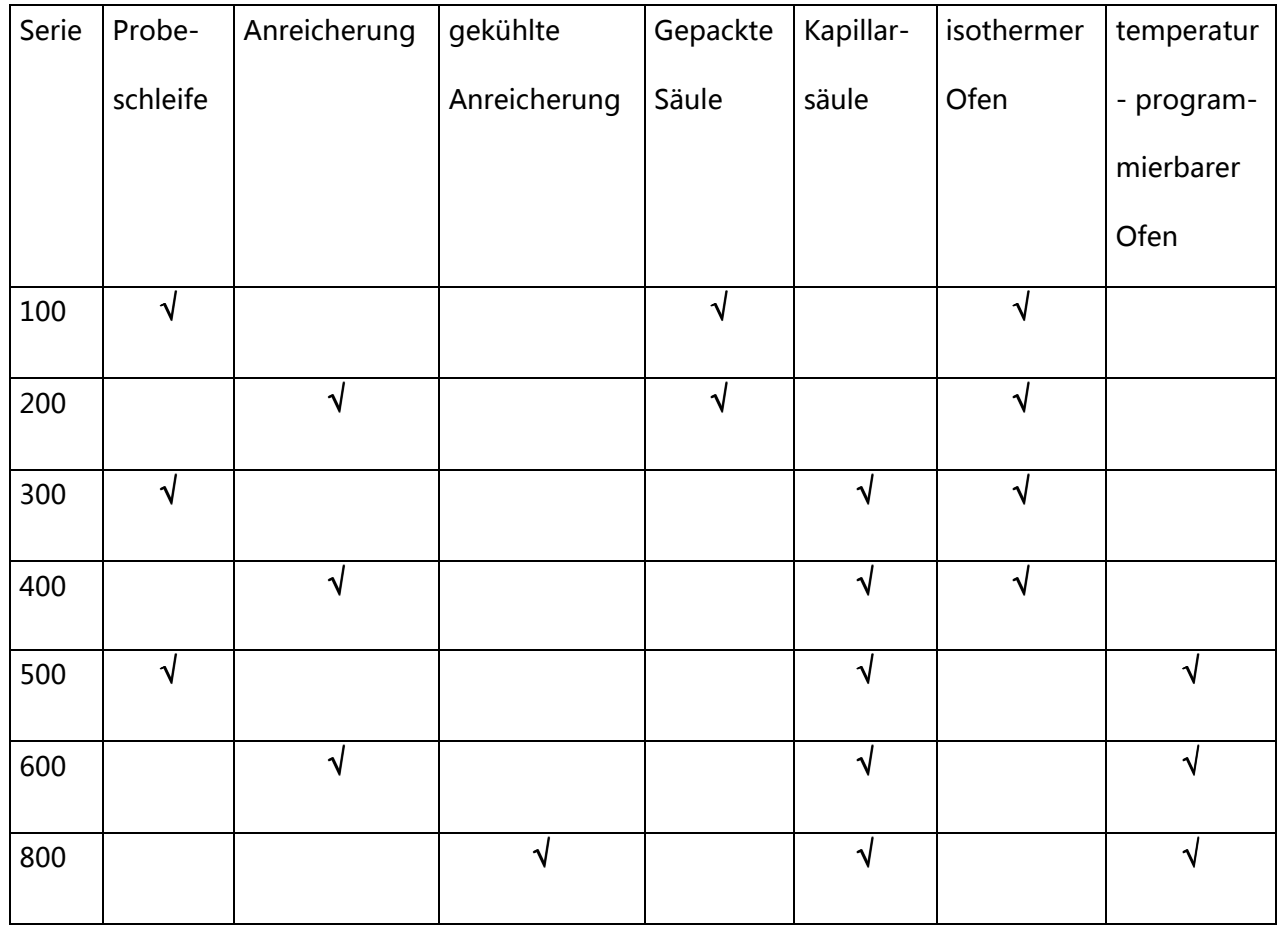

Dieses Benutzerhandbuch wurde für die Serien 200, 400, 600, und 800 geschrieben: sie haben alle eine Anreicherung. Obwohl Säulentyp, Temperaturregulierung und Detektoren unterschiedlich sein können, sind die Gasflussschemen gleich.

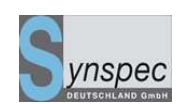

# **3.1 Gaschromatografisches Prinzip des GC 955**

Ein Gaschromatograph für die automatische Messung von Luftproben und anderen Gasen im Spurenbereich, hat eine spezielle Methode, um Proben zu nehmen: nicht durch Einspritzen, sondern indem die Probe in einer Anreicherungseinheit gesammelt wird. Dazu wird ein definiertes Volumen der Probe angesaugt. Durch Schalten eines Ventils und nach Desorption, wird die Probe in eine gaschromatografische Säule injiziert und dort werden die Komponenten getrennt. Die getrennten Komponenten werden dann einem Detektor zugeführt. Der Fluss von Trägergas und Probe durch das System ist kompliziert. Durch ein 10-Wege-Ventil, welches in zwei Positionen geschaltet werden kann –Position 03 und 04 – wird die Flussrichtung bestimmt. Figur 3.1 und 3.2 geben eine Übersicht des Gasflusses in beiden Positionen des Ventils.

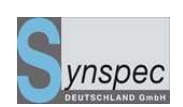

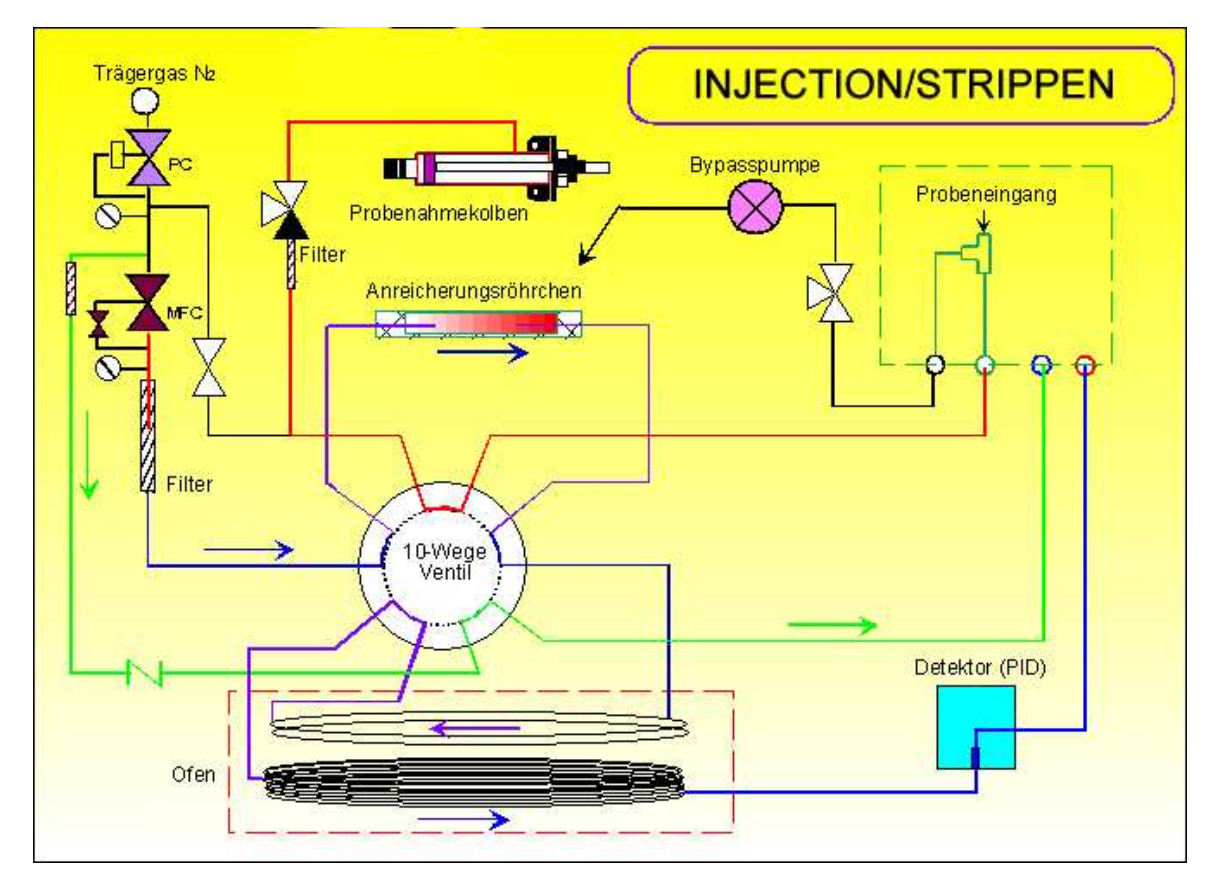

Abb.3.1 Flussdiagramm des GC955-Injektionsposition

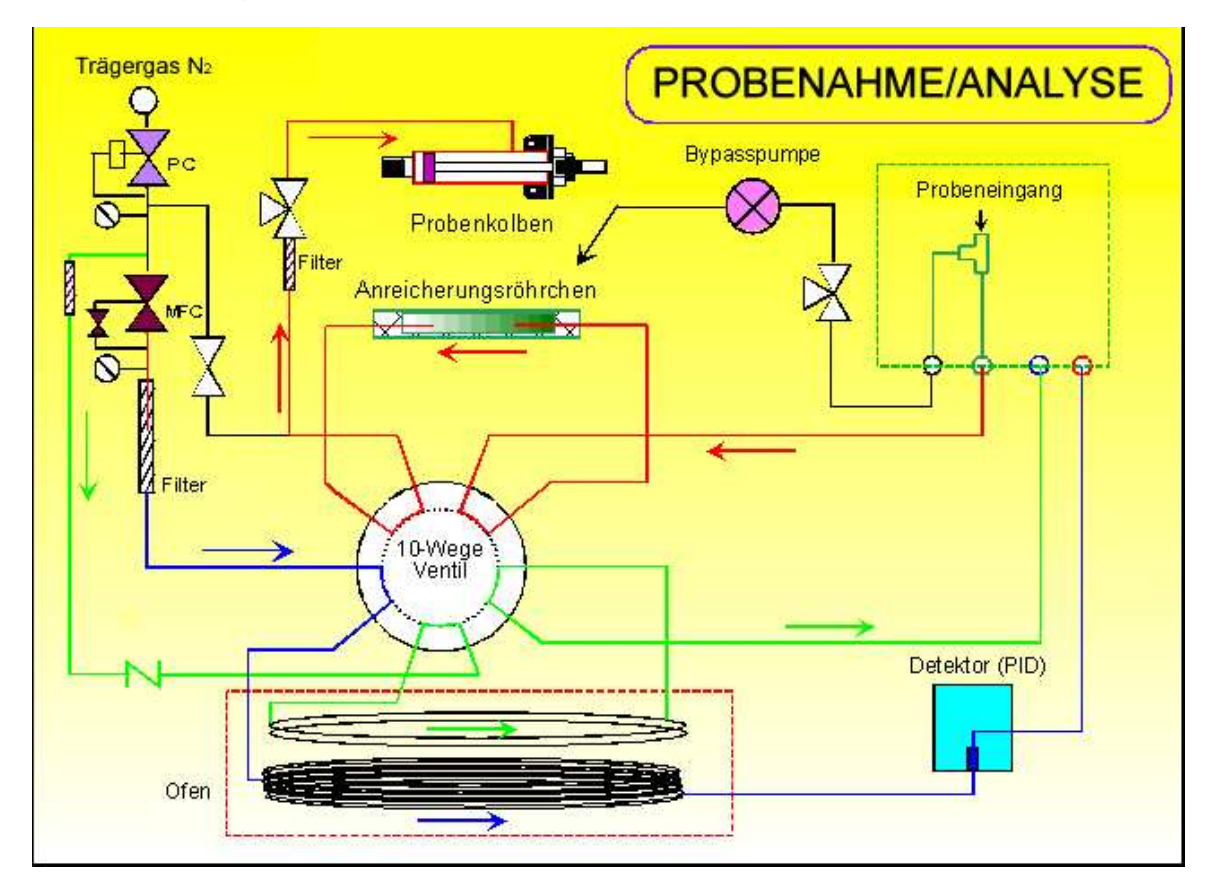

Handbuch Syntech Spectras GC955, Baureihen 200,400,600 und 800 02.06.2010 Abb. 3.2 Flussdiagramm des GC955-Analyse/Probenahmeposition

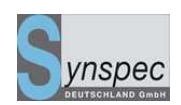

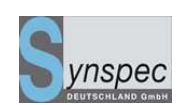

# **3.1.1 Anreicherung**

Das Gerät arbeitet in sich wiederholenden Schritten: der erste Schritt ist das Spülen der Messgasleitungen mit Messgas durch eine Bypasspumpe. Dann wird die Pumpe ausgeschaltet und mit Hilfe eines Schrittmotor gesteuerten Probennahmezylinders werden die Komponenten einer Gasprobe von 35ml an einem Absorptionsmittel angereichert (Tenax® oder Carbosives oder andere je nach Applikation). Das Volumen wird durch Messen von Druck und Temperatur auf Normvolumen normiert. Dieser Ablauf kann solange wiederholt werden, bis entsprechend der Konzentration im Messgas genügend Probematerial angereichert ist. Vor jedem Kolbenhub kann die Bypasspumpe für kurze Zeit eingeschaltet werden. Das Anreicherungsröhrchen wird mit Hilfe des Trägergases von Sauerstoff und Feuchtigkeit gereinigt werden.

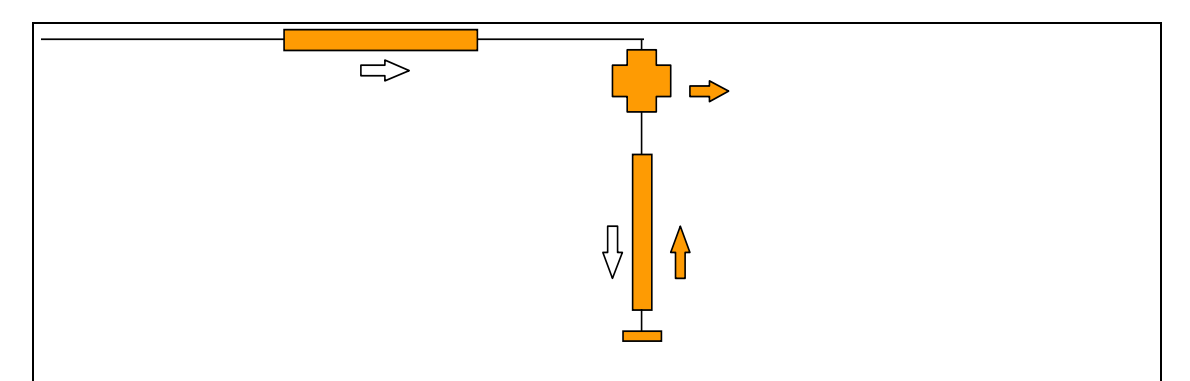

Fig. 3.3: Prinzip der Anreicherung: die gefüllten Pfeile zeigen den Luftstrom für die Entleerung des Kolbens, die weißen Pfeile zeigen den Fluss, wenn der Kolben die Probe durch das Anreicherungsröhrchen saugt

Für Kohlenwasserstoffe mit einem Siedepunkt unter 20 ºC kann die Aufnahmekapazität des Absorbens ein Problem darstellen: Die Komponenten können während der Probenahme "durchbrechen": sie sind dann nicht komplett angereichert und können in der Zeitspanne zwischen Absorption und Desorption entweichen.

Baureihen 200,400,600 und 800 02.06.2010

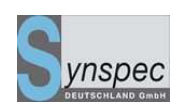

Eine Erhöhung der Kapazität kann durch Kühlung des Anreicherungsröhrchens erreicht

werden. Das Röhrchen wird durch Peltier-Elemente gekühlt. Eine gute, schnelle

Desorption ist mit diesem System möglich.

# **3.1.2 Desorption und Strippen**

Durch schnelles Erhitzen des Anreicherungsröhrchens (200K in 5sec), während es vom Trägergas entgegen der Probenahmerichtung durchströmt wird, werden die Komponenten sehr schnell desorbiert.

Mit dem 10-Wege-Ventil-in Position 03- gelangt die Probe in die Trennsäule. (Siehe Abbildung 3.1)

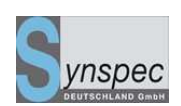

Die Säule besteht aus zwei Teilen: einer Strippersäule und einer Analysensäule. Diese sind normalerweise aus identischem Material, aber mit unterschiedlicher Länge. Das Ziel ist es, die Analysenzeit zu verringern, die normalerweise durch das Eluieren der gesammelten Komponente mit dem höchsten Siedepunkt bestimmt wird . Mit Hilfe eines Stripper-Systems wird die Analysenzeit auf die Eluation der interessierenden Komponente mit dem höchsten Siedepunkt verkürzt und ein sonst notwendiges Ausheizen zur Reinigung der Analysensäule entfällt.

Nachdem alle interessierenden Komponenten die Strippersäule verlassen haben, wird diese durch Umschalten des 10-Wege-Ventils in Gegenrichtung gespült.

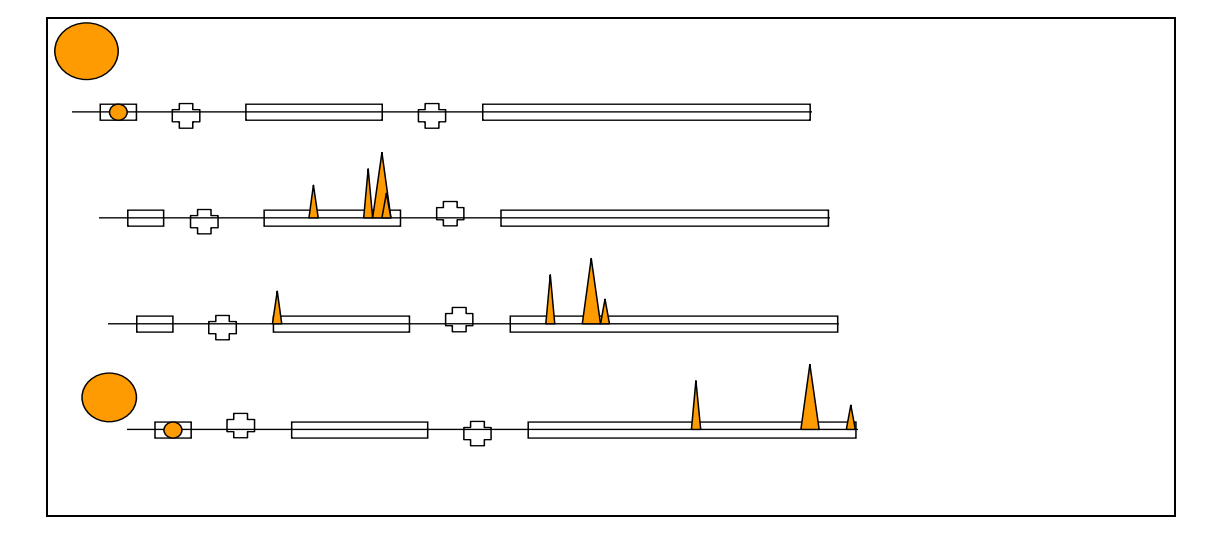

Figur 3.4: Probenahme und gaschromatografische Trennung mit Stripper-/Analysensäule: die Gasprobe wird über das Anreicherungsröhrchen gesaugt, danach wird die gesamte Probe in die Stripper-Säule gebracht. Nachdem die interessierenden Verbindungen diese passiert haben, wird sie im Gegenstrom gespült. Die anderen Komponenten werden in der Analysensäule weiter voneinander getrennt.

### **3.1.3 Trennung**

Der Rest der Analyse wird mit dem 10-Wege-Ventil in Position 04 durchgeführt. (Siehe Diagramm 3.2) Die Verbindungen, die bereits die Strippersäule durchliefen, setzen ihren Weg durch die Analysensäule zum Detektor fort.(siehe 3.2) Die Trennung, die

Baureihen 200,400,600 und 800 02.06.2010

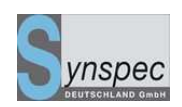

bereits in der Strippersäule begonnen hat, wird soweit wie möglich in der

Analysensäule vollendet.

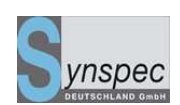

# **3.1.4 Temperaturregelung/Flussregelung**

Die Analyse kann bei konstanter Säulenofentemperatur oder mit einem Temperaturprogramm durchgeführt werden. Mit einer sich über den Zyklus ändernden Temperatur können Verbindungen mit sehr unterschiedlichen Siedepunkten innerhalb eines kürzeren Zyklus getrennt und bestimmt werden.

Während der temperaturprogrammierten Trennung wird der Ofen meistens 15-60 K

über die Basistemperatur aufgeheizt. Nach der Aufheizung muss eine Abkühlung vor

dem Start des nächsten Analysenzyklus erfolgen. Dies kann einige Minuten in

Anspruch nehmen. Ein ähnlicher Effekt kann durch das Variieren des Trägergasflusses

während eines Zyklus erreicht werden. Dies verringert die thermische Belastung der

Säule. Eine Kombination Fluss- und Temperaturprogrammierung ist möglich.

### **3.1.5 Die Zykluszeit**

Die Zykluszeit hängt von folgenden Faktoren ab:

- 1 unterschiedliche Siedepunkte der Verbindungen
- 1 Trägergasfluss, Flussprogramm
- 2 Verhältnis Säulendurchmesser zur Schichtdicke
- 3 Basistemperatur, Temperaturprogramm

In jedem Analysenzyklus wird die Probe für den nächsten Zyklus gesammelt

### **3.1.6 Reinigung des Systems**

Für automatische Messungen mit einem on-line GC ist das Reinigen des Systems von entscheidender Bedeutung, um einer Verunreinigung der Säulen vorzubeugen und damit die Trennung der Komponenten sowie die Peakform stabil zu halten. Die Strippersäule wird in jedem Zyklus für einige Minuten in Gegenrichtung

#### Baureihen 200,400,600 und 800 02.06.2010

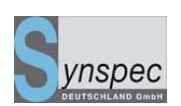

durchströmt und damit gereinigt. Um die Analysensäule zu reinigen, muss jeder Zyklus so lange andauern bis alle Komponenten, die auf die Analysensäule gelangt sind diese verlassen haben. Die Injektions- und Zykluszeiten sind für normale Umgebungsluft bzw. die der bestellten Applikation entsprechenden Matrix eingestellt. Bei Messgasen mit Komponenten höherer Siedepunkte ist eine längere Spülzeit und/oder Temperatur und/oder Fluss notwendig.

# **3.2 Detektionsmöglichkeiten und effektives Trennen**

#### **3.2.1 Detektoren**

Der GC955 kann mit den folgenden Detektoren ausgestattet werden:

- \* Photo Ionisation Detector (PID) [Photo-Ionisations-Detektor (PID)]
- \* Thermal Conductivity Detector (TCD) [Wärme-Leitfähigkeits-Detektor (WLD)]
- \* Flame Ionisation Detector (FID) [Flammen-Ionisations-Detektor (FID)]
- \* Pulsed Discharge Electron Capture Detector (PDECD)[Pulsierende Entladung Elektronen Einfang Detektor (PEEED)]

Eine Kombination von zwei Detektoren ist möglich. Dies ist nicht immer in einem Standard-Gehäuse möglich, fragen Sie bitte nach unseren Spezialanfertigungen!

#### **3.2.2 PID:**

Normalerweise wird das Gerät mit einem Photo-Ionisations-Detektor betrieben, 10.6 eV, mit einem 50 µl Detektorvolumen. Dadurch wird eine hohe Auflösung und die Messbarkeit von sehr kleinen Konzentrationen möglich: Photoionisation ist der Prozess, bei dem Elektronen durch Lichtenergie soweit angeregt werden, bis sie von ihrem Atom oder Molekül abgetrennt werden. Die Photoionisation wird durch 10.6 eV angeregt. Wenn ein Molekül ein gleiches oder geringeres Ionisationspotential als 10.6 eV besitzt, tritt der folgende Prozess in Kraft.

 $R + hv$  ----->  $R + + e$ -

Wobei hv das Photon mit genau 10.6 eV ist und R die Komponente.

Moleküle mit einem höheren Ionisationspotential als 10.6 eV, ergeben weniger oder keine Ausbeute an Elektronen.
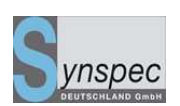

Ein von Lichtenergie anregbares Elektron muss genügend Beschleunigungsenergie aufnehmen können, um sich aus der Atombindung zu lösen.Für Aromaten, Alkene und Schwefelkomponenten bis zu einer Nachweisgrenze von 10ppt ist die Photoinonisation der ideale Detektor.

Die Energiequelle für die Ionisation ist eine mit Edelgas gefüllte, unter geringem Druck stehende Entladungslampe, die einen stabilen monochromatischen energiereichen Lichtstrom von Photonen erzeugt. Diese Energie ist geeignet zur Ionisation der verschiedensten Komponenten in der Gaschromatografie.

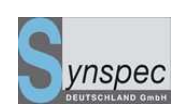

Die UV-Lampe ist dicht im Detektor eingebaut. Über ein UV-Licht durchlässiges Fenster aus Magnesiumflouride ist die Lichtquelle vom Trägergasstrom getrennt. Die Energiedichte des Lichtes beträgt ca. 100µWatt bei 10.6 eV in einem Lichtstrahl von 6 Grad Breite.

Das PID-Signal wird verstärkt, digitalisiert und abgespeichert. Das Chromatogramm kann auf dem LCD-Bildschirm in Echtzeit verfolgt werden. Peak-Höhe und Peak-Fläche können für die interessierenden Komponenten errechnet und dargestellt werden.

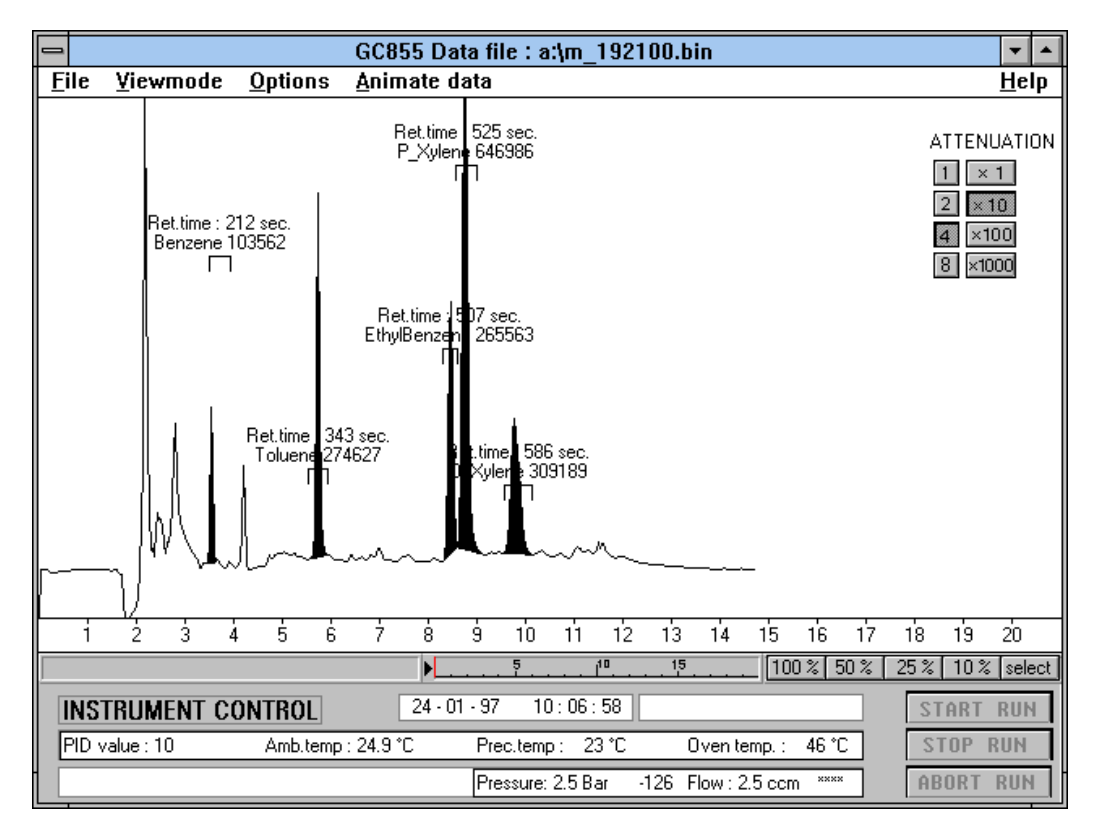

Abb.3.5: Die Analyse einer Luftprobe mit Lösungsmitteln. Die Streicharbeiten fanden einen Tag zuvor statt.

Der PID hat eine geringe Empfindlichkeit für gesättigte Kohlenwasserstoffe. Daher ist dieser Detektor spezifisch empfindlich für aromatische Kohlenwasserstoffe, ungesättigte Komponenten und heterogene Kohlenwasserstoffe wie Schwefelkohlenwasserstoffe. Deshalb kann er für eine große Gruppe von

Handbuch Syntech Spectras GC955,

Baureihen 200,400,600 und 800 02.06.2010

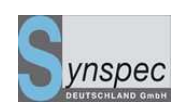

Komponenten, die in der Immission, Emission, Prozessüberwachung und Arbeitsplatzhygiene von Bedeutung sind, eingesetzt werden. Der PID ist die ideale Lösung für kontinuierliche Messungen mit einem Gaschromatographen: er ist stabil, empfindlich und benötigt keine speziellen Hilfsgase. Die Empfindlichkeit macht das Messen von (Umwelt)-Toxischen Stoffen in einem Konzentrationsbereich von wenigen ppt bis zu hohen ppm möglich.

Als Trägergas kann Stickstoff Verwendung finden.

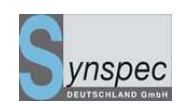

#### **3.2.3 FID:**

Der Flammen-Ionisations-Detektor ist der universalste Detektor für Gaschromatographen. Er wird sehr viel in Labors eingesetzt. Seine Empfindlichkeit macht ihn für Messungen im ppb bis in den hohen ppm Bereich geeignet. Wegen der Notwendigkeit von Wasserstoff und gereinigter Luft für die Flamme sind die Betriebskosten höher als beim PID.

Eine Sicherheitsschaltung gewährleistet das Schließen des Wasserstoffventils, wenn die Flamme nicht brennt. Die Messung der Flammentemperatur ist dafür der Indikator. Als Trägergas kann Stickstoff oder Helium Verwendung finden. Durch eine Kombination von PID und FID wird die Peakidentifizierung bei der Messung in komplexen Stoffgemischen wesentlich erleichtert.

Prinzip: In einer Flamme aus brennbaren Komponenten werden Ionen beim Verbrennungsprozess erzeugt.

Kommen in einer Wasserstoffflamme noch andere Moleküle als Wasserstoff vor, so werden diese ebenfalls verbrannt und erhöhen somit die Anzahl der Ionen. Die Elektronen, die während der Ionisation freigesetzt werden, gelangen zur positiven bzw. negativen Elektrode eines von außen angelegten elektrischen Feldes der Detektorzelle. Der entstehende Strom wird gemessen und bildet das Detektorsignal.

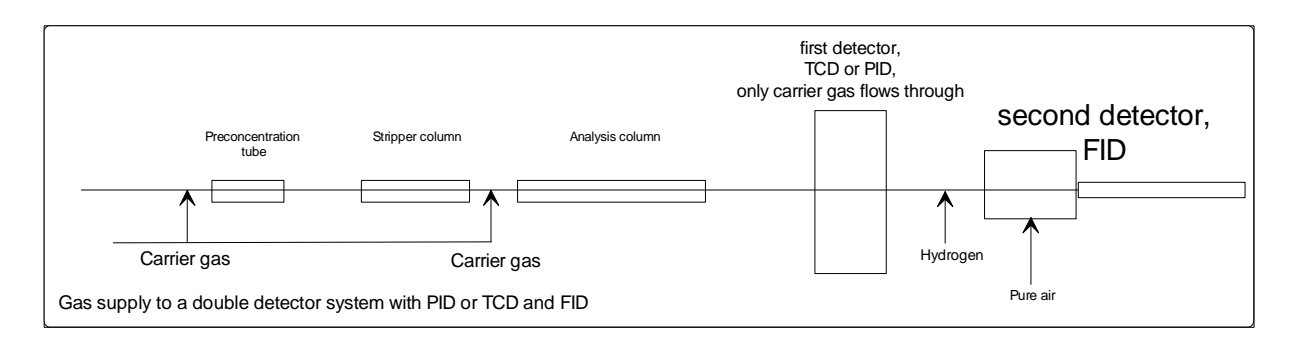

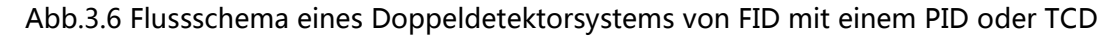

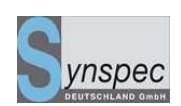

#### **3.2.4 TCD:**

Der Wärme-Leitfähigkeits-Detektor ist der älteste Detektor in der Gaschromatografie. Die Empfindlichkeit ist geringer als von PID oder FID, dies macht den TCD brauchbar für das Messen von Komponenten im niedrigen ppm- bis zum %-Bereich. Jedoch kann der TCD Komponenten messen, die von den anderen beiden nicht erkannt werden. (siehe Kapitel 5) Das Trägergas ist gewöhnlich Helium. Abhängig von den Molekülen des Gases verändert sich die Wärmeaufnahme, diesen Faktor nennen wir die Wärmeleitfähigkeit. Veränderungen in der Leitfähigkeit der Detektorwiderstände werden gemessen.

#### **3.2.5 PDECD:**

Ein weiterer Detektor ist der Puls-Entladungs-Elektronen-Einfang-Detektor. Er ist sehr empfindlich gegenüber Komponenten, die Elektronen leicht aufnehmen können, aber nicht gegenüber anderen. Das heißt in der Praxis, dass Kohlenwasserstoffe, die Chlor, Brom oder Fluor beinhalten, gemessen werden können. Dieser Detektor benötigt eine ständige Zufuhr reinen Heliums und eines Dopantgases.

Prinzip: Helium wird durch eine pulsierende Entladung ionisiert. Photonen mit hoher Energie werden in dieser Ionisierung emittiert. Die Photonen ionisieren durch Bewegungsenergie den Dopant, Xenon. Daraus resultieren ein Xenon-Ion und ein Elektron. Die Elektronen erzeugen einen ständigen Strom, der sich abschwächt, wenn sie von dafür sensiblen Komponenten eingefangen werden. Diese Pulsentladung kommt ohne herkömmliche radioaktive Quelle aus. Benutzer müssen deshalb nicht im Umgang mit Strahlungsrisiken geschult sein.

#### Handbuch Syntech Spectras GC955,

Baureihen 200,400,600 und 800 02.06.2010

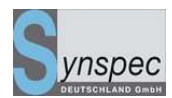

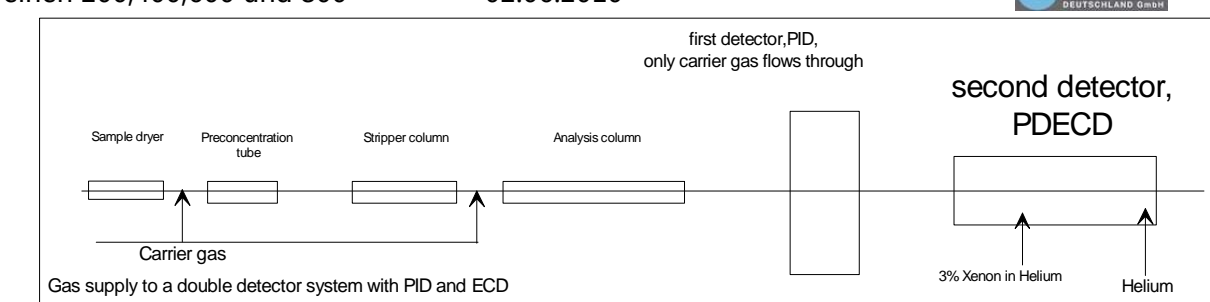

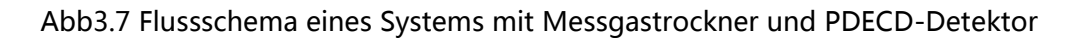

## **3.2.6 Trennleistung**

Die Trennung wird durch die Säule, deren Basistemperatur, dem programmierten

Temperaturanstieg und der Flussgeschwindigkeit des Trägergases bestimmt.

Die Trennleistung der Säule wird durch die Säulenlänge, der Beschichtung und dem Verhältnis der Schichtdicke zum Innendurchmesser bestimmt.

Alle erhältlichen gepackten Edelstahl-Trennsäulen mit 2.1 mm ID bis zu 5 m Länge und alle Glaskapillarsäulen oder Stahlkapillarsäulen bis zu 60 m Länge ( mit I.D. 0,32 mm) und bis zu 30 m Länge (mit ID 0.53 mm.) können eingesetzt werden. Durch Auswahl der Trennsäulen, des Temperatur- und Flussbereiches kann ein sehr großes Spektrum an Gasgemischen getrennt werden.

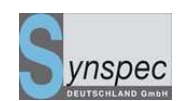

### **3.3 Elektronik und Software**

## **3.3.1 Elektronik innerhalb des Gerätes**

Zur Steuerung des GC955 wird eine handelsübliche Pentium CPU verwendet. Die Elektronik ist speziell für den GC entwickelt. Das Gerät ist EMC-kompatibel und unabhängig getestet. Die Stromversorgung und die Elektronik befinden sich an der Unterseite des GC's. Das Gerät besitzt elektronische Sensoren zur Überwachung des Trägergasflusses und des Druckes für die Ventilschaltung. Für die Probenahme gibt es Sensoren für Druck und Temperatur der Proben, um Volumenkorrekturen mit Außentemperatur und Umgebungsluftdruck zu ermöglichen.

## **3.3.2 Programmkontrolle**

Die Kontrolle des Zyklus wird durch ein benutzerfreundliches Programm unter Windows gewährleistet. In verschiedenen Menüs kann der aktuelle Zyklus verfolgt werden, gespeicherte Chromatogramme aufgerufen und Einstellungen des Zyklus verändert werden. Der GC 955 ist mit den Einstellungen ausgestattet, die er speziell für die bestellten Anwendungen benötigt. Veränderungen im Programm können leicht in einem Balkendiagramm vorgenommen werden. Natürlich ist es möglich, das Programm für die Bestimmung anderer Stoffverbindungen zu verändern. Die Software hat ihre eigene Hilfefunktion.

Sie hat die folgende Menüstruktur:

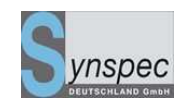

#### 3.3.3 Menüstruktur des Softwareprogramms

#### **Ansichtsmodus eines aktuellen Durchlaufs**  Datei Drucker Optionen Druck Vorschau Drucken des aktuellen Laufs Optionen Bildschirmelemente Detektorwerte Y\_Achse Offset Dateikommentare Kalibriermodus Öffne Nullgasventil Konzentration ändern Öffne Prüfgasventil Alarmstatus Probepumpe abschalten Passwortschutz Validierung starten Trägerfluss Neustart des FID Wartung aktiv **Ansichtsmodus der Dateneinträge**  Datei Datei laden Datei speichern Datei speichern als Animationsdatei laden Animationsdatei speichern Druckeroptionen Druckvorschau Datei drucken Optionen Sensordaten wählen Bildschirmelemente wählen Detektorwerte Y-Achse Offset Peakfenster bearbeiten Dateikommentare Wiederbearbeitung der Daten Konzentrationswerte eingeben Retention time lock 1 Retention time lock 2 Daten animieren Datenauswahl Animation starten Animation stoppen **Ansichtsmodus des Programmeditors**  Datei Programmdatei laden Programmdatei speichern als

### Handbuch Syntech Spectras GC955,

Baureihen 200,400,600 und 800 02.06.2010

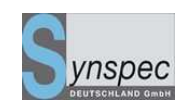

**Einstellungen**  Geräteeinstellungen Programmeinstellungen ASCII Daten Textformat analog output multiplexer analoge Ausgänge Analog inputsettings Digitale Ausgänge automatische Validierung Alarmeinstellungen Kommunikation Passwort ändern Statusleiste anpassen

#### **Ansichtsmodus der Kalibrierung**

Datei

 Druckeroption Ansicht drucken Kalibrierdaten drucken

#### Optionen

 Kalibrierdaten Auswahl Kalibrierkurve berechnen Einstellungen

#### **Ansichtsmodus der Grafiken**

Datei

Einstellungen laden Einstellungen speichern Einstellungen speichern als ASCII-Daten umwandeln Druckeroptionen Druckvorschau Grafik drucken **Einstellungen** Komponenten auswählen

Skalierung

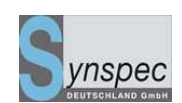

## **3.3.4 Die Datenverarbeitung**

Die gemessenen Werte werden auf der Festplatte des Gerätes gespeichert, gemessene Zyklen können wieder aufgerufen werden, auch zur selben Zeit auf einem anderen angeschlossenen PC-Bildschirm (in einem Netzwerk, oder einer vernetzten Arbeitsstation). Das Programm besitzt Voreinstellungen für Erstbenutzungen: Anfang und Ende der Peaks werden durch Berechnungen und Auswertungen der ersten und zweiten Ableitungen des Detektorsignals festgelegt. In speziellen Fällen können die Voreinstellungen für jedes Signal individuell angepasst werden. Die Messwerte werden auf der Festplatte als binäre und als ASCII-Datei gespeichert. Zugleich werden diese Werte an die RS232-Schnittstelle je nach Protokoll weitergegeben. Die gemessenen, integrierten Werte können auch direkt über 4 analoge Ausgänge auf der Rückseite des GC 955 ausgelesen werden.

Die Kalibriergaskonzentrationen werden in einem separaten Menü eingegeben. Mit den Kalibrierwerten wird eine Kalibrierkurve berechnet. Danach können die gemessenen Werte als Konzentration gespeichert und ausgelesen werden. Die Ursprungsdaten und die berechneten Konzentrationen werden beide gespeichert, um spätere Nachberechnungen zu ermöglichen.

#### **3.3.5 Kommunikation mit externen Zusatzgeräten - Fernbedienungen**

Kommunikation ist aufgrund digitaler und analoger Ein- und Ausgänge leicht möglich, wie über RS232-Schnittstelle, USB und Ethernet. Verschiedene Funktionen des GC's werden regelmäßig überprüft, falls dabei Probleme auftreten, wird eine Fehlernachricht angezeigt und in separaten Dateien gespeichert. Statusinformationen können von dem Gerät sowohl empfangen als auch gesendet werden.

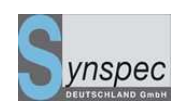

#### Digitale Eingangs- und Ausgangsverbindungen

Der GC 955 hat 7 digitale Ausgänge und 4 digitale Eingänge. Diese sind frei programmierbar und können für Verbindungen mit externen Geräten genutzt werden (z.B. externer Integrator oder Kalibrator) oder für externe Befehle, wie ein ferngesteuerter Start oder Kalibriersignale. Die Ausgänge sind TTL kompatibel. Optional sind Relaisausgänge möglich.

#### RS232-Anschluss

Die gleichen Meldungen können über die RS232-Schnittstelle versendet/empfangen werden und auch über ein Modem mit Verbindung zur Zentralstation übermittelt werden. Weitere Informationen über die Onlinekontrolle können angefordert werden. Programmeinstellungen oder andere, optionale Einstellungen können über eine Modemverbindung mit Hilfe geeigneter Fernsteuersoftware geändert werden. GC's mit einer Verbindung zur Kalibriereinrichtung können auf diese Weise auch kalibriert / validiert werden, um die Funktionalität zu überprüfen.

Synspec empfiehlt die Benutzung von Symantec's PC-Anywhere. (Version 10.5 oder höher). In diesem Fall kann die Bedienung des Gerätes über Modem oder eine Internet-LAN Verbindung stattfinden. Mit einer normalen LAN Verbindung, kann ein automatisches Backup der Messdaten realisiert werden. Die USB-Anschlüsse können für externe Geräte genutzt werden, wie zum Beispiel (Zip)Laufwerke, CD Lese- und Schreiblaufwerke usw.

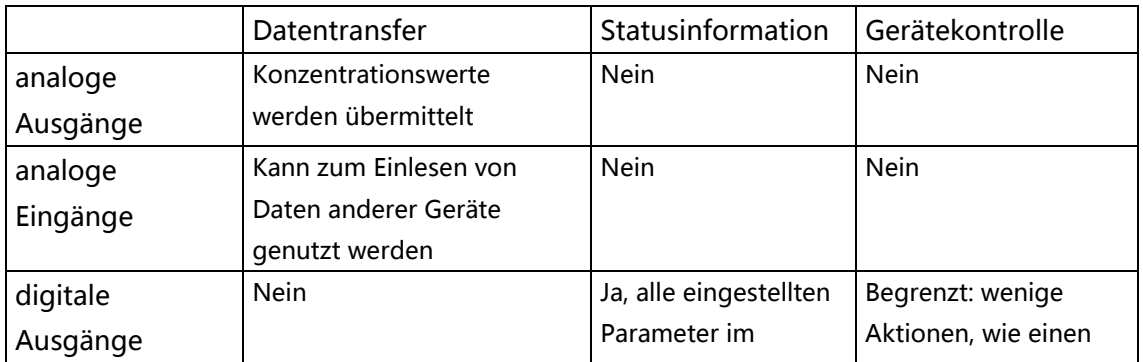

Baureihen 200,400,600 und 800 02.06.2010

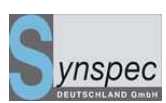

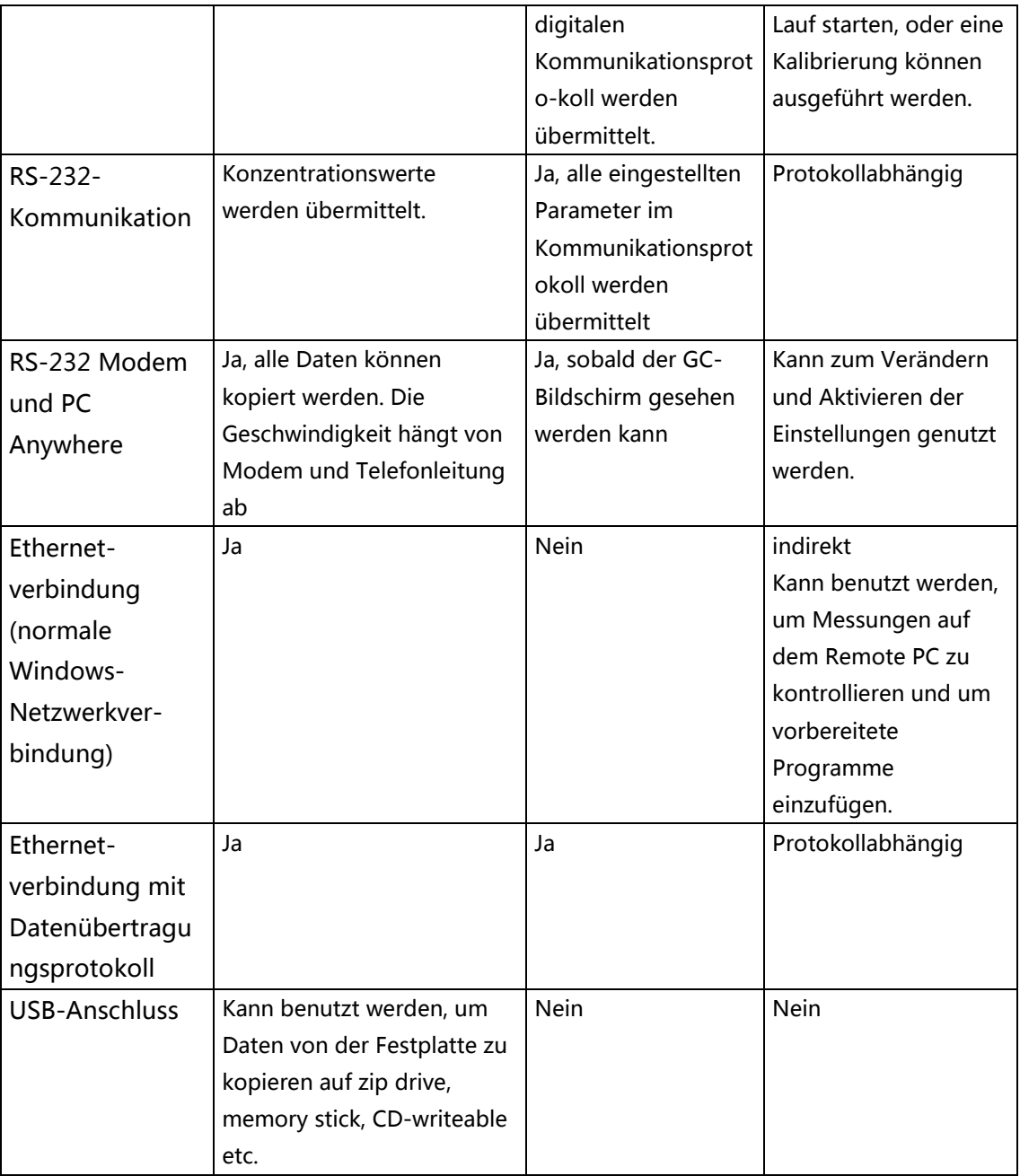

## **3.3.6 Alarmfunktionen und Passwort**

Der GC955 ist geeignet als Frühwarnsystem für giftige Substanzen. Es können verschiedene Alarmstufen hoch und niedrig eingestellt werden. Der Alarm kann über die digitalen Ausgänge gegeben werden. Der GC kann mit einem akustischen Signal oder einer Lampe für die Alarmgebung ausgerüstet werden. Zwei gleitende Mittelwerte für jede Komponente können angezeigt, gespeichert und Grenzüberschreitungen signalisiert werden.

Handbuch Syntech Spectras GC955, Baureihen 200,400,600 und 800 02.06.2010 Der GC955 kann durch ein Passwort geschützt werden.

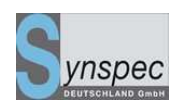

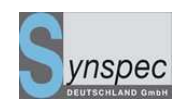

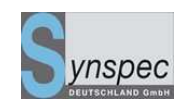

# **Kapitel 4 Inbetriebnahme des GC955**

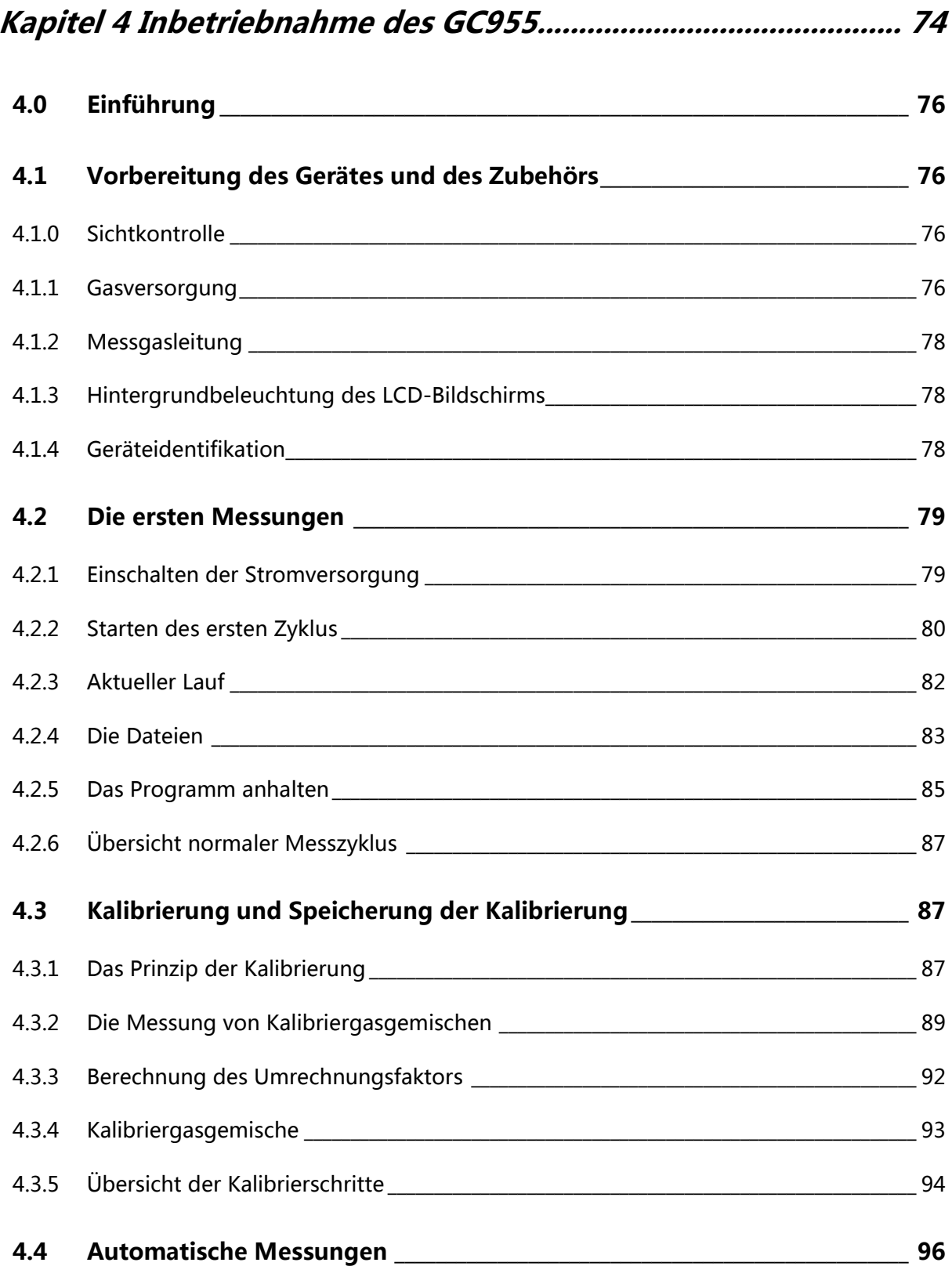

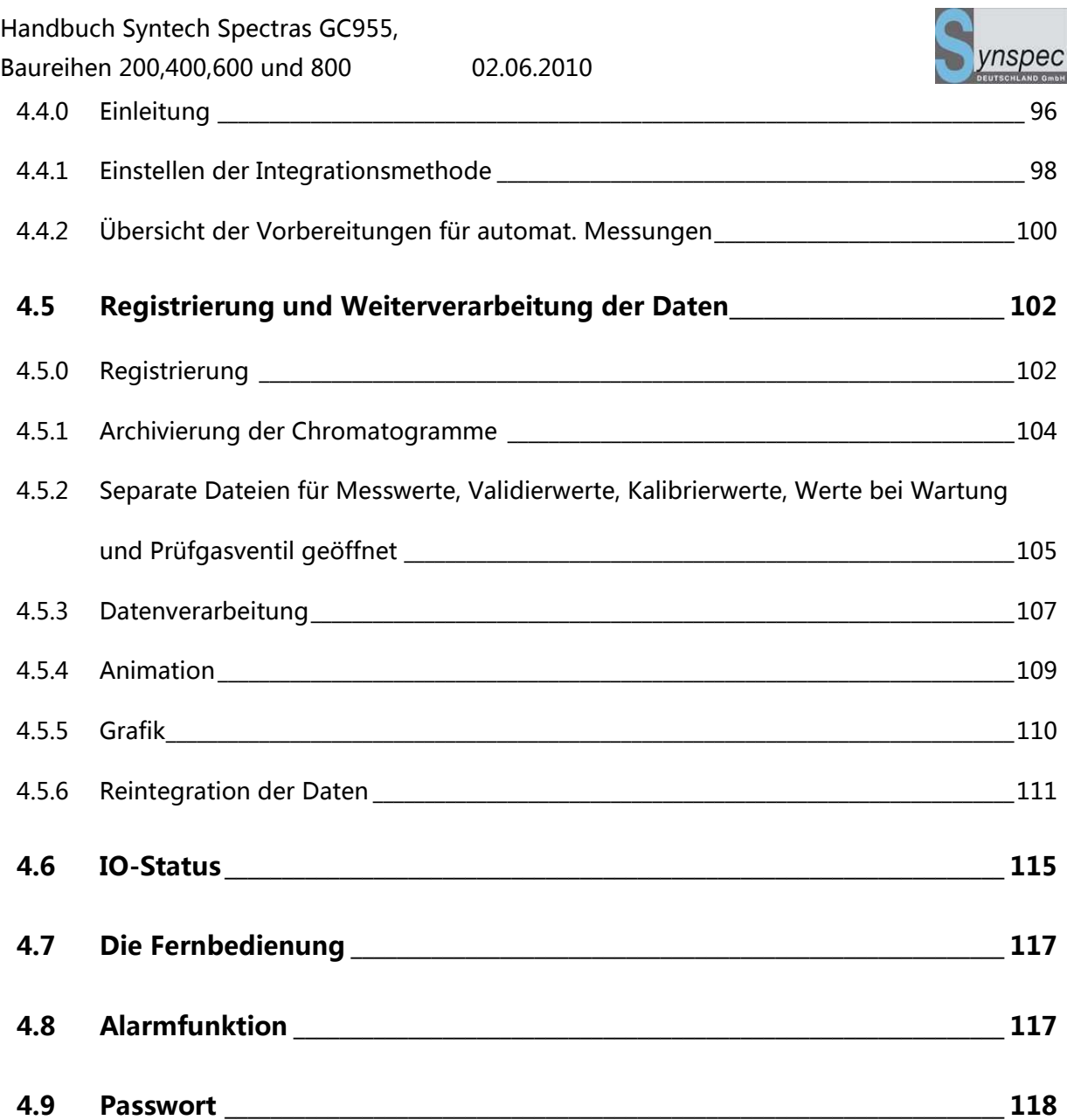

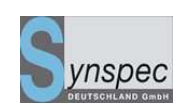

## **4.0 Einführung**

Der GC955 ist ein Gaschromatograph zur automatischen Messung der Komponenten in Luft und anderen Gasen. In diesem Kapitel wird die normale Funktionsweise des Gerätes erklärt: Bedienung des GC's, das Kalibrieren und der Umgang mit den Daten. Am Ende jeder Sektion ist eine Zusammenfassungstabelle erstellt. Das Gerät bietet viele Möglichkeiten, das Programm zu ändern. Datenverarbeitung und Kommunikation können für viele Protokolle eingestellt werden. Dies ist in Kapitel 5 beschrieben. Für die normale Benutzung sind die Parameter für den Kunden voreingestellt und müssen nicht geändert werden.

## **4.1 Vorbereitung des Gerätes und des Zubehörs**

#### **4.1.0 Sichtkontrolle**

Bevor Sie nach längerem Nichtgebrauch den GC anschalten, sollte er genau untersucht werden. Nach einem normalen Transport müsste das Gerät korrekt funktionieren. Das Gerät sollte aber auf lose Teile untersucht werden, da diese viel Schaden im Ventilator und Computer verursachen können.

#### **4.1.1 Gasversorgung**

Die Gasversorgung muss an das Gerät angeschlossen werden:

1. Stickstoff (PID, FID) oder Helium (TCD, PDECD) von GC-Qualität müssen an den Trägergasanschluss angeschlossen werden, dabei muss der Druck zwischen 3 und 5 bar liegen.

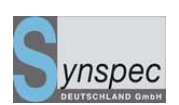

2. Für den FID: Wasserstoff muss an den Wasserstoffanschluss und saubere Luft muss an den Luftanschluss angeschlossen werden. Für beide sollte der Druck zwischen 3 und 5 bar liegen.

Sie können den Innendruck des Trägergases von einem Manometer ablesen, welches sich auf der oberen Seite des GC's unter dem Deckel befindet. Wenn der Druck an der Außenseite der Anschlüsse korrekt ist, sollte der Innendruck den voreingestellten Wert erreichen: GC-abhängig von der Applikation zwischen 1 und 3,5 bar. Die Einstellungen dieser Werte dürfen nicht ohne vorherige Absprache mit ihrem Händler geändert werden. Achtung: Der Druckunterschied außen/innen sollte nicht weniger als 0.5 bar betragen, da sonst der interne Druckregler nicht richtig funktioniert.

Spezielle Gerätetypen:

Für den FID: An den Anschlüssen über dem Ventilator wird saubere Luft und Wasserstoff angeschlossen. Testen Sie die Wasserstoffversorgung immer auf Undichtigkeit!

Benutzen Sie vorzugsweise einen Wasserstoffgenerator, der sich selbst abschaltet im Falle einer Undichtheit!

Für den PDECD: Zuerst wird das Helium mit dem katalytischen Reiniger verbunden und dieser mit Kapillare für 30l/min. Die soll nun für 15 min durchströmt werden. Das gleiche gilt für die Verbindung des Dopantgases zur Reinigungsanlage und der Kapillare 3.5 ml/min. Lassen Sie dies nun 15 min spülen und verbinden Sie es dann mit der Rückseite des Gaschromatographen. Helium gelangt über die Reinigungsanlage zum Detektor, Helium angereichert mit Xenon gelangt über eine zweite Reinigungsanlage in den Dopanteinlass.

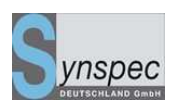

Bitte öffnen Sie die Einlässe nicht bevor sie verbunden werden und öffnen Sie die

Flaschen auch erst, nachdem sie verbunden sind.

### **4.1.2 Messgasleitung**

Die Sauberkeit der Messgasleitungen ist wichtig, um gute Ergebnisse erzielen zu können.

- 1. Nur PTFE (Teflon), FEP oder Edelstahl, auch für kurze Verbindungsstückchen verwenden! Benutzen Sie keine Plasten, Silkon oder Bronze!
- 2. Benutzen Sie nicht die gleichen Leitungen für Messgas und Kalibrierproben. Benutzen Sie zwei verschiedene Leitungssysteme, die erst auf den letzten 5-15 cm vor dem Messgaseingang verbunden werden.
- 3. Benutzen Sie immer einen Mikrofilter (5 mikron) an dem Messgaseingang.

### **4.1.3 Hintergrundbeleuchtung des LCD-Bildschirms**

Zur Verlängerung der Lebensdauer des LCD-Bildschirms wird der Windows Bildschirmschoner aktiviert (schwarzer Schirm). Das heißt, der Bildschirm erhält kein Signal und die Hintergrundbeleuchtung wird abgeschaltet, falls Maus oder Tastatur für mehr als 30 min nicht benutzt werden. (**Sollten Sie andere Bildschirmschoner aktivieren, bleibt die Hintergrundbeleuchtung eingeschalten)**

#### **4.1.4 Geräteidentifikation**

- 1. Kapitel 1 beschreibt viele der eingebauten Teile des Gerätes. Viele Teile werden mit Beschreibungen als Faltblättern geliefert. Diese werden soweit sie für den Kunden wichtig sind mit dem Handbuch mitgeliefert.
- 2. Der GC besitzt eine Vielzahl von Einstellungen, die in der GC\*\_id.txt gespeichert sind. Hier sind für jede Serienummer die individuellen Kalibrationen der folgenden Sensoren gespeichert: Flusssensor, Drucksensoren für die Pneumatik und den äußeren

#### Baureihen 200,400,600 und 800 02.06.2010

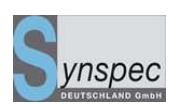

Luftdruck. Dort ist auch eine Liste mit den Namen der Verbindungen, die gewählt werden können (bis zu 50). Die Werte für die Umrechnungen von ppb in µg/m<sup>3</sup> befinden sich ebenfalls hier, sie unterscheiden sich von der Bezugstemperatur und – Druck. Falls Sensoren ersetzt oder andere Verbindungen gemessen werden sollen, dann muss diese Datei berichtigt werden.

3. Die gewünschte Einstellung wird in einem oder mehreren Programmen gespeichert. Diese arbeiten mit der Flusseinstellung, die in der technischen Gerätedatei notiert ist. (Kapitel 1).

### **4.2 Die ersten Messungen**

#### **4.2.1 Einschalten der Stromversorgung**

Das Gerät kann eingeschaltet werden, nachdem die Gase angeschlossen sind und der Staubfilter eingebaut ist. An den GC muss eine Maus und Tastatur angeschlossen sein. Der Ofendeckel muss geschlossen sein. Der L-förmige Gerätedeckel muss aufgesetzt sein.

**Für einen TCD**: Vergewissern Sie sich immer, dass die Trägergasversorgung gewährleistet ist.

Für einen FID: Das Gerät startet nicht, wenn die Flamme nicht brennt: deshalb sollten Sie kontrollieren, ob die Versorgung mit Luft und Wasserstoff gewährleistet ist.

**Für einen PDECD**: Sorgen Sie dafür, dass sich die Schalter in den folgenden Stellungen befinden:

Temperatur: 100 ºC

Modus: on PDECD

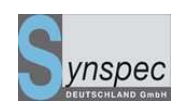

Strom: -

Bereich: on 1

Verstärkung: 1

Schalten Sie zuerst die Stromversorgung des PDECD's ein, dann warten Sie bis die Temperatur konstant bleibt (5-10 min). Danach schalten Sie den pulsed discharge ein. Wenn die Lampe leuchtet fällt die Hintergrundspannung von 200 auf ca. 1-10mA. Dann erst startet der GC. Wenn Helium nicht angeschlossen war, kann dies bis zu 1.5 Stunden dauern, sonst benötigt der GC 5-10 min.

#### **4.2.2 Starten des ersten Zyklus**

Nach dem Einschalten des GC´s startet das Windows Programm und der Programmbildschirm erscheint. Ein Selbsttest wird durchgeführt Die PID-Lampe wird gezündet.

**Für einen FID**: Das Gerät kann nicht starten, wenn die Flamme nicht arbeitet: deshalb kontrollieren Sie regelmäßig die Luft- und Wasserstoffzufuhr. Während des Startens ist das Wasserstoffventil geöffnet. Bei neu angeschlossenen Leitungen muss der Wasserstoffzufluss gespült werden. Ist die Verbrennung behindert, startet das Gerät bei einem ersten Versuch nicht richtig. Zur Sicherheit schließt sich ohne brennende Flamme das Wasserstoffventil nach 10 Sekunden von selbst. Dieser Vorgang wiederholt sich 6 Mal (Standard, einstellbar), danach erscheint eine Fehlermeldung. Nach 5 min beginnt automatisch der nächste Zündversuch. Sie können auch im Menü einen Zündvorgang manuell starten, oder Sie schließen das Programm und starten es neu, bis die Flamme brennt. Nach einem Transport kann dies 3 bis 4 Versuche benötigen. Das Brennen erkennen Sie an der FID-Temperatur oder können es mit Hilfe eines Spiegels kontrollieren, den Sie an die Rückseite des FID-Schornsteins halten. Haben Sie an den Verbindungen nichts verändert, sollte das Gerät normalerweise schnell starten. Wenn das Gerät auf "automatisch starten" eingestellt ist, sollte es

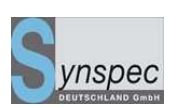

auch nach einem Stromausfall genauso arbeiten. Wenn nach den ersten 6 Startversuchen der FID nicht zündet, wird automatisch eine Pause von 5 Minuten eingelegt (es wird davon ausgegangen, dass nach Spannungsausfall die Generatoren für Brennerluft bzw. Wasserstoffgeneratoren auch erst wieder Druck aufbauen

müssen). Danach wird automatisch ein erneuter Versuch unternommen, den FID zu zünden. Zündet er auch diesmal nicht, startet der FID nicht noch einmal. Diese lange Prozedur ist notwendig, um einen sicheren Start zu gewährleisten.

Der Trägergasfluss durch die Kapillarsäulen sollte zwischen 1.0 und 5.0 ml/min betragen und bei gepackten Säulen zwischen 12 und 25 ml/min. Dies wird von dem Massenflussregler eingestellt. Nach langen Transporten, oder bei defektem Filter wird empfohlen, nach undichten Stellen und Verstopfungen zu suchen. Ein Drucksensor zeigt an, wie hoch der Druck zum Schalten des 10-Wege-Ventils ist.

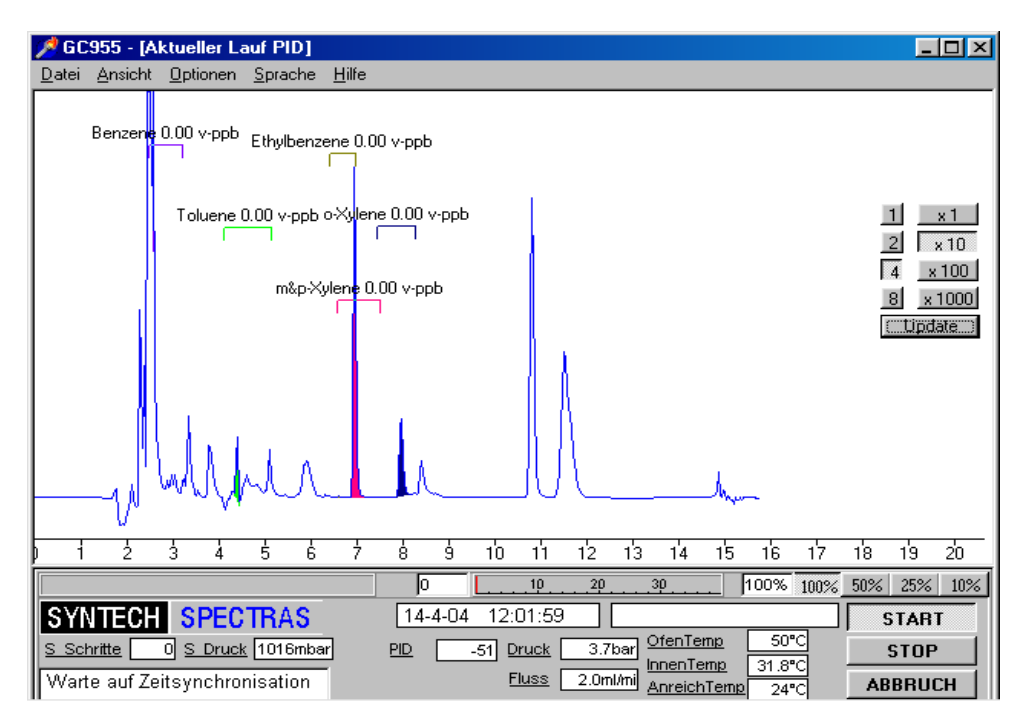

Abb. 4.1: Der Dateimodus

Die Software beinhaltet 7 Menüs: aktueller Lauf PID, Chromatogrammdatei, Programm: Kalibrierkurve, grafischer Verlauf, Autolinearisierung und I/O-Status: Sehen Sie auch

#### Baureihen 200,400,600 und 800 02.06.2010

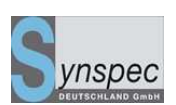

die Übersicht der Programmstruktur in Kapitel 3. Im pop-up-Menü können Sie den verlangten Modus auswählen.

- 1. In aktueller Lauf ist die aktuelle Messung auf dem Bildschirm mit allen Messwerten am unteren Rand dargestellt.
- 2. Unter Chromatogrammdatei können Sie alle gemessenen Chromatogramme wieder auf den Bildschirm aufrufen und miteinander vergleichen (In Abbildung 4.1 sehen Sie solch eine Datei). Die Festplatte mit mehr als 10Gb ist in der Lage viele Chromatogramme zu speichern.
- 3. Programm erlaubt Ihnen das Programm zu verändern. (Kapitel 5)
- 4. Die Kalibrierkurve wird für die Kalibrierung verwendet. (4.3)
- 5. Der grafische Verlauf kann benutzt werden, um eine schnelle Übersicht auf die Messergebnisse zu ermöglichen.
- 6. Die Option Autolinearisierung kann für eine automatische Linearisierung benutzt werden (Kapitel 5).
- 7. Der I/O-Status zeigt den Momentanstatus der Funktionen des Gerätes.

## **4.2.3 Aktueller Lauf**

Der voreingestellte Modus ist Aktueller Lauf. Nach einer automatischen Kontrolle der Einstellungen steht das Programm bereit im Standby-Betrieb. Der Ofen muss die verlangte Temperatur erreichen, bevor der erste Zyklus durch Betätigen des Knopfes start gestartet werden kann (Bei Aktivierung von Autostart erfolgt dies ohne manuellen Eingriff) . Nun wird der Nullpunkt abgeglichen und das Programm startet. Die Detektoren benötigen ein wenig Zeit, um sich zu stabilisieren, deshalb kann der erste Nullabgleich einige Minuten benötigen. (Im automatischen Modus startet er entweder sofort, oder sobald die Synchronisation mit der internen Uhr abgeschlossen ist.) Die gemessenen Werte können im Chromatogramm angesehen werden. Auf dem Statusfeld unter dem Chromatogramm sind folgende Werte aufgeführt: Uhrzeit,

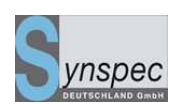

Zykluszeit, die momentan gemessenen Werte des Detektors, Umgebungstemperatur, Ofentemperatur. Weitere Werte sind: Druck an der Ventilsteuerung und Fluss des Trägergases. Die Umgebungstemperatur wird an der Unterseite des Gerätes gemessen.

#### Die zeitliche Reihenfolge

Die gerade analysierte Probe ist immer diejenige, die im letzten Durchgang vorkonzentriert wurde. Jede Anwendung besitzt ihre eigene Zykluszeit. Es gibt zwei Möglichkeiten: entweder startet der nächste Zyklus automatisch einer nach dem anderen, oder das Gerät misst zeitsynchronisiert. Siehe Abschnitt 5.5 für Details. Wenn Sie die Messung abbrechen möchten, klicken Sie mit der Maus auf Stop oder Abbruch.

#### **4.2.4 Die Dateien**

Wählen Sie Ansicht und dann Chromatogrammdatei: im pop-up Menü um Daten wieder aufzurufen und mit der aktuellen Messung zu vergleichen. Wählen Sie das Verzeichnis für den richtigen Monat. (zum Beispiel d\_0805 für Mai 2008) Die Chromatogramme werden in Monatsverzeichnissen abgespeichert. In einem weiteren Unterverzeichnis mit dem Tages-Datum als Dateinamen (d\_080524 für den 24.05.2008) befinden sich die Chromatogramme, gekennzeichnet durch ein m (Messdaten): m\_2481435.bin, welches dem Tagesdatum ( 24 ) und der Uhrzeit ( 14:35 Uhr ) entspricht. Sie können sich frei zwischen Aktueller Lauf und Chromatogrammdatei: bewegen.

#### Einstellung der Peakfenster zur Integration

# **Diese Einstellungen sind nur bei Veränderung der Applikation notwendig, das Gerät wird voreingestellt geliefert.**

Die im ersten Durchgang analysierte Probe ist die Probe, die sich im Anreicherungsröhrchen befand als der GC ausgeschaltet wurde. (Nach einem Neustart wird das erste Chromatogramm verworfen, die Messwerte werden mit 0,00 ausgegeben). Wenn Sie das Chromatogramm der momentanen Probe sehen wollen,

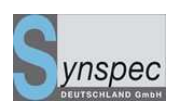

müssen Sie auf den zweiten Durchgang warten. Nach Beendigung des Zyklus gehen Sie auf Chromatogrammdatei:, laden das gerade gemessene Chromatogramm und können es betrachten. Nun können Sie die Peaks, die Sie auswerten wollen, festlegen. In einem Peakfenster wird der höchste Peak ausgewertet (voreingestellt).

| Komponente     |   |      |            |             |
|----------------|---|------|------------|-------------|
|                |   | Von  | bis (sek.) | Integration |
| <b>Benzene</b> |   | 148  | 192        | attributes  |
| <b>Toluene</b> | ▼ | 246  | 308        | attributes  |
| m&p-Xylene     |   | 394  | 450        | attributes  |
| o-Xylene       |   | 446  | 496        | attributes  |
| Ethylbenzene   | ▼ | 384  | 418        | attributes  |
| Kein           | ▼ | 148  | 178        | attributes  |
| Kein           |   | 434  | 466        | attributes  |
| Kein           | ▼ | 464  | 476        | attributes  |
| Kein           |   | 944  | 966        | attributes  |
| Kein           |   | 1000 | 1026       | attributes  |

Abb. 4.2: Das Peakfenster bearbeiten

Für eine automatische Messung dieser Peaks in weiteren Zyklen, müssen Sie die Einstellungen der Peakfenster festlegen.

- 1. Klicken Sie auf Optionen, dann auf Peakfenster bearbeiten und Sie können die Einstellungen der Fenster verändern. Peakfenster bearbeiten erlaubt es Ihnen aus einer Liste von Möglichkeiten zu wählen und die Fensterzeit in Sekunden einzustellen.
- 2. Die Wirkung kann nach einem Klick in der Box auf Peakfenster anzeigen gesehen werden unter Optionen, Bildschirmelemente auswählen. Mit jedem Peakfenster

#### Baureihen 200,400,600 und 800 02.06.2010

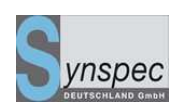

kann die Retentionszeit, die integrierte Fläche und die berechnete Konzentration angezeigt werden. Für genauere Informationen zur Peakfenstereinstellung lesen Sie in Kapitel 4.4 nach - automatische Messungen - .

3. Um diese Fenster bei den weiteren Durchgängen zu benutzen, Klicken Sie während des laufenden Zyklus auf stop. Warten Sie, bis der Zyklus beendet ist und klicken auf Start.

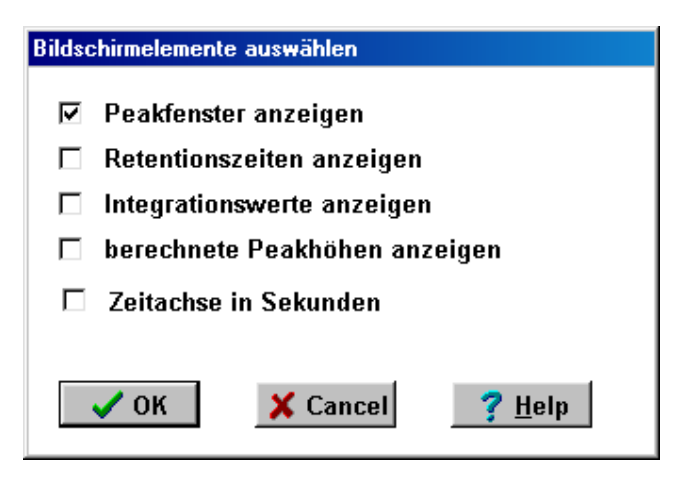

Abb.4.3: Das Fenster: Bildschirmelemente auswählen

## **4.2.5 Das Programm anhalten**

Es gibt drei Wege, das Programm anzuhalten:

1. Der richtige Weg ist auf die Schaltfläche Stop zu klicken. Dadurch stoppt das Programm am Ende des jetzigen Zyklus und speichert diesen ab. Danach können Sie den Durchgang entweder mit ihren Änderungen wieder starten, oder Sie halten das Gerät komplett an: tun Sie dies, indem Sie in die linke obere Ecke klicken (X-Schließen oder Alt+F4). Wenn Sie zurück zur Windows Benutzeroberfläche gehen, können Sie hier das Programm beenden, indem Sie noch einmal in die linke obere Ecke klicken. Es gibt eine Kontrolle, um eine versehentliche Nutzung dieser Schaltfläche zu vermeiden

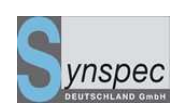

- 2. Wenn Sie abbrechen müssen, aus welchem Grund auch immer, dann klicken Sie auf Abbruch: jetzt stoppt das Programm sofort und Sie können das Programm beenden. Der nächste Zyklus des GC's nach solch einem Abbruch ist aufgrund der Komponenten die sich beim Abbruch noch in der Analysensäule befanden verfälscht.
- 3. Der letzte Weg ist eine Notfalllösung: schalten Sie einfach den Strom ab! Der letzte Durchgang wird dabei nicht gespeichert, da der Computer keine Möglichkeit besitzt, geöffnete Dateien zu sichern.

Unabhängig davon, wie Sie den GC abschalten, führt das Gerät ein Zurücksetzen aller Ventile und Parameter durch, auf die Position, die für einen Neustart notwendig sind. Dies geschieht auch im Falle eines Stromausfalles.

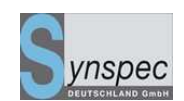

# **4.2.6 Übersicht normaler Messzyklus**

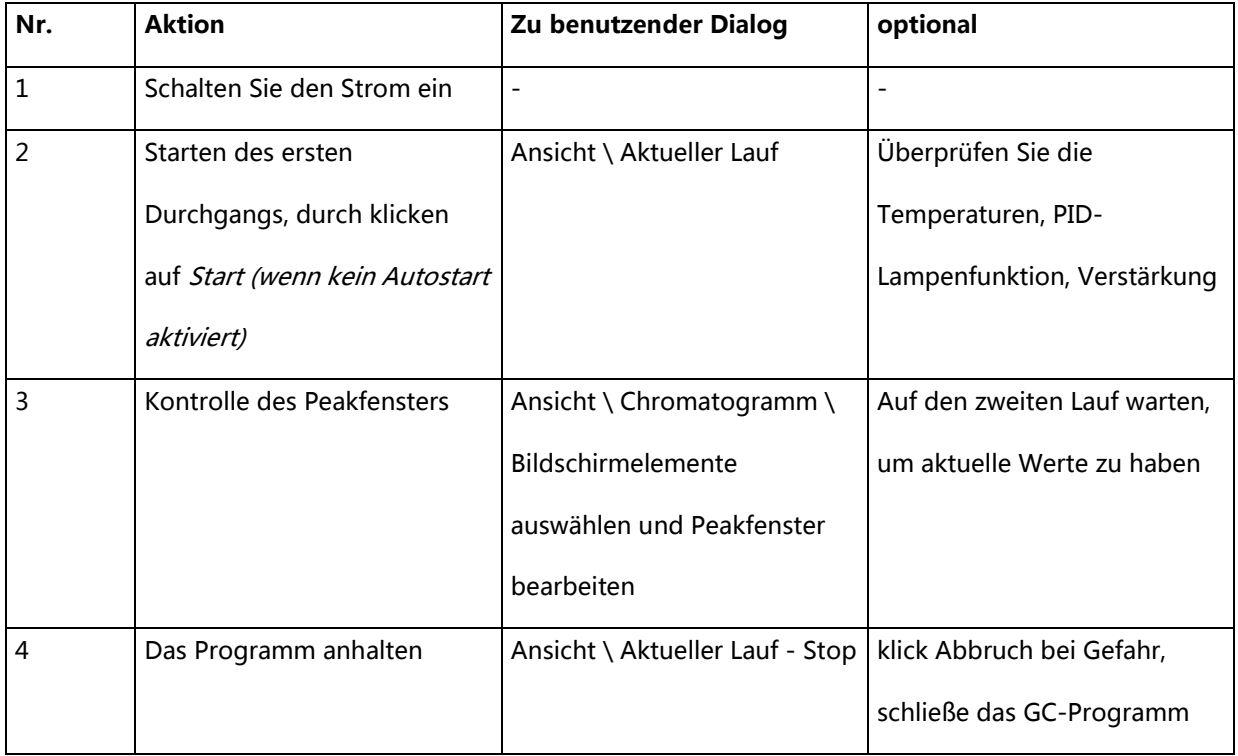

# **4.3 Kalibrierung und Speicherung der Kalibrierung**

# **4.3.1 Das Prinzip der Kalibrierung**

#### Handbuch Syntech Spectras GC955,

Baureihen 200,400,600 und 800 02.06.2010

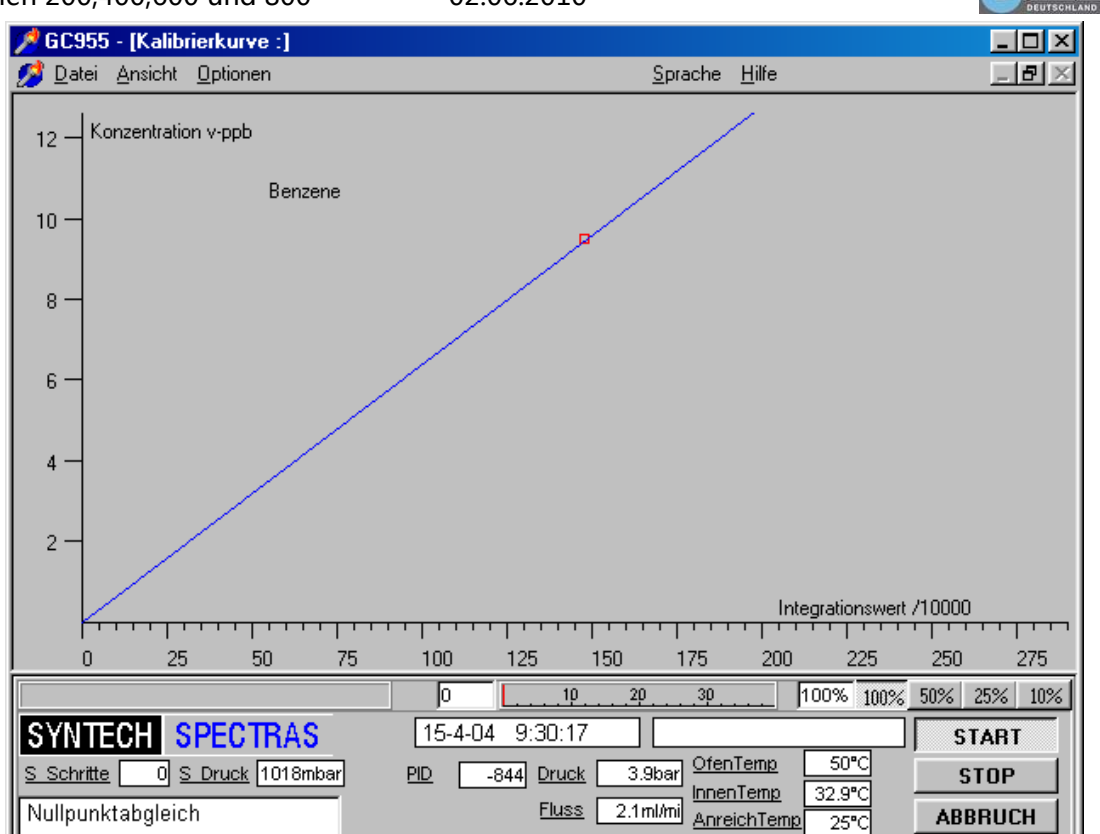

nsner

Abb. 4.4: Eine Kalibriergerade für Benzol aus einerQuelle, verdünnt für einen Bereich von 1.2 bis 11ppb

Eine Kalibrierung wird benutzt, um die Umrechnungsfaktoren für die Berechnung von Konzentrationen festzulegen. Sie wird auch benutzt, um die Funktion des Gerätes zu testen. Die Häufigkeit der Kalibrierungen, die Anzahl der Kalibrierpunkte und die Anzahl der Wiederholungen pro Punkt sind abhängig von dem Qualitätskontrollschema. Für die Kalibration bieten wir verschiedenes Zubehör, siehe 4.3.4

Die Kalibrierung erfolgt in zwei Schritten:

Erstens die **Analyse** der Kalibriergase in der entsprechenden Verdünnung und mit der erforderlichen Anzahl an Wiederholungen für jede einzelne Konzentration. Diese sind als Kalibrationszyklen aufgeführt, nachdem die Kalibration als aktiv eingestellt wurde, unter Optionen in Aktueller Lauf. Bitte beachten: Es wird während jedem Zyklus die

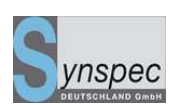

Probe analysiert, die in dem vorherigen Zyklus genommen worden ist, das spart Zeit, kann aber auch ein wenig verwirrend sein.(Während des ersten Zyklus, nachdem Sie die Kalibrierung gestartet haben, wird das Ergebnis noch von der Probe der letzten Umgebungsluft sein usw..)

Als Zweites schließt sich nach der Kalibrierung die **Berechnung der Kalibrierkurve** an. Von da an werden die Werte auf dem Bildschirm und an den analogen und digitalen Ausgängen in physikalischen Einheiten ausgegeben. Die integrierten Rohdaten werden weiterhin aufgenommen, um spätere Nachkalkulationen zu ermöglichen.

## **4.3.2 Die Messung von Kalibriergasgemischen**

Bevor Sie die Kalibration starten, sollten Sie die Peakfenster einstellen. (siehe 4.2.2), dies wird in einer Chromatogrammdatei unter Chromatogrammdatei eingestellt.

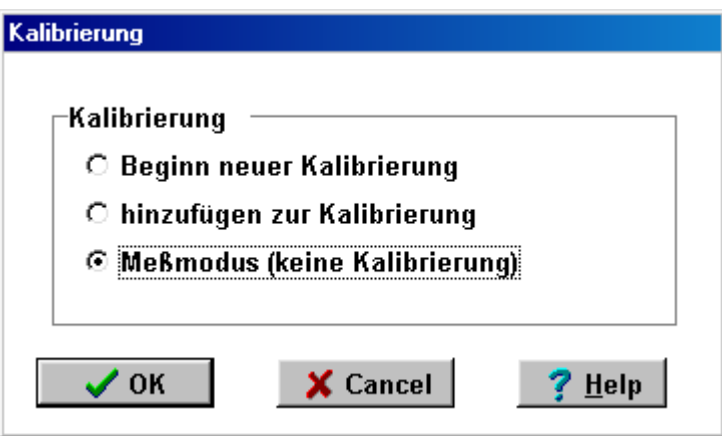

Abb. 4.5: Das Fenster Kalibrierung im Optionsmenü des aktuellen Laufes, wird zum Starten und Stoppen der Kalibrierung benutzt.

Beginnen Sie mit der Probennahme des Kalibriergasgemisches während des nächsten Zyklus. Während des folgenden Zyklus wird das Kalibriergasgemisch analysiert, um dies für die Kalibrierkurve zu benutzen, müssen Sie auf Kalibriermodus unter Optionen in Aktueller Lauf klicken. Dort gibt es zwei Möglichkeiten: Beginn neuer Kalibrierung,

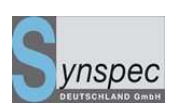

Hinzufügen zu Kalibrierung Wenn Sie auf Beginn neuer Kalibrierung klicken, bleibt die momentane Kalibrierung nicht länger aktiv. Um Fehler zu vermeiden, muss die Auswahl bestätigt werden, bevor sie aktiv wird.

Hinzufügen zu Kalibrierung kann benutzt werden, wenn eine Kalibierung aus irgendeinem Grund abgebrochen werden musste, Sie neue Kalibrierpunkte zu bestehenden zufügen möchten oder eine neue Komponente zusätzlich kalibrieren wollen.

Die Kalibrierdurchgänge werden als c\_" dayhourminute".bin ( c\_281435.bin) in einem separaten Verzeichnis registriert,, calibdat " unter GC955.

Während des Durchgangs werden Sie aufgefordert die Konzentrationswerte Ihres Kalibriergemisches in dem Dialogfenster Konzentrationen ändern unter Optionen in Aktueller Lauf einzugeben. Die Werte können in %, mg/m $^3$  oder  $\mu$ g/m $^3$ , als vppm oder vppb eingegeben werden. ppb ist auch die voreingestellte Einheit, in dem ihre Messdaten kalkuliert und registriert werden. Wenn Wiederholungen der Konzentrationen angelegt werden, müssen Sie die Werte nicht jedes Mal neu eintragen. Mit dem button "Load defaults" können Sie die Eingabe vereinfachen, es werden die Eintragungen übernommen, die im Menü Ansicht/Programm/automatische Validierung/Eingabe der Konzentrationen eingetragen sind.

#### Handbuch Syntech Spectras GC955,

Baureihen 200,400,600 und 800 02.06.2010

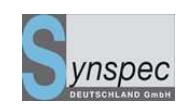

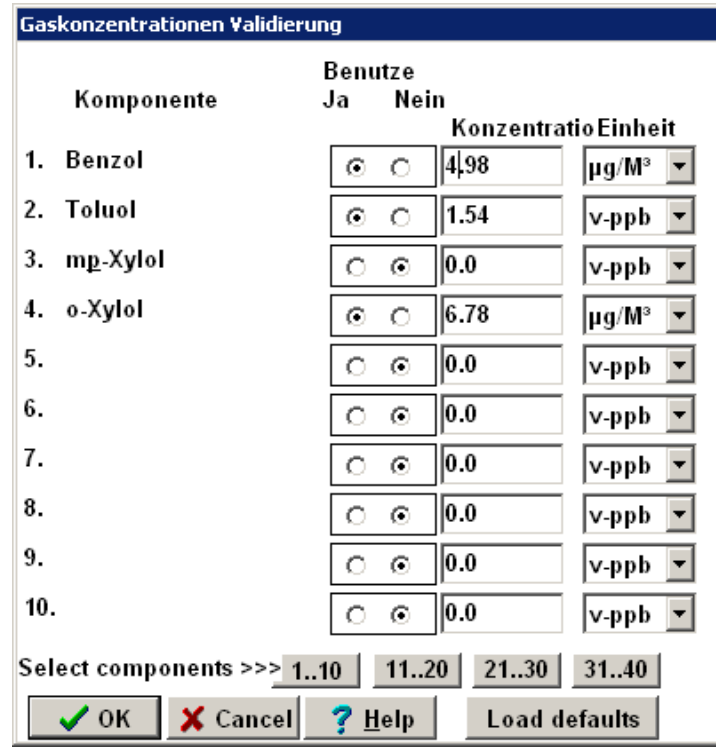

Nach der Kalibrierung müssen die Messgasleitungen wieder angeschlossen werden. Dann kann die automatische Messung und Registrierung der Ergebnisse wieder beginnen. Klicken Sie wieder auf Kalibriermodus unter Optionen in Aktueller Lauf und wählen Sie Meßmodus.

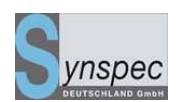

## **4.3.3 Berechnung des Umrechnungsfaktors**

Die gemessenen Werte werden benutzt, um eine Kalibrierkurve zu berechnen.

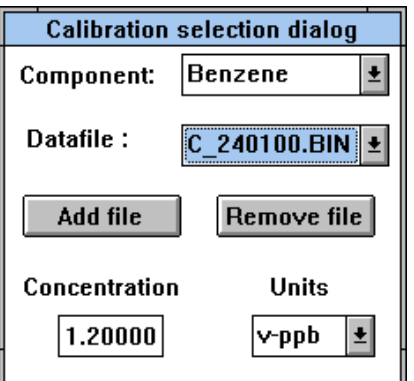

Abb 4.6: Die Kalibrierdatenauswahl wird benutzt um die Dateien auszuwählen, mit denen Sie die Kalibrierkurve berechnen wollen

Dies kann bei Optionen in Kalibrierkurve unter Ansicht eingestellt werden.

- 1. Gehen Sie zur Dialogbox in der Kalibrierkurve und klicken auf die Kalibrierdaten, die Sie verwenden wollen. Falls dort Konzentrations-Werte vergessen oder falsch eingetragen worden sind, können diese korrigiert werden, indem Sie in den Dateimodus gehen, das Chromatogramm laden und die Konzentrationswerte unter Optionen/Konzentrationen ändern, berichtigen. Nachdem Sie die veränderten Dateien schließen, werden Sie gefragt, ob Sie diese übernehmen wollen.
- 2. Sie können Dateien aus der Berechnung entfernen. Dies sollte nur aus gutem Grunde geschehen.
- 3. Von den gemessenen Werten in mV wird die Konzentration in physikalischer Einheit berechnet.
- 4. Unter Kalibrierkurve/Optionen/Einstellungen kann nun die Einheit, in der die Konzentrationen berechnet werden sollen, eingestellt werden. Die Grundeinheit wird benutzt, um die kalibrierten Konzentrationen einzugeben. Aber jetzt besteht die

Baureihen 200,400,600 und 800 02.06.2010

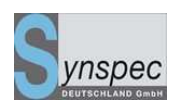

Möglichkeit, eine andere zu benutzen: von den Messwerten in mV, werden die

Konzentrationen in der nun gewählten Einheit berechnet.

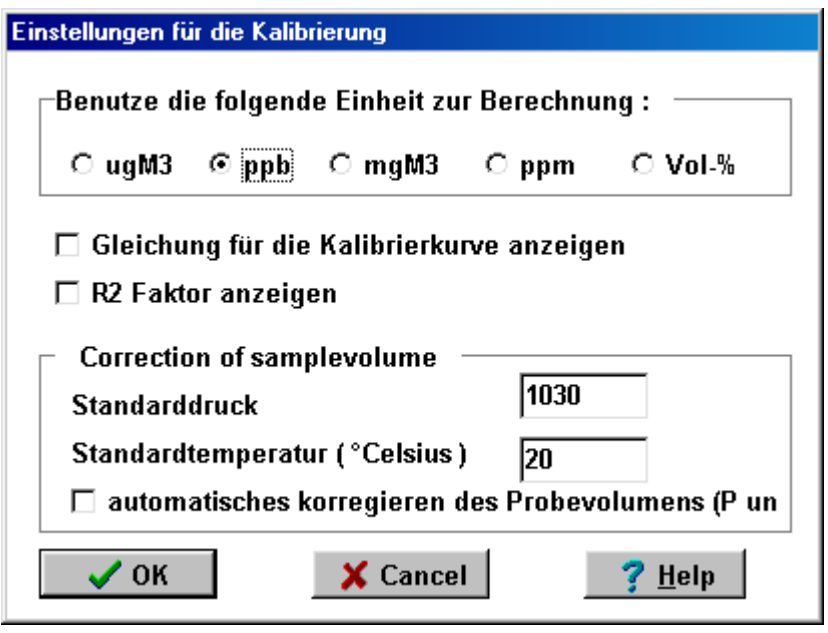

Abb.6: Einstellung der Kalibration: Wähle die Einheit in der die Daten angezeigt und gespeichert werden sollen

- 5. Für die Berechnung der Kalibrierkurve gibt es drei Möglichkeiten. Für die meisten Fälle ist die lineare Regression mit festem Nullpunkt geeignet. Für Messungen, bei denen sehr kleine und sehr große Konzentrationen von Komponenten mit höhereren Siedepunkten gemessen werden sollen (z.B. mit Xylen unter 0.5 ppb und über 500 ppb) ist die nicht lineare Regression angebracht.
- 6. Nachdem die Berechnung erfolgt ist, wird diese Kalibrierkurve benutzt, um die Konzentrationen der gemessenen Rohdaten zu berechnen bis eine neue Kalibrierung gestartet wird.

## **4.3.4 Kalibriergasgemische**

Es können drei Arten der Kalibrierung durchgeführt werden: eine Grundkalibrierung, um die Funktion des Gerätes zu bestimmen. Synspec oder ihr Händler liefert das Gerät

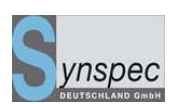

normalerweise mit einer Kalibrierung von mind. 5 Punkten aus. Dann folgt eine Grundkalibrierung durch den Kunden mit seinen eigenen Kalibriergasen: zwei, oder mehr (bis 24 möglich) verschiedene Konzentrationen des Kalibriergases. Für jede Konzentration sollten zwei (besser drei) Proben analysiert werden.

Als drittes eine Kontroll-Kalibrierung, um die Stabilität des Gerätes zu testen. Hier wird eine Konzentration (span) und ein Null-Gas bestimmt. (zero)

Um den GC zu kalibrieren wird ein Kalibriergas benötigt, in dem die zu messenden Komponenten enthalten sind, z. B. Benzol, Toluol und Xylol für die Umwelt BTX-Messungen. Gereinigte Luft wird ebenfalls benötigt um das Kalibriergas zu verdünnen. Die höchste Konzentration sollte in dem Bereich liegen, in dem die maximale Konzentration erwartet wird, die zweite Konzentration im Bereich der häufigsten Messwerte. Wenn diese stabil sind, ist eine Grundkalibrierung nur noch alle ein bis zweimal im Jahr nötig. Ohne eine automatische, tägliche Kontrolle wird eine manuelle span Kontrolle mindestens alle zwei Wochen empfohlen.

Um geringste Kalibriergaskonzentrationen zu erzielen, ist es notwendig, die kommerziellen Kalibriergase mit Null-Luft zu verdünnen.

Um Kalibriergas einzusparen, können Sie die Bypasspumpe während der Kalibrierung durch Klicken auf Pobepumpe abschalten unter Optionen in Aktueller Lauf ausschalten.

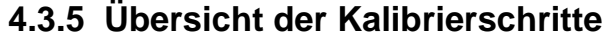

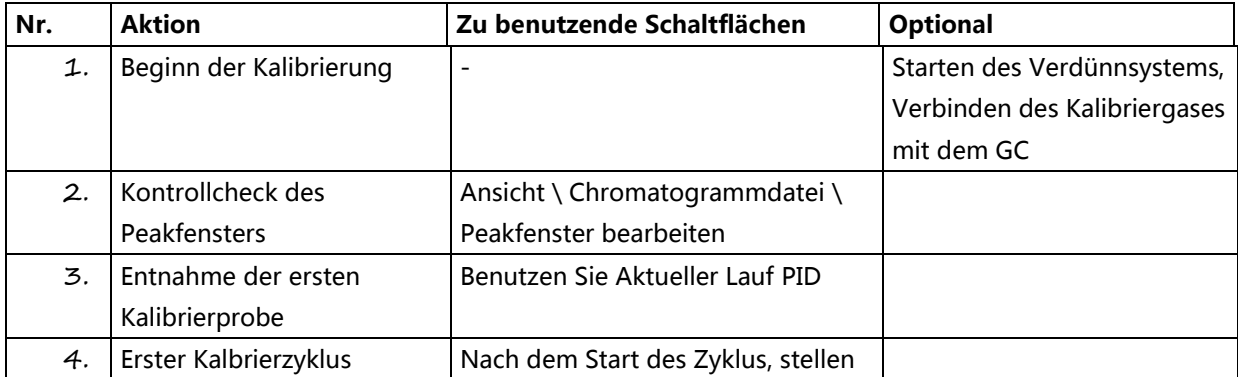

## Handbuch Syntech Spectras GC955,

Baureihen 200,400,600 und 800 02.06.2010

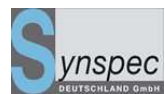

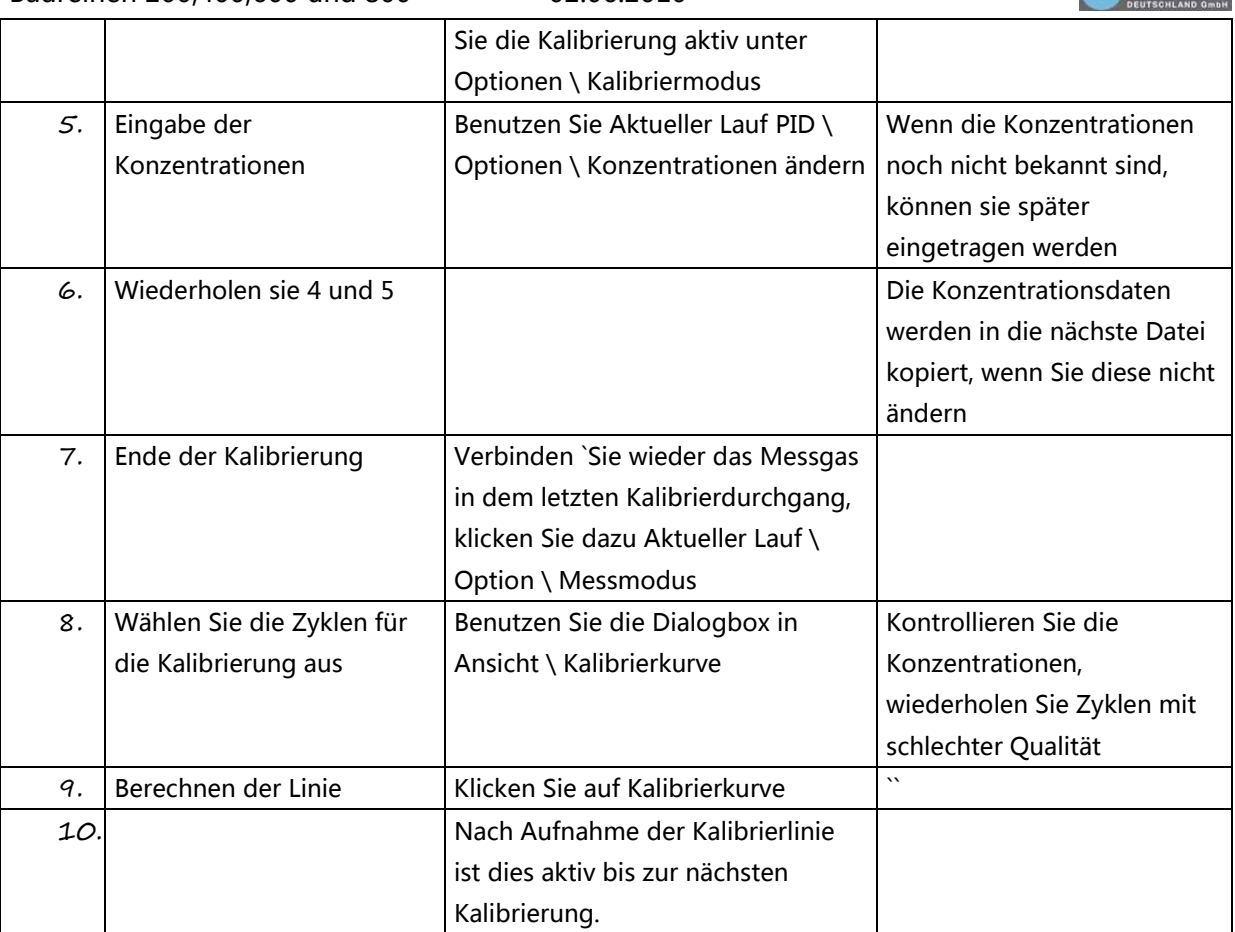
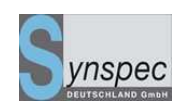

# **4.4 Automatische Messungen**

#### **4.4.0 Einleitung**

Ein gut eingestelltes Gerät läuft mehrere Wochen, ohne dass man eingreifen muss. Natürlich muss die Gasversorgung ausreichen und die Kalibrierung sollte den Qualitätsstandards angepasst durchgeführt werden. Es wird empfohlen, das Programm auf "automatischen Neustart nach einem Stromausfall" einzustellen und die Zykluszeit mit der Uhrzeit zu synchronisieren. (siehe 5.5) Sie können jederzeit diesen Modus verlassen, indem Sie auf *Stopp* klicken. Danach befindet sich das Gerät im Standby bis wieder auf start geklickt wird.

Im auto-mode sind die Fenster entscheidend für die Integration. Die Einstellungen der Fenster sollten behutsam durchgeführt werden. Dafür gehen Sie auf Optionen, dann Peakfenster bearbeiten und wählen das Fenster, dass Sie bearbeiten möchten:

- 1. Die Fenster sollten nicht zu breit sein, um Interferenzen von anderen Komponenten zu vermeiden, sie können kleiner sein als die realen Peaks, da das Programm Anfang und Ende trotzdem berechnet.
- 2. Ein paar Sekunden Fensterbreite werden benötigt, um kleine Variationen der Retentionszeit abzufangen, die von einer nicht konstanten Raumtemperatur ausgelöst werden können.
- 3. Sie sollten diese Deteils noch nicht nach dem ersten Zyklus bestimmen, da die Temperatur des ersten Zyklus noch nicht stabil ist.

Um die momentanen Einstellungen zu testen, muss eine Probe genommen werden (vorzugsweise ein gering konzentriertes Kalibriergasgemisch, ein Umgebungsluftgemisch ist auch möglich). Damit werden das Temperaturprogramm

#### Baureihen 200,400,600 und 800 02.06.2010

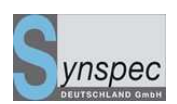

und die Fenstereinstellungen getestet. Dafür wählen Sie bitte Optionen und klicken

auf: Sensordaten wählen, Ofentemperatur

Falls Sie Abweichungen feststellen, warten Sie auf den nächsten Zyklus, so dass sich die Temperatur stabilisiert hat.

Folgen Sie dem Signal des Detektors auf dem Bildschirm: Die exakte Retentionszeit hängt ab von:

Temperatur, Säulenart und Trägergasfluss. Die zeitliche Position der Fenster ist für jede Säule individuell einzustellen. Nach der Abstimmung ihres GC's ändern sich diese Zeiten sehr gering, deshalb sollte das Gerät normalerweise die erwarteten Peaks in den erwarteten Fenstern angeben. Die Ofentemperatur sollte so eingestellt bleiben, wie sie programmiert wurde.

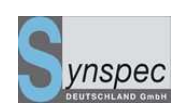

#### **4.4.1 Einstellen der Integrationsmethode**

Im Falle komplizierter Chromatogramme kann es schwierig sein, ein zufriedenstellendes Fenster für Start und Ende der Peaks zu erstellen. Die Einstellung der Integrationsmethode hilft in diesen Fällen. In Chromatogrammdatei:, unter Optionen, Peakfenster bearbeiten gibt es ein Schalter attribute. Dort gibt es Einstellungen für die Integration, die für jedes Peakfenster einstellbar sind Start, höchster Punkt und Ende der Peaks werden durch Berechnungen und Auswertungen der Ersten und Zweiten Ableitungen des Detektorsignals bestimmt. Die Fläche unter den Peaks mit Start und Ende an den gegebenen Grenzen des Peakfensters wird berechnet. Integrationswerte für kleinste Peaks über dem Signalrauschen sind ca. 500 Flächeneinheiten.

Eine Integrations-Option für Fortgeschrittene ist die Verwendung der Retentionszeitverfolgung. Hierbei werden alle Retentionszeiten relativ zu einem "Leitpeak " berechnet. (siehe 5.9)

Für spezielle Fälle können die Einstellungen für jeden einzelnen Peak korrigiert werden. Typische Möglichkeiten sind:

- 1. Das Integrationsergebnis ist 2x die erste Hälfte der Peakfläche: dies hilft, wenn der zu bestimmende Peak von einem folgenden Peak gestört wird.
- 2. Integration mit einer [erzwungenen] horizontalen Basislinie vom Start des Peaks: in diesem Fall wird eine gerade, horizontale Linie gezogen, unabhängig von möglichen Abweichungen.
- 3. Einbeziehung möglicher Schultern: dies ist nützlich bei Anwesenheit von kleinen Schultern unter dem Hauptpeak.

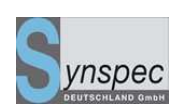

- 4. Integration bis zum PID Wert = 0 [virtuelle Basislinie]: dies ist vorteilhaft, wenn sich vor, auf und nach dem zu messenden Peak andere Peaks befinden und das PID-Signal ist vor und nach dem Peak noch nicht abgefallen.
- 5. Integration des höchsten Peaks in ein Fenster: dies verhindert, dass kleinere Peaks näher am Mittelpunkt des Fensters mit dem eigentlichen Peak verwechselt werden.
- 6. Integration des gesammten Fensters: dies führt zu einer Integration der gesammten Fläche vom Anfang bis zum Ende des Peaks.
- 7. Integration mit einer [erzwungenen] horizontalen Basislinie vom Ende des Peaks: in diesem Fall wird eine gerade, horizontale Linie gezogen, unabhängig von möglichen Abweichungen.

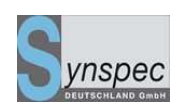

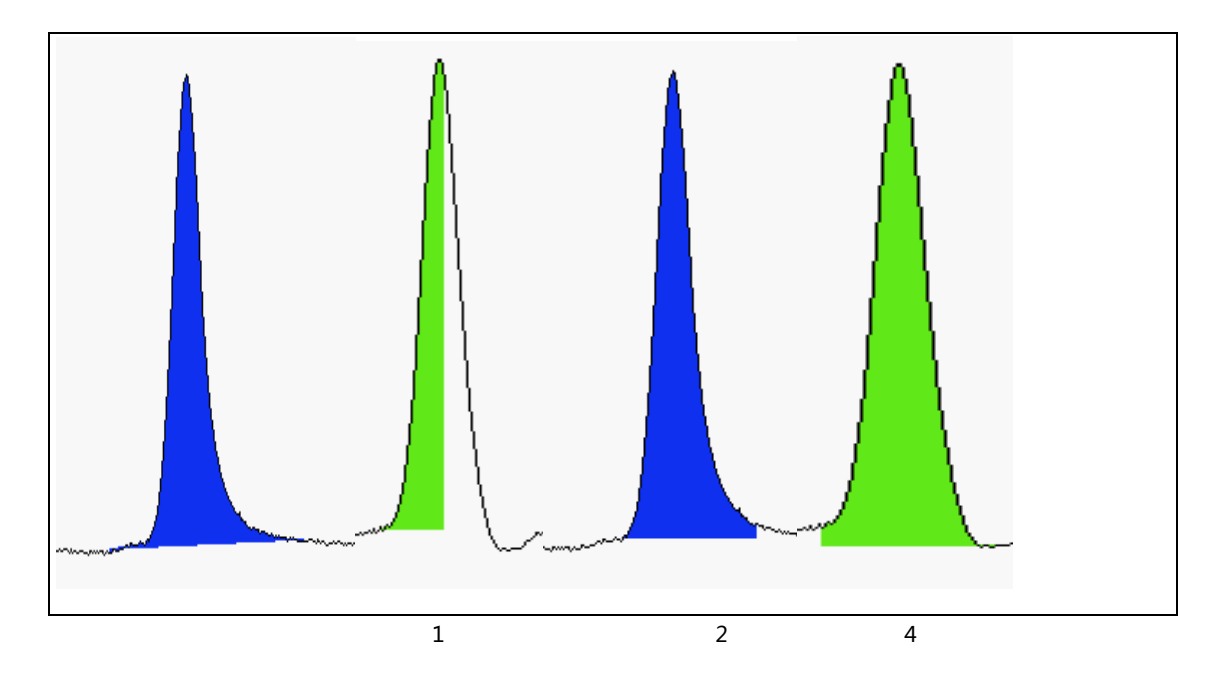

Abb. 4.6: Die normale Einstellung und Methoden 1, 2 und 4

Die Attribute helfen so gut wie möglich bei der Integration. Natürlich ist es besser, die Trennung durch Anpassungen des Flusses, Temperatur oder sogar der Säule so zu verändern, dass eine vollständige Trennung erreicht wird. Zögern Sie nicht, Synspec oder ihren Händler zu fragen.

Änderungen in den Attributen müssen erfolgen, bevor die Kalibrierung gestartet wird. Die beschriebenen Probleme treten meist nur bei Messgas auf und nicht bei Kalibriergas, Entscheidungen über die Verwendung von alternativen Attributen müssen **vor** der Kalibrierung getroffen werden.

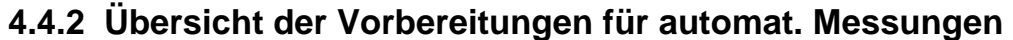

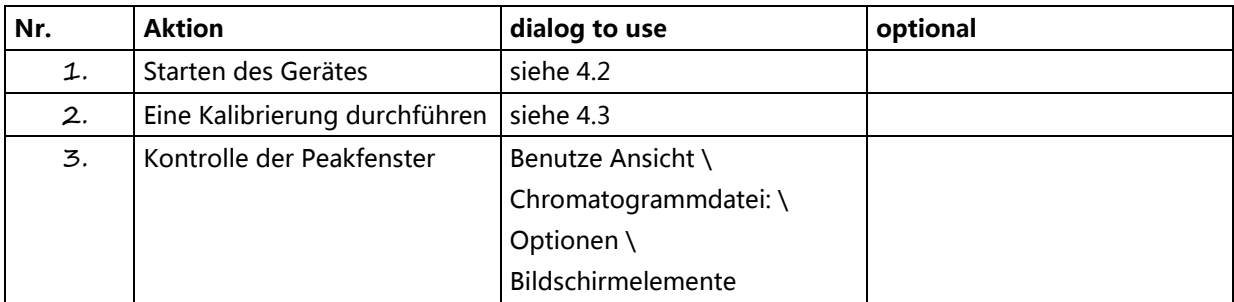

Baureihen 200,400,600 und 800 02.06.2010

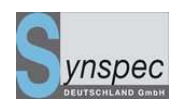

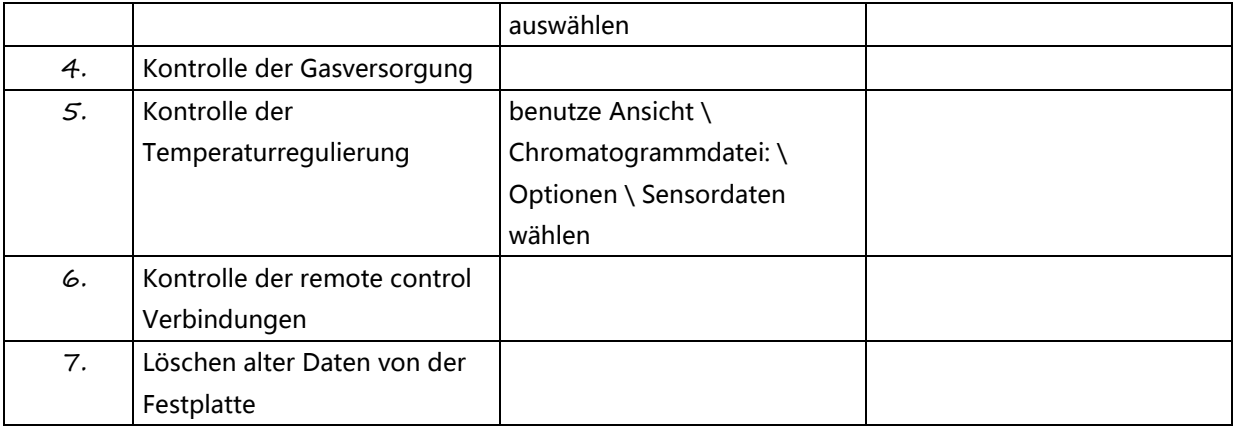

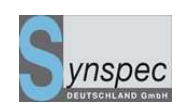

## **4.5 Registrierung und Weiterverarbeitung der Daten**

#### **4.5.0 Registrierung**

In einer Serie von Messungen werden ausgewählte Peaks integriert und entsprechend der Kalibrierung werden die Konzentrationen berechnet. Diese Werte sind in der Datei rundata.txt gespeichert. Alternativ in den Dateien RD200403.txt (Monatsweise hier für März 2003).

Um das gewünschte Datenformat auszuwählen, klicken Sie auf Ansicht, Programm, Einstellungen, ASCII Daten Textformat. In dem erscheinenden Fenster können Sie zusätzlich zur Abspeicherung von Status, Datum, Zeit, Messwert in physikalischer Einheit, Probendruck und Probentemperatur, Probenkolbenschritte und dem sich daraus ergebenden Korrekturfaktor zur Umrechnung auf Normvolumen auch Retentionszeit und Integrationswert mit auswählbarem Spaltentrennzeichen abspeichern lassen.

Ebenso können die aktuellen Messwerte Zeitgleich auf der Festplatte des GC im Verzeichnis der GC-Software (standard) und auf einem Netzwerklaufwerk abgespeichert werden.

Es werden dann die ASCII-Textdateien mit den Messwerten nach jeder Messung abgespeichert.

Ist die Netzwerkverbindung unterbrochen, erscheint eine kurze Fehlermeldung auf dem GC. Die Messung läuft weiter und die Werte werden nur auf der GC-Festplatte erneuert, bis das Netzwerk wieder zur Verfügung steht.

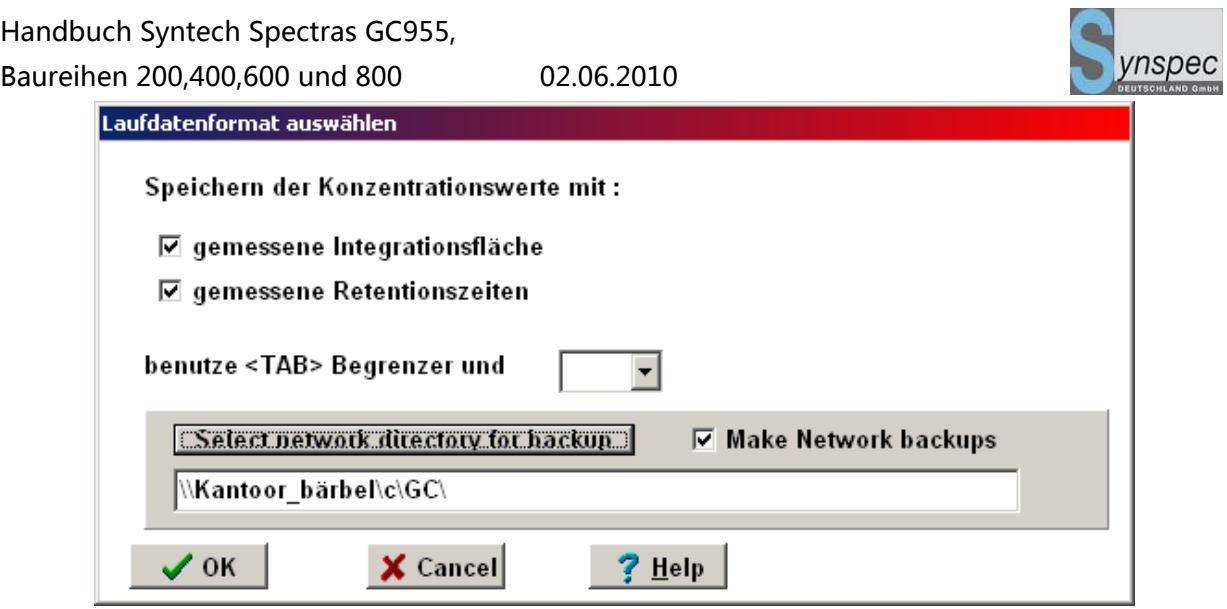

Auf der folgenden Seite sehen Sie eine Übersicht der Datenregistrierung der gemessenen Chromatogramme: es gibt drei Arten der Speicherdateien: die normalen Messungen, die Messungen der Kalibriergase und die Ergebnisse der Validierung: sie sind als jeweilige m-, c- und v-Dateien gekennzeichnet. Es sind \*.bin-Dateien, binären Typs. (Abbildung 4.7 zeigt die Übersicht der Datenstruktur)

Für jede Art wird ein Verzeichnis mit monatlichen Verzeichnissen und täglichen Unterverzeichnissen erstellt, In den Chromatogrammen werden alle Informationen gespeichert und sie können in der gleichen Weise wie der aktuelle Zyklus angesehen werden, auch die Reintegration der Werte ist möglich.

#### Achtung!

Wenn sie alte Chromatogramme betrachten, so werden diese beim Laden mit der jetzt aktuellen Kalibrierung, Fensterposition und Integrationsmethode integriert. Das heißt, die physikalischen Messwerte sind nicht die gleichen, wie beim analysieren der Probe. Möchten oder müsse Sie die Daten archivieren, so dass die Messwerte erhalten bleiben und mit der zugehörigen Kalibrierung auch später noch betrachtet werden können, müssen sie im nächsten Kapitel beschriebene Option nutzen.

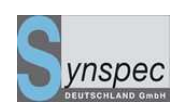

#### **4.5.1 Archivierung der Chromatogramme**

Um Chromatogramme mit den dazugehörigen, zur Zeit der Erstellung gültigen

Einstellungen und Kalibrierungen zu betrachten steht eine spezielle

Archivierungsfunktion zu Verfügung.

Durch folgende Zeilen in der Datei GC\*\_id.txt wird sie aktiviert:

LTOACTIVE = TRUE

LTOWITHFILES = TRUE

Zum Betrachten der Chromatogramme wird eine spezielle GC955\_ARCHIVE.exe

benutzt.

- o Vor der Berechnung einer neuen Kalibrierkurve wird eine Archiv-Datei gebildet.
- o Diese wird im Verzeichnis Calib-Archive abgelegt. Diese Datei ist mit dem aktuellen Datum und Uhrzeit versehen.
- o Beim Öffnen eines Chromatogramms mit dem Programm GC955\_ARCHIVE.exe, werden diese Daten ausgelesen und das Chromatogramm mit den derzeit gültigen Einstellungen und Kalibrierwerten angezeigt. **Dazu ist zu beachten, dass bei Änderung von Fensterpositionen oder Temperaturen eine neue Kalibrierung erfolgen muss, sonst kann die Archiv-Datei nicht gebildet werden. Ist man sich sicher, das die vorgenommenen Veränderungen keinen Einfluss auf die Kalibrierung haben (wie kleine Veränderungen der Position von Peak-Fenstern) so reicht auch ein Neuberechnen der Kalibrierkurve, um das Archiv zu aktualisieren.**

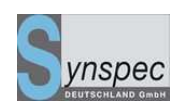

# **4.5.2 Separate Dateien für Messwerte, Validierwerte, Kalibrierwerte, Werte bei Wartung und Prüfgasventil geöffnet**

Zur besseren Auswertung der Messwerte in externen Programmen wie EXCEL kann die rundaten.txt – Datei so erzeugt werden, dass nur Messwerte in ihr vorkommen. Die anderen Werte, die bei Validierung u.ä. gebildet werden, werden in speziellen Dateien abgespeichert.

- Messwerte: RDjjmm\_**N**.txt (RD0708\_**N**.txt für August 2007)
- Kalibrierwerte: RDjjmm\_**C**.txt (RD0708\_**C**.txt für August 2007)
- Kalibrierventil offen: RDjjmm\_**S**.txt (RD0708\_**S**.txt für August 2007)
- Nullgasventil offen: RDjjmm\_**Z**.txt (RD0708\_**Z**.txt für August 2007)
- Wartung aktiv: RDjjmm\_**M**.txt (RD0708\_**M**.txt für August 2007)

Bei Benutzung eines Messstellenumschalters arbeitet die Bildung der Dateien analog, nur Anstelle der Endung txt erscheint wie gehabt die Kanalnummer C01 für Messstelle 1 Beispiel:

 RD0708\_N.C03 ist dann die monatliche Messwerttabelle für Messstelle 3, die nur die Messwerte enthält.

Aktivieren Sie diese Option durch hinzufügen der Zeile:

NCSZMFILES = TRUE

in der Datei GC\*\_id.txt

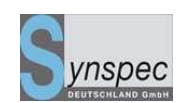

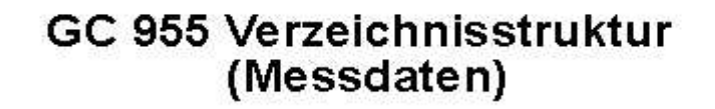

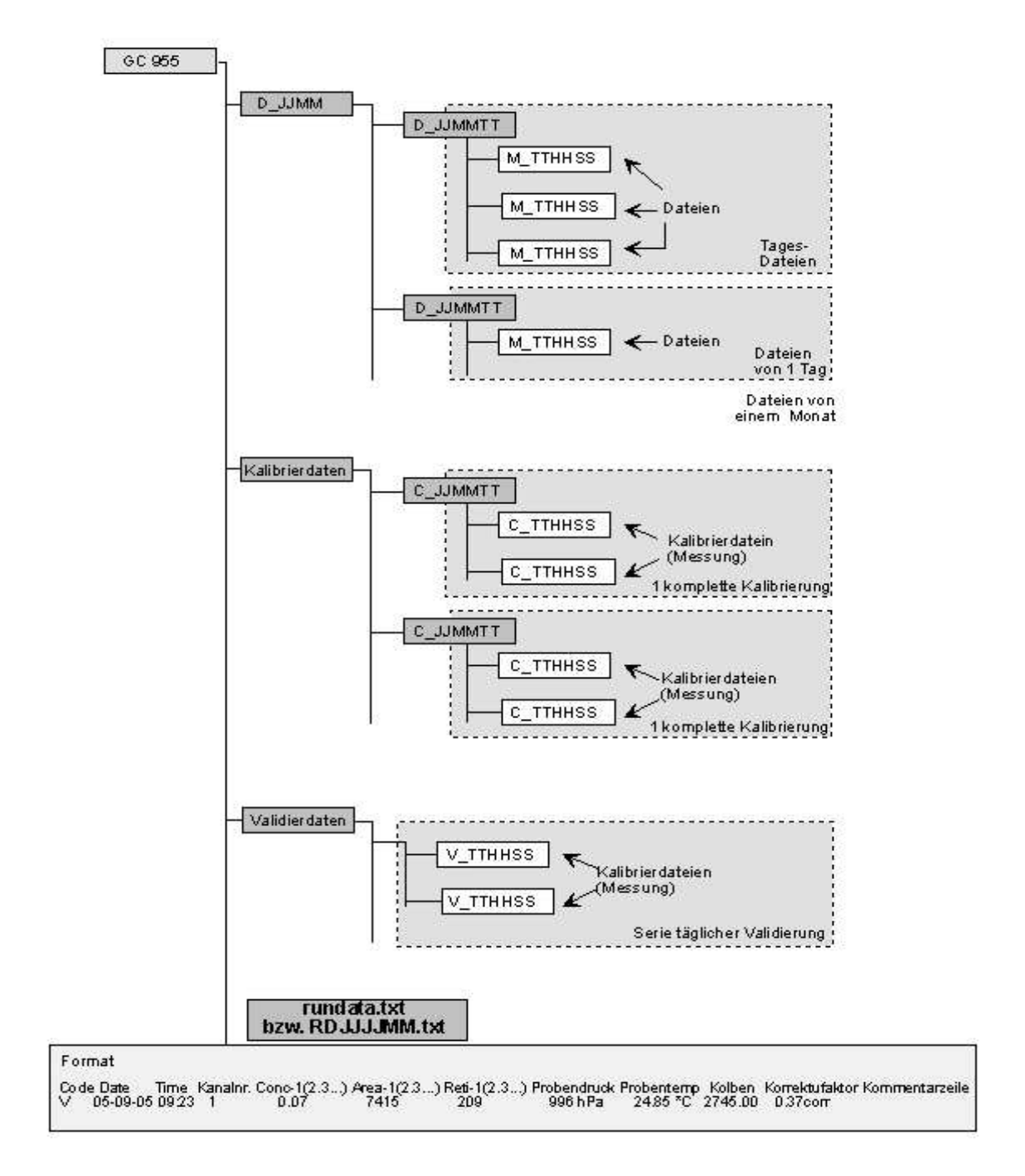

Abb. 4.7: Datenstruktur der gemessenen Daten im Verzeichnis des GC955

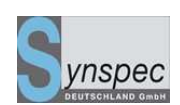

## **4.5.3 Datenverarbeitung**

Die Festplatte ist zur Zeit >40 GB groß, davon können >90% zur Datenspeicherung genutzt werden. Regelmäßiger Datentransfer wird empfohlen.

**WARNUNG: Wir sind nicht in der Lage, die Lebensdauer der Festplatte zu bestimmen! Wenn Sie ihre Daten nicht regelmäßig kopieren, ist der Verlust von Daten Ihr eigenes Risiko! Natürlich ist auf die Festplatte Garantie, aber nicht auf die Daten!**

Um Chromatogramme zu vervielfältigen, kopieren Sie die bin-files auf Zip Laufwerk, Memory Stick oder auf CD. Diese können einfach per USB oder Ethernet angeschlossen werden. Der einfachste Weg ist, dies über den Dateimanager zu kopieren. Dies kann während der Messungen im Hintergrund durchgeführt werden. (siehe 4.6)

Nach dem Datentransfer sollten Sie die Vollständigkeit der Werte und die Konzentrationswerte kontrollieren. Es ist hilfreich, auf die Chromatogramme zu sehen, um Folgendes zu kontrollieren:

- Unerwartete Extrapeaks
- Unstabile Grundlinie
- Sich verändernde Retentionszeiten
- Veränderungen in den Einstellungen der Parameter für Temperatur, Druck und Fluss der Gase

Dies kann an einem anderen PC erfolgen, nachdem die GC Demoversion geladen wurde, auch im Animations-Modus (4.5.3). Falls es Veränderungen gab, die die gemessenen Daten unbrauchbar gemacht haben (falsche Kalibrierung, Peaks außerhalb der Fenster, …) dann können Sie durch Reintegration der Originaldaten die Baureihen 200,400,600 und 800 02.06.2010

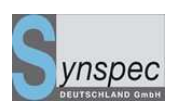

Werte nachträglich überarbeiten. Dies wird unter Wiederbearbeitung der Daten

gestartet. (4.5.5)

Nachdem Sie eine Reihe von Chromatogrammen untersucht haben, sollten Sie diese

von der Festplatte des GC löschen, um Platz zu sparen.

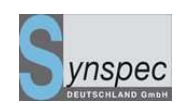

#### **4.5.4 Animation**

Eine Serie von Chromatogrammen, die wie eine Animation abgespielt wird, ist ein einfacher und schneller Weg, um sich eine Übersicht über eine große Anzahl von Messergebnissen zu verschaffen. Eine Serie von \*.bin-Dateien wird wie ein Film gezeigt, dadurch ist es möglich, in wenigen Minuten die Daten von mehreren Wochen durchzusehen.

Kopieren Sie die \*.bin Dateien, die Sie animiert haben möchten in das Verzeichnis C:\GC955\ANIMATE. (ohne Unterverzeichnisse) Versichern Sie sich, dass sich keine anderen \*.bin Dateien in diesem Verzeichnis befinden.

Wählen Sie nun die gewünschte Abschwächung der Y-Achse und die Skala der X-Achse im Menü Datei/Datei laden bevor Sie starten. Während der Animation sind diese dann fixiert.

Klicken Sie auf Ansicht, Chromatogrammdatei: Daten animieren, Datenauswahl. Nun werden die Daten in den Film geladen. Es dauert ein wenig, bis jede Datei geladen und verarbeitet ist. Nach Klicken von Animation starten in Ansicht, Chromatogrammdatei: Daten animieren, kann die Animation angesehen werden

Die Animation erscheint und startet, wenn Sie den Startknopf drücken. Die Geschwindigkeit kann mit dem Geschwindigkeitsregler eingestellt werden. Um den Film zu stoppen, klicken Sie auf Stop.

Verlassen können Sie die Animation durch Ansicht, Chromatogrammdatei: Daten animieren, Animation stoppen.

Eine Animation kann unter irgend einem Namen gespeichert und kopiert werden. Die Erweiterung muss .ADF sein.

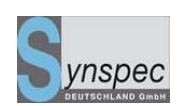

#### **4.5.5 Grafik**

Für einfache Auswertungen der gemessenen Konzentrationen kann der Graph-Modus verwendet werden. Nachdem Sie auf Ansicht, grafischer Verlauf geklickt haben, Nach Auswahl der Komponenten und gewünschtem Zoom der Y-Achse erscheint eine einfache Grafik der gemessenen Konzentrationen auf dem Bildschirm. Die Zeitachse kann durch die Prozentangabe gezoomt und mit den Pfeiltasten der gewünschte Zeitbereich gewählt werden.

Dies sollte nur für eine schnelle Kontrolle verwendet werden, da nicht der Umfang von Datenverarbeitungsprogrammen implementiert ist.

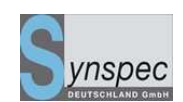

#### **4.5.6 Reintegration der Daten**

Warum wird die Reintegration benutzt

Die \*.bin-Dateien sind eigentlich Chromatogramme d.h. Detektor-Ausgangsdaten. Während des aktuellen Zyklus' werden die Geräteeinstellungen, wie Peakfenster und Kalibrierung benutzt, um die Chromatogramme zu interprätieren. Die Ergebnisse der Interprätation, wie Komponentenzuordnung, Retentionszeit und Konzentration sind unter RUNDATA.TXT gespeichert.

Die physikalischen Umrechnungen werden nicht mit den \*.bin-Dateien gespeichert.

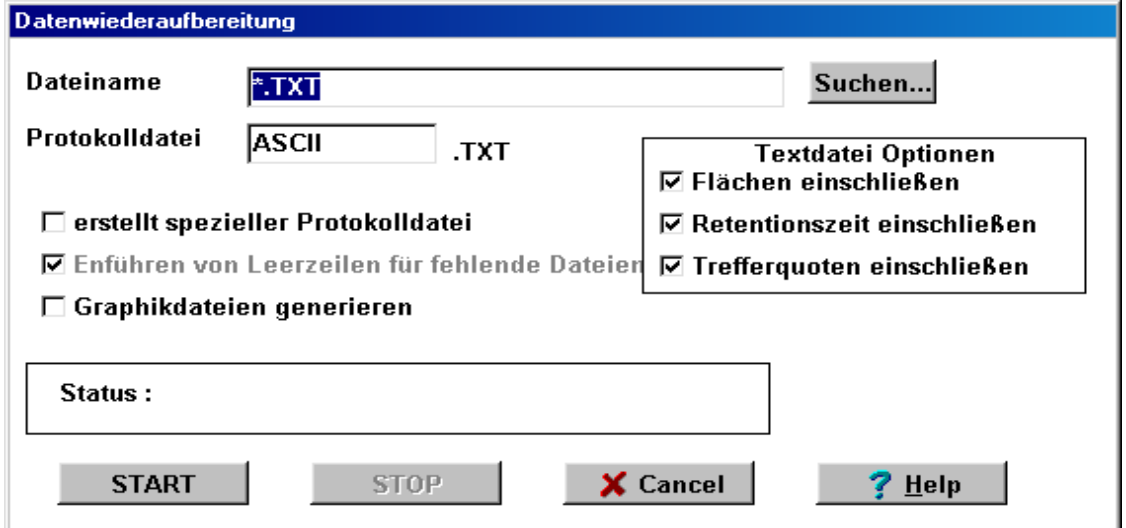

Abb. 4.8: Dialog zur Bearbeitung der Wiederaufbereitung von Daten

Dies gibt uns die Möglichkeit Daten wieder aufzubereiten, ohne die originalen Dateien zu ändern. Zum Beispiel könnte ein Peak im Chromatogramm auftauchen, der erst nach Beendigung der Messperiode kalibriert werden kann. Die Reintegration macht es möglich, genaue Informationen über diesen neu identifizierten Peak anzugeben, obwohl er nicht in der Original RUNDATA.TXT gespeichert ist.

Baureihen 200,400,600 und 800 02.06.2010

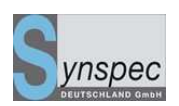

Die Namen und Pfade der Dateien, die reintegriert werden sollen, müssen in eine

Textdatei geschrieben werden.

Das Programm benutzt zur Eingabe ein ASCII-Textformat, um die Dateien zu

lokalisieren, die bearbeitet werden sollen.

Das Format dieser Dateien ist einfach, aber es darf nicht verändert werden.

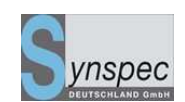

#### **Beispiel:**

C:\GC855\ MYDATA\D\_951023\M\_230145.BIN C:\GC855\MYDATA\D\_951023\M\_230000.BIN C:\GC855\MYDATA\D\_951023\M\_230015.BIN C:\GC855\MYDATA\D\_951023\M\_230045.BIN C:\GC855\MYDATA\D\_951023\M\_230100.BIN C:\GC855\MYDATA\D\_951023\M\_230115.BIN C:\GC855\MYDATA\D\_951023\M\_230215.BIN C:\GC855\MYDATA\D\_951023\M\_230230.BIN

Die Textdatei kann mit Hilfe des DOS-Befehls DIR generiert werden. Nehmen wir an, der DOS-Promt befindet sich auf C:\GC855\ MYDATA\D\_951023, dann müssen Sie DIR \*.BIN /B > FILES.TXT eingeben.

Nun wird DOS eine Datei erstellen mit den Namen Files.TXT, in der alle Dateinamen mit komplettem Pfad aufgelistet sind, die diese Bedingungen erfüllen (DIR \*.BIN /B/S > FILES.TXT). Für weitere Information über den DIR-Befehl, sehen Sie bitte die Dos Hilfe-Datei ein.

Das Programm zur Reintegration fängt an, die Dateien zu laden und reintegriert diese Daten mit den neuen Einstellungen.

Die Rohdaten bleiben unverändert.

Die folgende Liste ist eine Übersicht der Einstellungen, die für die Reintegration wichtig sind: Einstellungen der Peakfenster, Integrationsattribute und Kalibrierung. Eine Simulation der Kalibrierung kann am PC durchgeführt werden.

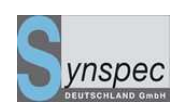

Die Ergebnisse der Wiederaufbereitung sind in einer text Datei gespeichert. Das Format dieser Dateien ist wie RUNDATA.TXT.

Optional gibt es auch die Möglichkeit für jedes Chromatogramm eine vollständige Messwertdatei zu erstellen. In dieser Datei sind dann alle Peaks (auch Peaks über die kein Fenster gelegt ist) beschrieben, mit Zeiten, Klassifizierung (falls bekannt), Retentiontszeit u.s.w. Diese Messwertdateien können in anderen Statistikpaketen für Peakidentifikationen und Nachbildungen genutzt werden. Sobald ein Filename eingegeben ist, kann die Datenaufbereitung durch Drücken des Startknopfes beginnen. Die Statusanzeige gibt die komplette Anzahl der Dateien an, die reintegriert werden. Durch Betätigen der Stop-Taste kann die Reintegration angehalten werden. Alle erzeugten Files befinden sich im Verzeichnis GRAPHDAT, ein Unterordner des Verzeichnisses indem sich die GC955.exe befindet.

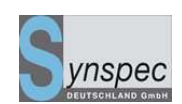

#### **4.6 IO-Status**

Hier können Sie in Echtzeit die Schaltungen der Ventile, der Pumpe und der Probenahme verfolgen. Sie können außerdem das Arbeiten der Heizung für den Ofen und für die Anreicherung verfolgen. Wenn Sie auf das "I" des Probekolbens klicken, können Sie seine Arbeitsweise kontrollieren. Bei einem sich bewegenden Kolben werden Schritte des Schrittmotors, Temperatur der Probe und der momentane Druck angezeigt. Am Ende jeden Kolbenhubes werden die Schritte, die Temperatur und der Druck gespeichert. Falls die Schitte für die einzelnen Kolbenhübe völlig unterschiedliche Werte zeigen, ist die Arbeit des Kolbens gestört. Kontaktieren Sie in diesem Fall bitte Synspec oder ihren Händler.

**Warnung:** Das IO Diagramm ist für Standard-Geräte mit Anreicherung, einem 10- Wege-Ventil, Stripper und Analysensäule und einer PID/FID Detektorkombination erstellt worden. Falls Sie ein Spezialgerät besitzen, sind nicht alle Details in dem Diagramm eingetragen. Für diese Geräte empfehlen wir das Handbuch für das Flussdiagramm.

Baureihen 200,400,600 und 800 02.06.2010

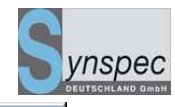

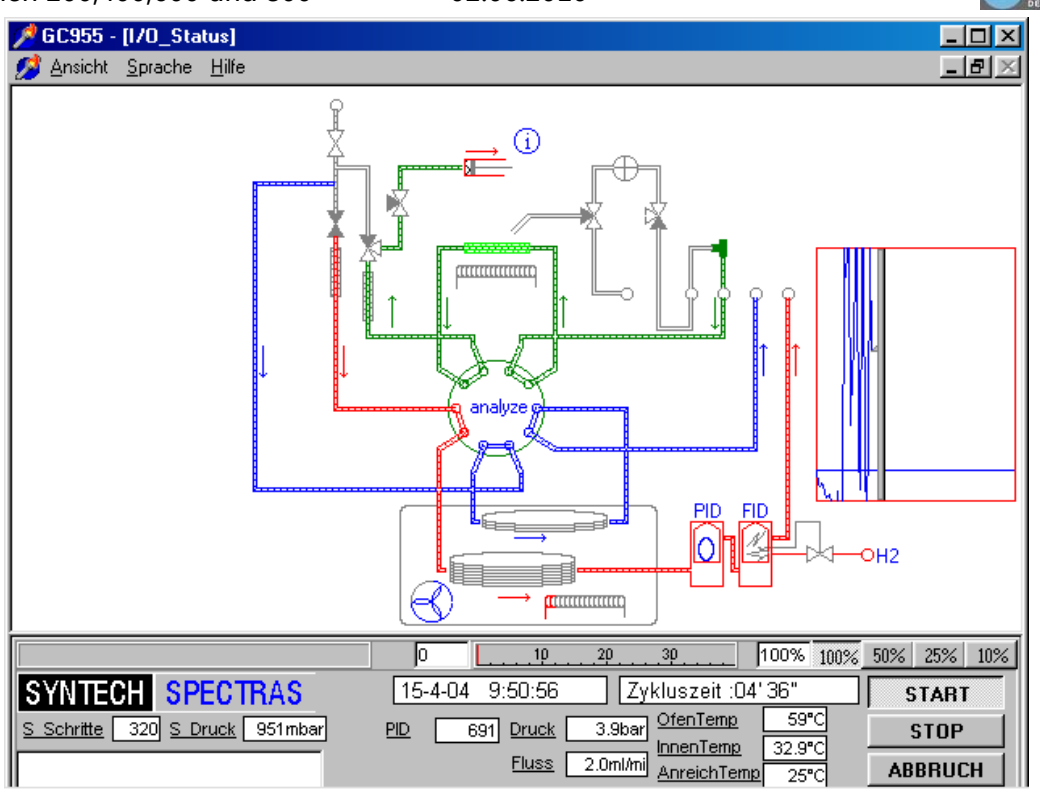

Abb.4.9 IO-Statusdiagramm

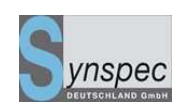

#### **4.7 Die Fernbedienung**

Die Fernbedienung des Gerätes funktioniert unter anderem mit dem Programm Symantec (Norton) PC Anywhere. Wenn Sie dieses nutzen wollen, benötigen Sie die folgende Ausrüstung:

- Das Programm PC-Anywhere für Windows (Version 10.5 oder höher) (für die Windowsversion, die Sie einsetzen)
- Ein Modem (oder für eine direkte Verbindung ein Null-Modem-Kabel oder Ethernetverbindung)
- Folgen Sie den Anweisungen des PC-Anywhere Handbuches.

Eine Verbindung kann auch mit dem Internet erstellt werden.

## **4.8 Alarmfunktion**

Für die Anwendungen, die ein Alarmsignal benötigen, wenn die Konzentration an giftigen Stoffen zu hoch ist, wurde eine Alarmfunktion integriert. Es ist möglich, ein akustisches Signal oder eine Lampe am Gerät anzubringen. Die Signale sind unterscheidbar für niedrigen-, hohen- und Statusalarm.

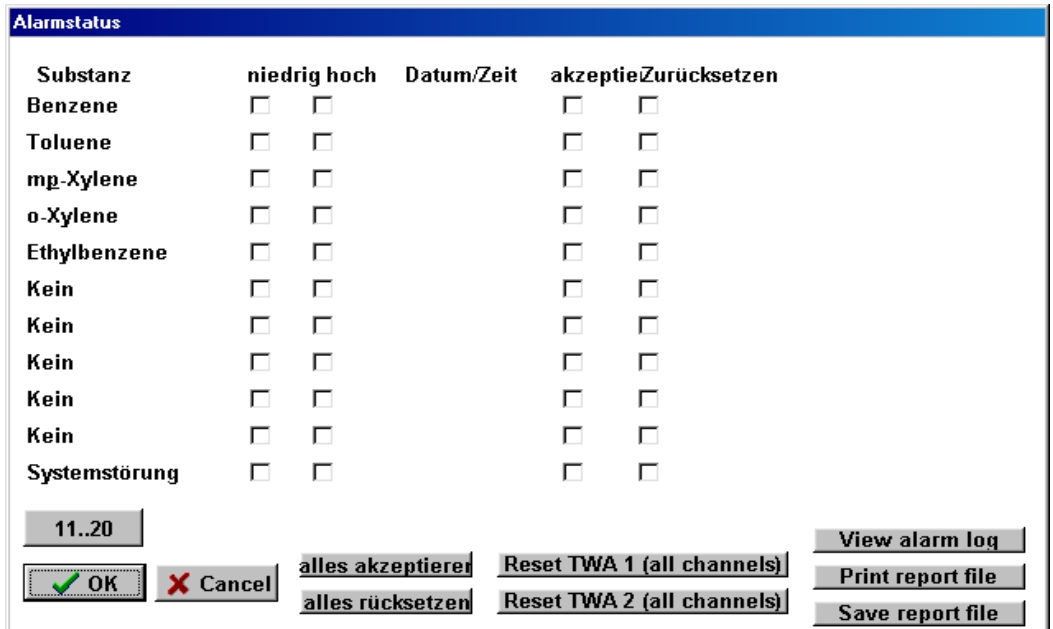

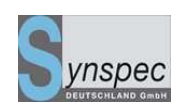

Zunächst müssen die Stoffe von Interresse kalibriert werden. Danach können Sie ein Vor-oder Hochalarm unter Programm/Einstellungen/Alarmeinstellungen einstellen ( als Alternative können auch die integrierten Flächeneinheiten eingestellt werden, aber diese sind weniger genau.) Wenn Konzentrationen die eingestellten Werte überschreiten, erscheint das Wort Alarm auf dem Bildschirm. In Alarmstatus unter Aktueller Lauf /Optionen kann der Grund für den Alarm gefunden werden. Durch Klicken auf *akzeptieren* zeigen Sie, dass Sie den Alarm gesehen haben, der

akustische Alarm bzw. die Lampe gehen aus. Die Meldung auf dem Bildschirm verschwindet, sobald Sie wieder Werte messen, die unterhalb des Alarmlevels sind. Durch Klicken auf reset wird die Alarmfunktion wieder aktiviert. Falls es zu einer Fehlfunktion des Gerätes kommt, erscheint das Wort Systemalarm auf dem Bildschirm. Normalerweise setzt das Gerät seine Funktion fort. Der Alarm wird auch in der Datei GC 955.log registriert.

#### **4.9 Passwort**

Der GC955 kann mit Hilfe eines Passwortes gegen Bedienung von unbefugten geschützt werden. Unter Aktueller Lauf kann das Passwort aktiviert werden, klicken Sie dafür auf Passwortschutz. Das Passwort kann unter Programm geändert werden (Siehe Kapitel 5). Das voreingestellte Passwort ist "GC855".

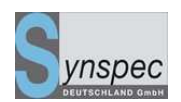

# *Kapitel 5 Programmabstimmung und optionale Features*

# **Kapitel 5 Programmabstimmung und optionale Features ...... 119 5.0 Programmbearbeitung\_\_\_\_\_\_\_\_\_\_\_\_\_\_\_\_\_\_\_\_\_\_\_\_\_\_\_\_\_\_\_\_\_\_\_\_\_\_\_\_\_\_\_\_\_\_\_\_\_\_\_\_\_ 121 5.1 Das Programmbearbeitungsmenü \_\_\_\_\_\_\_\_\_\_\_\_\_\_\_\_\_\_\_\_\_\_\_\_\_\_\_\_\_\_\_\_\_\_\_\_\_\_\_\_ 121 5.2 Chromatogrammeinstellung\_\_\_\_\_\_\_\_\_\_\_\_\_\_\_\_\_\_\_\_\_\_\_\_\_\_\_\_\_\_\_\_\_\_\_\_\_\_\_\_\_\_\_\_\_\_\_ 123** 5.2.0 Einstellung des Trägergasflusses \_\_\_\_\_\_\_\_\_\_\_\_\_\_\_\_\_\_\_\_\_\_\_\_\_\_\_\_\_\_\_\_\_\_\_\_\_\_\_\_\_\_\_\_\_\_\_\_\_\_\_\_\_124 5.2.1 Probenahme von unstabilen Komponenten und Proben aus kleinen Volumen \_\_\_\_\_124 **5.3 Temperatur und Flussprogrammierung\_\_\_\_\_\_\_\_\_\_\_\_\_\_\_\_\_\_\_\_\_\_\_\_\_\_\_\_\_\_\_\_\_\_\_ 127** 5.3.0 Isothermer Säulenofen \_\_\_\_\_\_\_\_\_\_\_\_\_\_\_\_\_\_\_\_\_\_\_\_\_\_\_\_\_\_\_\_\_\_\_\_\_\_\_\_\_\_\_\_\_\_\_\_\_\_\_\_\_\_\_\_\_\_\_\_\_\_\_127 5.3.1 Temperaturprogrammierter Säulenofen \_\_\_\_\_\_\_\_\_\_\_\_\_\_\_\_\_\_\_\_\_\_\_\_\_\_\_\_\_\_\_\_\_\_\_\_\_\_\_\_\_\_\_\_\_127 5.3.2 Flussprogrammierung \_\_\_\_\_\_\_\_\_\_\_\_\_\_\_\_\_\_\_\_\_\_\_\_\_\_\_\_\_\_\_\_\_\_\_\_\_\_\_\_\_\_\_\_\_\_\_\_\_\_\_\_\_\_\_\_\_\_\_\_\_\_\_\_128 5.3.3 Ausheizen des Anreicherungsröhrchens \_\_\_\_\_\_\_\_\_\_\_\_\_\_\_\_\_\_\_\_\_\_\_\_\_\_\_\_\_\_\_\_\_\_\_\_\_\_\_\_\_\_\_\_\_129 5.3.4 Gekühlte Anreicherung \_\_\_\_\_\_\_\_\_\_\_\_\_\_\_\_\_\_\_\_\_\_\_\_\_\_\_\_\_\_\_\_\_\_\_\_\_\_\_\_\_\_\_\_\_\_\_\_\_\_\_\_\_\_\_\_\_\_\_\_\_\_\_130 **5.4 Einstellung der Empfindlichkeit \_\_\_\_\_\_\_\_\_\_\_\_\_\_\_\_\_\_\_\_\_\_\_\_\_\_\_\_\_\_\_\_\_\_\_\_\_\_\_\_\_\_\_ 132** 5.4.0 Kolbenhübe 2014 132 5.4.1 Einstellung der Probennahme \_\_\_\_\_\_\_\_\_\_\_\_\_\_\_\_\_\_\_\_\_\_\_\_\_\_\_\_\_\_\_\_\_\_\_\_\_\_\_\_\_\_\_\_\_\_\_\_\_\_\_\_\_\_\_\_132 5.4.2 Geräteeinstellung \_\_\_\_\_\_\_\_\_\_\_\_\_\_\_\_\_\_\_\_\_\_\_\_\_\_\_\_\_\_\_\_\_\_\_\_\_\_\_\_\_\_\_\_\_\_\_\_\_\_\_\_\_\_\_\_\_\_\_\_\_\_\_\_\_\_\_\_\_135 **5.5 Starteinstellungen ändern \_\_\_\_\_\_\_\_\_\_\_\_\_\_\_\_\_\_\_\_\_\_\_\_\_\_\_\_\_\_\_\_\_\_\_\_\_\_\_\_\_\_\_\_\_\_\_\_\_ 135** 5.5.0 Verändern der Gerätekonfiguration \_\_\_\_\_\_\_\_\_\_\_\_\_\_\_\_\_\_\_\_\_\_\_\_\_\_\_\_\_\_\_\_\_\_\_\_\_\_\_\_\_\_\_\_\_\_\_\_\_\_137 **5.6 Kommunikation / Datenausgabe\_\_\_\_\_\_\_\_\_\_\_\_\_\_\_\_\_\_\_\_\_\_\_\_\_\_\_\_\_\_\_\_\_\_\_\_\_\_\_\_\_\_ 139** 5.6.0 Analoge Ausgänge\_\_\_\_\_\_\_\_\_\_\_\_\_\_\_\_\_\_\_\_\_\_\_\_\_\_\_\_\_\_\_\_\_\_\_\_\_\_\_\_\_\_\_\_\_\_\_\_\_\_\_\_\_\_\_\_\_\_\_\_\_\_\_\_\_\_\_\_139

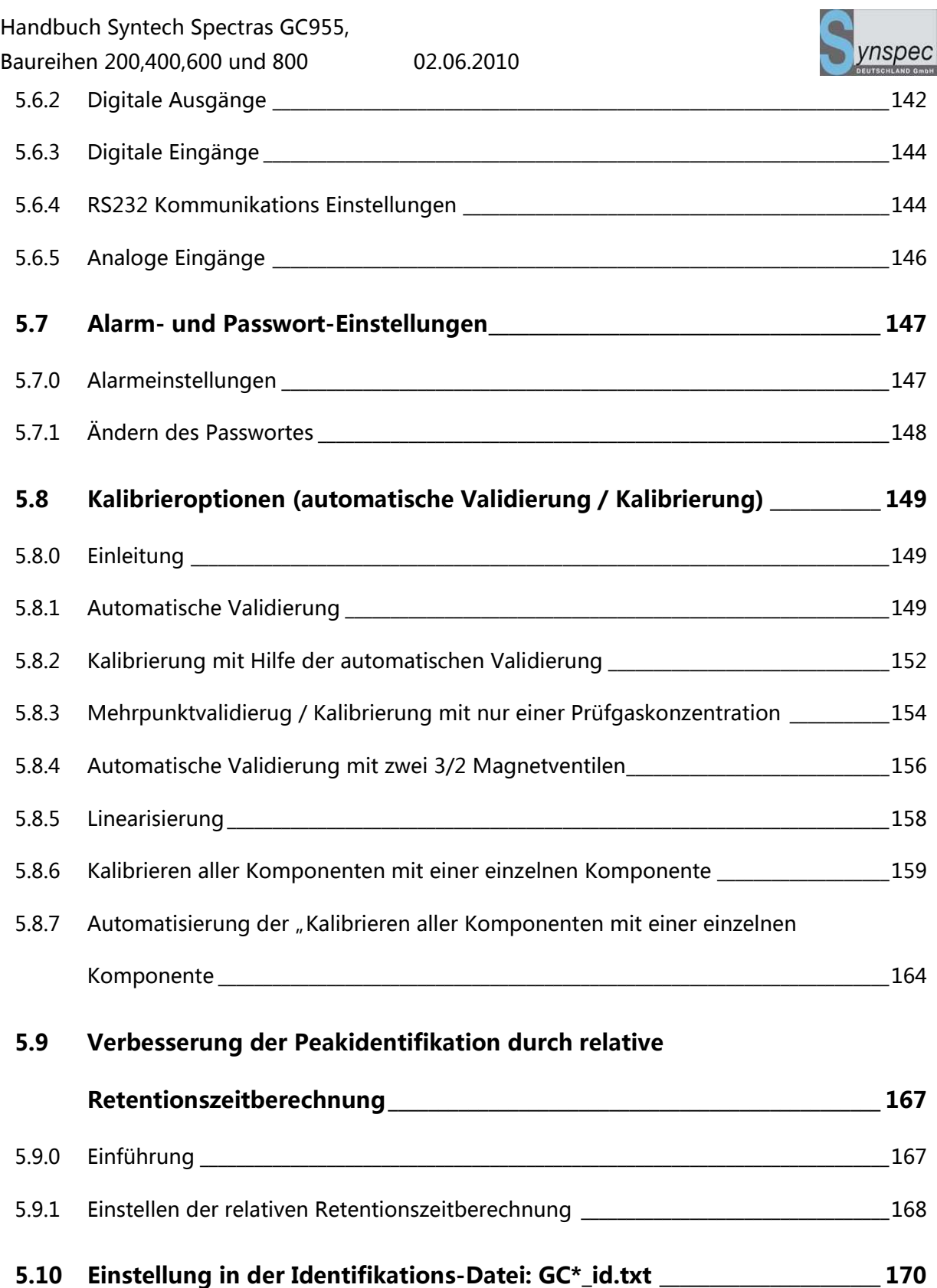

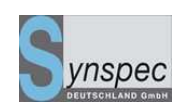

#### **5.0 Programmbearbeitung**

Das Gerät besitzt viele Optionen, um die Applikation zu ändern. Datenverarbeitung und Verbindungen können so eingestellt werden, dass entsprechende Datenausgangsprotokolle generiert werden. Dies ist in Kapitel 5 beschrieben. Für den üblichen Gebrauch sind diese Parameter für den Kunden voreingestellt und müssen nicht geändert werden. Dem Anfänger wird empfohlen, die Abschnitte 5.1 bis 5.5 zu lesen. Die Einstellungen der Verbindungen, Alarme und automatische Validierung / Kalibrierung sollte nicht von unerfahrenen Nutzern geändert werden.(Abschnitt 5.6 bis 5.9)

#### **5.1 Das Programmbearbeitungsmenü**

Durch Klicken auf Programm unter Ansicht sehen Sie eine Vielzahl von Möglichkeiten die Programmeinstellungen zu ändern. Sie können in dem nun angezeigten Programm Veränderungen durchführen oder eine Programmdatei laden: klicken Sie auf Datei, Programmdatei laden und wählen Sie ein Programm durch Doppelklick. Das Programm wird in das Programmbearbeitungsmenü geladen, wo sie es nach ihren Wünschen verändern können. Um eine Programmveränderung für den nächsten Zyklus zu aktivieren klicken Sie auf stop und nach Ende des Durchgangs auf start.

Baureihen 200,400,600 und 800 02.06.2010

vnspec

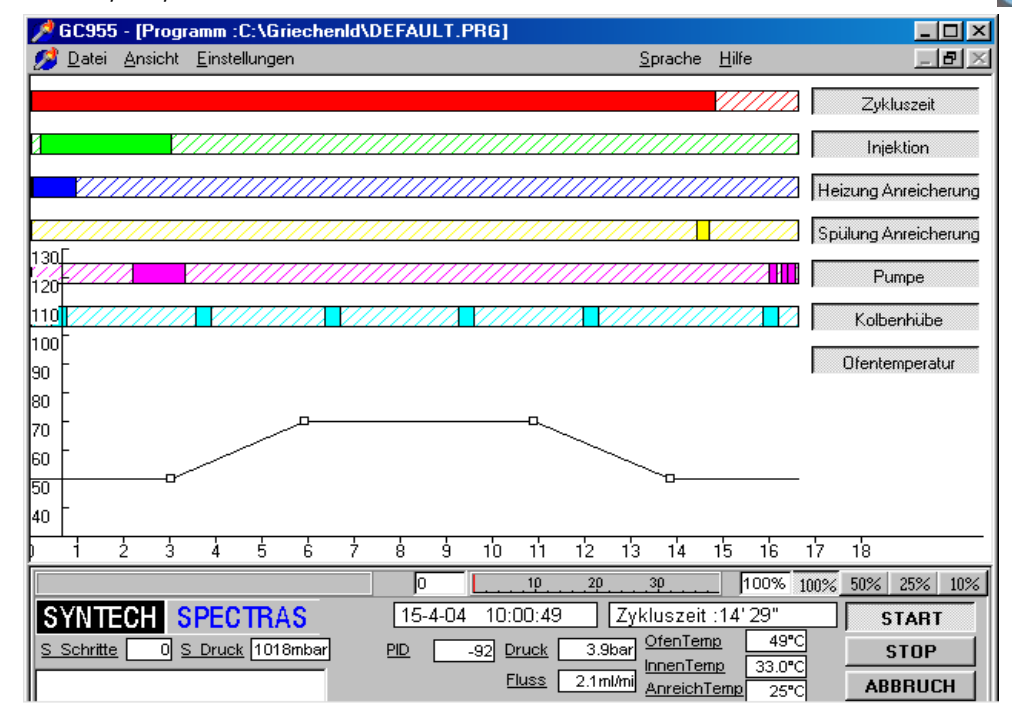

#### Abb.5.1: Das Programmbearbeitungs-Menü

Bevor Sie ihre eigenen Programme erstellen, sollten Sie die Grundlagen der Gaschromatografie an Ihrem GC verstehen. Wenn Sie sich unsicher sind über die Auswirkungen bestimmter Veränderungen im Programm, kontaktieren Sie bitte ihren Händler oder Synspec und wir werden Ihnen das gewünschte Programm schicken oder ihnen die nötigen Hinweise für ihre Einstellungen geben. Der zentrale Teil des Programms sind die sieben Balken auf dem Bildschirm.(Siehe Abbildung 5.1) Zusammen bilden Sie die wichtigsten Funktionen des Programms: : Zykluszeit, Injektionszeit, Heizung Anreicherung, Spülung Anreicherung, Pumpe, Kolbenhübe, Ofentemperatur. Um die Einstellungen eines Programmbalkens zu verändern, klicken Sie auf diesen und dann bewegen Sie die erscheinenden Eckpunkte mit der Maus. Die Zykluszeit bestimmt, welche Elemente der anderen Balken genutzt werden: wenn Sie außerhalb des Zykluszeit-Balkens sind, werden sie nicht benutzt.

**Alle Veränderungen, wie in den Abschnitten 5.2-5.5 beschrieben, werden erst aktiv, wenn Sie das Programm stoppen, bis zum Ende des Zyklus warten und dann neustarten. (Im Moment des Startens werden alle Veränderungen im Programm act\_run.prg gespeichert.)** 

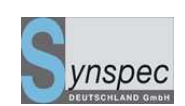

#### **5.2 Chromatogrammeinstellung**

Die Zeit, die für die Trennung der Komponenten benötigt wird, ist abhängig von ihrem Siedepunkt, der Absorption an das Säulenmaterial, der Temperatur, und vom Fluss des Trägergases. Die Injektionszeit wird so eingestellt, dass die langsamste Komponente, die Sie messen wollen, durch die Strippersäule gelangt. Die Zykluszeit ist die Zeit, die diese Komponente benötigt, um durch die Strippersäule und Analysensäule zu gelangen, plus der Zeit, die das System benötigt, um die Ausgangsposition für den nächsten Zyklus einzustellen (Ofen abkühlen).

Ohne Temperatur- und Flussprogrammierung und gleicher Säulenart für Stripper und Analysensäule ist die Zeit, die eine Komponente braucht um durch Stripper- und Analysensäule zu strömen, linear abhängig zu der Länge der beiden Säulen. Wenn Sie also die Injektionszeit verlängern, müssen Sie die Zykluszeit um den gleichen Faktor verlängern. Mit einer Temperaturprogrammierung können diese Zeiteinstellungen nicht berechnet, aber wie folgt beschrieben, experimentell bestimmt werden:

Um die Einstellungen für neue Komponenten herauszufinden, benutzen Sie eine lange Zykluszeit und eine relativ lange Injektionszeit zum Beispiel:

2 m Stripper, 13 m Analysensäule: beginnen Sie mit einer Injektionszeit von ¼ der gesammten Zykluszeit. Vergewissern Sie sich, dass sich die Komponente nicht nach dem Ende der Zykluszeit noch in der Analysensäule befindet. Nun können Sie die Injektionszeit in 5 Sekunden-Schritten verkürzen, bis Ihre letzte zu messende Komponente nicht mehr detektiert wird. D.h. sie wird nicht mehr in die Analysensäule gespült. Stellen Sie die Zeit danach wieder 5 Sekunden länger ein, so dass der Peak wieder erscheint. So sind Sie sicher, dass keine Komponenten mit längerer Retentionszeit in die Analysensäule gelangen.

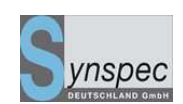

## **5.2.0 Einstellung des Trägergasflusses**

Der Trägergasfluss ist einer der Faktoren, die die Zykluszeit und die Trennung der Komponenten bestimmen. Wenn Sie den Fluss erhöhen, wird der benötigte Zyklus kürzer, aber die Trennung der Komponenten wird verringert. Ändern Sie den Fluss nur, wenn Sie neue Gemische trennen wollen. Gehen Sie hierfür auf Aktueller Lauf / Optionen /Trägergasfluss. Hier können Sie den Fluss in ml/min eingeben. Der Fluss wird durch einen Massenflussregler gesteuert und stabilisiert sich innerhalb von wenigen Sekunden. Siehe 5.3.3 für Flussprogrammierung.

# **5.2.1 Probenahme von unstabilen Komponenten und Proben aus kleinen Volumen**

Eine lange Probennahmezeit ist vorteilhaft, wenn eine Komponente geringer Konzentration über lange Zeiträume (d.h. bis 1Stunde) gemittelt werden muss. Dafür liefern wir viele Geräte mit Zykluszeiten von 10 bis 45 Minuten. Die Anreicherung erfolgt dann durch viele Kolbenhübe.

Dies ist für unstabile Komponenten nicht zu empfehlen: sie können mit Sauerstoff, Wasser oder anderen Komponenten reagieren und das Medium kann wie ein Katalysator wirken.

Eine Möglichkeit bietet die Verwendung eines Systems, mit gekühlter Anreicherung: ein System der Serie 800. (Siehe 5.3.4). Die andere Option ist, am Anfang des Zyklus nur 1 oder 2 Kolbenhübe zu nehmen und schnell in die Säule zu injizieren. Es wird empfohlen, besonders bei unstabilen Komponenten das Anreicherungsröhrchen nach dem Beladen mit Trägergas zu spülen: Dies entfernt Feuchtigkeit und Sauerstoff und verringert Reaktionsmöglichkeiten mit ihnen. In der Programmierung müssen zwischen Spülung und Injektion mindestens 20 Sekunden liegen. (Reinigen beeinflusst die

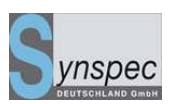

Druckverhältnisse in dem System und diese müssen ausgeglichen sein, bevor die

Injektion stattfindet.

Wenn die Probemenge klein ist, zum Beispiel wenn Gassäcke analysiert werden, wird die interne Bypasspumpe nicht benutzt. Es wird empfohlen, vorher zu testen, wie viele Kolbenhübe mit dem System benötigt werden, um eine ausreichende Empfindlichkeit zu erreichen.

Ein Beispiel eines Programms:

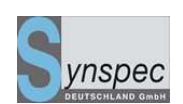

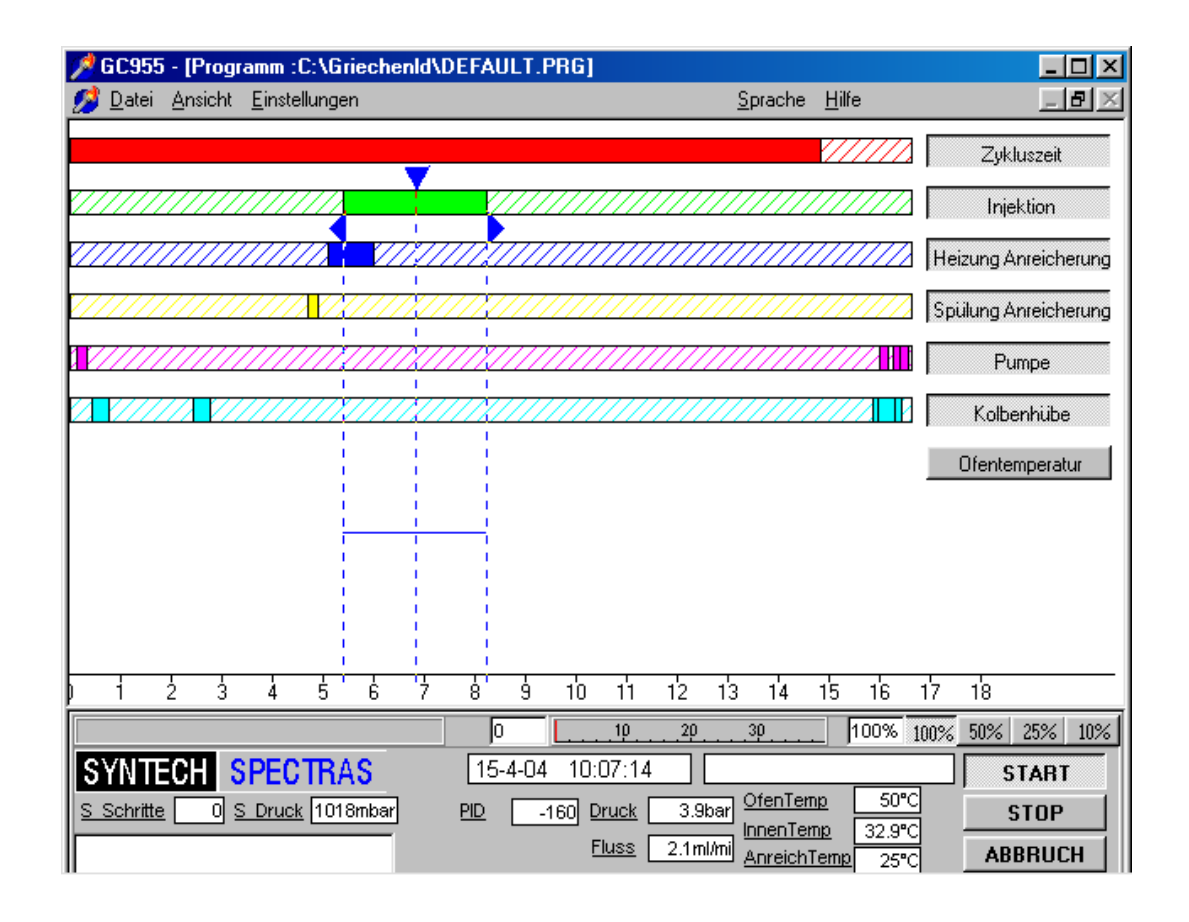

Abbildung 5.2: Kolbenhübe um anzureichern und kurzes Spülen vor der Injektion unstabiler Komponenten

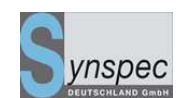

#### **5.3 Temperatur und Flussprogrammierung**

#### **5.3.0 Isothermer Säulenofen**

Der Ofen kann isotherm genutzt werden, oder mit einem Temperaturprogramm. Mit einem isothermen Ofen dauert die Trennung der Komponenten mit Siedepunktunterschieden von über 30°C sehr lange und erzeugt breite Peaks. Um die Basistemperatur des Ofens zu ändern, klicken Sie auf Geräteeinstellungen unter Optionen in Programm: dort gibt es einen Punkt um die Temperatur einzustellen. Suchen Sie sich aus der Temperaturliste die Temperatur heraus. Der Höchstwert für isotherme Messungen ist 105 °C. Der kleinste Wert ist von der Raumtemperatur abhängig: wenn es keine zusätzliche Kühlung für den isothermen Ofen gibt, müssen Sie mit einer 10°C höheren Temperatur arbeiten, als die maximale Raumtemperatur beträgt, um eine stabile Ofentemperatur zu erreichen.

#### **5.3.1 Temperaturprogrammierter Säulenofen**

Der temperaturprogrammierte Ofen erlaubt ihnen schnellere Analysen mit geringerer Zykluszeit bei Komponenten mit großen Siedepunktunterschieden. Um das Temperaturprogramm zu ändern klicken Sie auf den Balken Ofentemperatur unter Programm. Das Temperaturprogramm erscheint als Temperatur-Zeit-Kurve. Um die Einstellungen zu verändern klicken Sie auf ein Viereck und ziehen dieses in die gewünschte Position. Die Basistemperatur muss jedoch so geändert werden, wie es unter isotherme Öfen beschrieben ist. Die folgenden Einschränkungen müssen beachtet werden:

• Anfangs- und Endtemperatur müssen gleich sein.

#### Handbuch Syntech Spectras GC955, Baureihen 200,400,600 und 800 02.06.2010

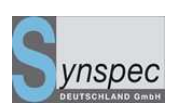

- Die Erwärmungsgeschwindigkeit kann von 0 °C bis 20 °C pro Minute eingestellt werden. Sie sollten die Steilheit nicht größer als 20°C pro Minute einstellen.
- Eine Abkühlung wird von einem Ventilator erzeugt und ist von der Raumtemperatur abhängig. Nach der Abkühlung wird der Ofen wieder geschlossen und nach 20 Sekunden beginnt die Temperaturregelung, bis die Grundtemperatur des Ofens erreicht ist.
- Der letzte zu messende Peak muss die Säule verlassen haben, bevor die Abkühlung beginnt, sonst erfolgt eine Aufspaltung des Peaks.
- Bevor der nächste Zyklus startet, muss die Temperatur mindestens seit 30 Sekunden stabil sein.

Bei Temperaturprogrammen, sollte kontrolliert werden, ob der Abkühlungsprozess des Temperaturprogrammes funktioniert, indem Sie die letzten drei Zyklen verfolgen. Überprüfen Sie die Übereinstimmung der eingestellten Temperatur und der tatsächlichen Temperatur in Chromatogramm unter Ansicht, wähle unter Optionen die Sensordaten Ofentemperatur soll und Ofentemperatur sehen sie nach, ob ihr Programm genug Zeit für eine Temperaturstabilisierung hat. Wenn nicht, verwenden sie längere Zyklen.

#### **5.3.2 Flussprogrammierung**

Temperatur und Fluss bestimmen zum größten Teil die Retentionszeit der Komponenten. Mit den eingesetzten, elektrischen Massen-Fluss-Reglern (MFC) kann man mit dem GC955 eine Kombination aus Temperatur- und Flussprogrammierung nutzen. Im Moment ist die Flussprogrammierung noch nicht in einem Fenster der Programmbearbeitung, aber in der Datei GC\*\_id.txt einzustellen. Tragen Sie die folgenden Parameter ein:

STARTFLOW = (in ml/min multipliziert mit 10)

Handbuch Syntech Spectras GC955, Baureihen 200,400,600 und 800 02.06.2010 ENDFLOW = (in ml/min multipliziert mit 10) FLOWRAMPSTART = Start der Flusserhöhung (in Sekunden multipliziert mit 5, d.h. 5 Minuten sind  $5x60x5 = 1500$ FLOWRAMPEND = Ende der Flusserhöhung (in Sekunden multipliziert mit 5, d.h. 10 Minuten sind  $5x60x10 = 3000$ Ein guter Anfangswert ist 1 bis 2,5 ml/min. Die Standard-Massen-Fluss-Regler haben einen Endwert von 10ml/min. Der Fluss erhöht sich nach "FLOWRAMPSTART" und bleibt stabil ab "FLOWRAMPEND" mit dem Wert "ENDFLOW"

#### **5.3.3 Ausheizen des Anreicherungsröhrchens**

In dem Anreicherungsröhrchen werden die Kohlenwasserstoffe absorbiert. Durch schnelle Erwärmung werden sie desorbiert. Die voreingestellte Dauer des Ausheizens beträgt 30 Sekunden und beginnt 3-6 Sekunden vor der Injektion. Nach 30 Sekunden ist das Röhrchen normalerweise desorbiert. Die Desorbtionszeit kann durch Verändern des Balkens geändert werden. Stellen Sie die Erwärmung nicht länger ein, als die Injektion andauert. Kontrollieren Sie nach der Veränderung dieser Zeit, ob die Vorkonzentration abgekühlt ist, bevor die Probenahme beginnt. Dies erfolgt unter Chromatogrammdatei, unter Optionen Sensordaten Anreicherungstemperatur. Die Temperatur kann unter Programm, Einstellungen, Geräteeinstellungen eingestellt werden. Die Standard-Temperatur von 180°C ist zu hoch für Komponenten, die leicht polymerisieren oder reagieren. Wählen Sie eine niedrige Temperatur ca. 100°C. Jedoch benötigen Sie dann eine längere Zeit zum Desorbieren.

Baureihen 200,400,600 und 800 02.06.2010

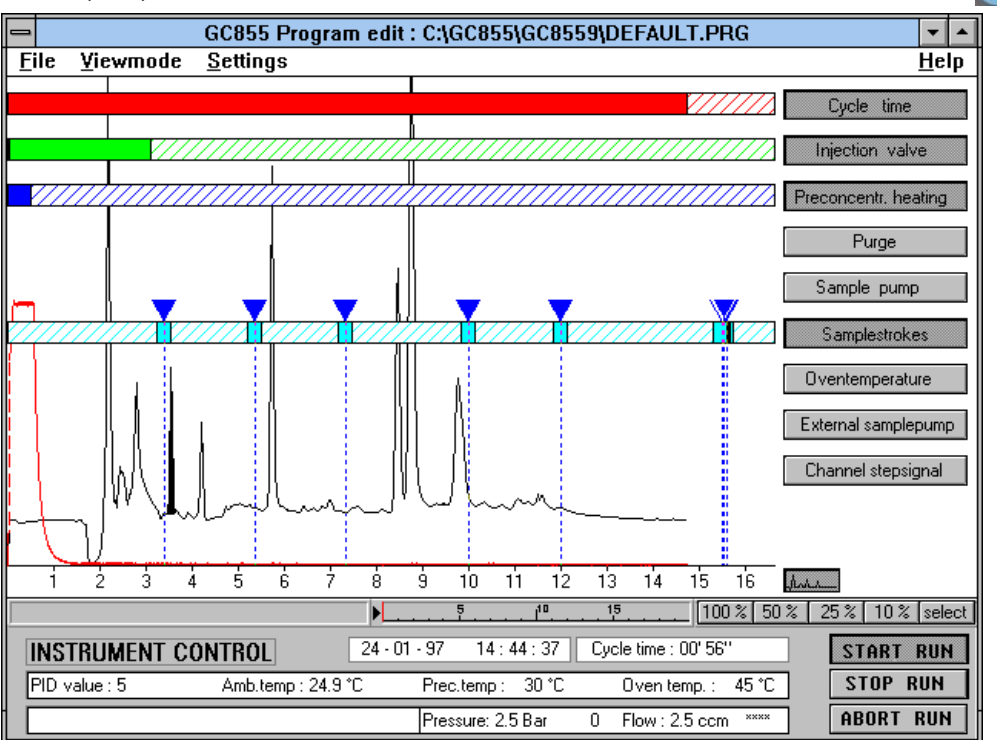

Abb. 5.3: Kontrolle der Abkühlung der Anreicherung bevor eine neue Probe genommen wird

## **5.3.4 Gekühlte Anreicherung**

Bei niedrigsiedenden und unstabilen Komponenten können die Ergebnisse durch eine gekühlte Anreicherung verbessert werden. Die Temperatur einer normalen Anreicherung beträgt 25 bis 45 °C je nach Innentemperatur des Gerätes. Diese hängt wiederum von der Raumtemperatur ab.

Das Anreicherungsröhrchen wird durch Peltier-Elemente gekühlt. Dazu ist das Anreicherungsröhrchen in einen Aluminiumblock eingebettet. Dieser Block wird von zwei Seiten durch Peltier Elemte gekühlt. Nach dem Start des GC benötigt dieser Block ein paar Minuten, um seine Temperatur zu erreichen.

Um ein Einfrieren oder Kondensieren im System zu vermeiden, ist eine Trocknung der Probe nötig. Synspec empfiehlt die Verwendung eines Perma - Pure Trockners, basierend auf Nafion. Bitte denken Sie an die Grenzwerte dieser und anderer Typen von Systemtrocknern, wenn Sie wasserlösliche Kohlenwasserstoffe messen wollen.

Baureihen 200,400,600 und 800 02.06.2010

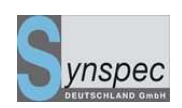

Die Einstellung der Temperatur der Anreicherung wird in der Datei GC\*\_id.txt

vorgenommen. Der Wert kann von -5 bis +30 eingestellt werden.
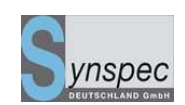

# **5.4 Einstellung der Empfindlichkeit**

Die Empfindlichkeit kann auf zwei Arten verändert werden: Durch Ändern der Anzahl der Kolbenhübe und durch Ändern der Ionisationsspannung, unter Geräteeinstellungen. Diese Änderungen machen eine Neukalibrierung und evtl. Linearisierung (5.8.6) notwendig. Darum sollten Sie diese Änderungen nicht nach einer Kalibrierung durchführen.

# **5.4.0 Kolbenhübe**

Die Anzahl der Kolbenhübe bestimmt das Volumen der Probemenge, die angereichert wird und damit die Empfindlichkeit. Das Anreicherungsmaterial darf allerdings keine Komponenten durchbrechen lassen. Wenn Sie unsicher sind, fragen Sie bitte ihren Händler oder Synspec nach der Kapazität für ihre Komponenten. Sie können dies auch selbst testen. Geben Sie eine stabile Konzentration auf das Gerät und erhöhen Sie die Kolbenhübe nacheinander. Nachdem die Werte nicht mehr linear zunehmen, haben Sie den Durchbruch erreicht. Für die Materialien Tenax und Carbopack sind die Daten für die meisten Komponenten bekannt, aber nicht vollständig. Außerdem hängt dies auch von der Geschwindigkeit des Anreicherungsflusses ab. Jeder Kolbenhub hat ein Volumen von 35ml bei 1500 Schritten des Antriebsmotors.

# **5.4.1 Einstellung der Probennahme**

In dem GC955 kann die Probennahme auf folgende Arten eingestellt werden:

- 1. Kolbenhubhäufigkeit
- 2. Kolbenhublänge
- 3. Geschwindigkeit
- 4. minimaler Druck.

Baureihen 200,400,600 und 800 02.06.2010

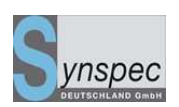

#### **Durch Verschieben der Kolbenhübe in oder aus der Zykluszeit, kann das**

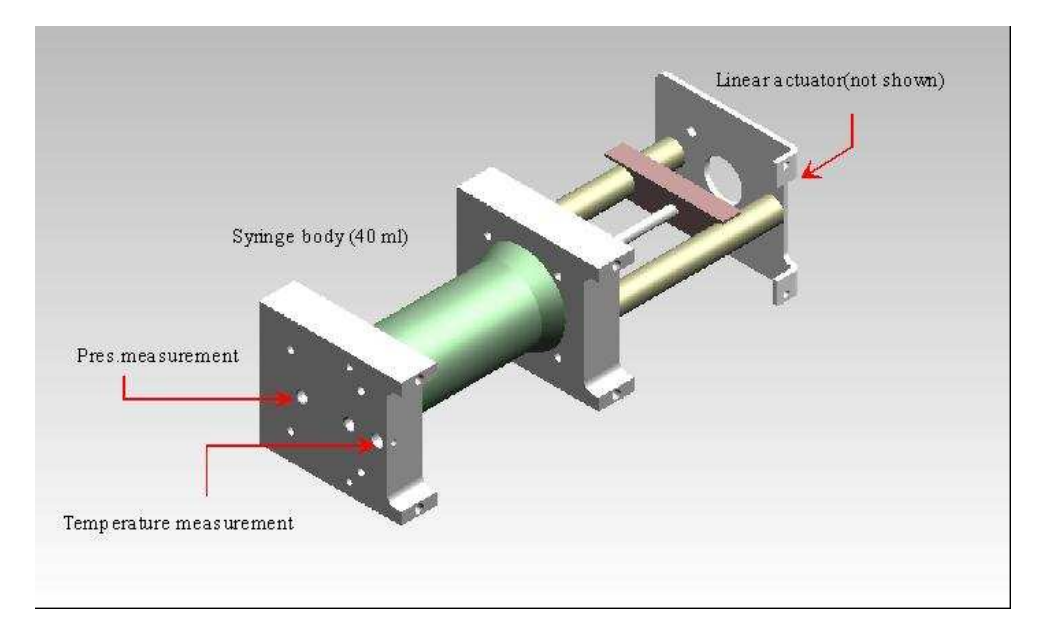

**Probenahmevolumen verändert werden.**

Wenn Sie regelmäßig hohe Konzentrationen messen, ist es möglich, das Kolbenvolumen zu verringern. Das Maximum sind 1500 Schritte, diese entsprechen 35ml, wenn Sie die Schrittzahl in der Datei GC\*\_id.txt ändern, können Sie das Volumen verringern. (ändern Sie die Zeile: SAMPLEOUTMAX = nnnn (eine Zahl zwischen 250 und 1500)) Die Kolbengeschwindigkeit kann verringert werden, wenn Sie nur wenige Kolbenhübe nehmen wollen. Die Geschwindigkeit kann in der Datei GC\*\_id.txt geändert werden. (ändern Sie die Zeile: SAMLESPEEDMAX = nnn (eine Zahl zwischen 200 maximum und 40 minimum der Geschwindigkeit)) Während der Probenahme fällt der Druck. Dies ist abhängig von der Art und Weise, wie das Anreicherungsröhrchen gefüllt ist. Meistens ergibt sich ein Druck zwischen 750 und 850 mbar. Für niedrig siedende Kohlenwasserstoffe führt dies bereits zu einer wenig effektiven Probenahme. Um einer Verdampfung wegen zu geringen Druckes vorzubeugen, können Sie die Einstellung des Minimum-Druckes in der GC\*\_id.txt Datei ändern. (ändern Sie die Zeile: SAMPLEPRESSMIN = nnn (ein Wert zwischen 650 und 950, Werte in mbar)).

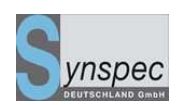

In den aufgezeichneten Chromatogrammen können die Informationen der Probenahme visualisiert werden, klicken Sie in Chromatogrammdatei unter

Ansicht/Sensordaten auf Probe.

**Warnung: eine Probenahme muss vollständig abgearbeitet sein, bevor Sie die nächste starten, sonst sind die Korrekturen der Temperatur und des Druckes der Probe nicht möglich. Falls kein Kolbenhub richtig beendet wird, kommt es zu einem schwerwiegenden Programmfehler und das Programm bricht ab.** 

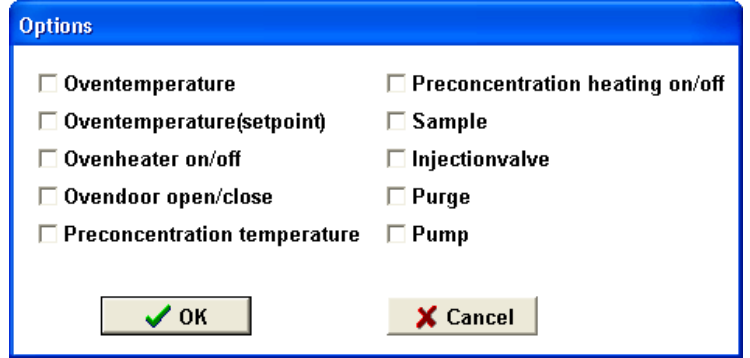

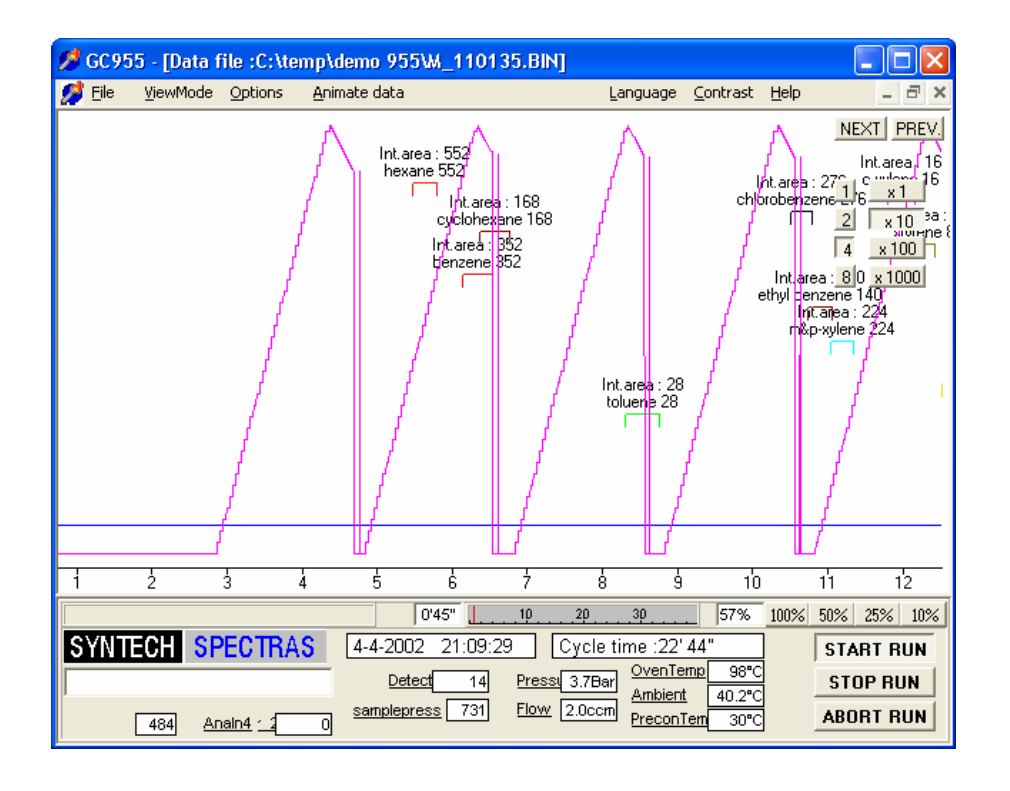

Abb. 5.5: erste Hälfte eines 30 Minuten-Programms mit 9 Kolbenhüben

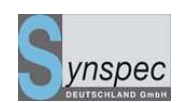

# **5.4.2 Geräteeinstellung**

Die Empfindlichkeit des Gerätes können Sie auch durch Ändern der

Ionisationsspannung einstellen. Dies geht unter Einstellungen, Geräteeinstellungen.

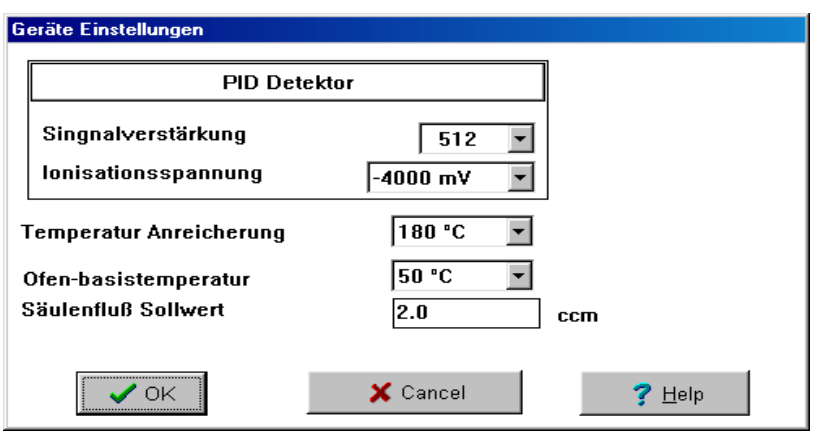

Abb. 5.3: Geräteeinstellung

Die Ionisationsspannung kann von -600 (unempfindlich) bis -5000mV (sehr empfindlich) eingestellt werden.

# **5.5 Starteinstellungen ändern**

Abhängig von Ihrem Programm ist es möglich, so viele Messungen, wie möglich hintereinander durchzuführen, oder sie mit einem Zeitschema zu starten. Dies erfolgt unter Einstellungen, Programmeinstellungen. Entscheiden Sie sich entweder für ein Zeitschema, das zu ihrer Zykluszeit passt oder wählen Sie einen sofortigen Neustart nach Beenden des Zyklus.

Baureihen 200,400,600 und 800 02.06.2010

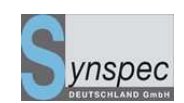

Zyklus Einstellungen © Neustart zu diskreter Zeit, alle 15 ▼ Ainuten C sofortiger Neustart nach Beendigung des 2 ☑ automatischer Start nach Spannt **☑** Überschreiben der alten Daten, wenn die Festplat  $\checkmark$  ok X Cancel  $?$  Help

Abb. 5.4: Zykluseinstellungen

Im ersten Fall wird das Programm mit dem Start der nächsten Messung warten bis die Computeruhr die gewählte Minute erreicht hat. Wenn Sie einen Startzyklus von 10 Minuten verwenden, müssen Sie die Zykluszeit niedriger als 10 Minuten setzen, zum Beispiel 15 Sekunden weniger. Dies erlaubt Datenspeicherung und eine Nulleinstellung vor dem nächsten Start.

Im zweiten Fall startet das Gerät sofort, wenn Sie auf den Startschalter klicken und es wird jedes Mal ein neuer Zyklus nach dem Ende des vorherigen gestartet.

Das Gerät kann auf autom. Neustart nach einem Stromausfall gestellt werden. Wenn dieser Schalter nicht aktiviert ist, fährt das Programm nur bis zu dem Punkt, um auf Start zu klicken (stand by)

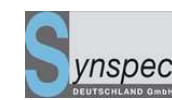

# **5.5.0 Verändern der Gerätekonfiguration**

Unter Einstellungen\Statusleiste anpassen können Sie die Ansicht des Bereiches unterhalb der Chromatogramme ändern. Der Bildschirm ist für ihr Gerät voreingestellt. Aktivieren Sie dieses Menü nur, wenn Hardware umgestellt wird. Indem Sie auf das Symbol klicken, öffnet sich das Gerätekonfigurations-Fenster: Sie können nun die Elemente auf der unteren Symbolleiste, deren Einheiten, die Namen oder Hinweise ändern.

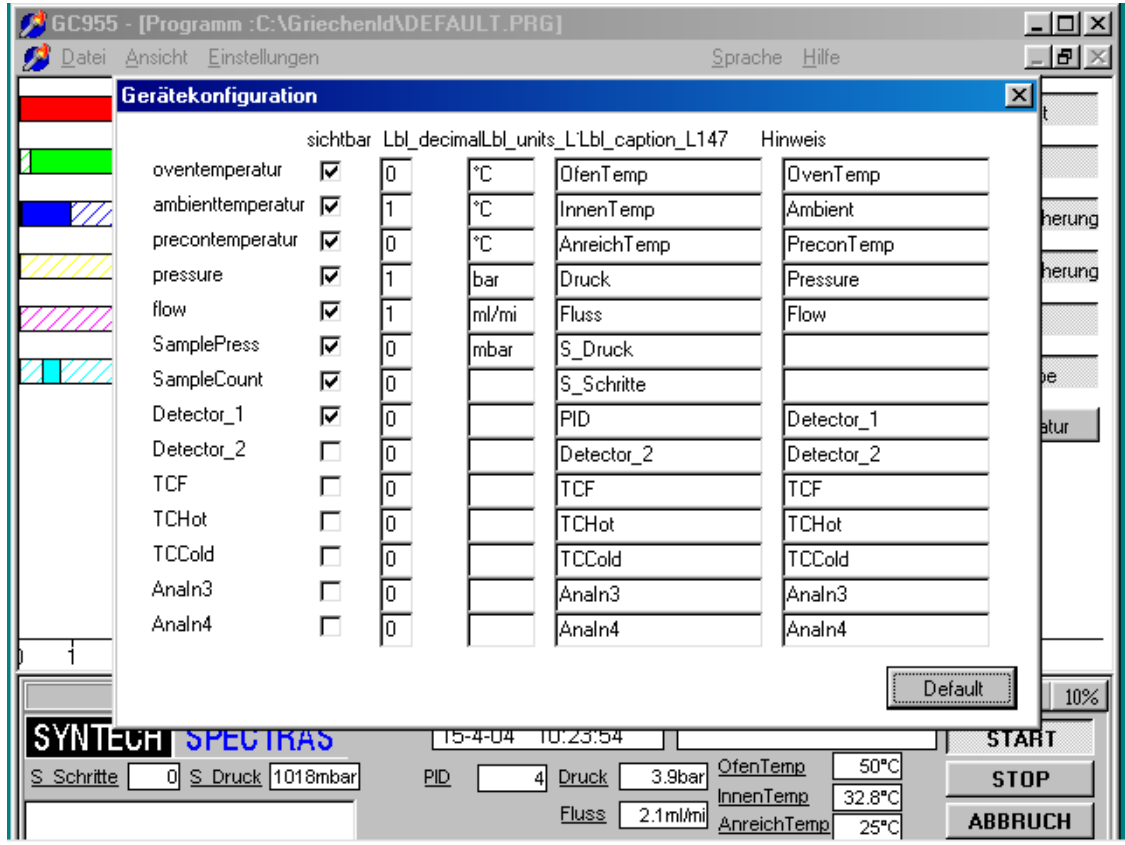

So lange dieser Bildschirm aktiv ist, können Sie die Position der Elemente anordnen. Um diese zu speichern, klicken Sie ein weiteres Mal auf Gerätekonfiguration ändern und entfernen damit das Häkchen vor dieser Zeile.

Baureihen 200,400,600 und 800 02.06.2010

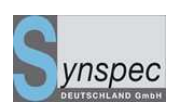

Falls Sie dies rückgängig machen wollen, können Sie durch Klicken auf *default* die

Standard-Einstellungen zurückholen. Diese Einstellungen werden in einer extra Datei

gespeichert.

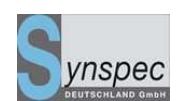

## **5.6 Kommunikation / Datenausgabe**

# **5.6.0 Analoge Ausgänge**

Auf der Rückseite des Gerätes befinden sich die analogen Ausgangsverbindungen mit vier Kontakten. Diese können über den mitgelieferten Phoenix Stecker am Gerät

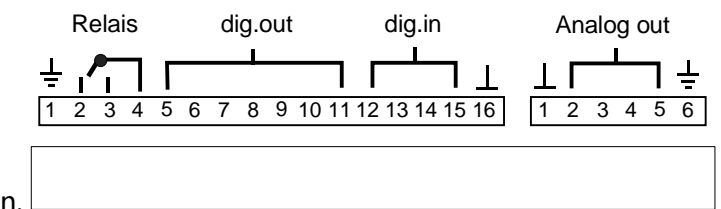

angeschlossen werden.

Die Ausgänge haben 0-10V, maximale Stromstärke 1mA. Durch Umstecken der Verbindungsbrücken kann der Ausgang auf 0(4)-20mA umgestellt werden. (Bild 5.10) Außerdem muss in die Datei GC\*\_id.txt folgende Zeile eingefügt werden:

ANAOUT4\_20MA = TRUE

Die ersten drei analogen Ausgänge gehören zu den ersten drei Peakfenstern (im Menü Daten/Optionen/Peakfenster ändern. Falls Sie andere Peaks mit den Ausgängen belegen möchten, müssen Sie die Zugehörigkeit in diesem Menü ändern, in dem Sie die dortige Reihenfolge verändern.

Der letzte Ausgang ist Standard für das Detektorausgangssignal vorgesehen.

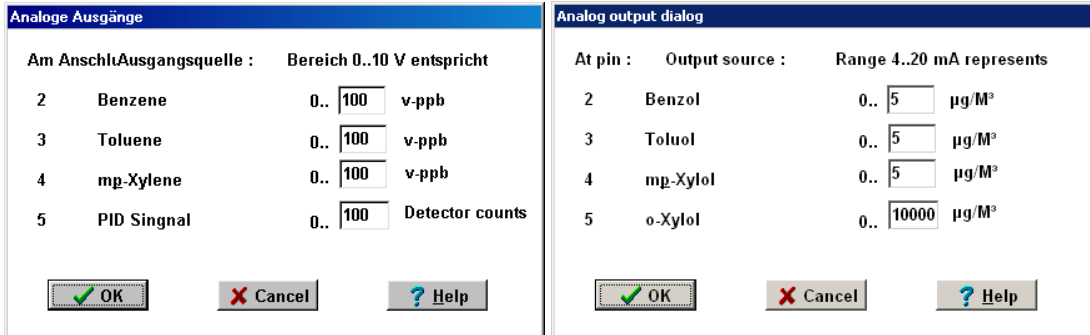

Abb.5.9: Analoge Ausgänge 0-10V , pin 5 = PID-Signal 4-20mA Ausgang, 4 Komponenten

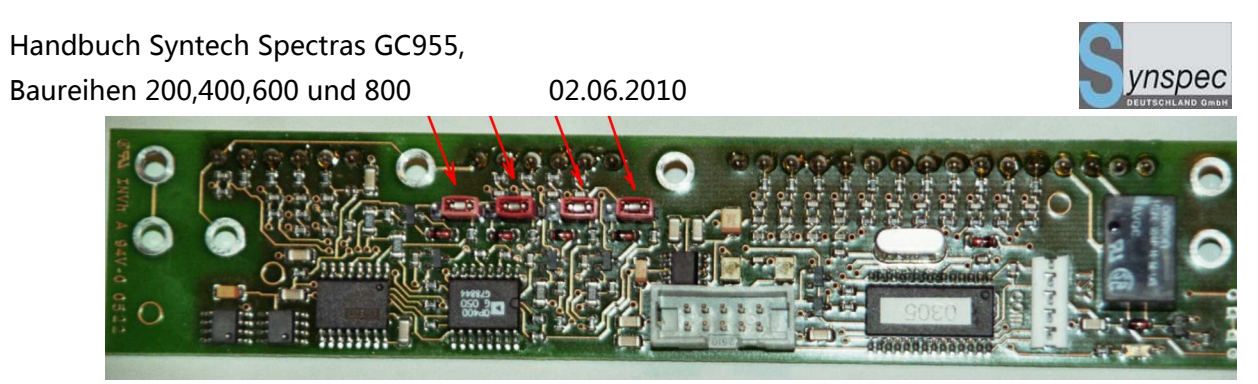

Abb. 5.10: Umstellung der Ausgänge 0-10V auf 0(4)-20mA

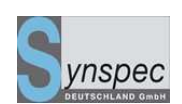

# **5.6.1 Erweiterung mit einem 16 Kanal RS232 Analogausgangsmultiplexer**

Die 4 analogen Ausgänge können nur die Daten für max. 4 Peaks übertragen. Für Systeme, die mehr Peaks analog übertragen sollen, gibt es die Option diese über eine RS232-Verbindung oder USB-Anschluss zu generieren.

Warnung: für manche Systeme sind alle RS232 Anschlüsse bereits vergeben, wie

Kalibrator, zweiter GC, Messstellenumschalter usw.

Die Box zu installieren ist sehr einfach:

- 1. Verbinden Sie den Multiplexer über ein normales (nicht gekreuztes) RS232Kabel mit dem GC an einem seriellen Anschluss Nr.1, 2 oder 3 oder benutzen Sie den USB-Anschluss mit virtuellem COM-Port
- 2. Verbinden der Stromversorgung und einschalten
- 3. Öffnen Sie die Datei GC955\_ID.TXT am GC
- 4. Fügen Sie die Zeile <RS232ANAOUT = TRUE> hinzu
- 5. Fügen Sie die Zeile <AOCOMPORT = n> (für das n steht das Nr in Punkt 1) hinzu
- 6. Schließen und speichern Sie die Datei
- 7. Starten Sie den GC neu
- 8. Die Ausgänge können nun unter

Programm/Einstellungen/analoge Ausgänge Multiplexer eingestellt werden.

Es können nur kalibrierte Komponenten eingestellt werden, nicht kalibrierte Komponenten werden auf Null gesetzt. Die 4 originalen Ausgänge des GC sind immer noch aktiv und das Fenster, wie in 5.6.1 beschrieben, wird sich nicht ändern.

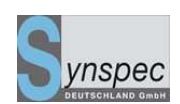

# **5.6.2 Digitale Ausgänge**

Auf der Hinterseite des GC sind auch die digitalen Signale anschließbar. Es ist eine 16 polige Verbindung mit 7 digitalen TTL-Ausgängen. Sie werden über digitale Ausgänge unter Einstellungen in Programm aktiviert.

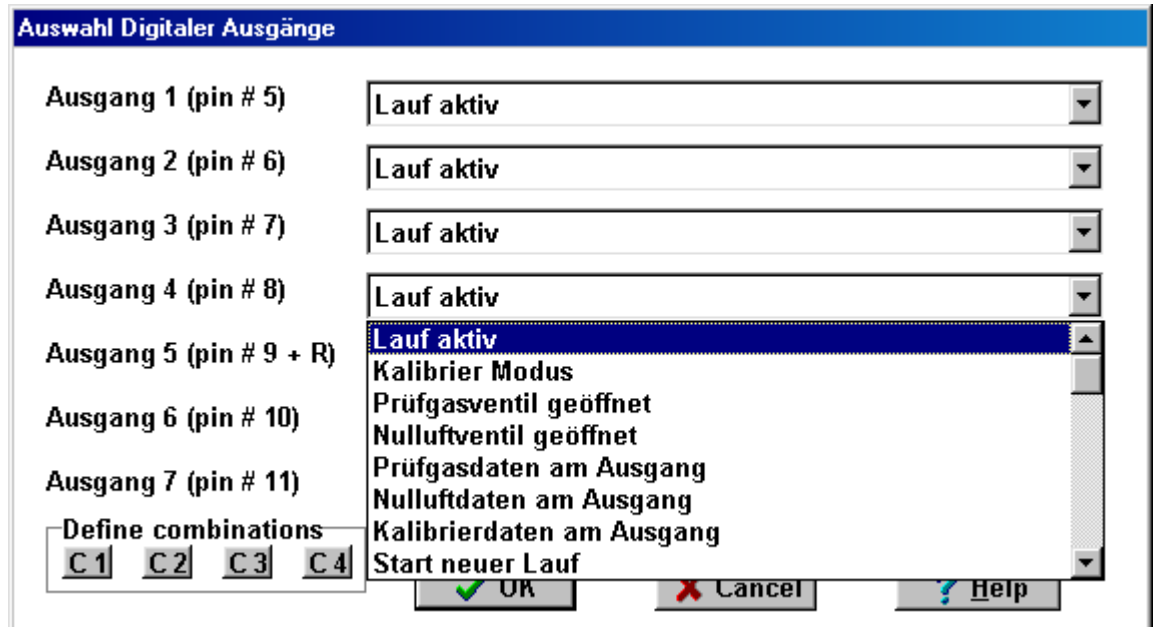

Abb 5.7: Die digitalen Ausgänge

Die Schalter c1 bis c4 können als Kombination von zwei Sensoren oder Funktionen

eingestellt werden, um mehr Daten über einen digitalen Ausgang zu schicken.

Baureihen 200,400,600 und 800 02.06.2010

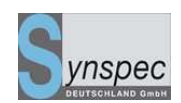

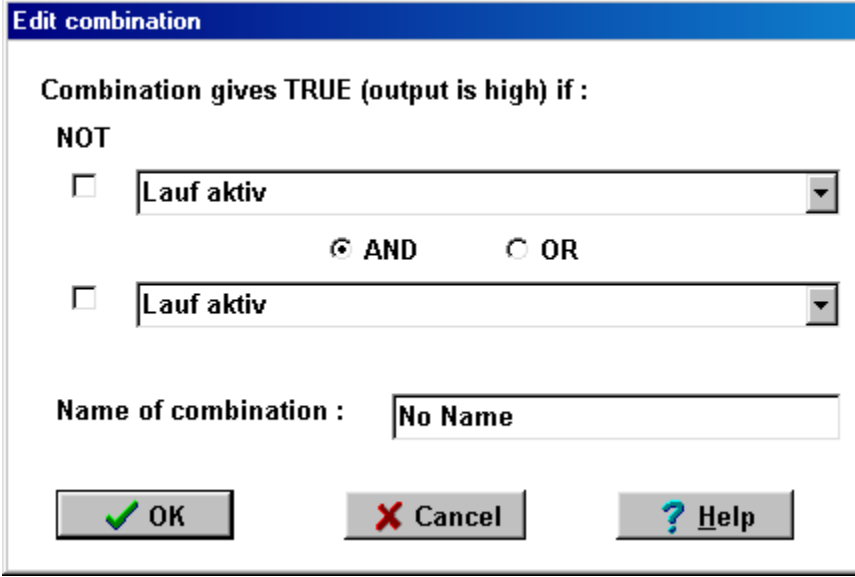

Abb.5.8: Definition der Kombinationen der Sensordaten und einstellen der kombinierten digitalen Ausgänge

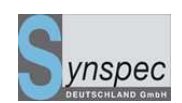

# **5.6.3 Digitale Eingänge**

Über die 4 digitalen Eingänge können durch anlegen von TTL-Pegeln Reaktionen des

GC ausgelöst werden.

Nach eintragen der Zeilen:

EXTERNALDIGCONTROL = TRUE

DIGITALINDIALOG = TRUE

in die Datei GC855 id.txt wird folgendes Menü freigeschalten:

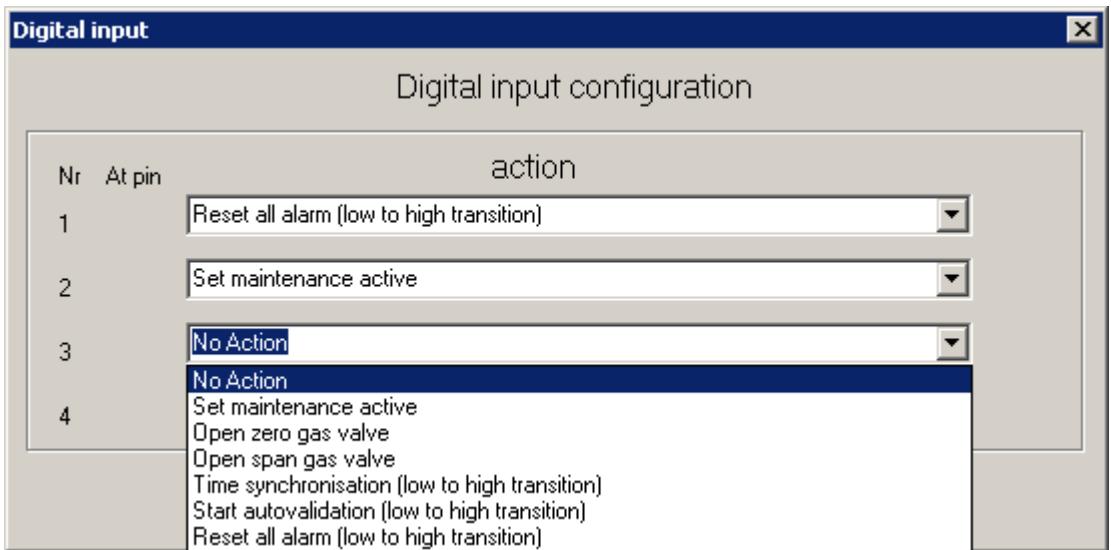

Hier können die gewünschten Aktionen ausgewählt werden.

# **5.6.4 RS232 Kommunikations Einstellungen**

Über die RS232-Verbinung und einem Modem ist die Verbindung mit anderen PC´s unter PC-Anywhere möglich. Auch mit speziellen Programmen für die Verbindung mit zentralem Datenerfassungssystem ist eine Verbindung möglich. Da all diese Systeme nicht standardisiert sind, ist meistens eine Anpassung nötig. Das Basisprogramm ist bereits eingebaut (ASCII – Terminal). Bitte fragen Sie Synyspec oder ihren Händler nach einer Anpassung, an ihr System. Eine Auswahl kann zwischen verschiedenen optionalen Baureihen 200,400,600 und 800 02.06.2010

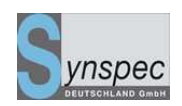

Einstellungen getroffen werden, unter Kommunikation in Einstellungen unter

Programm:

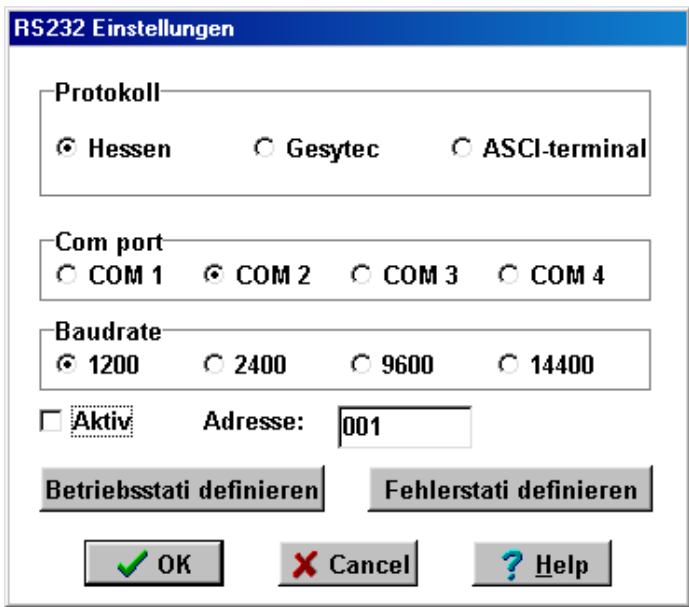

Abb.5.9: Auswahl der Verbindungssysteme

Optional kann das deutsche Hessen-Bayern-Protokoll und das Gesytec-protokoll

aktiviert werden. Weithin ist das ASCII-terminal Standard.

Falls Änderungen vorgenommen wurden, muss das Programm gespeichert werden.

Über die RS232 Statusprotokolle kann eingestellt werden:

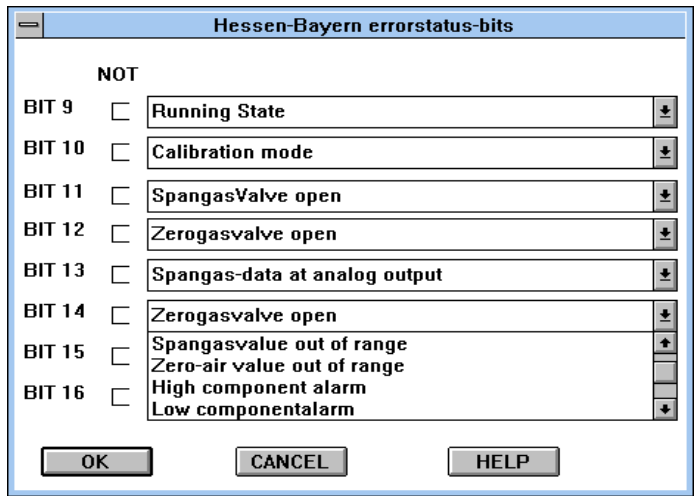

Fig. 5.10: Beispiel eines Fehlerstatus-Protokolls, für das Hessen-Bayern-Protokoll

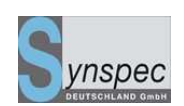

# **5.6.5 Analoge Eingänge**

Der PC kann auch zur Datenaufzeichnung für andere Instrumente genutzt werden. Wir bieten diese Möglichkeit an. Falls Sie daran interessiert sind, einen GC mit dieser Funktion zur Datenaufzeichnung für analoge Signale anderer Geräte zu nutzen, kontaktieren Sie bitte Synspec oder ihren lokalen Händler.

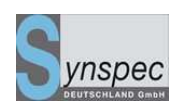

# **5.7 Alarm- und Passwort-Einstellungen**

# **5.7.0 Alarmeinstellungen**

Die Alarmfunktion muss eingestellt werden unter

Programm\Einstellungen\Alarmeinstellungen. Dort können niedrige und hohe Grenzwerte für alle Komponenten eingestellt werden. Für jede Komponente müssen die Werte individuell eingestellt werden. Bevor diese aktiv werden, muss eine Kalibrierung durchgeführt werden. Optional können auch integrierte Flächenwerte eingegeben werden, aber das wird nicht empfohlen. Der Systemalarm hat seine eigenen nicht veränderbaren Einstellungen.

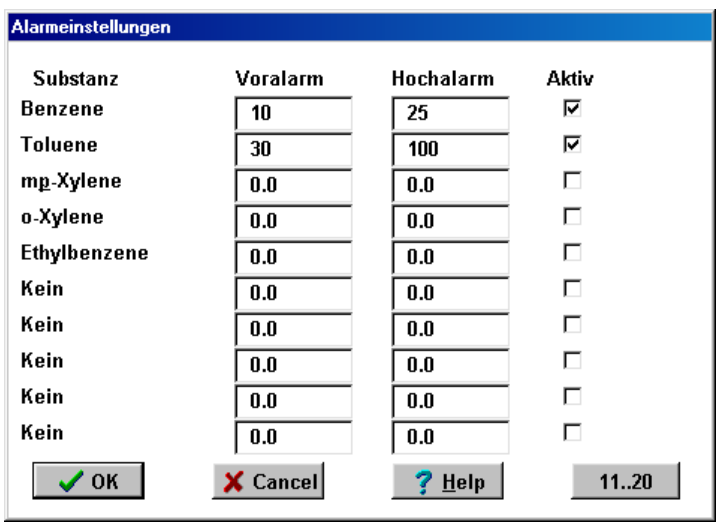

Abb. 5.11: Fenster der Alarmeinstellungen

Wenn die Daten in diesem Fenster eingegeben und aktiviert werden, gibt das System Alarmwarnungen über den Bildschirm und optional über die TTL-Pegel sowie über die Datenprotokolle (RS232). Ein akustisches Signal oder eine Warnlampe können implementiert werden. Sobald die Werte überschritten werden, wird der Alarm ausgelöst. Dieser wird ebenso in der Datei GC955log und optional in Report.txt bzw Alarm.txt registriert.

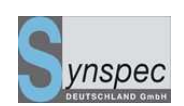

# **5.7.1 Ändern des Passwortes**

Das voreingestellte Passwort ist GC855 (Großbuchstaben). Um das Passwort zu ändern, gehen Sie auf Programm/Einstellungen/Passwort ändern. Nun muss das Passwort eingegeben werden, damit Sie Zugang zu den Optionen bekommen. Das neue Passwort muss eingegeben und bestätigt werden, danach ist es aktiviert.

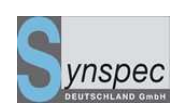

# **5.8 Kalibrieroptionen (automatische Validierung / Kalibrierung)**

# **5.8.0 Einleitung**

**Warnung**: In dem Abschnitt 5.8 werden verschiedene Optionen für die automatische Kalibrierung erklärt. Das beinhaltet auch das Anschließen eines Kalibriergases an den GC. Es werden verschiedene Schaltsysteme vorgestellt. Die folgenden zwei Bemerkungen betreffen die Gasversorgung und müssen beachtet werden:

- 1. In allen Fällen muss das Kalibriergas unter Umgebungsdruck stehen von: 900 bis 1050 Millibar. Befindet sich der Druck außerhalb dieses Bereiches, kann eine genaue Berechnung des Druckes nicht erfolgen. Wenn der Druck höher als 1.5 bar steigt, wird der GC beschädigt.
- 2. Die Strömung des Kalibriergases aus einer Druckgasflasche muss auf einen Fluss von mind. 25ml/min eingestellt werden. Synspec übernimmt keine Haftung für Flaschen, die sich aufgrund einer undichten Stelle entleeren.

# **5.8.1 Automatische Validierung**

Ein periodische, automatische Validierung kann mit der Menüoption automatische Validierung eingestellt werden. In diesem Fall wird das System die Werte nicht als Messwerte speichern, sondern in dem Verzeichnis VALIDAT. In der rundata.txt sind sie mit v. gekennzeichnet. Die Zeit des Validierzyklus kann von 23 bis zu 168 Stunden (7 Tagen) frei eingestellt werden.

Baureihen 200,400,600 und 800 02.06.2010

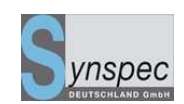

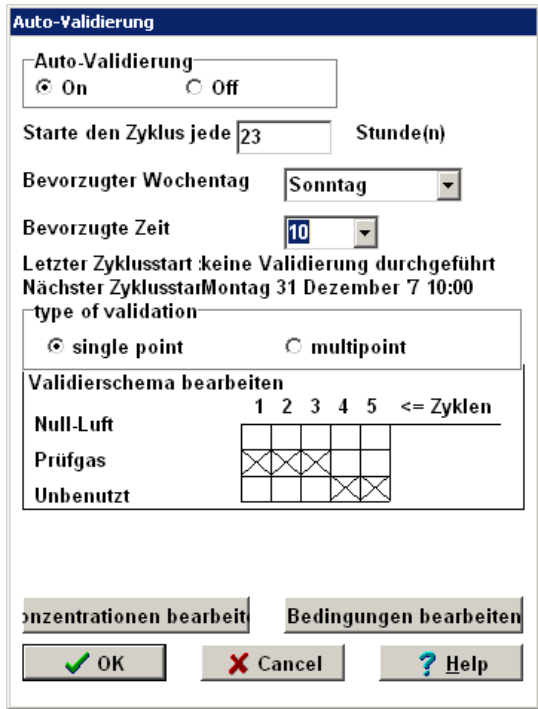

Abb.5.16: Automatische Validierung (Bearbeitungsfenster)

Das System ist sehr flexibel gestaltet. Es wird der Zeitpunkt der nächsten Validierung angezeigt. Bis zu 5 Prüfzyklen können eingestellt werden, auf Wunsch für Null-Luft und/oder Prüfgas. Es gibt die Möglichkeit an den GC eine Ventilkombination anzubringen, dann kann die Gasversorgung vom GC gesteuert werden.

#### **Im Menü Konzentration wird die Konzentration des Kalibriergases**

#### **eingegeben. (siehe Abb. 5.18)**

#### **Im Menü Bedingungen sind folgende Einstellungen möglich:**

- 1. Aktivieren von Auto-Kalibration, wenn die Abweichung vom Sollwert größer als der auszuwählende Bereich ist: d.h., dass ihre alte Kalibrierung deaktiviert wird. Dies sollten Sie nur aktivieren, wenn das Kalibriergas stabil ist und Sie kontrollieren können, dass das Kalibriergas auch immer vorhanden ist.
- 2. Überspringen Sie die ersten Werte wenn möglich: man erreicht eine größere Genauigkeit, aber man benötigt längere Kalibrierzeiten.
- 3. Benutzen Sie relative Faktoren, um fehlende Komponenten zu kalibrieren: es ist möglich, andere Komponenten zu kalibrieren, indem man die ungefähre

#### Baureihen 200,400,600 und 800 02.06.2010

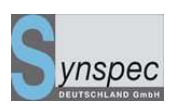

Empfindlichkeit der Verbindungen kennt. z.B. Nonan und Dekan relativ zu Oktan

4. Alarmfunktion: für das Kalibriergas ist eine max. Abweichung der Konzentration einzugeben, für das Nullgas kann ein Integrationswert größer als der

eingestellte Wert gewählt werden.

Beachte: Kommt es zum Alarm, wird nicht automatisch kalibriert. In diesem Fall ist

davon auszugehen, dass eine Störung am Gerät, am Kalibriersystem oder an der

Kalibriergasquelle vorliegt. Es muss von Hand kalibriert werden.

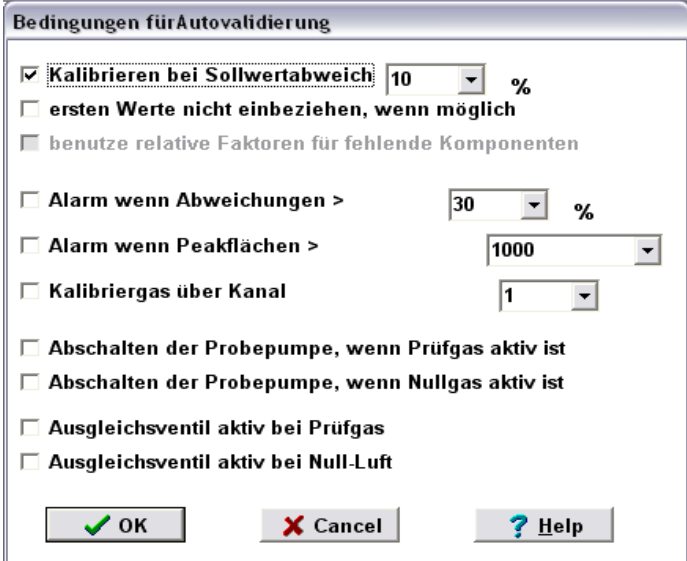

Abbildung 5.17: Automatische Validierung (Bedingungen)

Baureihen 200,400,600 und 800 02.06.2010

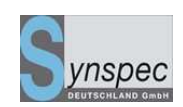

Konzentrationen für Autovalidierung **BENUTZE** Nein<br>Konzentration Einheit Komponente **JA** 1. 1.Benzol  $\sqrt{5}$  $\odot$  $\circ$ v-ppb 2. 2.Toluol  $|0.0|$  $\overline{\phantom{0}}$  $\odot$  $\circ$ v-ppb 3. 3.mp-Xylol  $\overline{\phantom{a}}$  $\overline{0.0}$  $\odot$ v-ppb  $\circ$ ⋥ 4. 4. o Xylol ||8||  $\odot$  $\circ$ v-ppb- $5.5.$ ᄀ 0.0||  $\odot$ v-ppb- $\circ$ 6.6. न ||0.0  $\circ$  $\odot$ v-ppb- $7.7.$ ⊒ ||0.0  $\circ$  $_{\odot}$ |∨-ppb 8. 8. ᄀ ||0.0  $\circ$  $\odot$ |v-ppb 9.9.  $|0.0|$ ▾  $\circ$  $_{\odot}$ |v-ppb  $10.10.$  $|0.0|$ ⊣  $\circ$  $\odot$ v-ppb  $\vee$  OK X Cancel  $?$  Help  $\vert$  $1..10$  $11...20$  $21...30$ 31..40

#### Abb.5.18:Automatische Validierung (Konzentrationen)

# **5.8.2 Kalibrierung mit Hilfe der automatischen Validierung**

Die automatische Validierung wird normalerweise benutzt, um die Stabilität einer existierenden Kalibrierung zu überprüfen. Sie kann aber auch zum automatischen Kalibrieren benutzt werden. Unter dem Punkt Konzentrationen müssen die aktuellen Konzentrationen aller Komponenten, die kalibriert werden müssen, eingetragen werden und unter Bedingungen die Bedingungen der automatischen Kalibrierung bei Abweichung usw.

Danach fügen Sie eine Zeile in die Datei GC855 id.txt ein:

AUTOVALMENU = TRUE.

Nach dem Neustart des Programmes GC955 wurde in Aktueller Lauf / Optionen ein extra Punkt hinzugefügt: Validierung starten.

Bei jeder Validierung kann auch automatisch eine Kalibrierung gestartet werden, wenn die Abweichung vom Sollwert den eingestellten Bedingungen entspricht. Ein Alarm

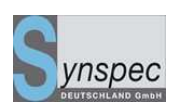

wird ausgelöst, sobald die Abweichungen größer sind, als die Werte, die unter Bedingungen eingestellt sind. Ist dieser Alarm aktiv, erfolgt keine automatische Kalibrierung. Es wird davon ausgegangen, dass ein Defekt des Gerätes, oder des Kalibriersystems vorliegt und eine Kontrolle erfolgen muss. Nachdem der Sollwert wieder erreicht wird, (nach Beheben des Fehlers oder nach einer Kalibrierung von Hand) erlischt auch die Alarmanzeige. Nach einem Spannungsausfall startet eine automatische Validierung, wenn der eingestellte Validierszyklus während des Spannungsausfalls überschritten wurde.

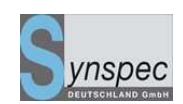

# **5.8.3 Mehrpunktvalidierug / Kalibrierung mit nur einer Prüfgaskonzentration**

Als standard wir zur Funktionskontrolle die manuelle oder automatische Überprüfung des Gerätes mit einer Prüfgaskonzentration vorgenommen. Trift der Retentionszeit oder Trift der Empfindlichkeit kann somit kontrolliert werden. (5.8.1)

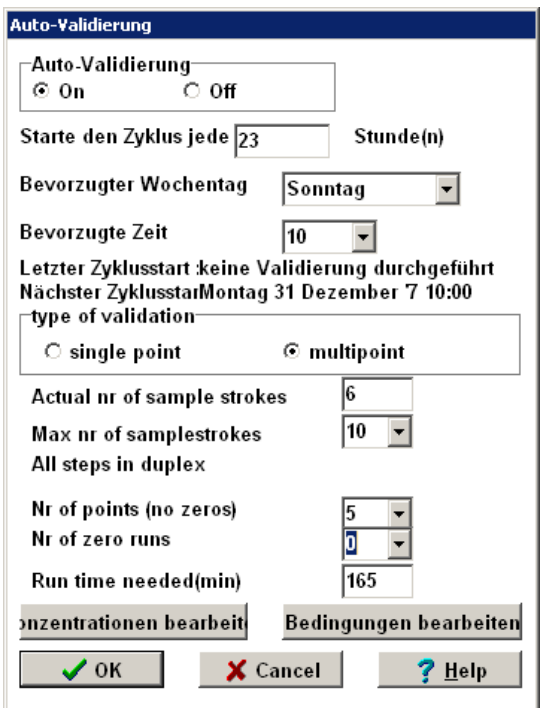

Validierung mit mehreren Prüfgaskonzentrationen

Bei sehr großen Messbereichen und weit auseinanderliegenden Alarmschwellen kann es sinnvoll sein den Analysator mit mehreren Prüfgaskonzentrationen zu testen. Normalerweise müssten dazu mehrere Prüfgase oder ein flexibles Verdünnungssystem angeschlossen werden.

Bei einem GC mit Anreicherungssystem kann folgende Eigenschaft ausgenutzt werden um mit nur einer Prüfgaskonzentration mehrere "Konzentrationen zu erzeugen", es können unterschiedliche Prüfgasvolumen angereichert werden. Nach Aktivierung der "multipoint "-Funktion kann man die Anzahl der gewünschten Prüfgaspunkte

Baureihen 200,400,600 und 800 02.06.2010

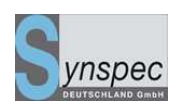

angeben und deren Konzentrationsabstufungen mit Hilfe der Anzahl der Kolbenhübe

anpassen.

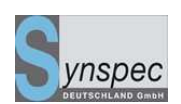

# **5.8.4 Automatische Validierung mit zwei 3/2 Magnetventilen**

Das System sieht folgendermaßen aus:

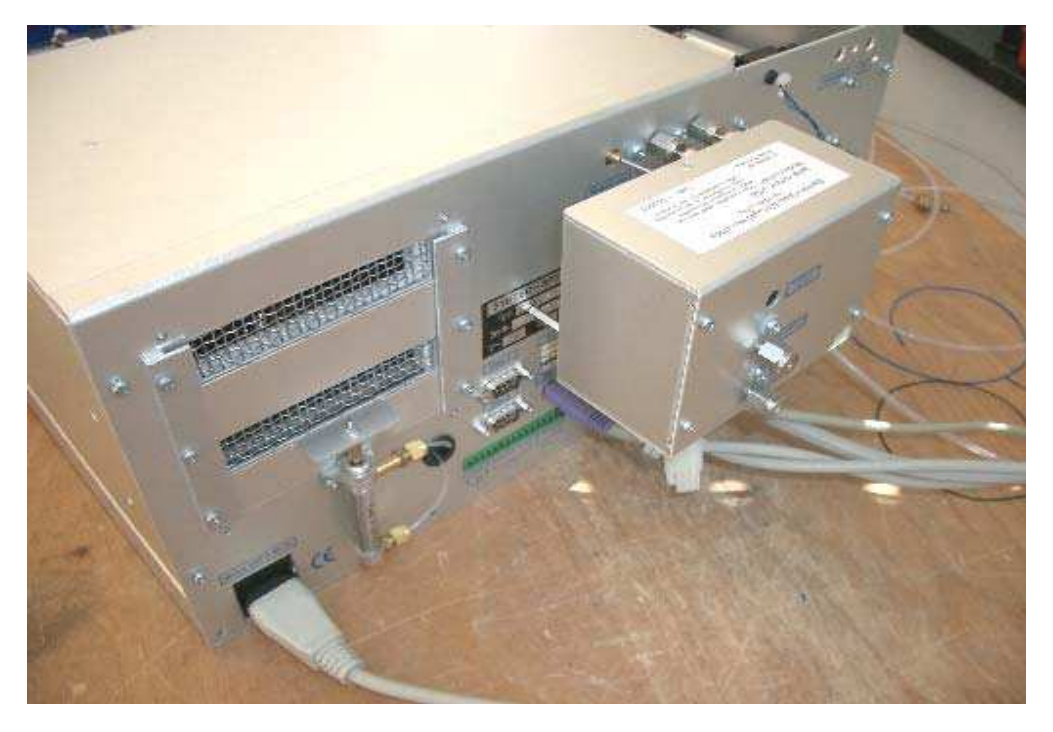

Abb.5.22 Kalibrierbox Außenansicht

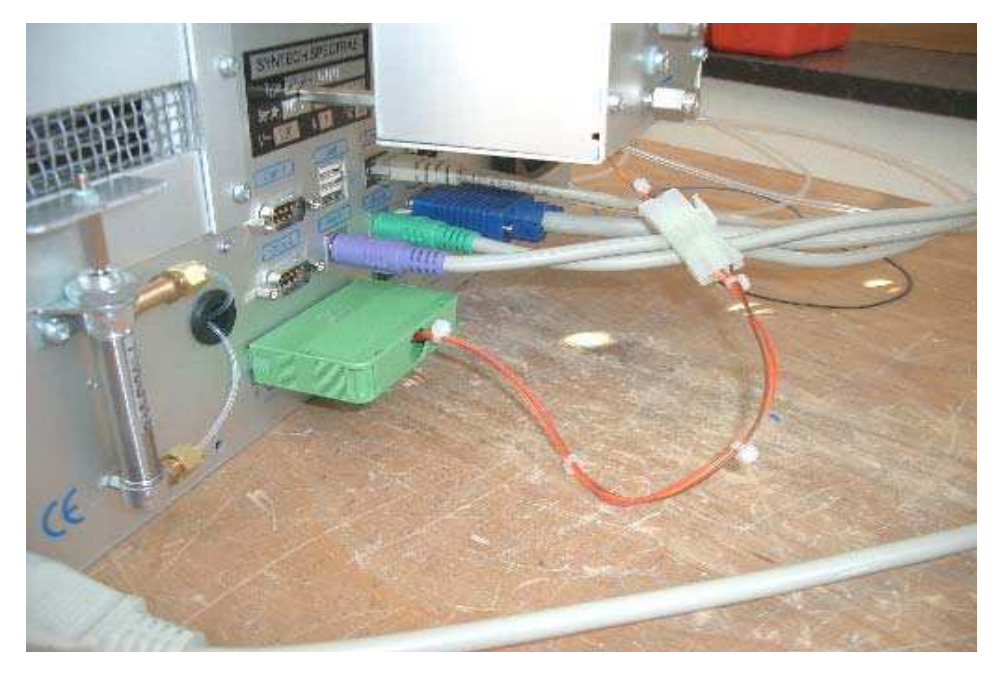

Abb. 5.23 Kalibrierbox digitale Anschlüsse

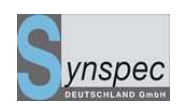

Das System kann auch hinterher mit Hilfe einer speziellen Installationsanleitung vom Händler oder Kunden angebracht werden.

Das System wird über die Anschlüsse der digitalen Ausgänge angeschlossen und aktiviert. Die Einstellungen der Ventile werden bereits von Synspec vorbereitet sein.

# **Die digitalen Einstellungen sind:**

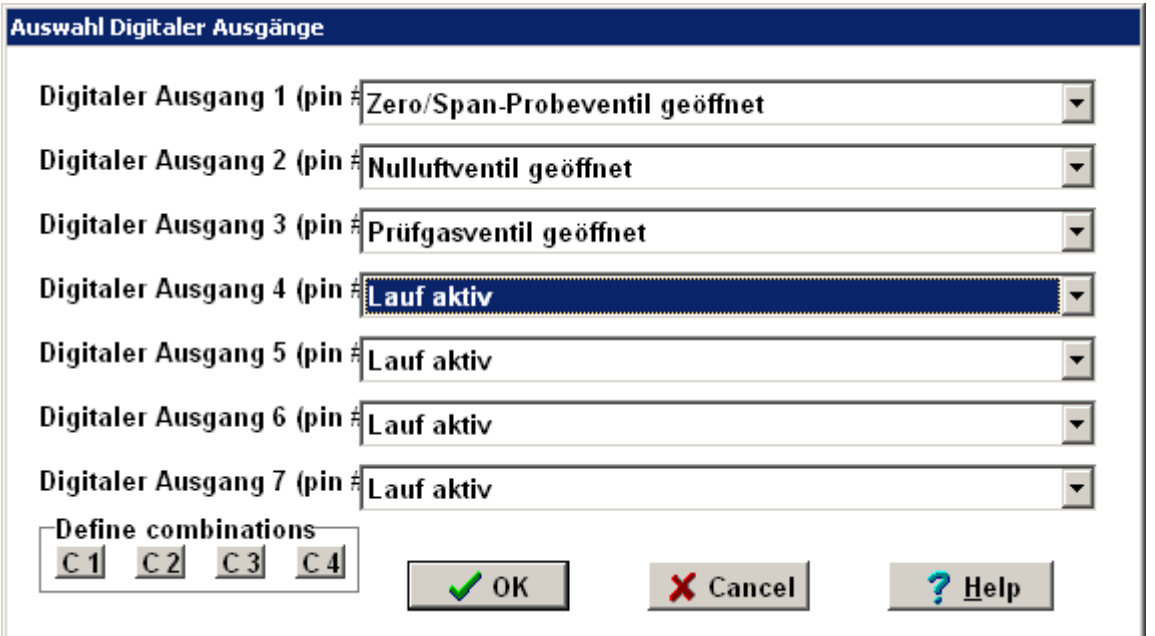

Abb.5.21:Einstellungen der 3/2 Magnetventile

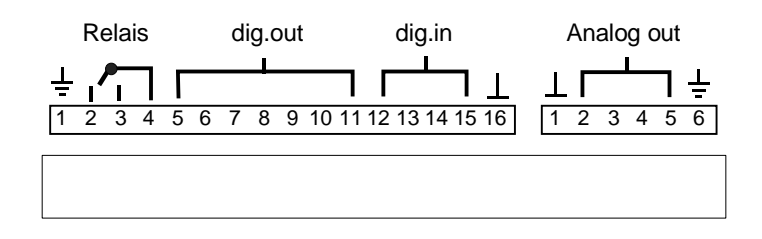

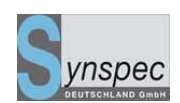

# **5.8.5 Linearisierung**

# **Das Gerät besitzt die Option, die Linearität mit nur einer Konzentration des Kalibriergases herzustellen. Dies ist aber nur möglich bei einem Gerät mit einem**

### **Anreicherungsröhrchen.**

Der Modus: die automatische Linearisierung wird unter Ansicht / Autolinearisierung aktiviert. Klicken Sie auf Optionen und dann auf start Autolinearisation. Das Gerät öffnet nun eine Rückfrage über den Anschluss des Kalibriergases. Wählen Sie eine stabile Konzentration und lassen Sie diese für 7 Stunden an dem Gerät. Im Untermenü können Sie die Komponenten aktivieren, für die Sie die Linearisierung durchführen wollen, bzw. für die Sie das Prüfgas angeschlossen haben. Nach start der Linearisierung durchläuft das Gerät nun 12 Zyklen, mit 9 bis 1 kompletten Kolbenhüben und 3 Teil-Probenahmen des Probekolbens. Stellen Sie das Gerät auf Aktueller Lauf und warten Sie bis die Linearisierung beendet ist, bevor Sie in andere Menüs wechseln. Die Berechnungen benötigen den Großteil der Prozessorleistung. Die aufgenommenen Werte werden nach der Linearisierung in Ansicht / Autolinearisierung dargestellt. Die berechneten Parameter werden benutzt, um die Linearisierung des Gerätes automatisch durchzuführen.

Falls das Gerät immer noch unlinear ist, sollten zwei Schritte unternommen werden: Zuerst müssen alle Leitungen und Ventile gereinigt werden. Dann sollten Sie auch die Empfindlichkeit des Detektors kontrollieren. Dies kann durch Reinigung der Lampe und des Detektors erreicht werden, wenn dies ihr Detektorsignal nicht verbessert, benötigen Sie eventuell eine neue Lampe und / oder einen neuen Detektorkopf.

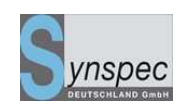

Wenn Sie die berechneten Parameter nicht benutzen wollen, ist es leicht die Einstellungen rückgängig zu machen: schließen Sie das GC955 Programm, löschen Sie die Zeile autolinS3.dat in dem Verzeichnis GC955 und starten das Programm neu. Nun wird wieder das Originalprogramm benutzt.

# **5.8.6 Kalibrieren aller Komponenten mit einer einzelnen Komponente**

Diese Prozedur beschreibt die Benutzung eines Gases zur Kalibrierung verschiedener Komponenten. Diese Option kann sehr gut für die C8-Aromaten benutzt werden. Wenn die Empfindlichkeit identisch ist, beträgt der Fehler weniger als 2%. Es ist auch möglich, dies mit Benzol für die C6 Aromaten zu tun. Dabei wird der Fehler in derselben Größenordnung liegen. In jedem Fall ist der Fehler systematisch und wird sich nicht im Laufe der Zeit verändern.

Bitte beachten Sie: Diese Methode kann nur zur Kalibrierung von Kohlenwasserstoffen mit gleichen physikalischen Eigenschaften in ihrem Verhalten innerhalb des Detektors und einem Siedepunkt der nicht größer als 10K auseinander liegt benutzt werden. Die Peakidentifikation muss sicher und eindeutig sein.

Vorgehensweise:

Lassen Sie den Analysator für mind. 1 Zyklus stabilisieren. Geben Sie dann 2-3 mal Kalibriergasgemisch auf. Das Chromatogramm kann dann etwa so aussehen:

Baureihen 200,400,600 und 800 02.06.2010

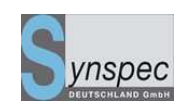

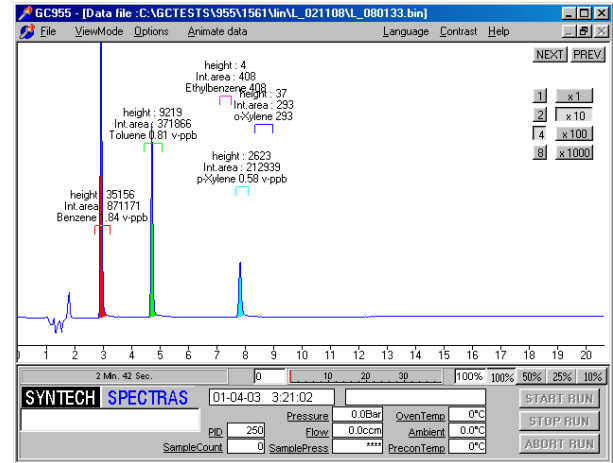

Abb. 5.26: Chromatogramm mit Kalibriergas

Sie müssen alle Retentionszeiten der Komponenten kennen, die Sie messen wollen.

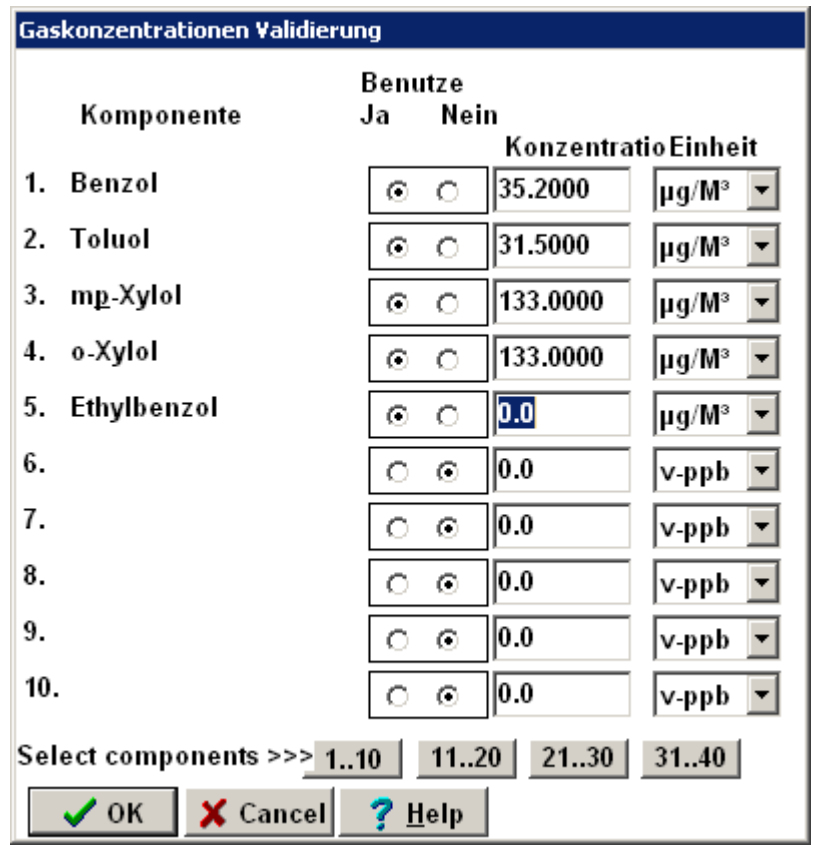

Nun müssen Sie die Konzentrationen in das Fenster eintragen:

Abb. 5.27: Konzentration der mp-Xylene wird für die Kalibrierung aller Xylenisomere verwendet

Geben Sie allen C8 Peaks die Konzentration des meta/para-Xylol und speichern die Datei.

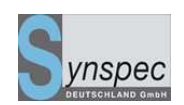

Wenn Sie dies wärend eines Durchgangs erledigen, sind die Ergebnisse für Benzol, Toluol und p-Xylol richtig. Für o-Xylol und Ethylbenzol wird das Ergebnis falsch sein und wird im weiteren Verlauf korrigiert werden.

#### Kalibrierung für o-Xylol und Ethylbenzol:

Stoppen Sie das aktuelle Programm. Notieren Sie sich die Retentionszeiten für alle C8 Komponenten:

| Peak window editor                 |   |                 |           |              |
|------------------------------------|---|-----------------|-----------|--------------|
| <b>Substance</b>                   |   | From            | To (sec.) | integration  |
| <b>Benzene</b>                     |   | 164             | 182       | attributes   |
| Toluene                            |   | 274             | 304       | attributes   |
| p-Xylene                           |   | 452             | 478       | attributes   |
| Ethylbenzene                       |   | 422             | 454       | attributes   |
| o-Xylene                           | ▾ | 504             | 576       | attributes   |
| None                               | ▼ | 148             | 178       | attributes   |
| None                               |   | 434             | 466       | attributes   |
| None                               | ▾ | 464             | 476       | attributes   |
| None                               | ۰ | 944             | 966       | attributes   |
| None                               | ۰ | 1000            | 1026      | attributes   |
| ,,,,,,,,,,,,,,,,,,,,,,,,,,,,<br>nκ |   | <b>X</b> Cancel |           | 1120<br>Help |

Abb. 5.28 Orginal Peakfenster für Xylol-peaks

Nun folgender Trick: Das Peakfenster von Ethylbenzol wird mit dem Fenster von mp-

Xylol getauscht: Chomatogrammdatei abspeichern und die Kalibrierkurve für

Ethylbenzol berechnen.

Baureihen 200,400,600 und 800 02.06.2010

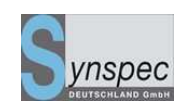

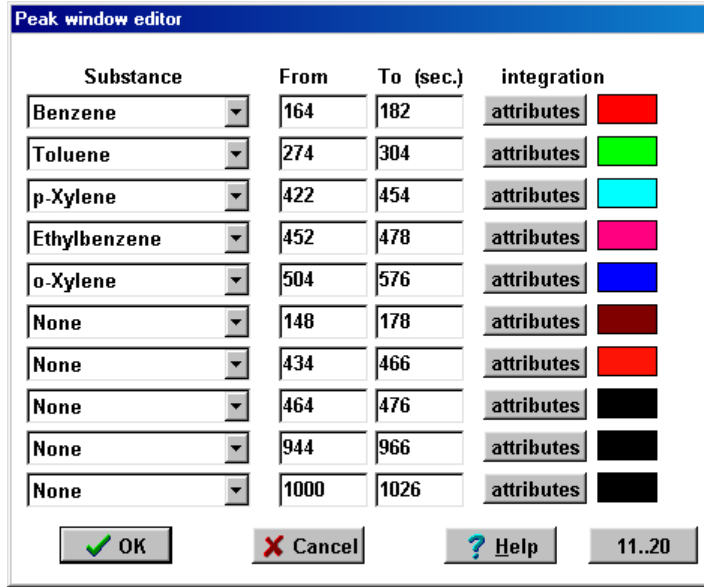

Abb. 5.29: die Fensterpositionen für die Kalibrierung der Ethylbenzene werden ausgetauscht

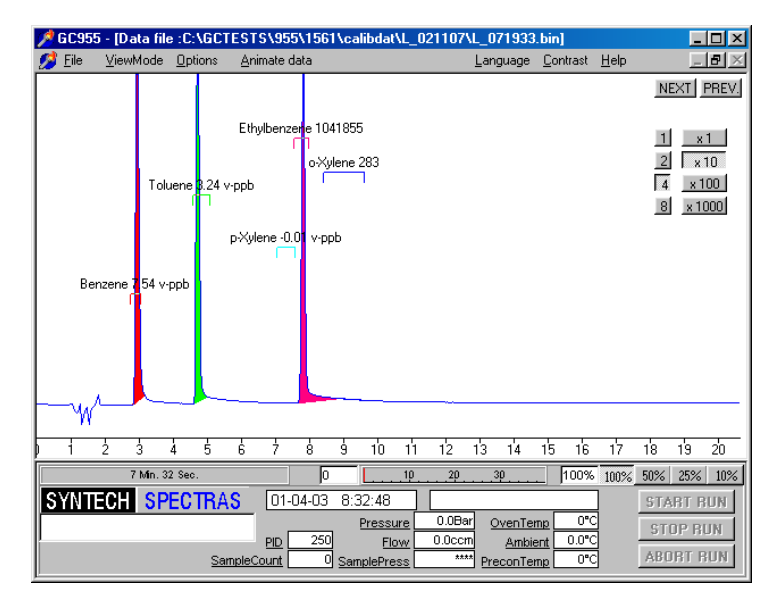

Abb. 5.30: Das Fenster des Ethylbenzols befindet sich über dem p-Xylolpeak

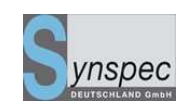

Baureihen 200,400,600 und 800 02.06.2010 GC955 - [Calibration curve :]  $\Box$ D $\overline{X}$ Language Contrast Help ViewMode Options  $\frac{1}{\sqrt{2}}$  Eile  $|B| \times$ 4.5 - Concentration v-ppb  $4.0 \cdot$ Ethylbenzene  $3.5 3.0 C = +3.313E -0006^{\circ}A + 0.000E + 0000$  $2.5 -$ Ethylbenzene **Component:**  $\blacksquare$  $2.0 \cdot$ Datafile : L\_072103.BIN  $\overline{\phantom{a}}$  $1.5 1.0 -$ Add File Remove file  $0.5$ Concentration **Units** tegrationValue /10000  $3.500000$  $\sqrt{v - p}$ .<br>112  $125$  $12$ 137 7 Min. 32 Ser  $\boxed{100\%}$   $\boxed{100\%}$  50%  $\boxed{25\%}$  10% SYNTECH SPECTRAS 01-04-03 8:37:45 START RUN Pressure 0.0Bar OvenTen  $0^{\circ}$ C STOP RUN  $0.0^{\circ}$ C <u>PID</u> 250 **Flow**  $0.0$ ccm Ambient ABORT RUN  $\frac{1}{11}$  $\overline{0^{\circ}C}$ SampleCount PreconTemp 0 SamplePress

Abb.5.3.1: Kalibrierlinie von Ethylbenzol

Auf diese Art haben Sie Ethylbenzol kalibriert.

Wiederholen Sie diese Prozedur für O-Xylol.

Fensterposition tauschen, Chromatogramm abspeichern und die Kalibrierkurve für o-

Xylol mit diesem Chromatogramm berechnen.

Danach stellen Sie das Fenster auf die originale Position und starten einen neuen Lauf.

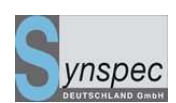

# **5.8.7 Automatisierung der "Kalibrieren aller Komponenten mit einer einzelnen Komponente**

Hintergrund dieser Option ist die Situation, das man im Referenzlabor für alle Substanzen ein Kalibriergas hat, im eigenen Labor oder im Feld nicht alle Komponenten zur Kalibrierung vorhanden sind.

In diesem Fall kann man Näherungsweise eine Kalibrierung aller Komponenten trotzdem durchführen, in dem man vorher (z.B. im Referenzlabor) die Responsfaktoren zwischen den Komponenten bestimmt. Mit diesen Faktoren auf eine oder bis zu 4 Komponenten bezogen, kann man dann die fehlenden Komponenten "Kalibrieren". Um diese Funktion zu aktivieren, muss in der Datei GC855\_id.txt die Zeile: USERELATIVEFACTORS = TRUE eingetragen werden

Im Menü Ansicht/Kalibrierkurve/Optionen/select reference substance

Finden Sie folgendes Menü:

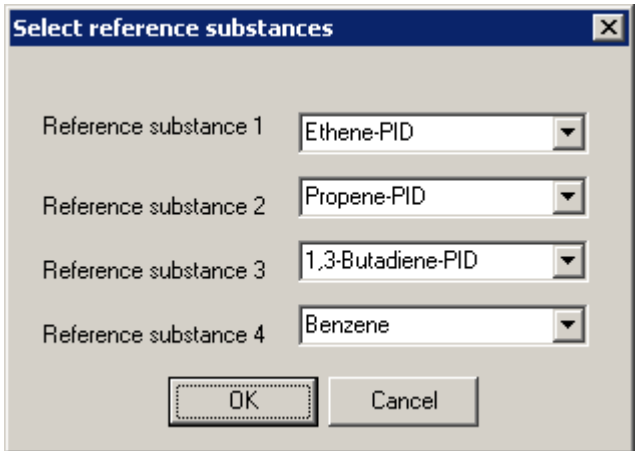

Eintrag der Referenzkomponenten

Hier wählen Sie die Komponenten aus, die Ihnen in Ihrem Prüfgasgemisch zur Verfügung stehen.

#### Baureihen 200,400,600 und 800 02.06.2010

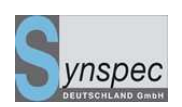

Wenn Sie eine neue Kalibrierung starten (Kapitel 4.3) entweder durch "Neue Kalibrierung starten " oder "Hinzufügen von neuen Kalibrierpunkten ", öffnet sich das Fenster zur Eingabe der Konzentrationen.

Hier haben Sie nun die Möglichkeit, die am GC-Eingang anliegenden Konzentrationen wie gewohnt einzugeben oder auf Grund bekannter Responsefaktoren einen relativen Faktor einzufügen, so dass eine Komponente mit Hilfe einer anderen Komponente

"kalibriert" wird.

## Handbuch Syntech Spectras GC955, Baureihen 200,400,600 und 800 02.06.2010

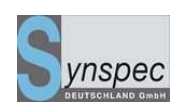

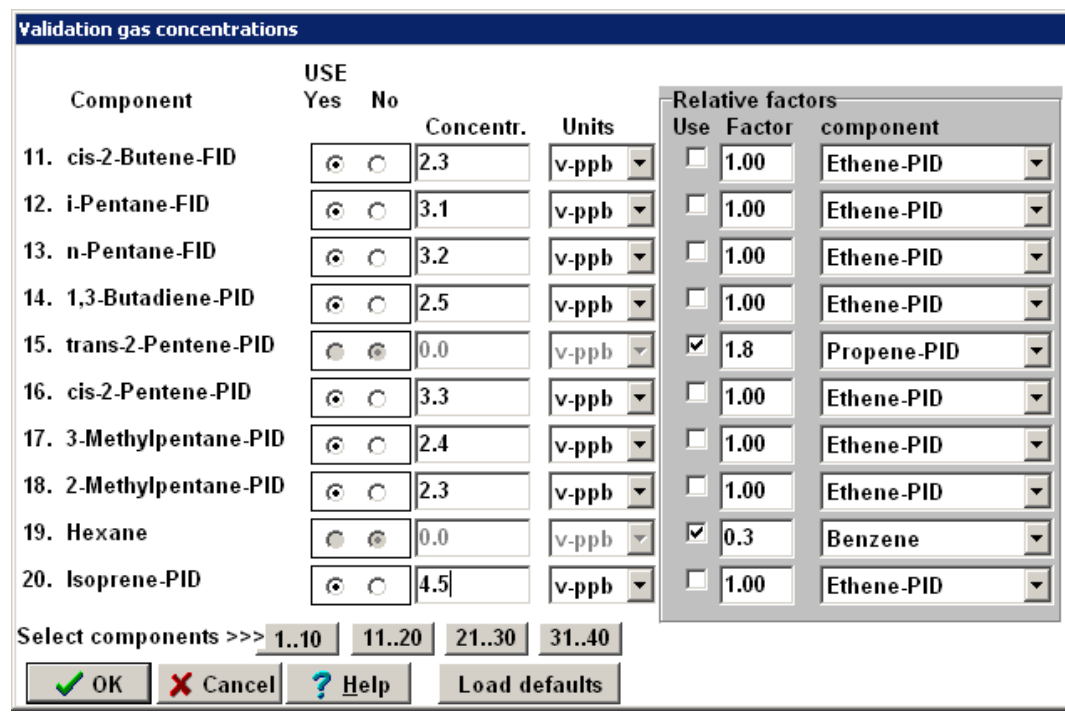

Eingabe der Responsefaktoren und Aktivierung der Referenzkomponente

**Achtung:** Die Genauigkeit der relativen Kalibrierung ist sehr unterschiedlich, je nach dem, wie die Komponenten gewählt werden und wie sich die Eigenschaften der Trennsäule geändert haben. Es sollten auch nur Komponenten einer Stoffgruppe und mit Siedepunktunterschieden von höchstens 10°C kombiniert werden. Recht gute Ergebnisse lassen sich z.B. bei o-Xylol un Ethylbenzol erreichen, wenn sie mit p-Xylol mit o.g. Methode "kalibriert" werden.

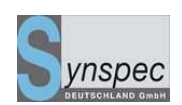

# **5.9 Verbesserung der Peakidentifikation durch relative Retentionszeitberechnung**

# **5.9.0 Einführung**

Relative Retentionszeitberechnung ist eine Methode, um alle Peakfenster zentriert über den Peaks zu halten, selbst wenn die Retentionszeiten abweichen.

Dazu wählen Sie einen Peak für eine Komponente aus, die immer erkannt werden kann (In der Immissionsmessung z.B.Toluol). Das ist dann der Referenzpeak. Wenn ein Chromatogramm aufgenommen wird, wird die Retentionszeit des Referenzpeaks mit der Retentionszeit des Referenzchromatogrammes verglichen. Alle Peakfenster (einschließlich des Referenzpeaks) werden nun neu berechnet. Mit diesen neu berechneten Peakfenster-Einstellungen wird das Chromatogramm integriert.

Dem Benutzer zeigt eine Nachricht auf dem Bildeschirm an, dass die relative Retentionszeitberechnung aktiv ist.
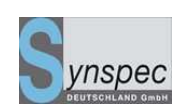

## **5.9.1 Einstellen der relativen Retentionszeitberechnung**

Hintergrund dieser Option ist die Gefahr, dass bei manchen Applikationen mit bestimmten Säulen Retentionszeitschwankungen auftreten können (z.B. Aluminiumoxid-Säulen und Einfluss von Feuchtigkeit). Die folgende Option bietet die Möglichkeit einen Leitpeak festzulegen, von dem aus die Retentionszeiten der anderen Peaks relativ berechnet werden. Der Leitpeak soll ein möglichst frei stehender Peak sein, der immer vorhanden ist wie z.B. Toluol bei Immissionsmessungen. Zur Aktivierung gehen Sie wie folgt vor:

Als erstes laden Sie eine Chromatogrammdatei, die alle relevanten Peaks enthält. Zentrieren Sie die Peakfenster genau in die Mitte der Peaks. Gehen Sie sicher, dass das Fenster über dem Peak, den Sie zu ihrem Referenzpeak machen wollen, breit genug ist (etwa 30 Sekunden). Die Fenster über den anderen Peaks können kleiner sein, als Sie diese normalerweise einstellen. Wählen Sie in Option das Menü Retention time lock 1bzw. 2 aus.

**Retentiontime lock**  $\vert x \vert$ Set Reference chromatogram Load benzene Reference peak  $\blacktriangledown$ Not locked Lock status Lock now Retentiontime lock active Help **OK** Cancel

(1 für Detektor 1, 2 für Detektor 2)

Abb. 5.32: Fenster relative Retentionszeitberechnung

#### Baureihen 200,400,600 und 800 02.06.2010

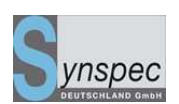

Klicken Sie auf "Set", um das aktuell geladene Chromatogramm zu ihrem Referenzchromatogramm zu machen. Wählen Sie den Referenzpeak aus der Liste. Drücken Sie auf lock, um den Referenzpeak auszuwählen. Sie können zwischen aktiv und nicht aktiv umschalten. Wenn Sie das Referenzchromatogramm später kontrollieren möchten, klicken Sie auf load und es wird in den Editor geladen.

Nach verlassen diesen Menüs mit OK, werden alle Retentionszeiten relativ zu dem Referenzpeak berechnet und entsprechend integriert. Auf dem Bildschirm sehen Sie eine entsprechende Meldung: "retention time lock active"

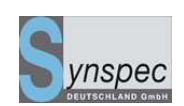

## **5.10 Einstellung in der Identifikations-Datei: GC\*\_id.txt**

Jedes Gerät besitzt seine eigene Identifikations-Datei, die GC\*\_id.txt. In dieser Datei sind spezielle Einstellungen für die Applikationen, die der Kunde bestellt hat, aktiviert. Sie beeinflussen die Benutzung der Datenkommunikationsprotokolle, die Alarmeinstellungen, die Temperaturregulierung, usw. In der Tabelle im Anhang des Handbuches Wartung finden Sie eine Übersicht der Optionen.

## **Merke:**

**Normalerweise sollten diese Einstellungen vom Kunden nur nach Rücksprache mit Synspec oder ihrem Händler geändert werden.** 

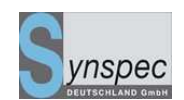

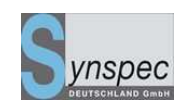

## **INDEX**

# 10-Wege-Ventil ...........................**40**, **42**, **43**, **60 A**

**1**

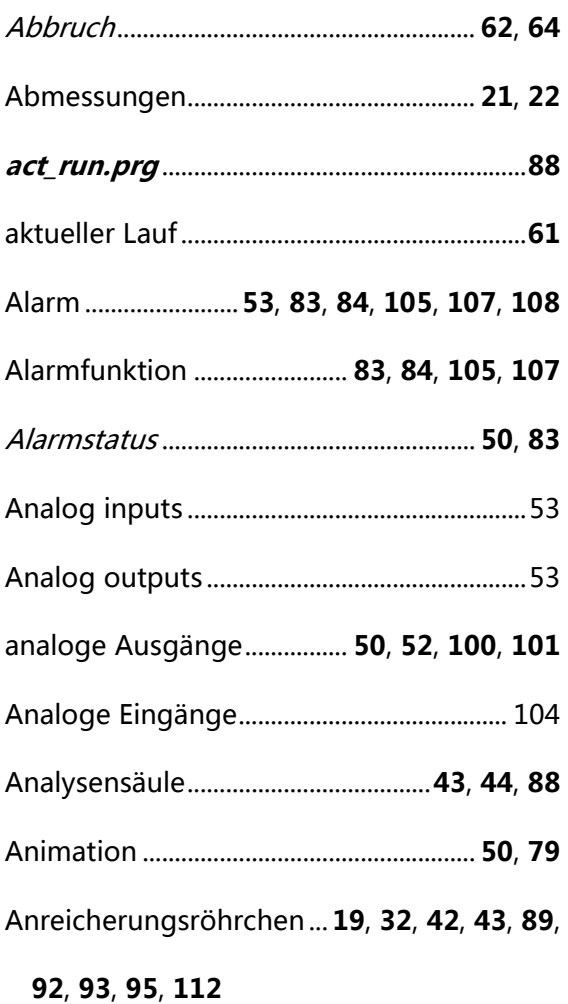

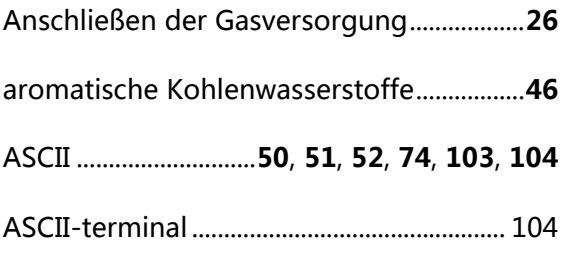

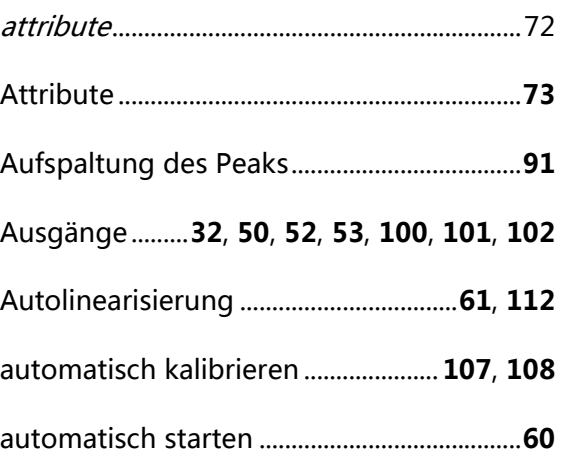

#### **B**

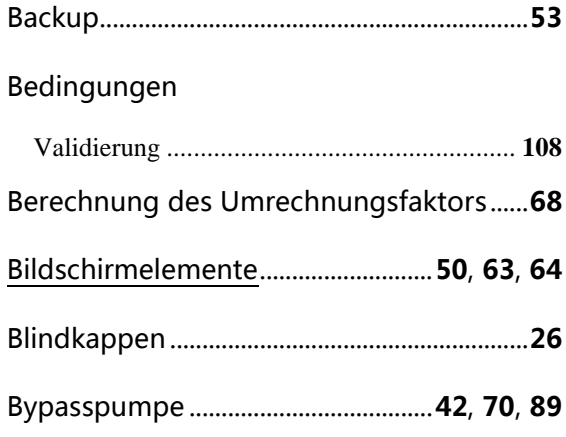

#### **C**

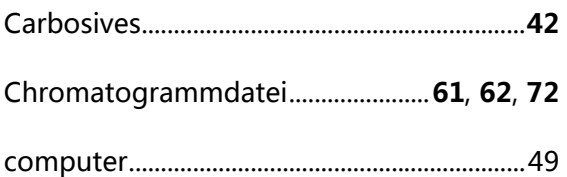

#### **D**

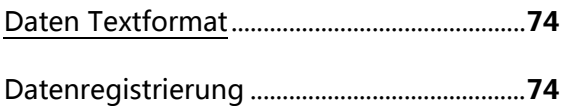

## Handbuch Syntech Spectras GC955, Baureihen 200,400,600 und 800 02.06.2010

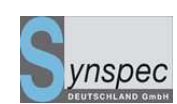

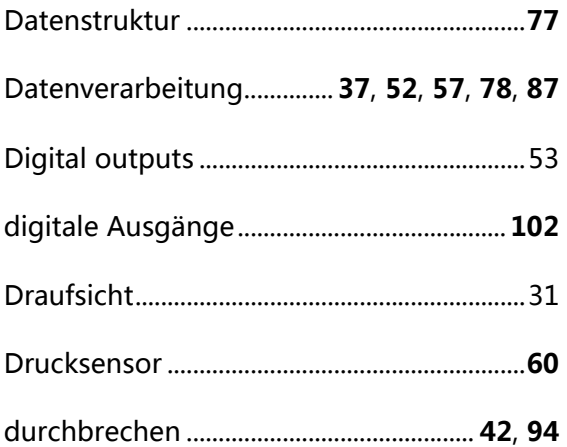

## **E**

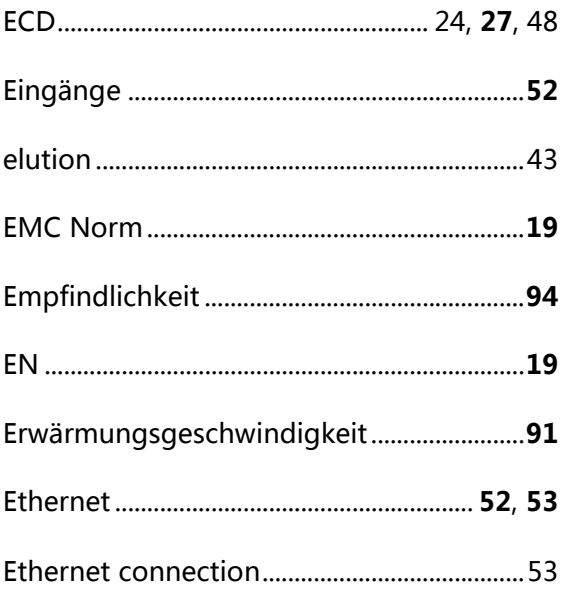

## **F**

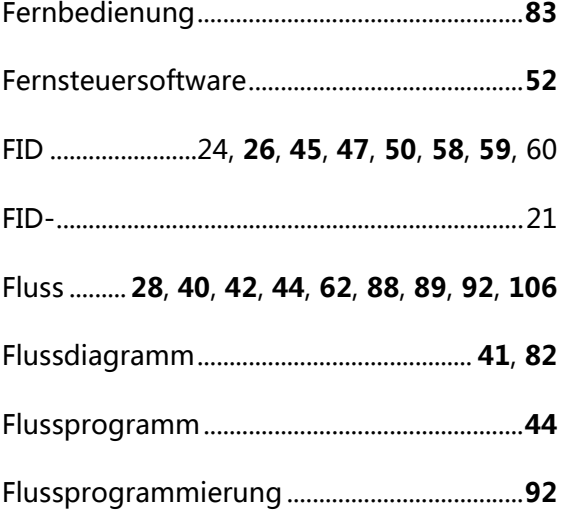

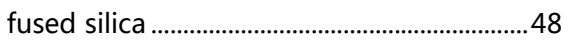

## **G**

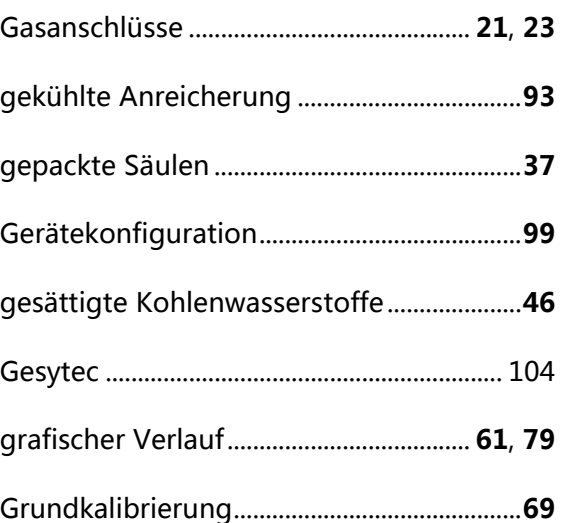

## **H**

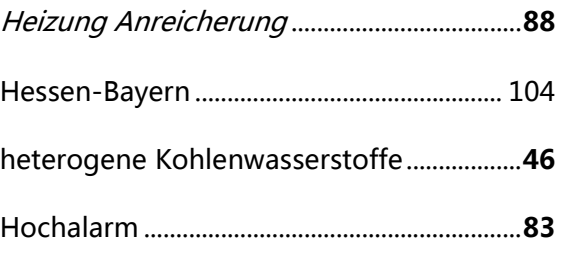

## **I**

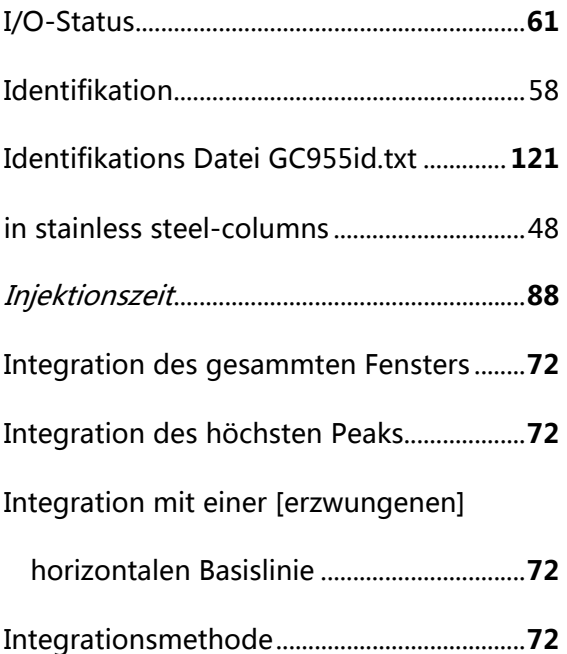

## Handbuch Syntech Spectras GC955, Baureihen 200,400,600 und 800

02.06.2010

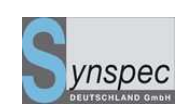

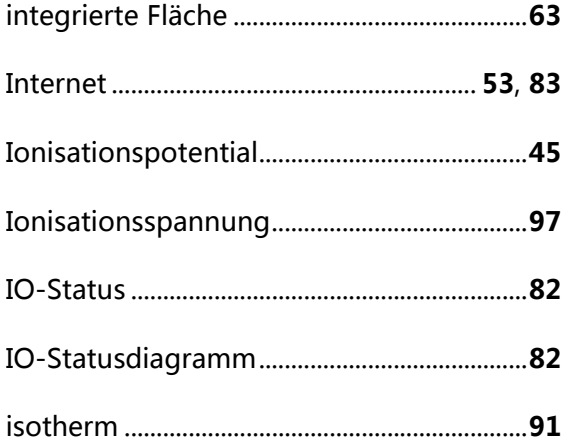

## $\mathbf K$

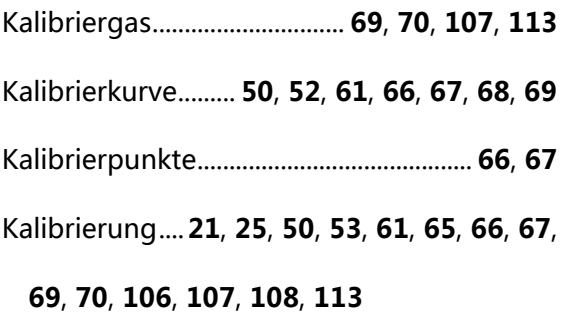

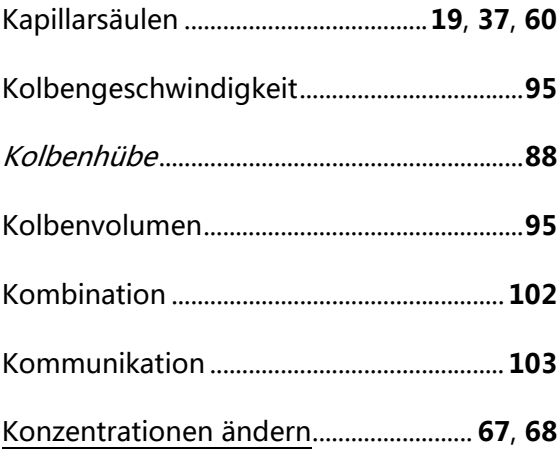

### $\mathbf L$

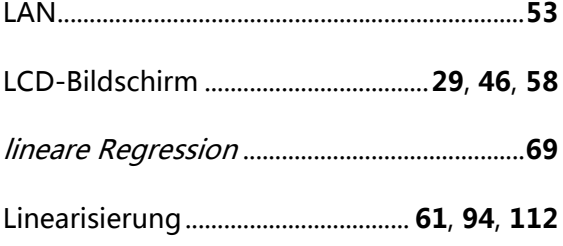

#### $\mathbf M$

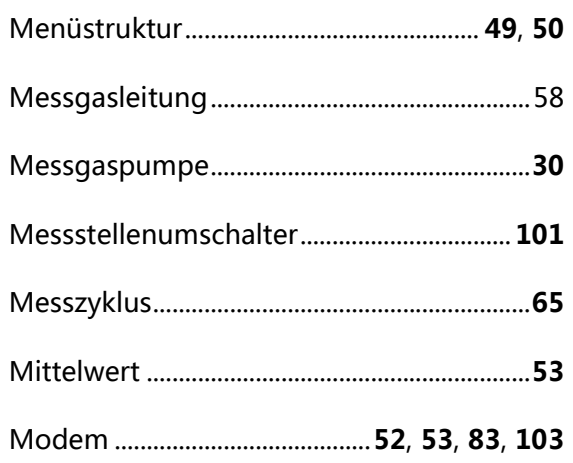

## $\mathbf N$

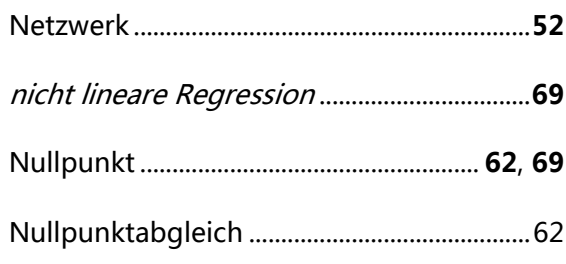

## $\mathbf 0$

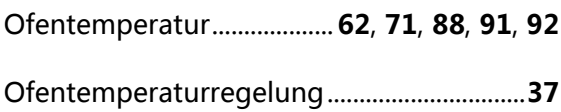

## $\overline{\mathbf{P}}$

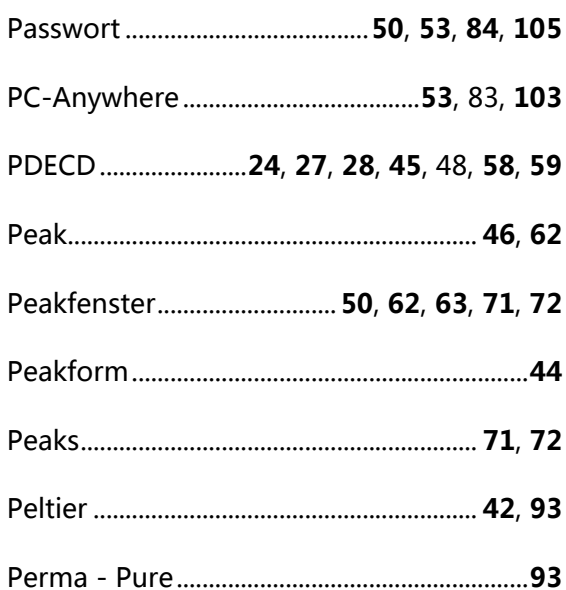

## Handbuch Syntech Spectras GC955, Baureihen 200,400,600 und 800 02.06.2010

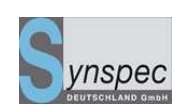

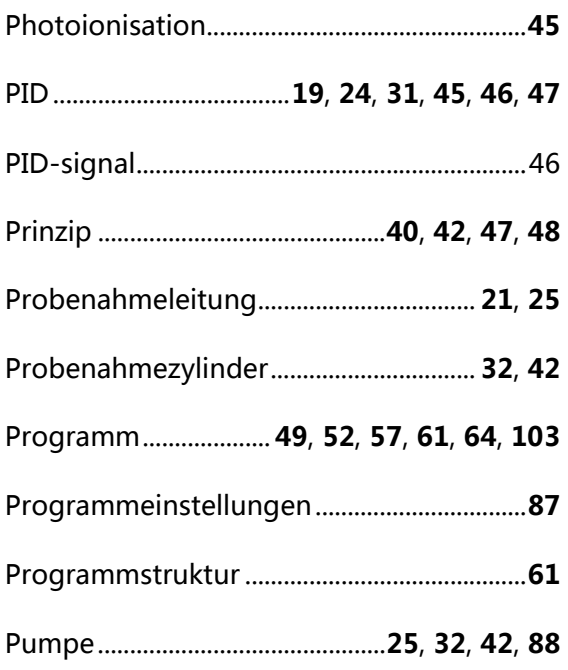

### **R**

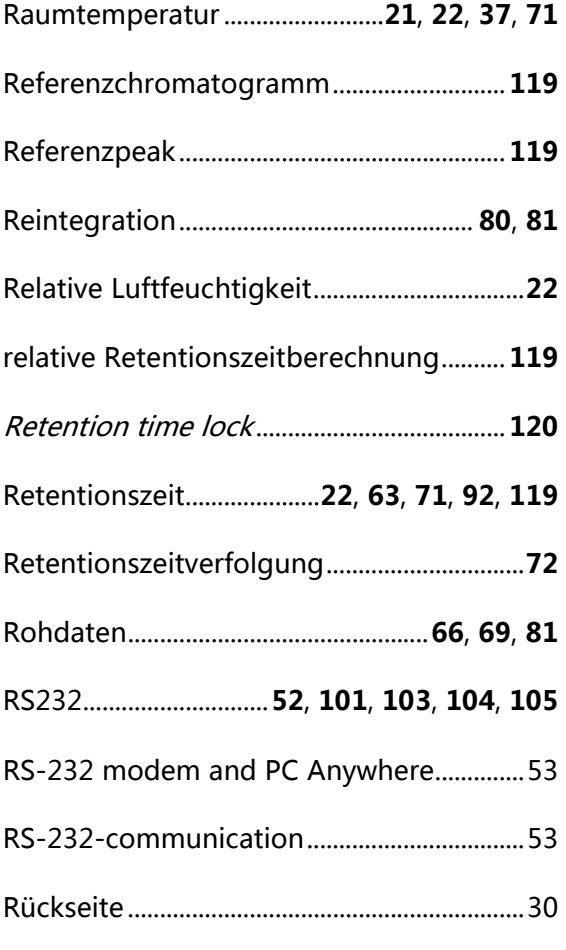

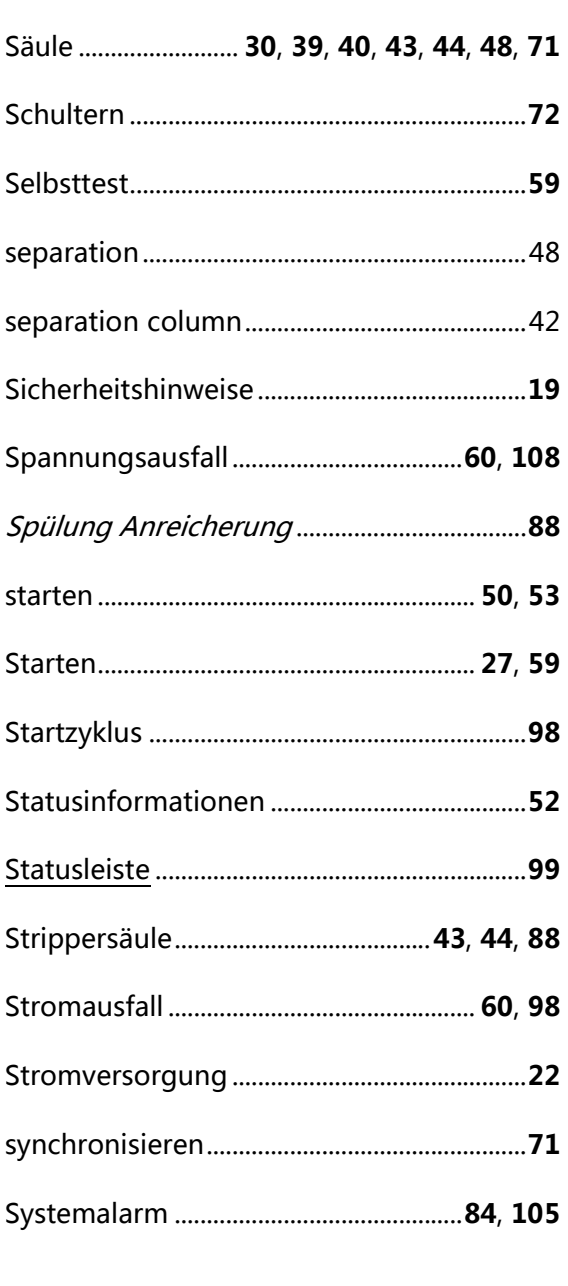

**S**

#### **T**

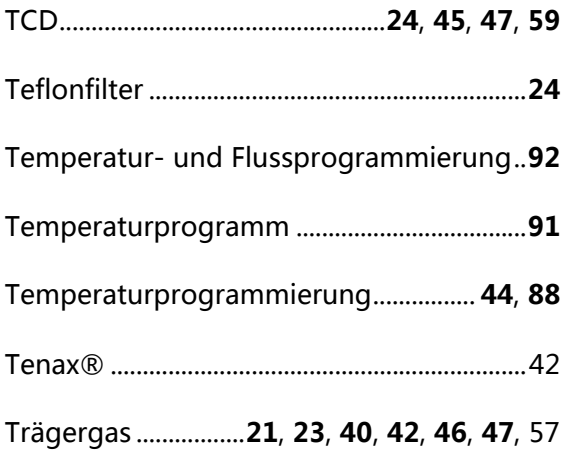

Handbuch Syntech Spectras GC955, Baureihen 200,400,600 und 800 02.06.2010

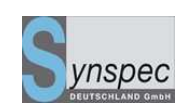

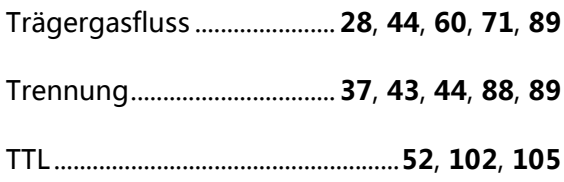

#### **U**

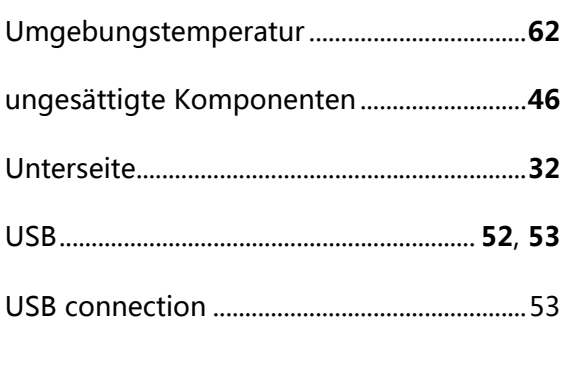

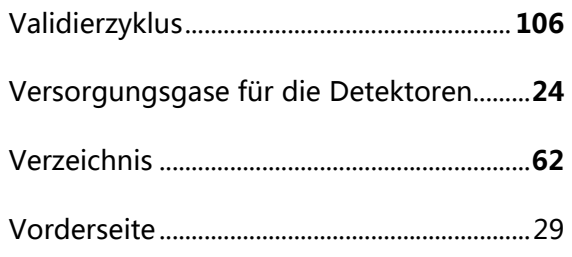

## **W**

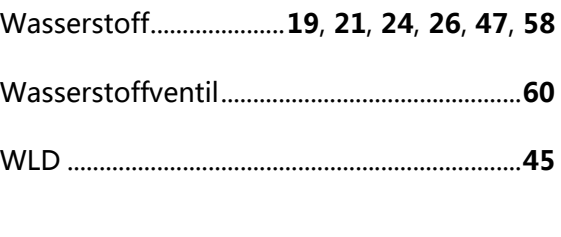

## **Z**

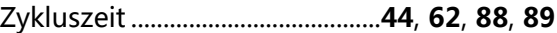

Validierung ..................**50**, **106**, **107**, **108**, **110**

**V**